2022-08-01 Valido a partire dalla versione 01.00.zz (Firmware do dispositivo)

BA02072D/16/IT/02.22-00

71591725

# Istruzioni di funzionamento Proline Promag P 10

Misuratore di portata elettromagnetico Modbus RS485

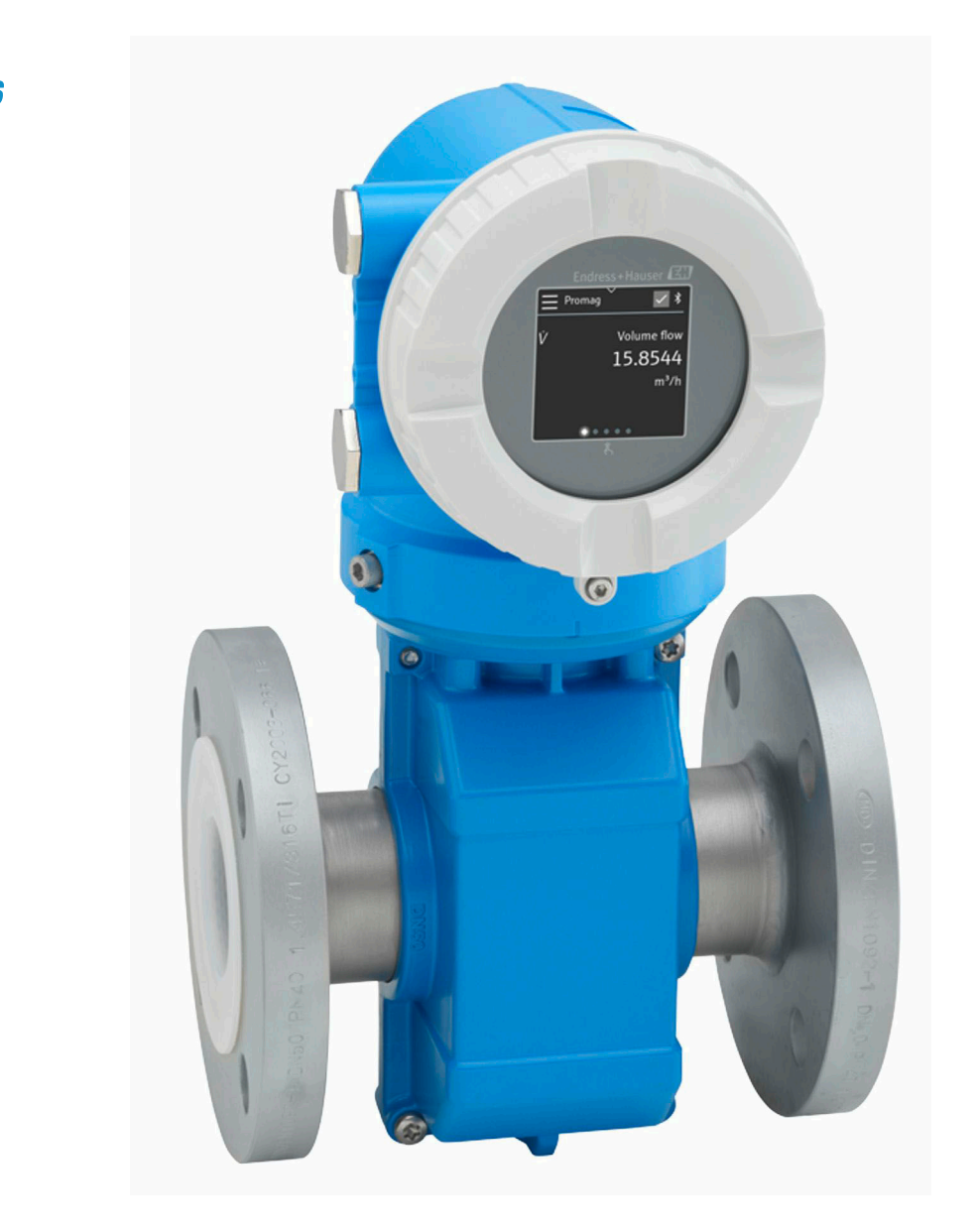

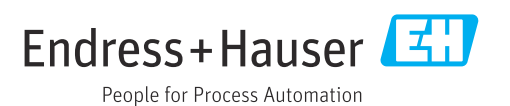

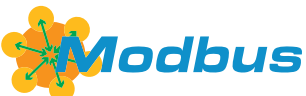

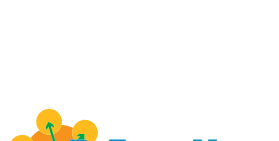

# Indice

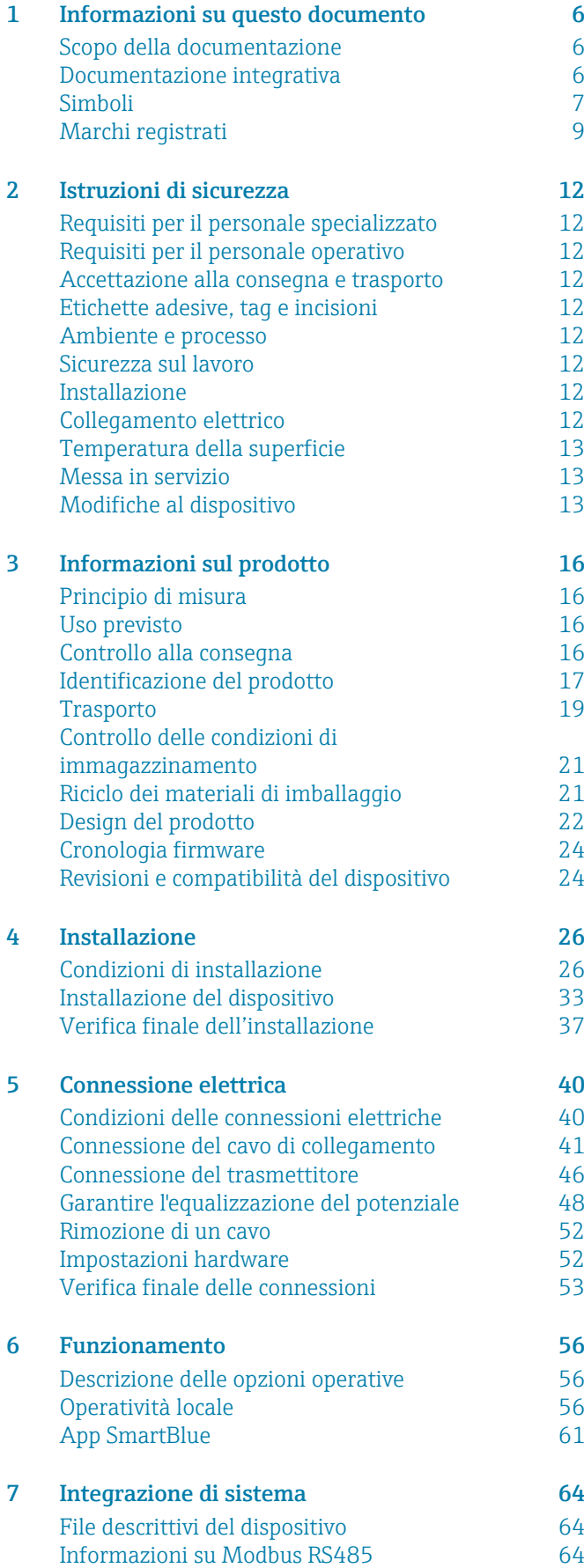

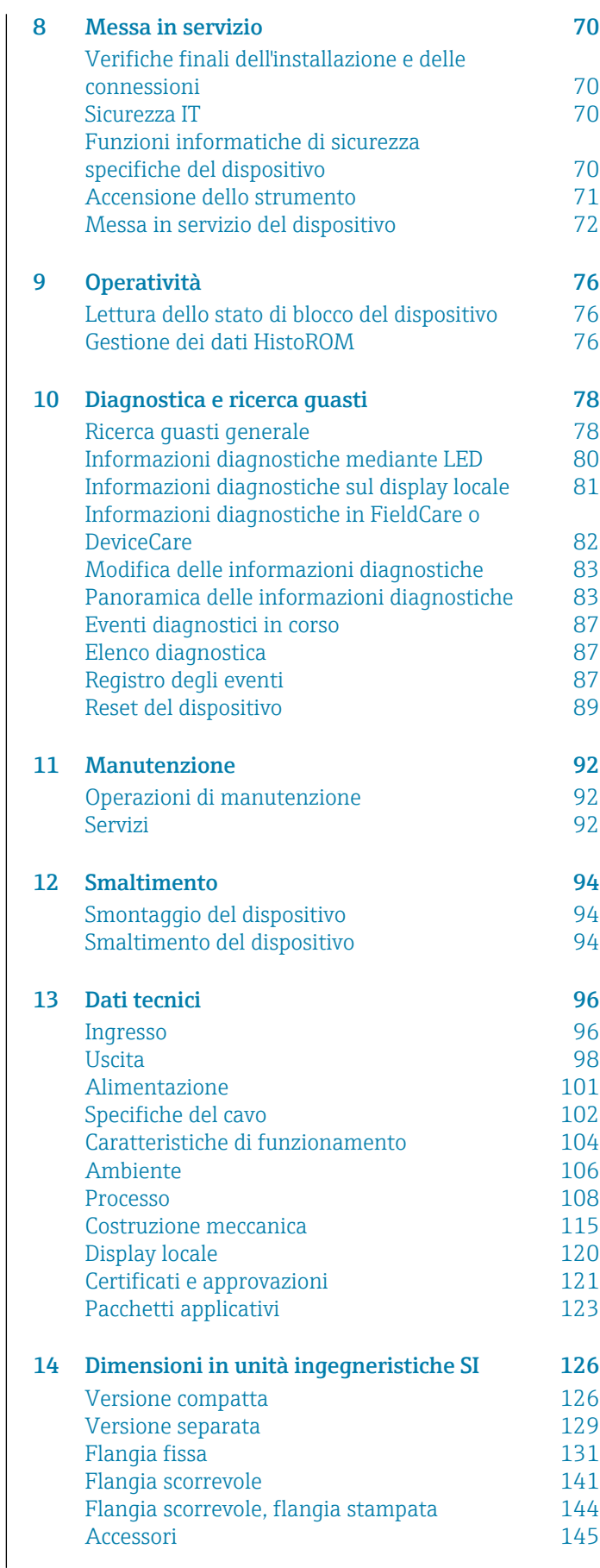

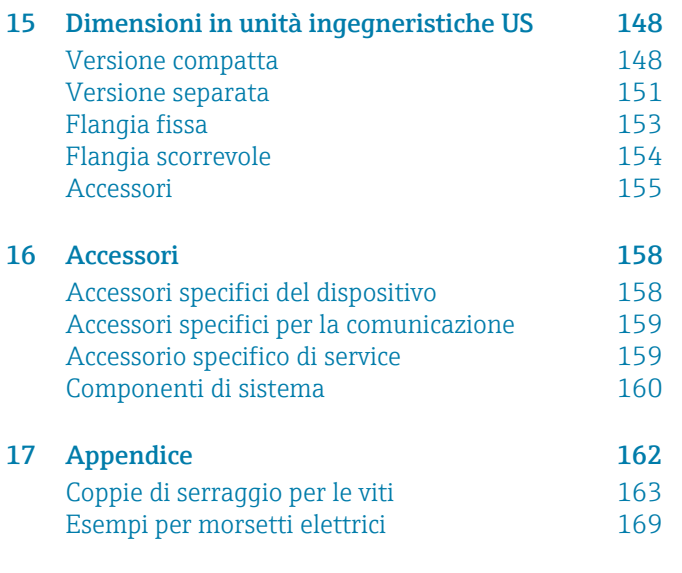

[Indice analitico](#page-169-0) analitico de la provincia de la constantidad de la provincia de la provincia de la provincia d

# 1 Informazioni su questo documento

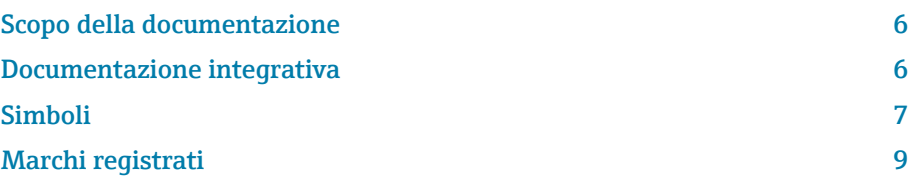

## <span id="page-5-0"></span>Scopo della documentazione

Queste Istruzioni di funzionamento forniscono tutte le informazioni richieste nelle diverse fasi del ciclo di vita del dispositivo:

- Accettazione alla consegna e identificazione del prodotto
- Immagazzinamento e trasporto
- Installazione e connessione
- Messa in servizio e funzionamento
- Diagnostica e ricerca guasti
- Manutenzione e smaltimento

## Documentazione integrativa

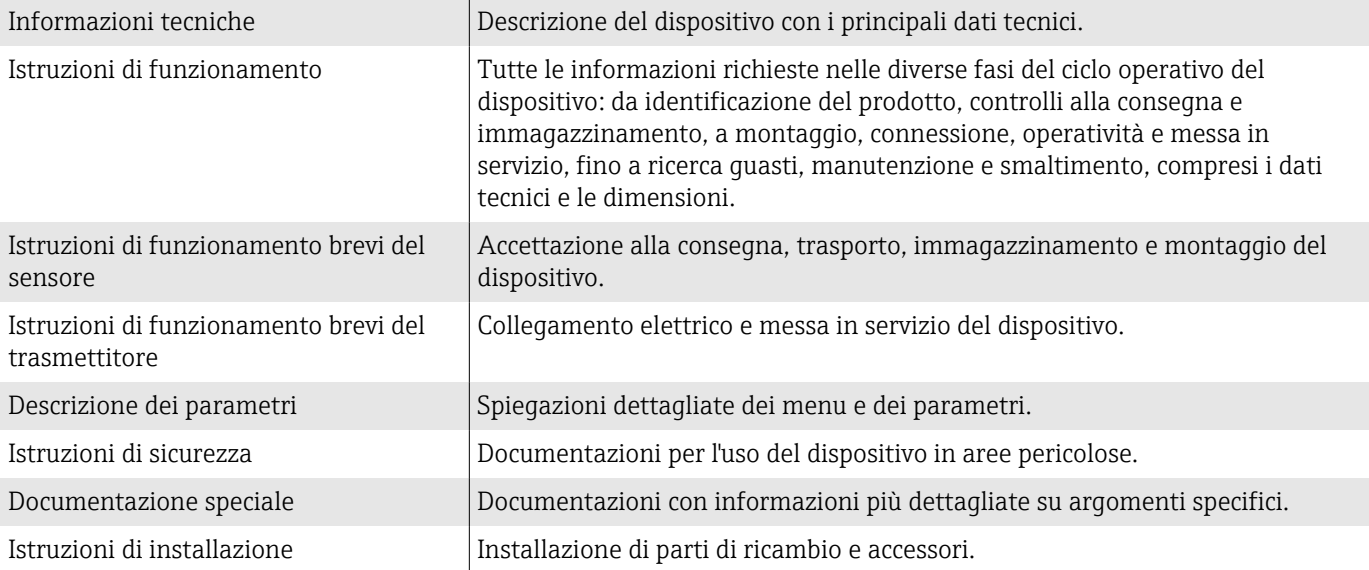

### La relativa documentazione è disponibile online:

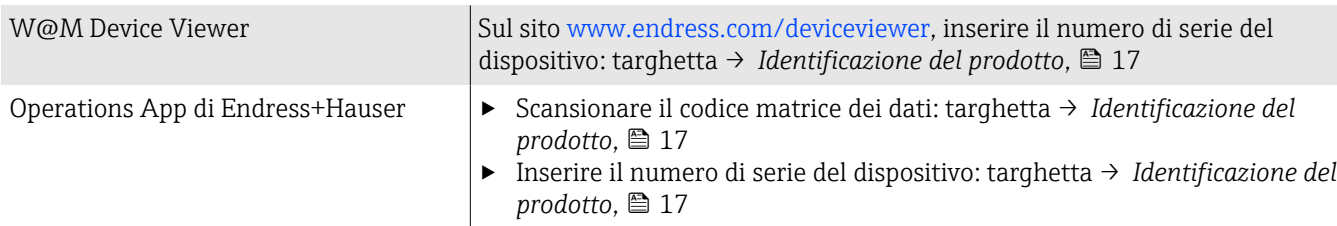

## <span id="page-6-0"></span>Simboli

### Avvisi

### **A** PERICOLO

Questo simbolo segnala una situazione pericolosa immediata. Se non evitata, causerà infortuni gravi o mortali.

#### **A** AVVERTENZA

Questo simbolo segnala una situazione potenzialmente pericolosa. Se non evitata, può causare infortuni gravi, anche fatali.

#### **ATTENZIONE**

Questo simbolo segnala una situazione potenzialmente pericolosa. Se non evitata, può causare infortuni di lieve o media entità.

#### **AVVISO**

Questo simbolo segnala una situazione potenzialmente dannosa. Se non evitata, può causare danni all'impianto o a quanto presente in prossimità dell'impianto.

### **Elettronica**

- Corrente continua  $\equiv$
- Corrente alternata  $\sim$
- $\overline{\sim}$ Corrente continua e corrente alternata
- $\oplus$ Connessione terminale per equipotenziale

## Comunicazione del dispositivo

- La comunicazione Bluetooth è abilitata.  $\ast$
- Il LED è spento.  $\overline{\phantom{a}}$
- $-\frac{1}{2}$ Il LED lampeggia.
- ·文· Il LED è acceso.

### Utensili

- **Cacciavite a testa piatta**
- $\bigcirc$  Chiave esagonale
- nand Chiave

## Tipi di informazioni

- $\blacktriangledown$ Procedure, processi o azioni consigliati
- $\blacktriangledown$ Procedure, processi o azioni consentiti
- X Procedure, processi o azioni vietati
- $\mathbf{H}$ Informazioni aggiuntive
- $\Box$ Riferimento a documentazione
- **A** Riferimento a pagina
- $\nabla$ Riferimento a grafico
- Misura o singola azione da rispettare  $\blacktriangleright$
- 1. 2. **, ,…** Serie di passaggi
- $\longmapsto$ Risultato di un passaggio
- ? Guida in caso di problemi
- $\circledcirc$ Ispezione visiva
- Parametro protetto da scrittura  $\oplus$

## Protezione dal rischio di esplosione

- $\mathbb{A}$ Area pericolosa
- $\mathbb{X}$ Area sicura

## <span id="page-8-0"></span>Marchi registrati

### Modbus®

Marchio registrato di SCHNEIDER AUTOMATION, INC.

#### Bluetooth®

Il marchio denominativo Bluetooth e i loghi Bluetooth sono marchi registrati di Bluetooth SIG. Inc. e il loro utilizzo da parte di Endress+Hauser è autorizzato con licenza. Altri marchi registrati e nomi commerciali sono quelli dei relativi proprietari.

### Apple®

Apple, logo Apple, iPhone, e iPod touch sono marchi di Apple Inc., registrati in U.S. e altri paesi. App Store è un marchio di servizio di Apple Inc.

## Android®

Android, Google Play e il logo Google Play sono marchi di Google Inc.

# 2 Istruzioni di sicurezza

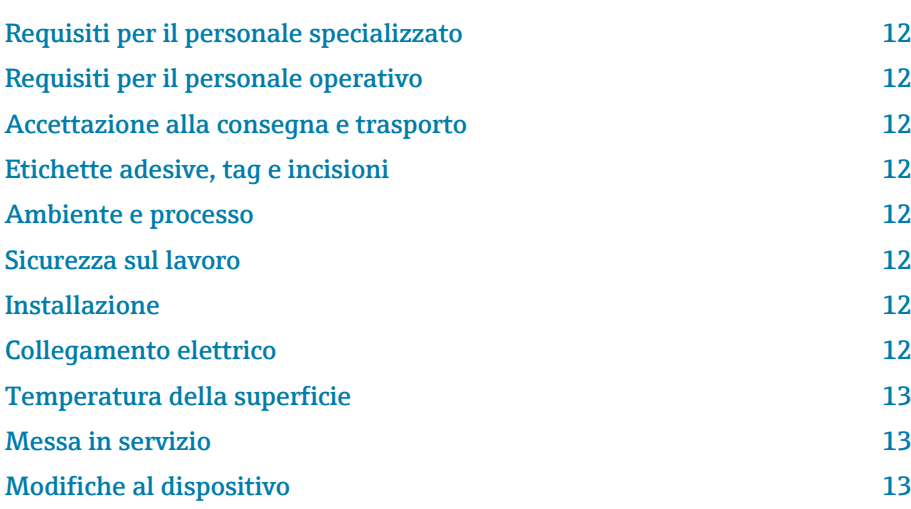

## <span id="page-11-0"></span>Requisiti per il personale specializzato

- ‣ Installazione, collegamento elettrico, messa in servizio, diagnostica e manutenzione del dispositivo devono essere eseguiti solo da personale tecnico specializzato, qualificato e autorizzato dal responsabile dell'impianto.
- ‣ Prima di iniziare l'intervento, il personale tecnico specializzato deve leggere, approfondire e rispettare attentamente le indicazioni riportate nelle Istruzioni di funzionamento, nella documentazione addizionale e nei certificati.
- ‣ Rispettare le norme nazionali.

## Requisiti per il personale operativo

- ‣ Il personale operativo deve essere autorizzato dal responsabile dell'impianto e deve essere istruito in base ai requisiti dei compiti assegnati.
- ‣ Prima di iniziare l'intervento, il personale operativo deve leggere, approfondire e rispettare attentamente le indicazioni riportate nelle Istruzioni di funzionamento e nella documentazione addizionale..

## Accettazione alla consegna e trasporto

- ‣ Trasportare il dispositivo in modo corretto e adeguato.
- ‣ Non togliere le coperture o i coperchi di protezione presenti sulle connessioni al processo.

## Etichette adesive, tag e incisioni

‣ Valutare con attenzione tutte le istruzioni di sicurezza e i simboli presenti sul dispositivo.

## Ambiente e processo

- ‣ Utilizzare il dispositivo esclusivamente per la misura di fluidi adatti.
- ‣ Rispettare i campi di pressione e temperatura specifici del dispositivo.
- ‣ Proteggere il dispositivo dalla corrosione e dagli effetti dei fattori ambientali.

## Sicurezza sul lavoro

- ‣ Indossare le attrezzature di sicurezza richieste in base alle norme nazionali.
- ‣ La saldatrice non deve essere messa a terra mediante il dispositivo.
- ‣ Indossare dei guanti di protezione, se si interviene sul dispositivo con le mani bagnate.

## Installazione

- ‣ Togliere le coperture o i coperchi di protezione dalle connessioni al processo solo poco prima di installare il sensore.
- ‣ Non danneggiare o rimuovere il rivestimento sulla flangia.
- ‣ Rispettare le coppie di serraggio.

## Collegamento elettrico

‣ Rispettare le norme e le direttive locali per l'installazione.

- <span id="page-12-0"></span>‣ Rispettare le specifiche del cavo e del dispositivo.
- ‣ Controllare che il cavo non sia danneggiato.
- ‣ Se si impiega il dispositivo in area pericolosa, attenersi alla documentazione "Istruzioni di sicurezza".
- ‣ Prevedere (stabilire) l'equalizzazione del potenziale.
- ‣ Prevedere (stabilire) la messa a terra.

## Temperatura della superficie

I fluidi ad elevata temperatura possono causare il surriscaldamento delle superfici del dispositivo. Di conseguenza, prendere nota di quanto segue:

- ‣ Montare una protezione adatta per evitare il contatto.
- ‣ Indossare guanti di protezione adatti.

## Messa in servizio

- ‣ Utilizzare il dispositivo solo in condizioni tecniche adeguate, in assenza di errori e guasti.
- ‣ Mettere in funzione il dispositivo solo al termine delle verifiche finali dell'installazione e delle connessioni.

## Modifiche al dispositivo

Modifiche o riparazioni non sono consentite e possono costituire un pericolo. Di conseguenza, prendere nota di quanto segue:

- ‣ Eseguire modifiche o riparazioni solo dopo aver consultato l'Organizzazione di assistenza Endress+Hauser,.
- ‣ Utilizzare esclusivamente parti di ricambio e accessori originali di Endress+Hauser.
- ‣ Installare le parti di ricambio e gli accessori originali in base alle Istruzioni di installazione.

# 3 Informazioni sul prodotto

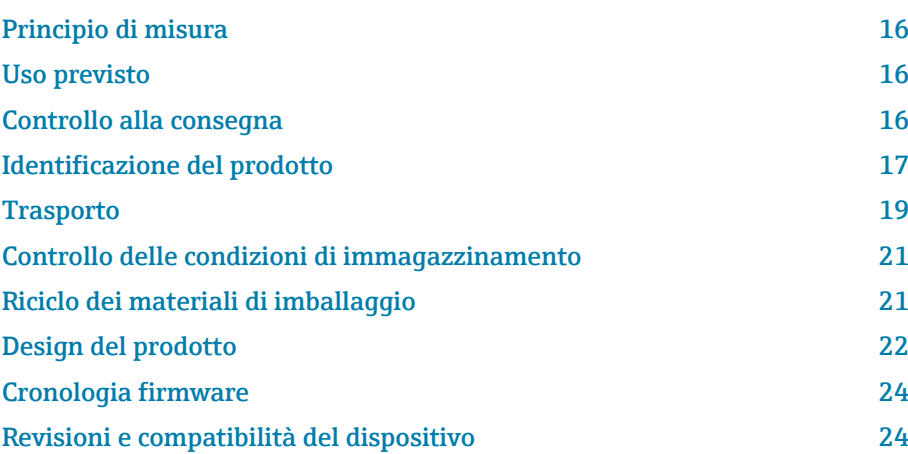

## <span id="page-15-0"></span>Principio di misura

Misura di portata elettromagnetica secondo la legge di *Faraday sull'induzione magnetica*.

## Uso previsto

Il dispositivo è adatto esclusivamente per misurare la portata di liquidi con una conducibilità minima di 5 µS/cm.

In funzione della versione, il dispositivo può misurare fluidi potenzialmente esplosivi, infiammabili, velenosi e ossidanti.

I dispositivi per uso in area pericolosa, in applicazioni igieniche o che presentano un maggiore rischio dovuto alla pressione di processo sono contrassegnati conseguentemente sulla targhetta.

Un uso improprio può compromettere la sicurezza. Il produttore non è responsabile dei danni causati da un uso improprio o diverso da quello previsto.

## Controllo alla consegna

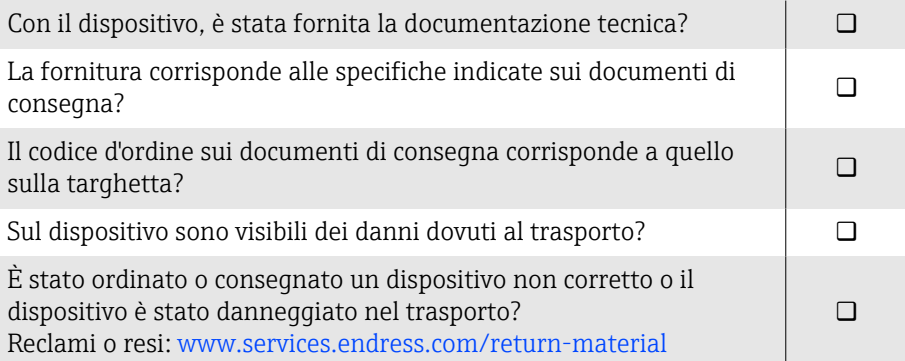

## <span id="page-16-0"></span>Identificazione del prodotto

### Nome del dispositivo

Il dispositivo comprende le seguenti parti:

- trasmettitore Proline 10
- sensore Promag P

## Targhetta del trasmettitore

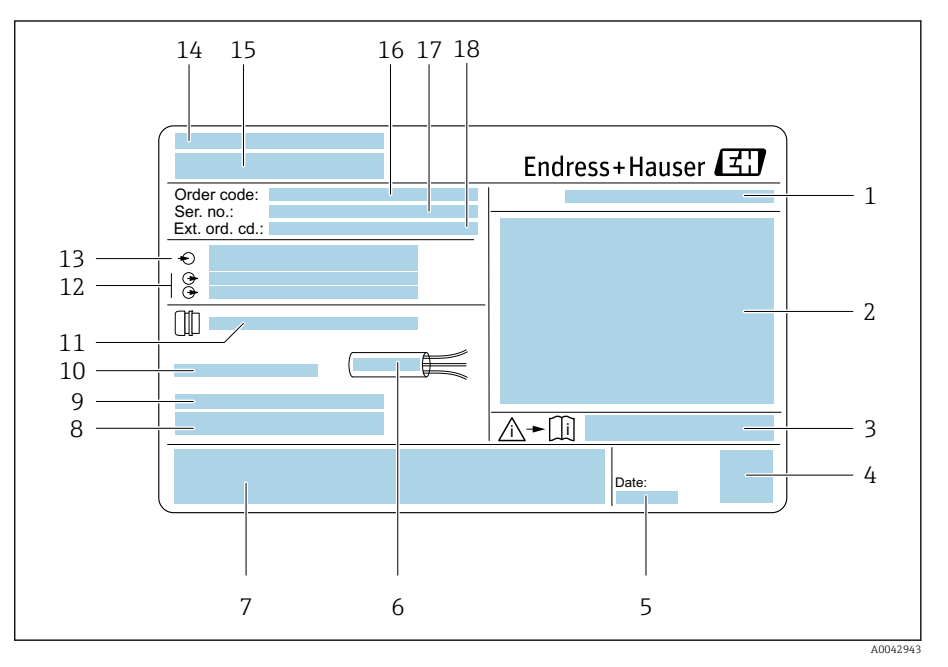

 *1 Esempio di targhetta del trasmettitore*

- *Classe di protezione*
- *Approvazioni per area pericolosa, dati del collegamento elettrico*
- *Codice della documentazione supplementare sulla sicurezza*
- *Dati del codice matrice*
- *Data di produzione: anno-mese*
- *Campo di temperatura consentito per il cavo*
- *Marchio CE e altri marchi di approvazioni*
- *Versione firmware (FW) e revisione del dispositivo (Dev.Rev.) definite in fabbrica*
- *Informazioni addizionali nel caso di prodotti speciali*
- *Temperatura ambiente consentita (T<sup>a</sup> )*
- *Informazioni sull'ingresso cavo*
- *Ingressi e uscite disponibili: tensione di alimentazione*
- *Dati del collegamento elettrico: tensione di alimentazione e corrente di alimentazione*
- *Luogo di produzione*
- *Nome del trasmettitore*
- *Codice d'ordine*
- *Numero di serie*
- *Codice d'ordine esteso*

## Targhetta del sensore

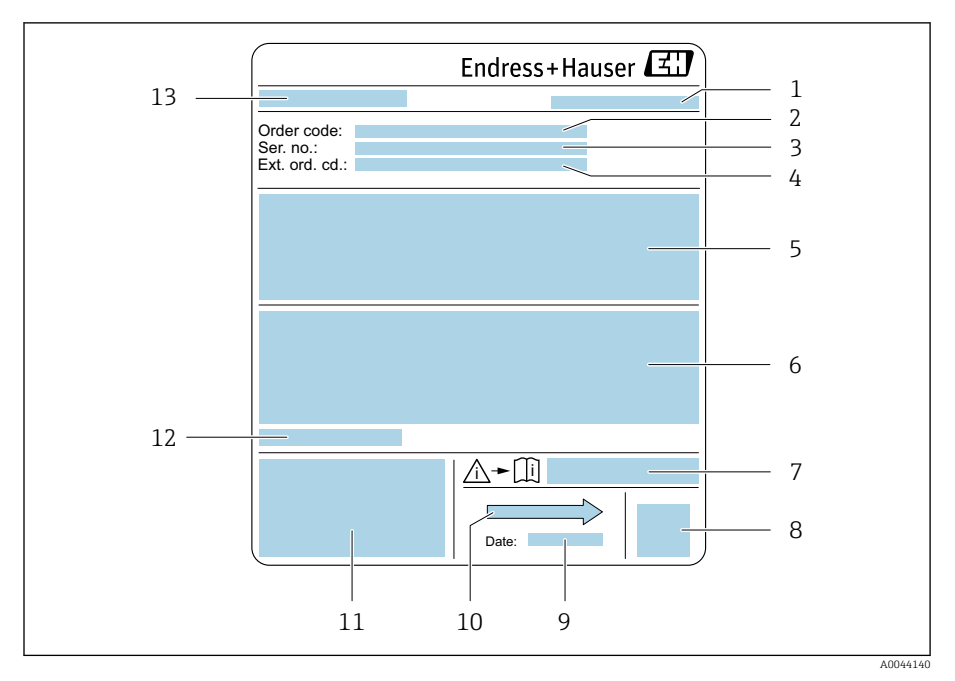

#### *2 Esempio di targhetta del sensore*

- *Luogo di produzione*
- *Codice d'ordine*
- *Numero di serie (ser. no.)*
- *Codice d'ordine esteso (ext. ord. cd.)*
- *Portata; diametro nominale del sensore; pressione operativa; pressione nominale; pressione del sistema; campo di temperatura del fluido; materiale del rivestimento e degli elettrodi*
- *Informazioni sull'approvazione per la protezione dal rischio di esplosione, sulla Direttiva per i dispositivi in pressione (PED) e sulla classe di protezione*
- *Codice della documentazione supplementare sulla sicurezza*
- *Codice matrice bidimensionale*
- *Data di produzione: anno-mese*
- *Direzione del flusso*
- *Marchio CE, C-Tick*
- *Temperatura ambiente consentita (T<sup>a</sup> )*
- *Nome del sensore*

<span id="page-18-0"></span>X

## **Trasporto**

## Imballaggio di protezione

Le coperture o i coperchi di protezione sono montati sulle connessioni al processo per evitare danni e sporco.

## Trasporto nell'imballaggio originale

### AVVISO

### Manca l'imballaggio originale!

Danni alla bobina magnetica.

‣ Sollevare e trasportare il dispositivo solo nell'imballaggio originale.

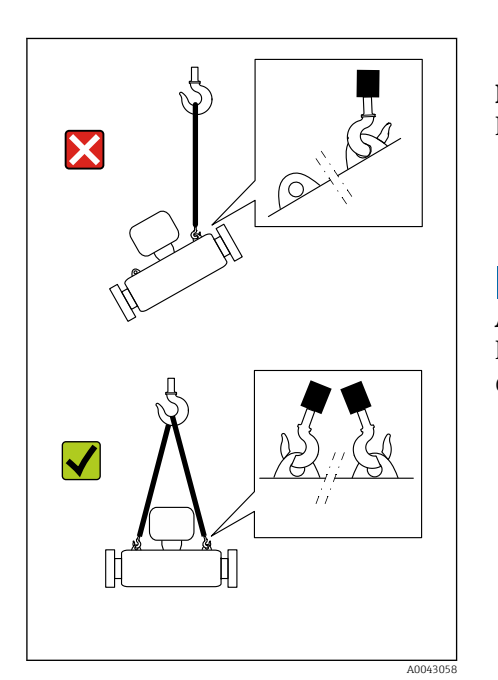

 $\overline{m}\overline{m}$ 

## Trasporto con ganci di sollevamento

## **A PERICOLO**

A0043053

Pericolo potenzialmente letale dovuto ai carichi sospesi! Il dispositivo potrebbe cadere.

- ‣ Assicurare il dispositivo per evitare scivolamento e rotazione.
- ‣ Non spostare dei carichi sospesi sopra le persone.
- ‣ Non spostare dei carichi sospesi sopra aree non protette.

## **AVVISO**

### Attrezzatura di sollevamento fissata non correttamente!

L'attrezzatura di sollevamento, se fissata solo su un lato, può danneggiare il dispositivo.

‣ Fissare l'attrezzatura di sollevamento a tutti e due i ganci di sollevamento.

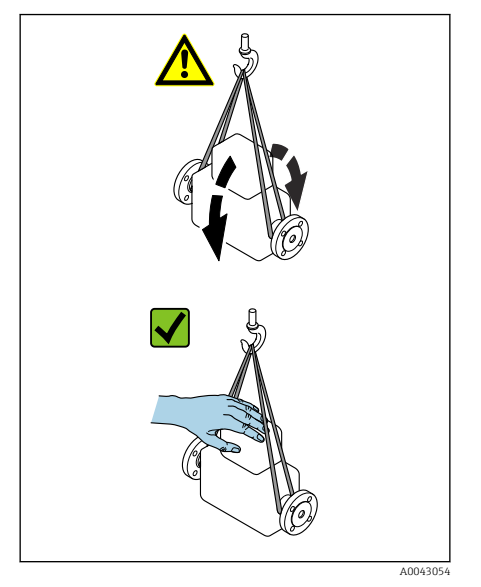

## Trasporto senza ganci di sollevamento

## **A PERICOLO**

#### Pericolo potenzialmente letale dovuto ai carichi sospesi! Il dispositivo potrebbe cadere.

- ‣ Assicurare il dispositivo per evitare scivolamento e rotazione.
- ‣ Non spostare dei carichi sospesi sopra le persone.
- ‣ Non spostare dei carichi sospesi sopra aree non protette.

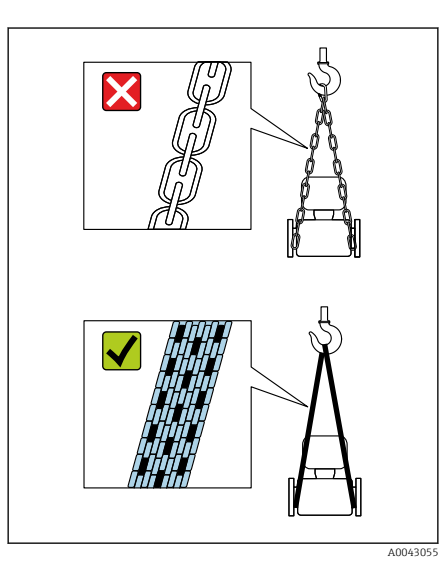

## AVVISO

### Un'attrezzatura di sollevamento non corretta può danneggiare il dispositivo!

- L'uso di catene o imbracature può danneggiare il dispositivo.
- ‣ Utilizzare imbracature in tessuto.

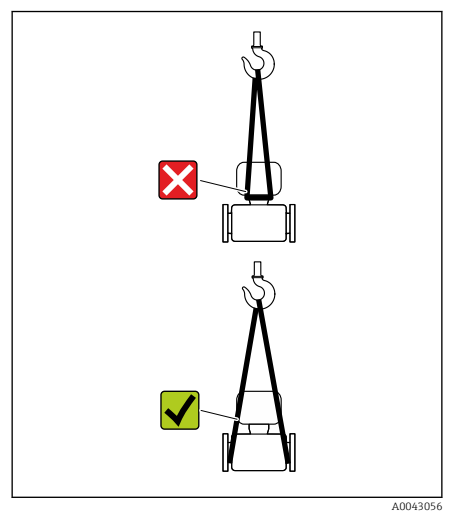

## AVVISO

### Attrezzatura di sollevamento fissata non correttamente!

L'attrezzatura di sollevamento, se fissata in punti non adatti, può danneggiare il dispositivo.

‣ Fissare l'attrezzatura di sollevamento ad ambedue le connessioni al processo del dispositivo.

## <span id="page-20-0"></span>Controllo delle condizioni di immagazzinamento

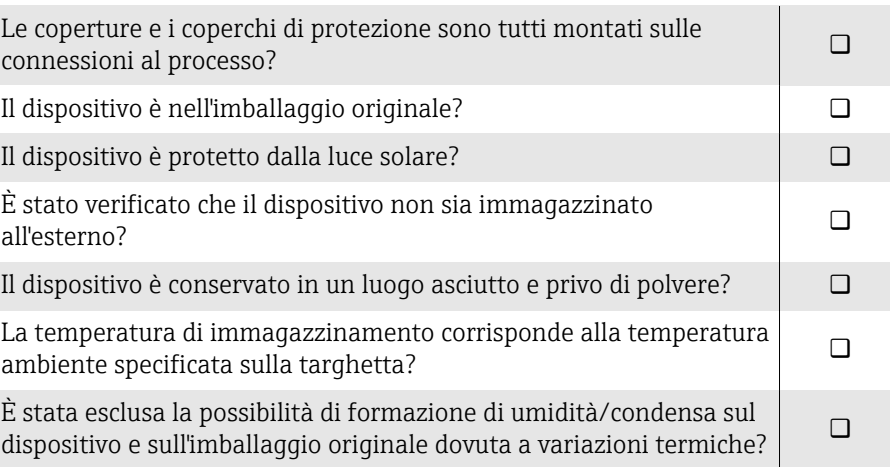

## Riciclo dei materiali di imballaggio

Tutti i materiali e gli ausili di imballaggio devono essere riciclati come definito dalle norme nazionali.

- Film plastico: polimero secondo la Direttiva EU 2002/95/EC (RoHS)
- Cassa di imballaggio: legno secondo lo standard ISPM 15, confermato dal logo IPPC
- Scatola di cartone: secondo la Direttiva europea sugli imballaggi 94/62/EC, confermato dal logo Resy
- Pallet monouso: plastica o legno
- Cinghie di imballaggio: plastica
- Nastri adesivi: plastica
- Imbottitura: carta

## <span id="page-21-0"></span>Design del prodotto

## Versione compatta

Il trasmettitore e il sensore formano un'unica unità meccanica.

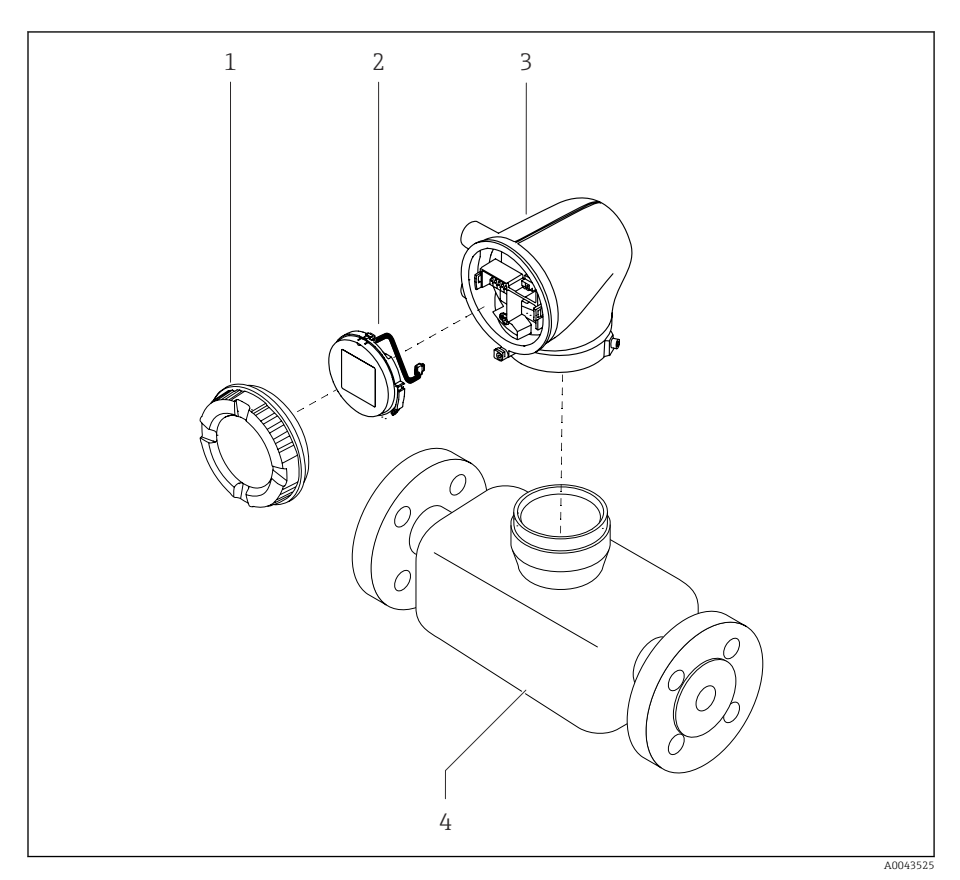

- *3 Componenti principali del dispositivo*
- *1 Coperchio della custodia*
- *2 Modulo display*
- *3 Custodia del trasmettitore*
- *4 Sensore*

### Versione separata

Il trasmettitore e il sensore sono installati in luoghi fisicamente separati.

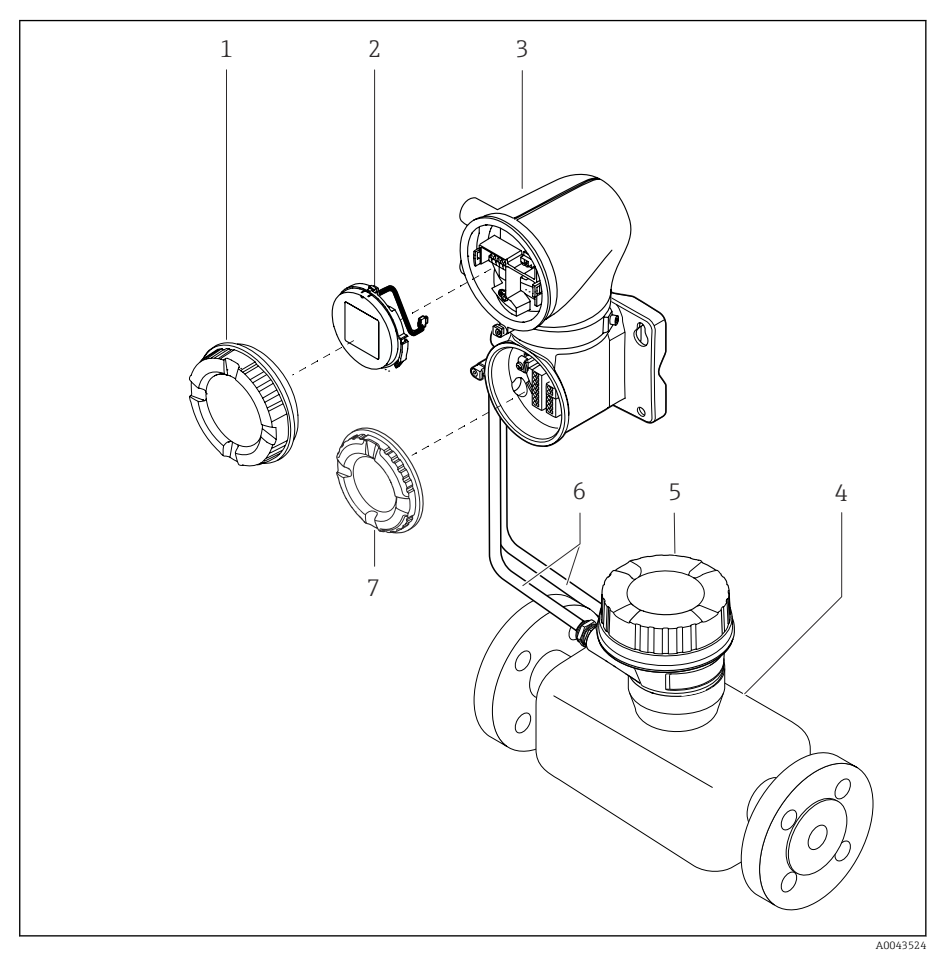

#### *4 Componenti principali del dispositivo*

- *1 Coperchio della custodia*
- *2 Modulo display*
- *3 Custodia del trasmettitore*
- *4 Sensore*
- *5 Vano collegamenti del sensore*
- *6 Cavo di collegamento formato da cavo della corrente della bobina e cavo di segnale degli elettrodi*
- *7 Coperchio del vano connessioni*

## <span id="page-23-0"></span>Cronologia firmware

Lista delle versioni del firmware e delle modifiche dalla versione precedente

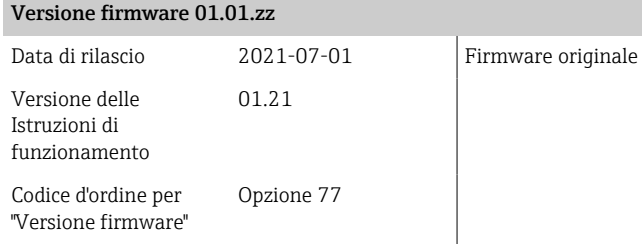

## Revisioni e compatibilità del dispositivo

Elenco dei modelli del dispositivo e modifiche rispetto al modello precedente

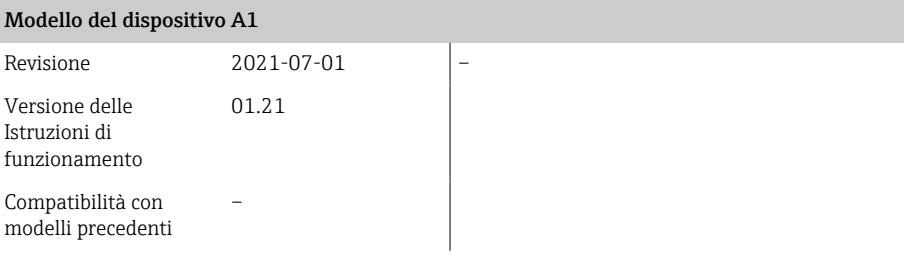

# 4 Installazione

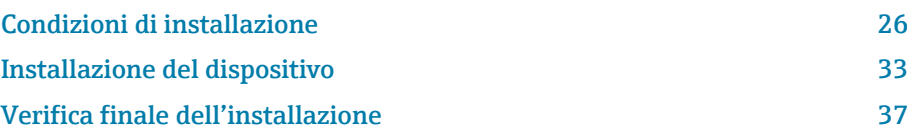

## Condizioni di installazione

### Direzione del flusso

R

Installare il dispositivo nella direzione del flusso.

Osservare la direzione della freccia sulla targhetta.

## Installazione con tratti rettilinei in entrata e in uscita

Garantire tratti rettilinei in entrata e in uscita diritti e senza ostacoli.

Per evitare la pressione negativa e garantire la conformità alle specifiche  $| \cdot |$ di precisione, installare il sensore a monte dei gruppi che generano turbolenza (es. valvole, sezioni a T) e a valle di pompe → *[Installazione](#page-28-0) [vicino a pompe](#page-28-0)*, <sup>29</sup>.

Mantenere una distanza sufficiente dal successivo gomito della tubazione.

## **Orientamenti**

Orientamento verticale, con flusso ascendente Per tutte le applicazioni.

### Orientamento orizzontale, trasmettitore in alto

Questo orientamento è adatto per le seguenti applicazioni:

- Per basse temperature di processo allo scopo di mantenere la temperatura ambiente minima per il trasmettitore.
- Per il controllo di tubo vuoto, anche nel caso di tubi di misura vuoti o parzialmente pieni.

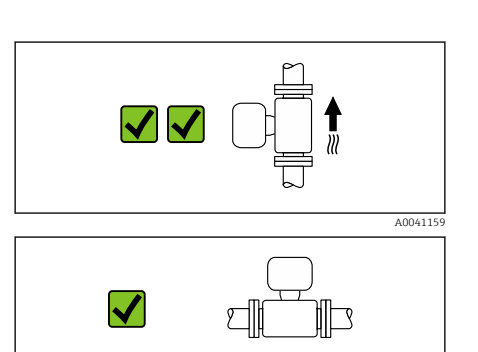

<span id="page-25-0"></span>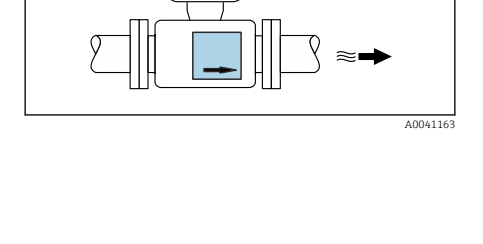

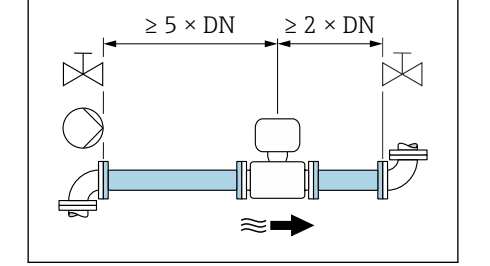

¶≋ ।

 $2 \times DN$ 

A0028997

A0042132

A0041160

### $\blacktriangledown$ ମ R A0041161

#### Orientamento orizzontale, trasmettitore in basso

Questo orientamento è adatto per le seguenti applicazioni:

- Per alte temperature di processo allo scopo di mantenere la temperatura ambiente massima per il trasmettitore.
- Per proteggere i componenti elettronici dal surriscaldamento in caso di improvviso aumento della temperatura (ad es. processi CIP o SIP), installare il misuratore con il componente del trasmettitore verso il basso.

Questo orientamento non è adatto per le seguenti applicazioni: Se si deve utilizzare il controllo di tubo vuoto.

X **Elle** ∭⊡ Orientamento orizzontale, trasmettitore laterale

Questo orientamento non è adatto

#### **Verticale**

A0048872

Ottimale per i sistemi di tubazioni autosvuotanti e in abbinamento al rilevamento di tubo vuoto.

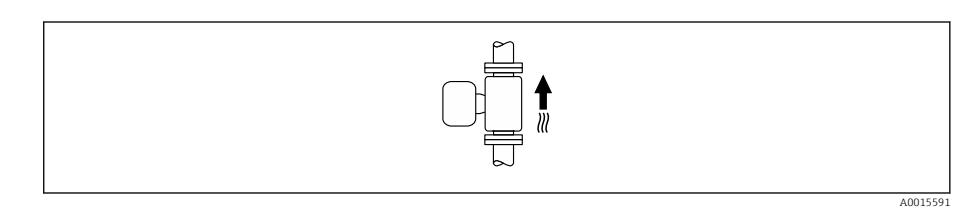

#### **Orizzontale**

- È opportuno che il piano degli elettrodi di misura sia orizzontale. In questo modo si previene il breve isolamento degli elettrodi di misura dovuto alla presenza di bolle d'aria.
- Il rilevamento di tubo vuoto funziona solo se la custodia del trasmettitore è rivolta in alto; in caso contrario non vi è alcuna garanzia che la funzione di rilevamento tubo vuoto risponda correttamente in caso di tubo di misura parzialmente pieno o vuoto.

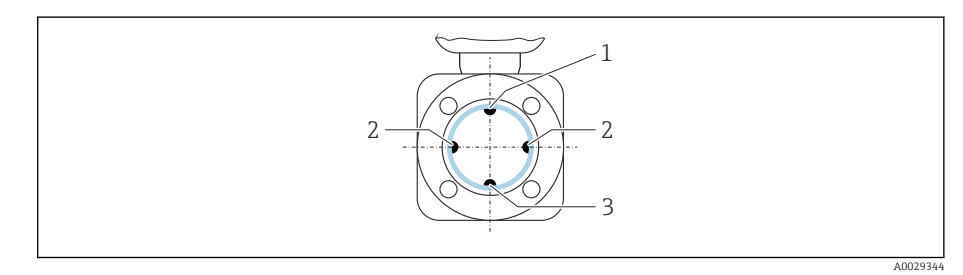

- *1 Elettrodo EPD per il rilevamento di tubo vuoto*
- *2 Elettrodi di misura per il rilevamento del segnale*
- *3 Elettrodo di riferimento per l'equalizzazione del potenziale*

I misuratori con elettrodi di tantalio o platino sono ordinabili senza H elettrodo EPD. In questo caso, il rilevamento di tubo vuoto avviene mediante gli elettrodi di misura.

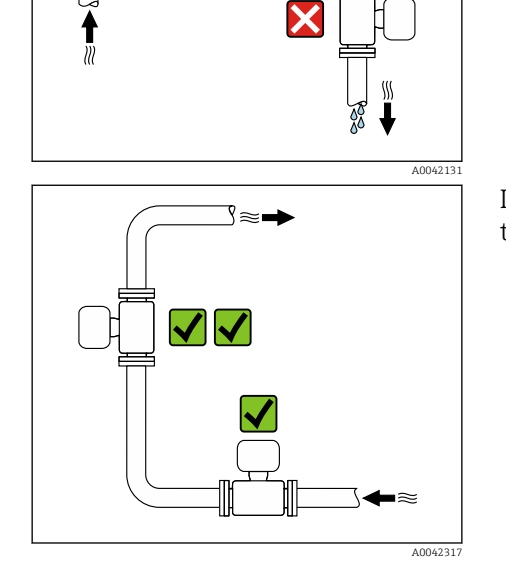

## Posizioni di montaggio

- Non installare il dispositivo nel punto più alto del tubo.
- Non installare il dispositivo a monte di una bocca di scarico in un tubo a scarico libero.

Il dispositivo preferibilmente deve essere installato sul tratto ascendente di un tubo.

## Installazione vicino a valvole di regolazione

Installazione a monte di un tubo a scarico libero

Installare il dispositivo nella direzione del flusso a monte della valvola di regolazione.

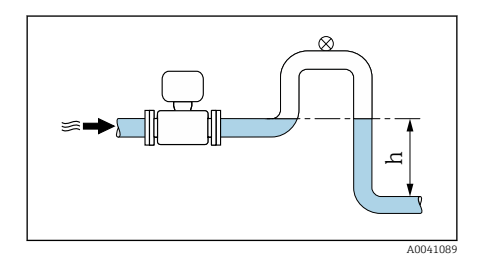

### **AVVISO**

A0041091

- La pressione negativa nel tubo di misura può danneggiare il rivestimento!
- ‣ Se si installa a monte di tubi a scarico libero con lunghezza h ≥ 5 m (16,4 ft): installare un sifone con una valvola di sfiato a valle del dispositivo.

Questa soluzione evita l'arresto del flusso di liquido nel tubo e l'ingresso  $\mathbf{f}$ d'aria.

## Installazione con tubi parzialmente pieni

- I tubi parzialmente pieni in pendenza richiedono una configurazione drenabile.
- Si consiglia di installare una valvola di pulizia.

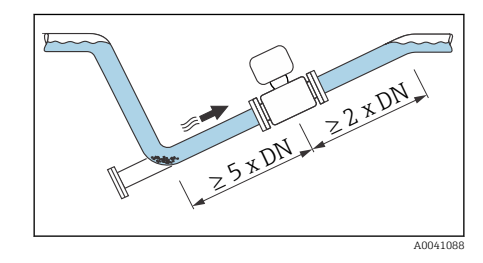

<span id="page-28-0"></span>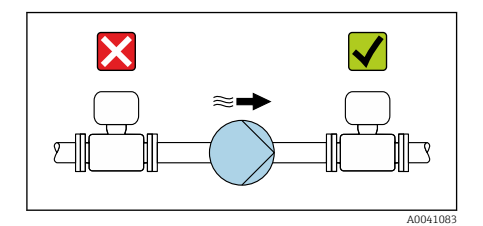

## Installazione vicino a pompe

### **AVVISO**

- La pressione negativa nel tubo di misura può danneggiare il rivestimento!
- ‣ Installare il dispositivo nella direzione del flusso a valle della pompa.
- ‣ Installare degli smorzatori delle pulsazioni, se sono impiegate pompe a pistone, a membrana o peristaltiche.
- Informazioni sulla resistenza del rivestimento alla depressione parziale  $\mathbf{f}$ (Verweisziel existiert nicht, aber @y.link.required='true')
	- Informazioni sulla resistenza del sistema di misura a vibrazioni e urti → *[Resistenza alle vibrazioni e resistenza agli urti](#page-106-0)*, 107

## Installazione di dispositivi molto pesanti

X 7777777777777777777777 A0041087

### Con diametri nominali di DN ≥ 350 (14") e superiori, è necessario un supporto.

### AVVISO

### Possibili danni al dispositivo.

Se il supporto è inadeguato, il corpo del sensore potrebbe deformarsi e le bobine magnetiche interne potrebbero danneggiarsi.

‣ I supporti devono essere previsti solo in corrispondenza delle flange della tubazione.

## Vibrazioni del tubo In presenza di forti vibrazioni del tubo si consiglia una versione separata.

## AVVISO

### Le vibrazioni del tubo danneggiano il dispositivo!

- ‣ Non sottoporre il dispositivo a forti vibrazioni.
- ▶ Sostenere il tubo e fissarlo.
- ‣ Sostenere il dispositivo e fissarlo.
- ‣ Montare il sensore e il trasmettitore separatamente.

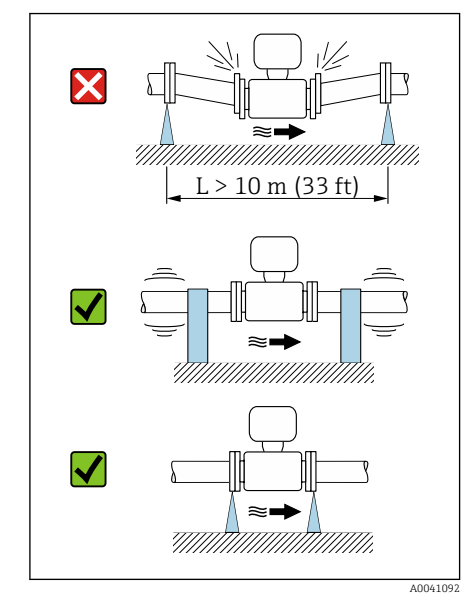

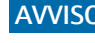

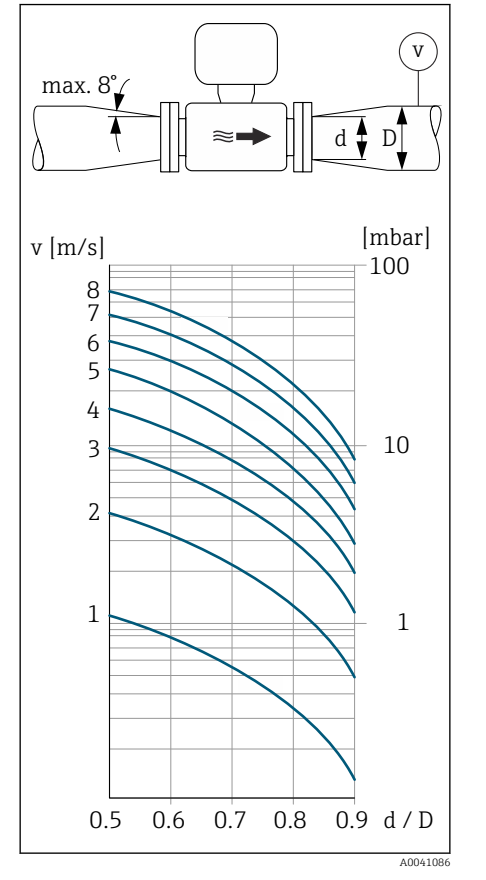

### **Adattatori**

Per installare il sensore in tubi di diametro maggiore si possono utilizzare degli adattatori appropriati (riduzioni coniche flangiate). La maggiore velocità del flusso che ne risulta migliora l'accuratezza di misura con fluidi molto lenti.

- Il nomogramma qui illustrato può servire per calcolare la perdita di carico  $|1 \cdot |$ dovuta a riduttori ed espansori. Vale solo per i liquidi con viscosità simile a quella dell'acqua.
- 1. Calcolare il rapporto tra i diametri d/D.
- 2. Determinare la velocità di deflusso dopo la riduzione.
- 3. Determinare dal grafico la perdita di carico in funzione della velocità di deflusso v e del rapporto d/D.

## Guarnizioni

Considerare quanto segue quando si installano le guarnizioni:

- Per rivestimento "PFA": non sono richieste guarnizioni.
- Per rivestimento "PTFA": non sono richieste guarnizioni.
- Per le flange DIN: installare solo guarnizioni secondo DIN EN 1514-1.

## Coibentazione

Sensore e tubo devono essere isolati in caso di fluidi molto caldi. La coibentazione aiuta a rallentare le perdite di energia e previene le lesioni dovute al contatto accidentale con tubi caldi.

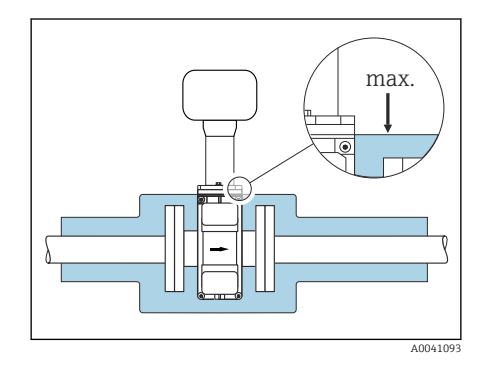

### **AVVISO**

Il surriscaldamento dell'elettronica del misuratore può danneggiare il dispositivo.

- ‣ Mantenere il supporto della custodia completamente libero (dissipazione del calore).
- ‣ Provvedere alla coibentazione ma verificare che non superi il bordo superiore dei due semigusci del sensore.

X

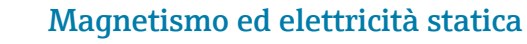

Non installare il dispositivo in prossimità di campi magnetici, ad esempio motore motori, pompe, trasformatori.

### Uso all'esterno

A0042152

A0023989

- Evitare l'esposizione alla luce solare diretta.
- Installare in una posizione protetta dalla luce solare.
- Evitare l'esposizione diretta agli agenti atmosferici.
- Utilizzare un tettuccio di protezione dalle intemperie  $\rightarrow$  [Trasmettitore](#page-157-0),  $\triangleq$  158.

### Immersione in acqua

Solo la versione separata IP68, type 6P, è adatta all'immersione in acqua.

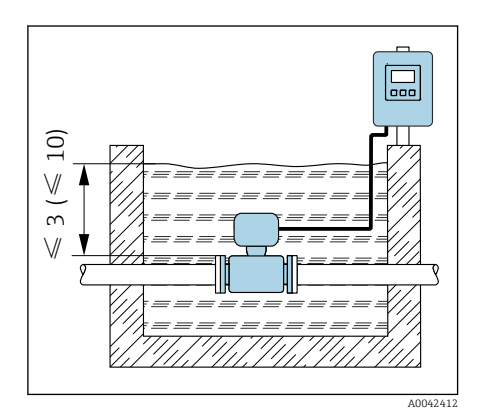

**AVVISO** 

Il superamento dei valori massimi di profondità dell'acqua e durata di funzionamento danneggia il dispositivo.

‣ Rispettare la profondità dell'acqua e il periodo di funzionamento massimi.

#### Codice d'ordine per "opzione sensore", opzioni CB, CC

Utilizzo del dispositivo sott'acqua a una profondità massima di:

- 3 m (10 ft): uso permanente
- 10 m (30 ft): 48 ore max

#### Codice d'ordine per "opzione sensore", opzione CQ "temporaneamente impermeabile"

Utilizzo temporaneo del dispositivo in acqua non corrosiva a una profondità massima di:

3 m (10 ft): 168 ore max

#### Codice d'ordine per "opzione sensore", opzioni CD, CE

- Per l'uso del dispositivo sott'acqua e in acqua salina
- Periodo di funzionamento alla profondità massima di:
	- 3 m (10 ft): uso permanente
	- 10 m (30 ft): 48 ore max

### Utilizzo in applicazioni interrate

Solo la versione separata IP68 è adatta all'uso in applicazioni interrate.

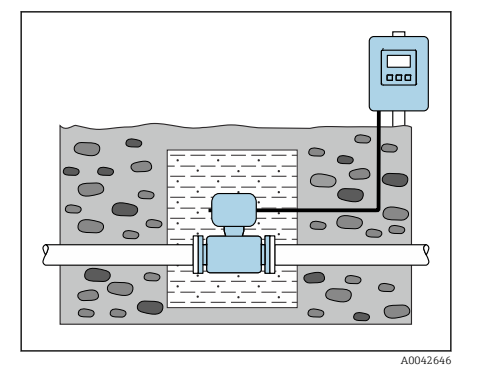

### Codice d'ordine per "Opzione del sensore", opzioni CD, CE

Il dispositivo può essere utilizzato in applicazioni interrate senza dover adottare ulteriori misure precauzionali.

L'installazione viene eseguita secondo le norme di installazione locali.

## <span id="page-32-0"></span>Installazione del dispositivo

### Preparazione del dispositivo

1. Togliere tutto l'imballaggio usato per il trasporto.

2. Togliere le coperture o i coperchi di protezione presenti sul dispositivo.

### Installazione delle guarnizioni

#### **A** AVVERTENZA

#### Una tenuta di processo inadeguata può mettere a rischio il personale!

‣ Controllare se le guarnizioni sono pulite e non danneggiate.

### **AVVISO**

#### Un'installazione non corretta può causare risultati di misura non corretti!

- ‣ Il diametro interno della guarnizione deve essere maggiore o uguale a quello della connessione al processo e del tubo.
- ‣ Montare guarnizioni e tubo di misura in posizione centrale.
- ‣ Verificare che le guarnizioni non sporgano all'interno della sezione del tubo.

### **AVVISO**

Formazione di uno strato elettricamente conduttivo all'interno del tubo di misura!

Possibilità di corto circuito del segnale di misura.

‣ Non utilizzare materiali di tenuta elettricamente conduttivi, come la grafite.

### Installazione dei dischi di messa a terra

- Nel caso di tubi in plastica o con rivestimento isolante, la messa a terra avviene tramite dischi di messa a terra.
- Attenersi alle informazioni per l'uso dei dischi di messa a terra → *[Garantire](#page-47-0) [l'equalizzazione del potenziale](#page-47-0)*, 48.
- I dischi di messa a terra può essere ordinati separatamente da Endress +Hauser → *[Accessori specifici del dispositivo](#page-157-0)*, 158.

### Installazione del sensore

- 1. Verificare che la direzione indicata dalla freccia sul sensore corrisponda alla direzione del flusso del fluido.
- 2. Se si impiegano dischi di messa a terra, rispettare le Istruzioni di installazione fornite.
- 3. Rispettare le coppie di serraggio. Le coppie massime o nominali di serraggio delle viti si applicano a seconda dello standard e delle dimensioni della flangia  $\rightarrow$  *[Coppie di serraggio per le viti](#page-162-0)*,  $\approx$  163.
- 4. Installare e ruotare il dispositivo o la custodia del trasmettitore in modo che gli ingressi cavi siano rivolti verso il basso o lateralmente.

## Rotazione della custodia del trasmettitore

Codice d'ordine per "Custodia", opzione "Alluminio"

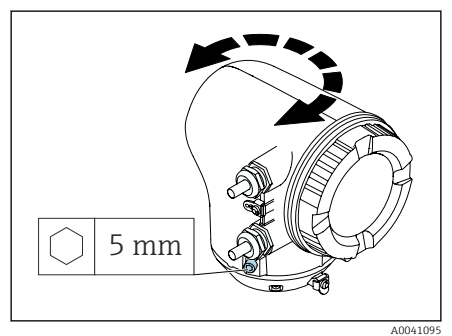

Codice d'ordine per "Custodia", opzione "Policarbonato"

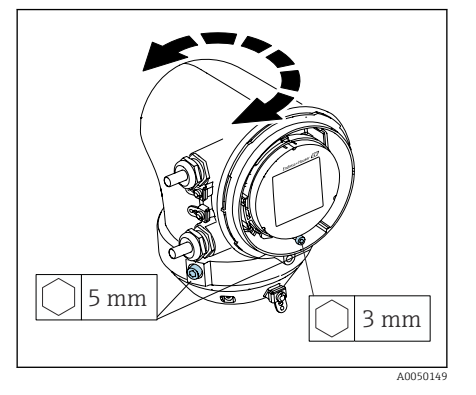

1. Aprire le viti di fissaggio su ambedue i lati della custodia del trasmettitore.

### 2. AVVISO

#### Rotazione eccessiva della custodia del trasmettitore! I cavi interni sono danneggiati.

‣ Ruotare la custodia del trasmettitore di 180° massimo in ogni direzione.

Ruotare la custodia del trasmettitore fino alla posizione richiesta.

- 3. Serrare le viti nella sequenza opposta.
- 1. Allentare la vite sul coperchio della custodia.
- 2. Aprire il coperchio della custodia.
- 3. Allentare la vite di messa a terra (sotto il display).
- 4. Aprire le viti di fissaggio su ambedue i lati della custodia del trasmettitore.

### 5. AVVISO

#### Rotazione eccessiva della custodia del trasmettitore! I cavi interni sono danneggiati.

‣ Ruotare la custodia del trasmettitore di 180° massimo in ogni direzione.

Ruotare la custodia del trasmettitore fino alla posizione richiesta.

6. Serrare le viti nella sequenza opposta.

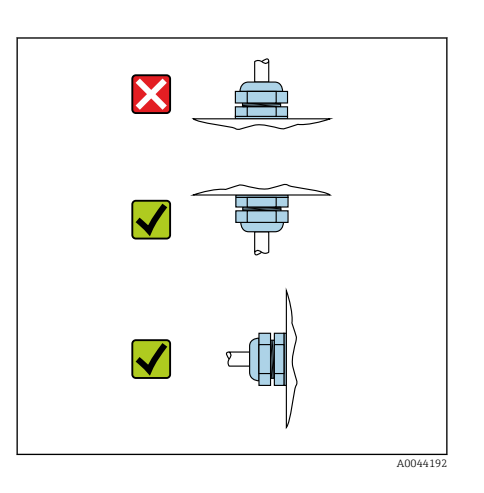

### Montaggio a parete del trasmettitore

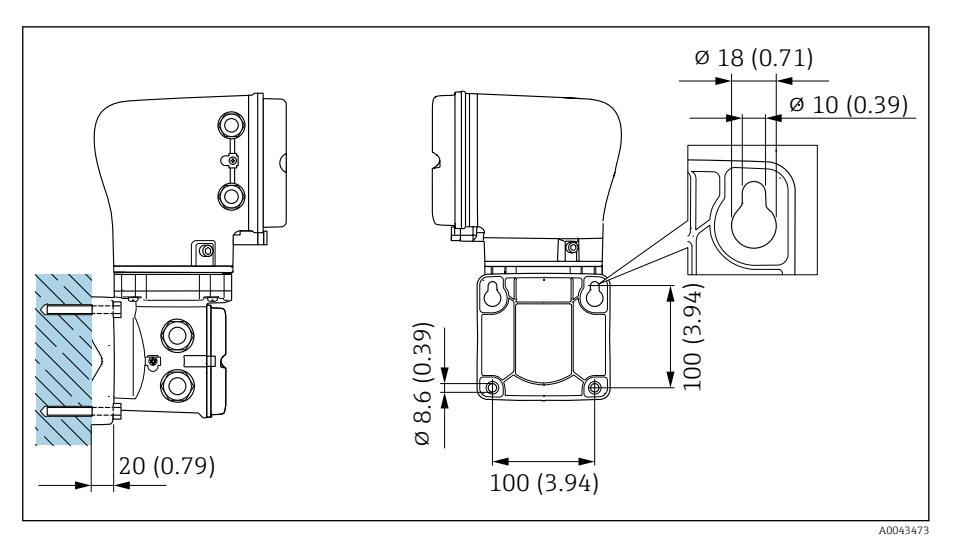

 *5 Unità ingegneristica mm (in)*

### AVVISO

#### La temperatura ambiente è troppo elevata!

Se l'elettronica si surriscalda, si può danneggiare la custodia del trasmettitore.

- ‣ Non superare il campo di temperatura ambiente consentito.
- ‣ Utilizzare un tettuccio di protezione dalle intemperie  $\rightarrow$  *[Trasmettitore](#page-157-0)*,  $\blacksquare$  158.
- ‣ Montare il dispositivo in modo corretto.

## Montaggio su palina del trasmettitore

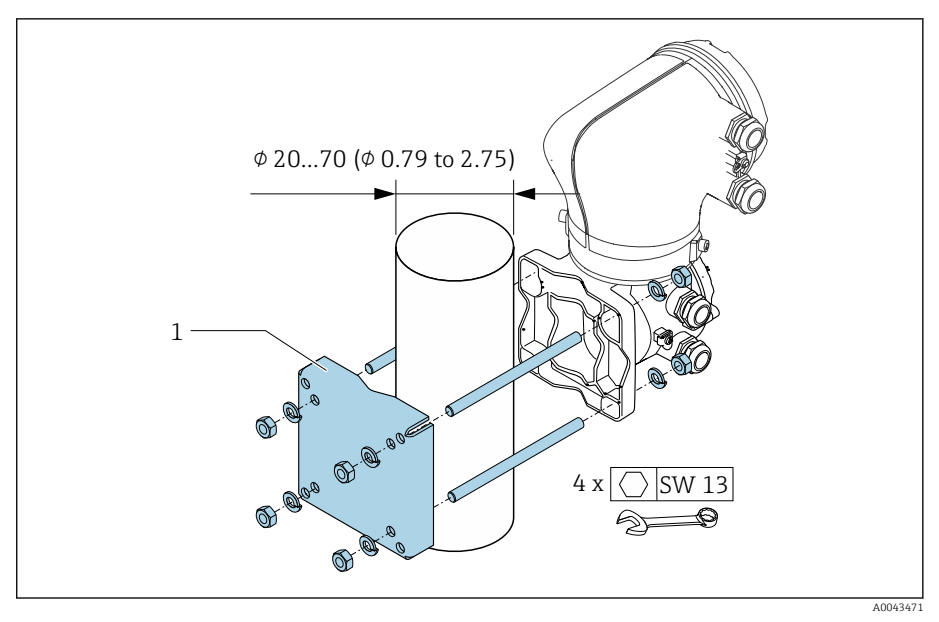

 *6 Unità ingegneristica mm (in)*

### AVVISO

### La temperatura ambiente è troppo elevata!

Se l'elettronica si surriscalda, si può danneggiare la custodia del trasmettitore.

- ‣ Non superare il campo di temperatura ambiente consentito.
- ‣ Utilizzare un tettuccio di protezione dalle intemperie → *[Trasmettitore](#page-157-0)*, **■ 158.**
- ‣ Montare il dispositivo in modo corretto.
# <span id="page-36-0"></span>Verifica finale dell'installazione

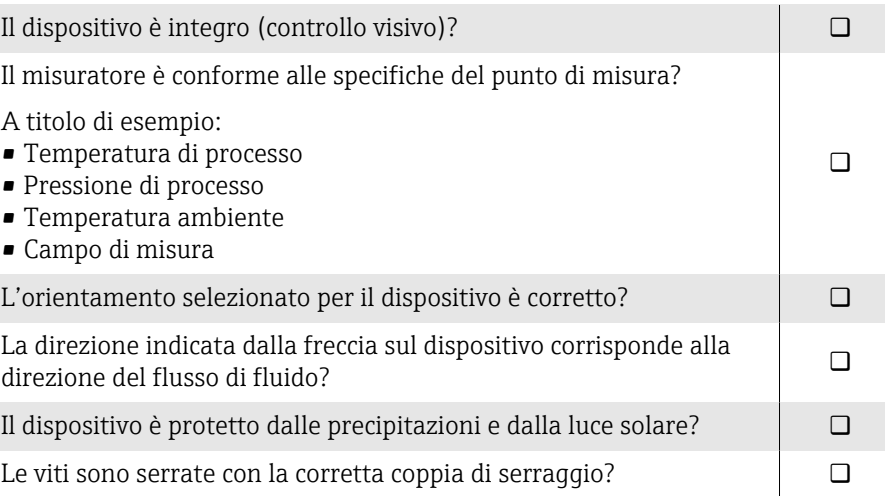

# 5 Connessione elettrica

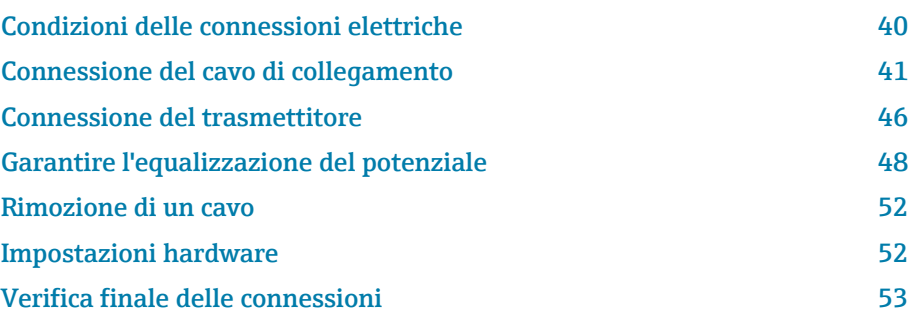

# <span id="page-39-0"></span>Condizioni delle connessioni elettriche

# Note sul collegamento elettrico

### **A** AVVERTENZA

#### I componenti conducono tensione!

Gli interventi eseguiti non correttamente sui collegamenti elettrici possono causare scosse elettriche.

- ‣ Il collegamento elettrico deve essere eseguito esclusivamente da tecnici specializzati.
- ‣ Rispettare le norme e i codici di installazione nazionali/locali applicabili.
- ‣ Rispettare le norme locali e nazionali relative alla sicurezza sul lavoro.
- ‣ Stabilire le connessioni nella sequenza corretta: eseguire innanzi tutto il collegamento del conduttore di terra (PE) con il morsetto di terra interno.
- ‣ Per impieghi in aree pericolose, rispettare la documentazione "Istruzioni di sicurezza".
- ‣ Eseguire con attenzione la messa a terra del dispositivo e realizzare l'equalizzazione del potenziale.
- ‣ Collegare la messa a terra di protezione a tutti i morsetti di terra esterni.

## Misure di protezione addizionali

Sono richieste le seguenti misure di protezione:

- Prevedere un dispositivo di disinserimento (interruttore di potenza automatico o interruttore di protezione) per scollegare facilmente il misuratore dalla tensione di alimentazione.
- Oltre al fusibile del dispositivo, prevedere nell'installazione dell'impianto anche un'unità di protezione da sovracorrente, con max. 10 A.
- I tappi di tenuta in plastica agiscono da protezione durante il trasporto e devono essere sostituiti da materiale adatto per l'installazione e approvato separatamente.
- Esempi di connessione: → *[Esempi per morsetti elettrici](#page-168-0)*, 169

## Connessione della schermatura del cavo

- Per evitare correnti di equalizzazione dovute alla frequenza di  $\vert \bm{\mathsf{F}} \vert$ alimentazione (rete) lungo la schermatura del cavo, garantire il collegamento equipotenziale del sistema. Se l'equalizzazione del potenziale (collegamento equipotenziale) non può essere eseguita, collegare la schermatura del cavo al sistema solo su un lato. In questo caso, la schermatura contro le interferenze elettromagnetiche è garantita solo parzialmente.
- 1. Le schermature intrecciate e spellate del cavo per il morsetto di terra interno devono essere mantenute le più corte possibile.
- 2. Schermare completamente i cavi.
- 3. Collegare la schermatura del cavo all'equalizzazione del potenziale del sistema su ambedue i lati.

# <span id="page-40-0"></span>Connessione del cavo di collegamento

# Preparazione del cavo di collegamento

### Cavo della corrente della bobina

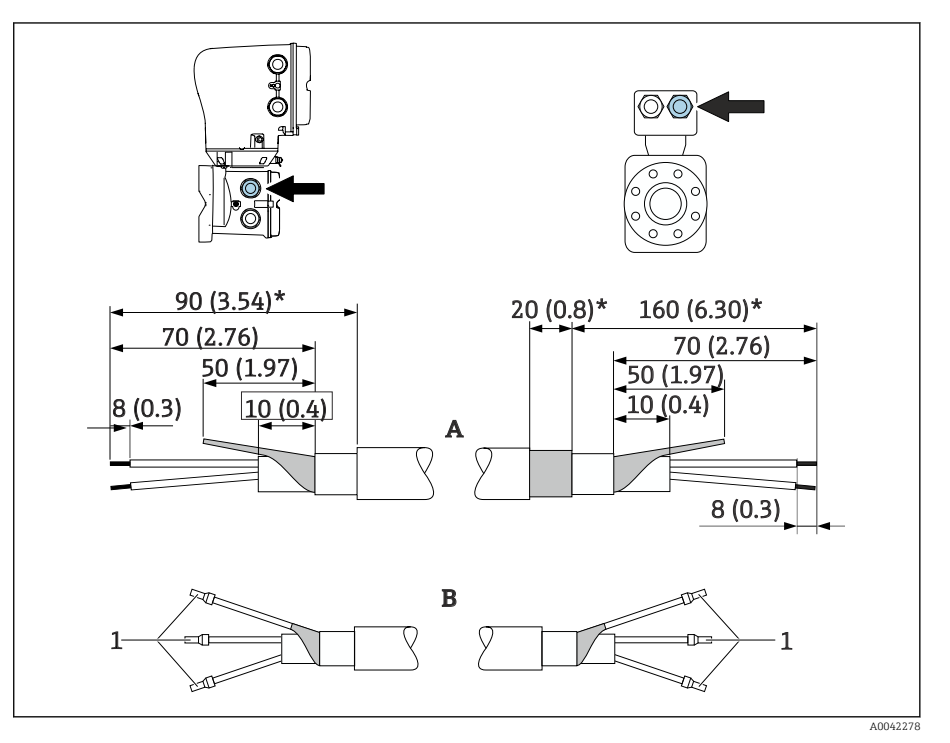

- *1 Ferrule, rosse*  $\Phi$ 1,0 *mm* (0,04 *in*)
- 1. Isolare un'anima del cavo a tre anime a livello del rinforzo del cavo. La connessione richiede solo 2 anime.
- 2. A: terminare il cavo della corrente della bobina; spelare i cavi rinforzati (\*).
- 3. B: posizionare le ferrule sopra i fili e premere per fissarle in sede.
- 4. Isolare la schermatura del cavo sul lato del trasmettitore, ad es. guaina termoretraibile.

### Cavo di segnale degli elettrodi

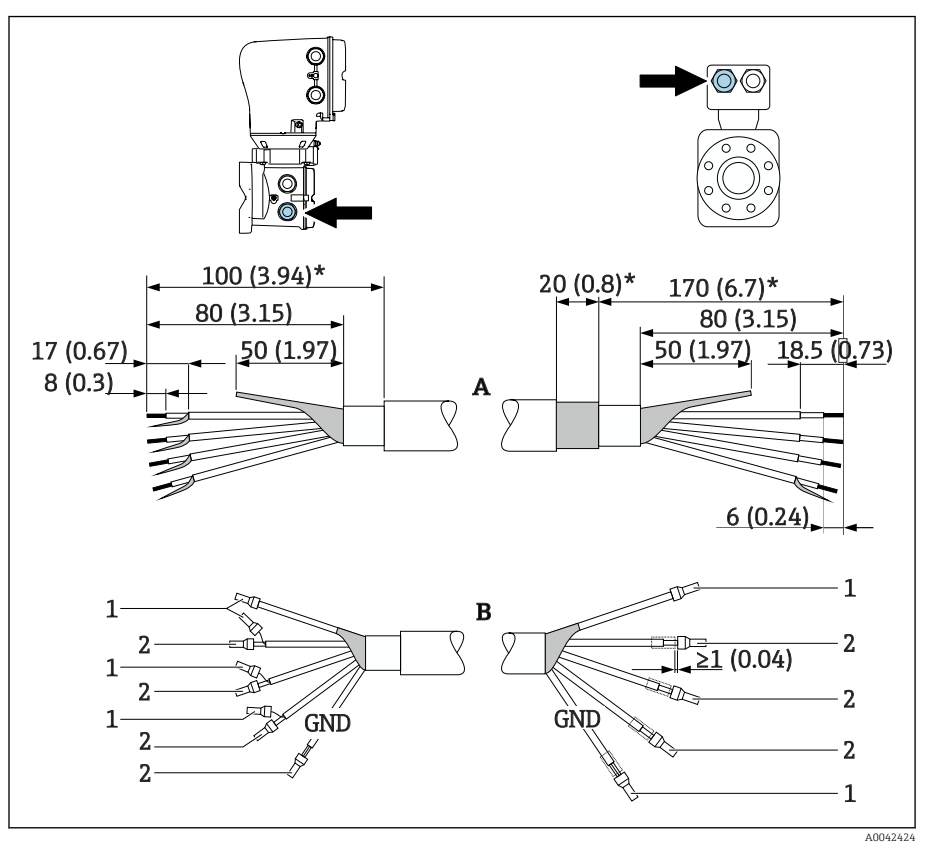

- *1 Ferrule, rosse*  $\Phi$ *1,0 mm* (0,04 in)
- *2 Ferrule, bianche 0,5 mm (0,02 in)*
- 1. Verificare che le ferrule non tocchino le schermature del cavo sul lato del sensore. Distanza minima = 1 mm (eccezione: cavo "GND" verde)
- 2. A: terminare il cavo di segnale degli elettrodi; pelare i cavi rinforzati (\*).
- 3. B: posizionare le ferrule sopra i fili e premere per fissarle in sede.
- 4. Isolare la schermatura del cavo sul lato del trasmettitore, ad es. guaina termoretraibile.

## Connessione del cavo di collegamento

#### Assegnazione dei morsetti del cavo di collegamento

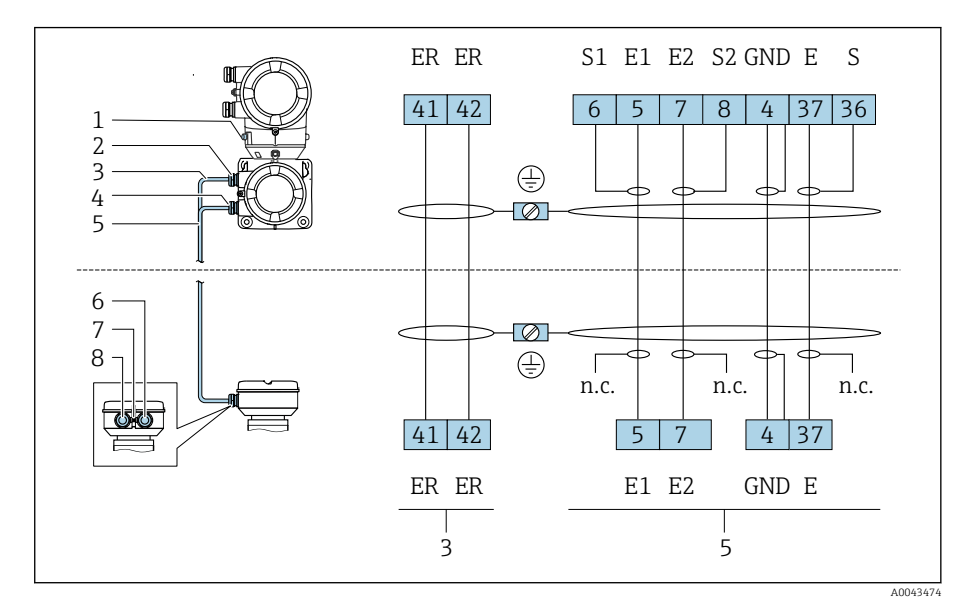

- *1 Morsetto di terra, esterno*
- *2 Custodia del trasmettitore: ingresso cavo per cavo della corrente della bobina*
- *3 Cavo della corrente della bobina*
- *4 Custodia del trasmettitore: ingresso cavo per cavo di segnale degli elettrodi*
- *5 Cavo di segnale degli elettrodi*
- *6 Vano collegamenti del sensore: ingresso cavo per cavo di segnale degli elettrodi*
- *7 Morsetto di terra, esterno*
- *8 Vano collegamenti del sensore: ingresso cavo per cavo della corrente della bobina*

# Cablaggio della custodia di connessione del sensore

# AVVISO

#### Un cablaggio errato può danneggiare i componenti elettronici!

- ‣ Collegare sensori e trasmettitori con numeri di serie identici.
- ‣ Collegare il vano collegamenti del sensore e la custodia del trasmettitore all'equalizzazione di potenziale dell'impianto mediante il morsetto di terra esterno.
- ‣ Collegare sensore e trasmettitore al medesimo potenziale.

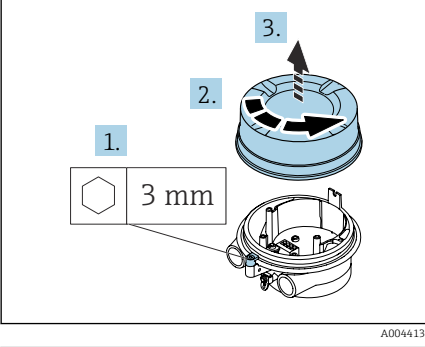

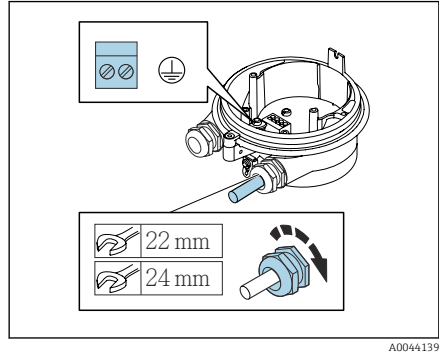

- 1. Aprire la chiave a brugola del fermo di sicurezza.
- 2. Aprire in senso antiorario il coperchio del vano connessioni.

# **AVVISO**

#### Se manca l'anello di tenuta, la custodia non è a tenuta stagna! Danneggiamento del dispositivo.

- ‣ Non togliere l'anello di tenuta dall'ingresso cavo.
- 3. Guidare il cavo della corrente della bobina e quello di segnale degli elettrodi attraverso i relativi ingressi cavo.
- 4. Regolare le lunghezze dei cavi.
- 5. Collegare la schermatura del cavo al morsetto di terra interno.
- 6. Spelare il cavo e le relative estremità.
- 7. Posizionare le ferrule sopra i fili e premere per fissarle in sede.
- 8. Collegare il cavo della corrente della bobina e quello di segnale degli elettrodi in base all'assegnazione dei morsetti.
- 9. Serrare i pressacavi.
- 10. Chiudere il coperchio del vano connessioni.
- 11. Fissare il fermo di sicurezza.

## Cablaggio della custodia del trasmettitore

## **AVVISO**

## Un cablaggio errato può danneggiare i componenti elettronici!

- ‣ Collegare sensori e trasmettitori con numeri di serie identici.
- ‣ Collegare il vano collegamenti del sensore e la custodia del trasmettitore all'equalizzazione di potenziale dell'impianto mediante il morsetto di terra esterno.
- ‣ Collegare sensore e trasmettitore al medesimo potenziale.

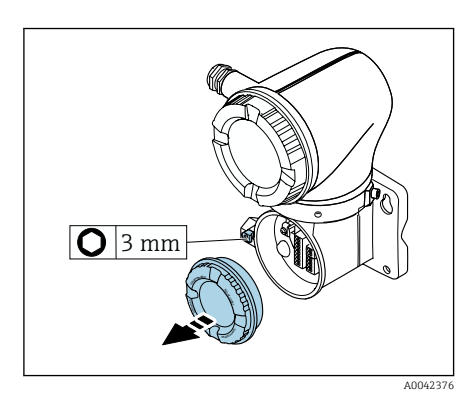

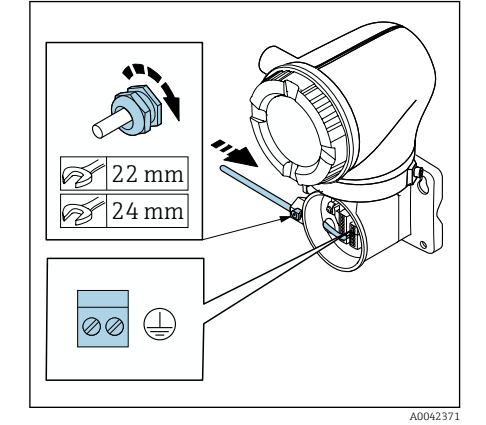

- 1. Aprire la chiave a brugola del fermo di sicurezza.
- 2. Aprire in senso antiorario il coperchio del vano connessioni.

### **AVVISO**

Se manca l'anello di tenuta, la custodia non è a tenuta stagna! Danneggiamento del dispositivo.

- ‣ Non togliere l'anello di tenuta dall'ingresso cavo.
- 3. Guidare il cavo della corrente della bobina e quello di segnale degli elettrodi attraverso i relativi ingressi cavo.
- 4. Regolare le lunghezze dei cavi.
- 5. Collegare le schermature dei cavi al morsetto di terra interno.
- 6. Spelare il cavo e le relative estremità.
- 7. Posizionare le ferrule sopra i fili e premere per fissarle in sede.
- 8. Collegare il cavo della corrente della bobina e quello di segnale degli elettrodi in base all'assegnazione dei morsetti.
- 9. Serrare i pressacavi.
- 10. Chiudere il coperchio del vano connessioni.
- 11. Fissare il fermo di sicurezza.

# <span id="page-45-0"></span>Connessione del trasmettitore

# Connessioni dei morsetti del trasmettitore

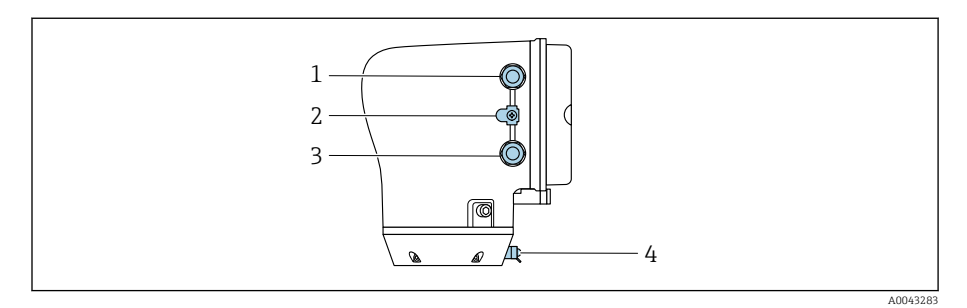

- *1 Ingresso per cavo di alimentazione: tensione di alimentazione*
- *2 Morsetto di terra esterno: su trasmettitori in policarbonato con adattatore per tubo metallico*
- *3 Ingresso cavo per cavo segnali*
- *4 Morsetto di terra esterno*

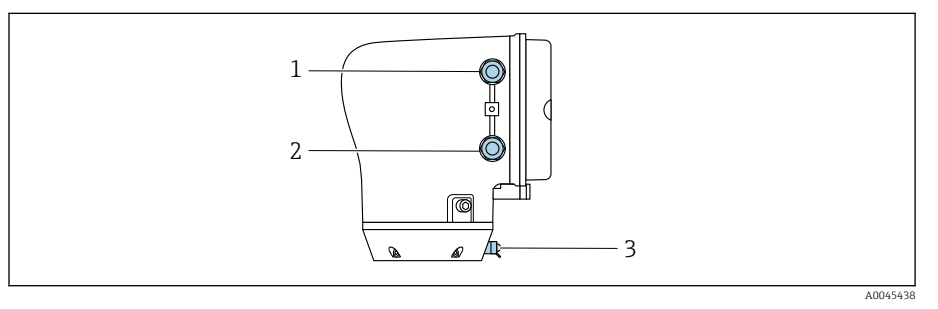

- *1 Ingresso per cavo di alimentazione: tensione di alimentazione*
- *2 Ingresso cavo per cavo segnali*
- *3 Morsetto di terra esterno*

# Assegnazione dei morsetti

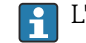

L'assegnazione dei morsetti è riportata su un'etichetta adesiva.

È disponibile la seguente assegnazione dei morsetti:

*Modbus RS485 e uscita in corrente 4-20 mA (attiva)*

| Tensione di alimentazione |        | Uscita 1                               |         |          |         | Uscita 2     |       |
|---------------------------|--------|----------------------------------------|---------|----------|---------|--------------|-------|
| $1(+)$                    | $2(-)$ | $26 (+)$                               | $27(-)$ | $24 (+)$ | $25(-)$ | 22(B)        | 23(A) |
| L/                        | $N/-$  | Uscita in corrente<br>4-20 mA (attiva) |         |          |         | Modbus RS485 |       |

#### *Modbus RS485 e uscita in corrente 4-20 mA (passiva)*

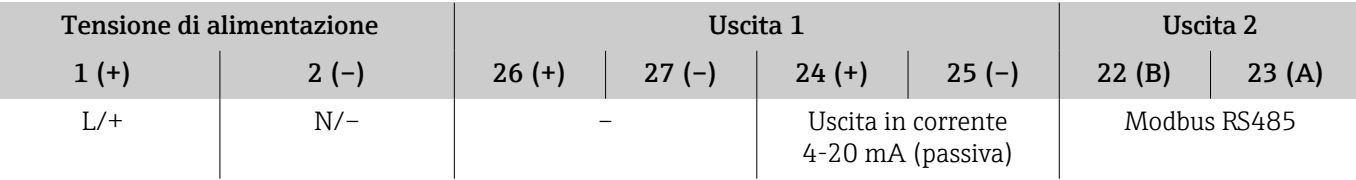

# Cablaggio del trasmettitore

- Impiegare un pressacavo adatto al cavo di alimentazione e al cavo  $\mathbf{a}$ segnali.
	- Considerare con attenzione i requisiti per il cavo di alimentazione e il cavo segnali → *[Requisiti del cavo di collegamento](#page-101-0)*, 102 .
	- Utilizzare cavi schermati per la comunicazione digitale.

### **AVVISO**

Se il pressacavo non è adatto, è compromessa la tenuta della custodia! Danneggiamento del dispositivo.

- ‣ Utilizzare pressacavi adatti, corrispondenti alla classe di protezione.
- 1. Eseguire con attenzione la messa a terra del dispositivo e realizzare l'equalizzazione del potenziale.
- 2. Collegare la messa a terra di protezione ai morsetti di terra esterni.

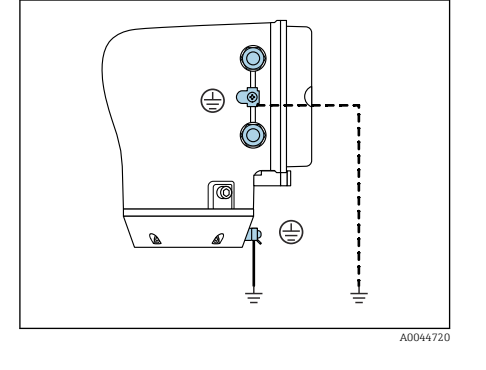

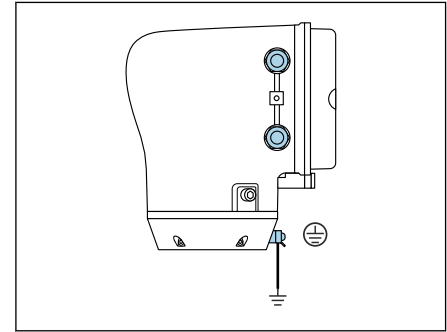

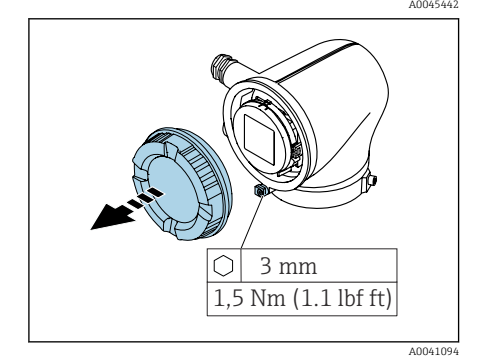

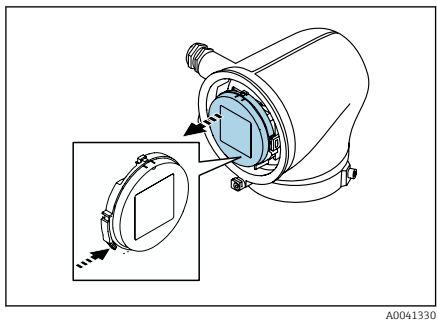

3. Aprire la chiave a brugola del fermo di sicurezza. 4. Aprire in senso antiorario il coperchio della custodia.

5. Premere la linguetta del supporto del modulo display. 6. Togliere il modulo display dal relativo supporto.

<span id="page-47-0"></span>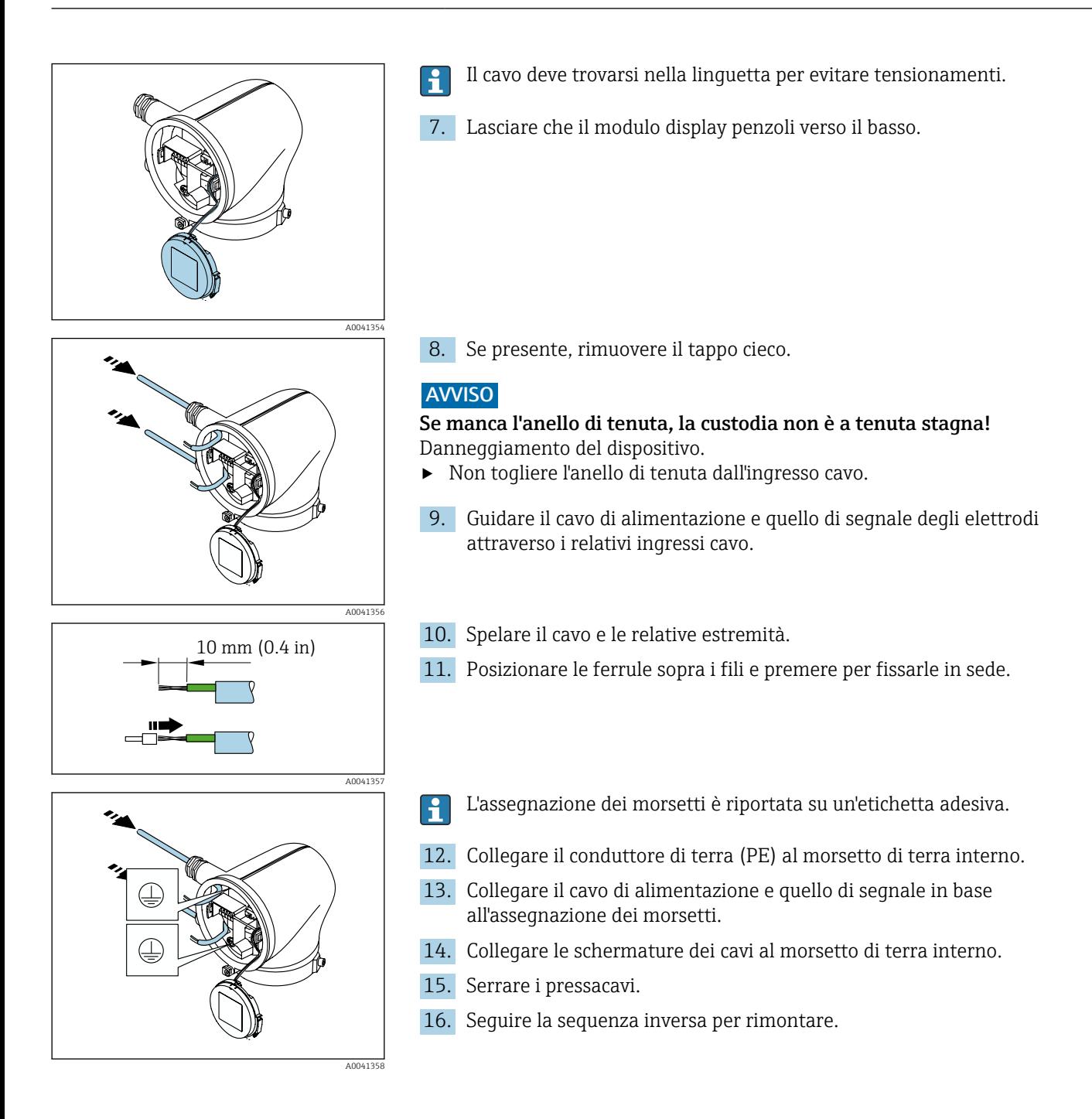

# Garantire l'equalizzazione del potenziale

## Introduzione

La corretta equalizzazione del potenziale (Collegamento equipotenziale) è un prerequisito per una misura stabile e affidabile del flusso. Un'equalizzazione del potenziale inadeguata o errata può causare l'anomalia del dispositivo e compromettere la sicurezza.

Per garantire una misura corretta e senza problemi occorre osservare i seguenti requisiti:

- Vale il principio che fluido, sensore e trasmettitore devono avere lo stesso potenziale elettrico.
- Tener conto di linee guida aziendali per la messa a terra, materiali e condizioni di messa a terra e condizioni del potenziale del tubo.
- Eventuali collegamenti di equipotenzialità devono essere effettuati mediante un cavo di messa a terra con una sezione minima di 6 mm<sup>2</sup> (0,0093 in<sup>2</sup>). Utilizzare anche un capocorda.
- Per versioni con dispositivo separato, il morsetto di terra nell'esempio si riferisce sempre al sensore e non al trasmettitore.
- È possibile ordinare a Endress+Hauser accessori quali cavi di messa a terra H. e dischi di messa a terra→ *[Accessori specifici del dispositivo](#page-157-0)*, 158

Per dispositivi destinati all'uso in aree pericolose, osservare le istruzioni m nella documentazione Ex (XA).

#### Abbreviazioni usate

- PE (Protective Earth): potenziale sui morsetti di massa di equalizzazione potenziale del dispositivo
- $\bullet$  P<sub>p</sub> (Potential Pipe): potenziale del tubo, misurato sulle flange
- $\blacksquare$  P<sub>M</sub> (Potential Medium): potenziale del fluido

## Esempi di connessione per applicazioni standard

#### Tubo metallico non rivestito e messo a terra

- L'equalizzazione del potenziale è realizzata mediante il tubo di misura.
- Il fluido è regolato al potenziale di messa a terra.

Condizioni iniziali:

- I tubi sono correttamente messi a terra su entrambi i lati.
- I tubi sono conduttivi e allo stesso potenziale elettrico del fluido
- ‣ Collegare il vano collegamenti del trasmettitore o sensore al potenziale di messa a terra tramite il morsetto di terra fornito allo scopo.

#### Tubo metallico non rivestito

- L'equalizzazione del potenziale è realizzata mediante il morsetto di terra e le flange del tubo.
- Il fluido è regolato al potenziale di messa a terra.

#### Condizioni iniziali:

- I tubi non sono adeguatamente messi a terra.
- I tubi sono conduttivi e allo stesso potenziale elettrico del fluido
- 1. Collegare entrambe le flange del sensore alla flangia del tubo tramite un cavo di messa a terra e metterle a terra.
- 2. Collegare il vano collegamenti del trasmettitore o sensore al potenziale di messa a terra tramite il morsetto di terra fornito allo scopo.
- 3. Per DN ≤ 300 (12"): montare il cavo di messa a terra direttamente sul rivestimento della flangia conduttiva del sensore con le viti della flangia.
- 4. Per DN ≥ 350 (14"): montare il cavo di messa a terra direttamente sulla staffa di trasporto metallica. Rispettare le coppie di serraggio delle viti: vedere le Istruzioni di funzionamento brevi per il sensore.

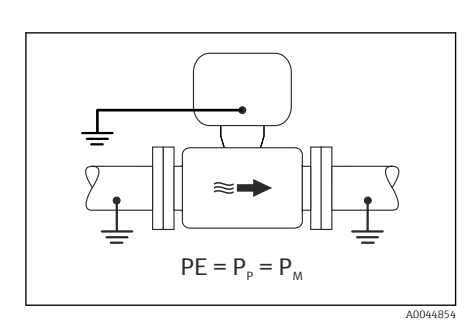

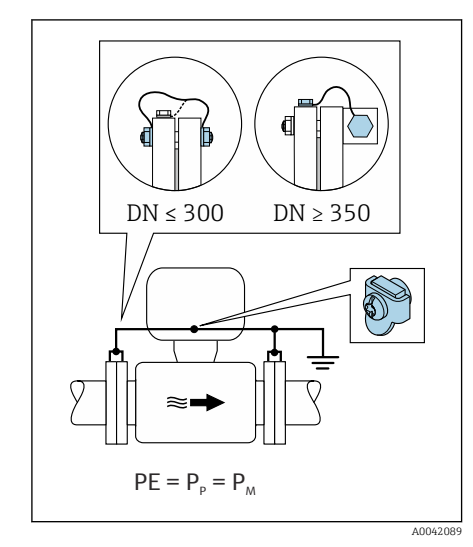

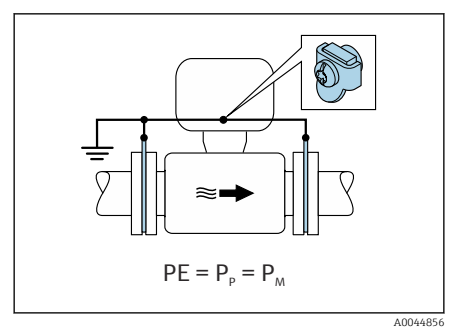

#### Tubo in plastica o tubo con rivestimento isolante

- il collegamento di equipotenzialità è realizzato mediante morsetto di terra e dischi di messa a terra.
- Il fluido è regolato al potenziale di messa a terra.

#### Condizioni iniziali:

- Il tubo ha un effetto isolante.
- Non si garantisce la messa a terra del fluido a bassa impedenza in prossimità del sensore.
- Non si possono escludere possibili correnti di equalizzazione attraverso il fluido.
- 1. collegare i dischi di messa a terra mediante il cavo di messa a terra al morsetto di terra del vano collegamenti del trasmettitore o sensore.
- 2. Collegare il collegamento al potenziale di messa a terra.

## Esempio di collegamento con il potenziale del fluido diverso dalla connessione di equipotenzialità senza l'opzione "Misura flottante"

In questi casi, il potenziale del fluido può essere diverso da quello del dispositivo.

#### Tubo metallico, non collegato a terra

Il sensore e il trasmettitore sono installati in modo da garantire l'isolamento elettrico da PE, es. applicazioni per processi o sistemi elettrolitici con protezione catodica.

Condizioni iniziali:

- Tubo metallico non rivestito
- Tubi con un rivestimento elettricamente conduttivo
- 1. Collegare le flange della tubazione e il trasmettitore tramite il cavo di messa a terra.
- 2. Disporre la schermatura dei circuiti di segnale mediante un condensatore (valore consigliato 1,5 µF/50 V).
- 3. Dispositivo collegato all'alimentazione in modo da fluttuare rispetto alla connessione di equipotenzialità (trasformatore d'isolamento). Questa misura non è necessaria in caso di tensione di alimentazione a 24 V c.c. senza PE (= alimentatore SELV).

# Esempi di collegamento con il potenziale del fluido diverso dalla connessione di equipotenzialità con l'opzione "Misura flottante"

In questi casi, il potenziale del fluido può essere diverso da quello del dispositivo.

#### Introduzione

L'opzione "Misura flottante" consente l'isolamento galvanico del sistema di misura dal potenziale del dispositivo. Questo riduce al minimo le dannose correnti di equalizzazione causate dalle differenze di potenziale tra fluido e

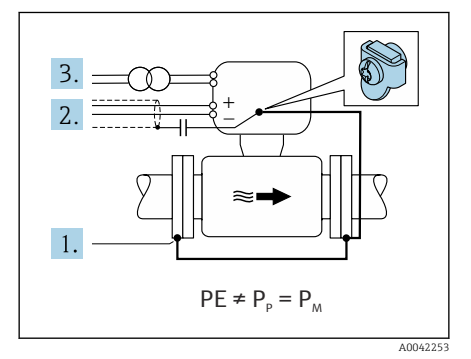

dispositivo. L'opzione "Misura flottante" è disponibile su richiesta: codice 'ordine per "opzione sensore", opzione CV

#### *Condizioni operative per l'uso dell'opzione "Misura flottante"*

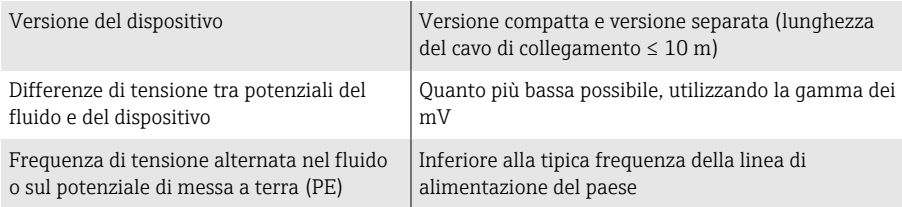

Per raggiungere l'accuratezza di misura prescritta per la conducibilità, si consiglia di procedere alla taratura della conducibilità all'installazione del dispositivo.

All'installazione del dispositivo si consiglia la completa regolazione del tubo.

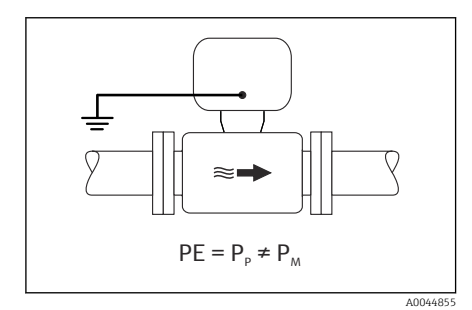

#### Tubo in plastica

Sensore e trasmettitore sono correttamente messi a terra. È possibile una differenza di potenziale tra mezzo e connessione di equipotenzialità . L'equalizzazione del potenziale tra  $P_M$  e PE attraverso l'elettrodo di riferimento è ridotta al minimo con l'opzione "Misura flottante".

Condizioni iniziali:

- Il tubo ha un effetto isolante.
- Non si possono escludere possibili correnti di equalizzazione attraverso il fluido.
- 1. Usare dell'opzione "Misura flottante", tenendo sotto controllo le condizioni operative per la misura flottante.
- 2. Collegare il vano collegamenti del trasmettitore o sensore al potenziale di messa a terra tramite il morsetto di terra fornito allo scopo.

#### Tubo metallico, non collegato a terra con rivestimento isolante

Il sensore e il trasmettitore sono installati in modo da garantire l'isolamento elettrico da PE. Fluido e tubo hanno differenziali diversi. L'opzione "Misura flottante" riduce al minimo le correnti di equalizzazione dannose tra  $P_M$  e  $P_P$ attraverso l'elettrodo di riferimento.

#### Condizioni iniziali:

- Tubo metallico, con rivestimento isolante
- Non si possono escludere possibili correnti di equalizzazione attraverso il fluido.
- 1. Collegare le flange della tubazione e il trasmettitore tramite il cavo di messa a terra.
- 2. Disporre la schermatura dei cavi di segnale mediante un condensatore (valore consigliato 1,5 µF/50 V).
- 3. Dispositivo collegato all'alimentazione in modo da fluttuare rispetto alla connessione di equipotenzialità (trasformatore d'isolamento). Questa misura non è necessaria in caso di tensione di alimentazione a 24 V c.c. senza PE (= alimentatore SELV).
- 4. Usare dell'opzione "Misura flottante", tenendo sotto controllo le condizioni operative per la misura flottante.

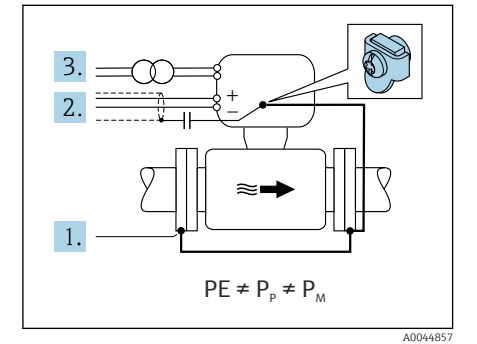

<span id="page-51-0"></span>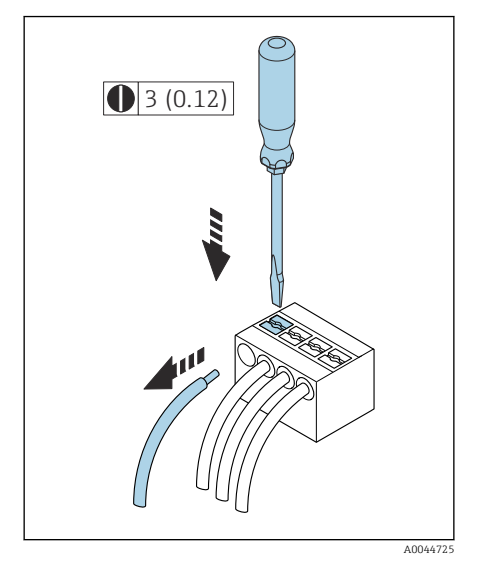

 *7 Unità ingegneristica mm (in)*

1,5 Nm (1.1 lbf ft) 3 mm

 $\mathbb C$ 

**On**

**1**

A00410

A00413

A004441

# Rimozione di un cavo

- 1. Utilizzare un cacciavite a lama piatta per premere tra i due fori del morsetto.
- 2. Rimuovere l'estremità cavo dal morsetto.

# Impostazioni hardware

# Abilitazione della protezione scrittura

- 1. Aprire la chiave a brugola del fermo di sicurezza.
- 2. Aprire in senso antiorario il coperchio della custodia.

- 3. Premere la linguetta del supporto del modulo display.
- 4. Togliere il modulo display dal relativo supporto.

- 5. Impostare l'interruttore di protezione scrittura sul retro del modulo display in posizione On.
	- Si abilita la protezione scrittura.
- 6. Seguire la sequenza inversa per rimontare.

# <span id="page-52-0"></span>Verifica finale delle connessioni

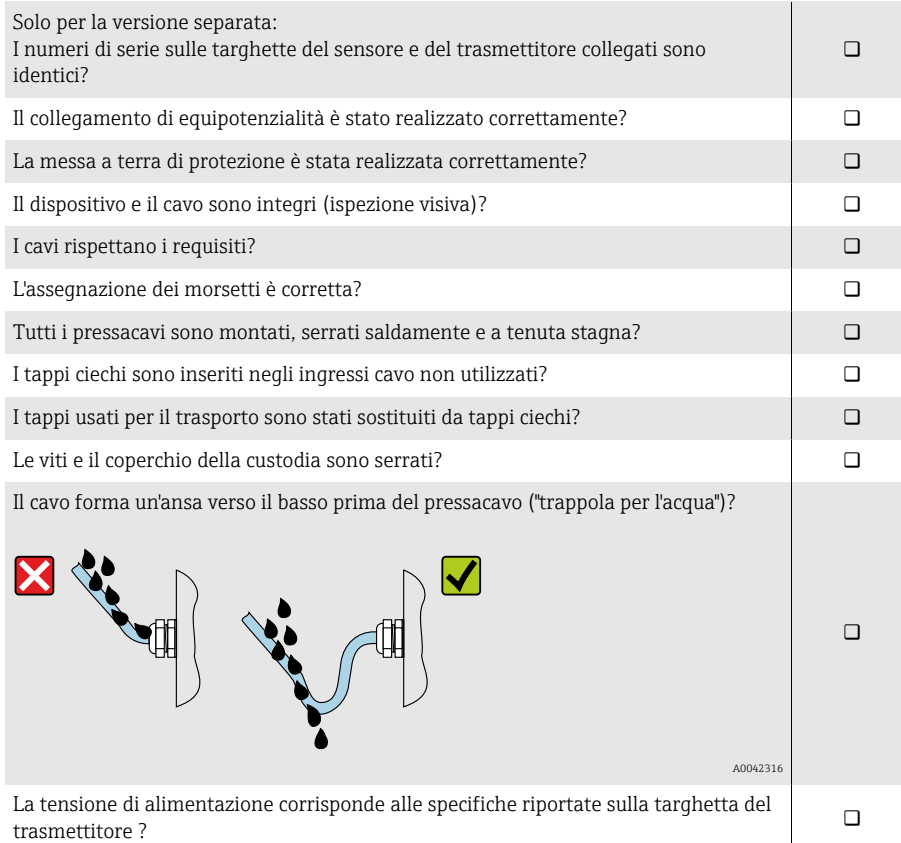

# 6 Funzionamento

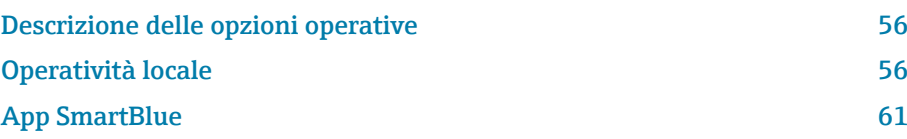

# <span id="page-55-0"></span>Descrizione delle opzioni operative

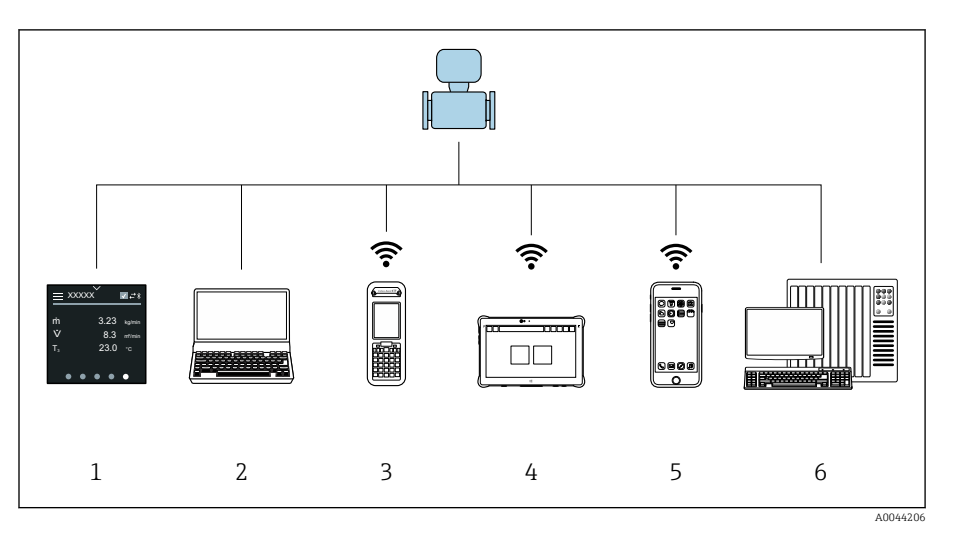

- *1 Operatività locale mediante touch screen*
- *2 Computer con tool operativo, ad es. FieldCare, DeviceCare, AMS Device Manager, SIMATIC PDM*
- *3 Field Xpert SFX350 o SFX370 mediante Bluetooth, ad es. app SmartBlue*
- *4 Field Xpert SMT70 mediante Bluetooth, ad es. app SmartBlue*
- *5 Tablet o smartphone mediante Bluetooth, ad es. app SmartBlue*
- *6 Sistema di automazione, ad es. PLC*

# Operatività locale

## Sblocco dell'operatività locale

Per controllare il dispositivo mediante touch screen, si deve prima sbloccare l'operatività locale. Per sbloccare, tracciare una "L" sul touch screen.

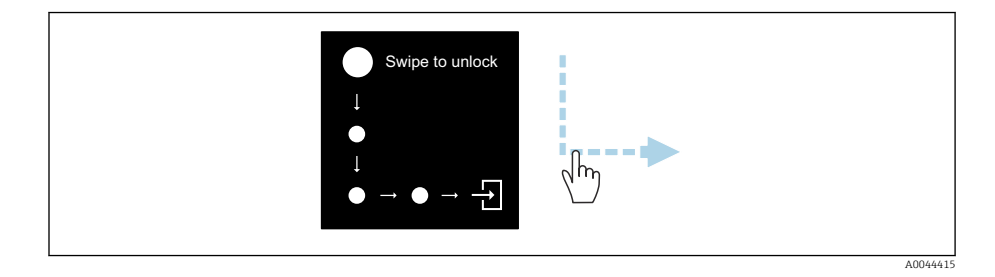

## Navigazione

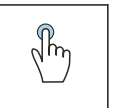

#### Toccare

- Aprire i menu.
- Selezionare le voci in un elenco.
- Pulsanti di conferma.
- Inserire i caratteri.

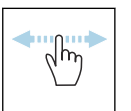

#### Scorrere con un dito orizzontalmente

Visualizzare la pagina successiva o precedente.

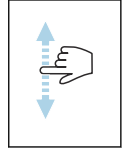

#### Scorrere con un dito verticalmente

Visualizzare punti addizionali in un elenco.

### Schermata operativa

Durante il funzionamento di routine, il display locale visualizza la schermata operativa. È formata da diverse finestre, che l'operatore può visualizzare in alternanza.

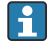

La schermata operativa può essere personalizzata: v. descrizione dei parametri → *[Menu principale](#page-57-0)*, 58.

Schermata operativa e navigazione

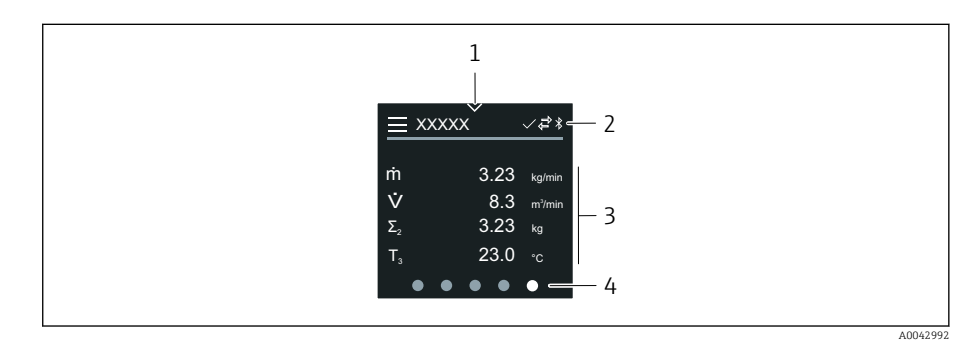

- *1 Accesso rapido*
- *2 Simboli di stato, di comunicazione e altri simboli diagnostici*
- *3 Valori misurati*
- *4 Rotazione della visualizzazione pagine*

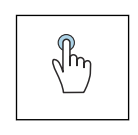

#### Toccare

- Aprire il menu principale.
- Aprire l'accesso rapido.

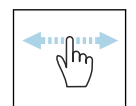

#### Scorrere con un dito orizzontalmente

Visualizzare la pagina successiva o precedente.

#### Simboli

- Aprire il menu principale.  $\equiv$
- $\overline{\phantom{a}}$ Accesso rapido
- $\bigoplus$ Stato di blocco
- $\ast$ La comunicazione Bluetooth è attiva.
- $\overline{a}$ La comunicazione del dispositivo è abilitata.
- $\overline{\mathbf{v}}$ Segnale di stato: controllo funzionale
- $\langle \cdot \rangle$ Segnale di stato: manutenzione necessaria
- $\mathcal{A}$ Segnale di stato: fuori specifica
- $\infty$ Segnale di stato: guasto
- $\overline{\smash[b]{\smash[b]{\mathbf{v}}}}$ Segnale di stato: diagnostica attiva.

#### Accesso rapido

Il menu di accesso rapido offre una selezione di funzioni specifiche del dispositivo.

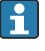

L'accesso rapido è indicato da un triangolo, in alto al centro del display locale.

#### Accesso rapido e navigazione

<span id="page-57-0"></span>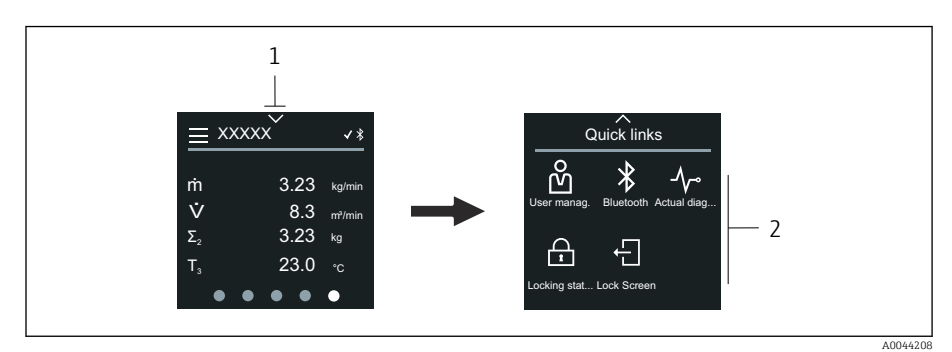

*1 Accesso rapido*

*2 Accesso rapido con funzioni specifiche del dispositivo*

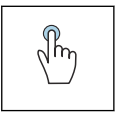

#### Toccare

- Ritornare alla schermata operativa.
- Aprire le funzioni specifiche del dispositivo.

#### Simboli

Se si tocca un simbolo, il display locale visualizza il menu con le relative funzioni specifiche del dispositivo.

- Attivare o disattivare il Bluetooth.  $\ast$
- တိ Inserire codice di accesso.
- $\bigoplus$ Si abilita la protezione scrittura.
- $\times$ Ritornare alla schermata operativa.

## Menu principale

Il menu principale comprende tutti i menu richiesti per messa in servizio, configurazione e funzionamento del dispositivo.

#### Menu principale e navigazione

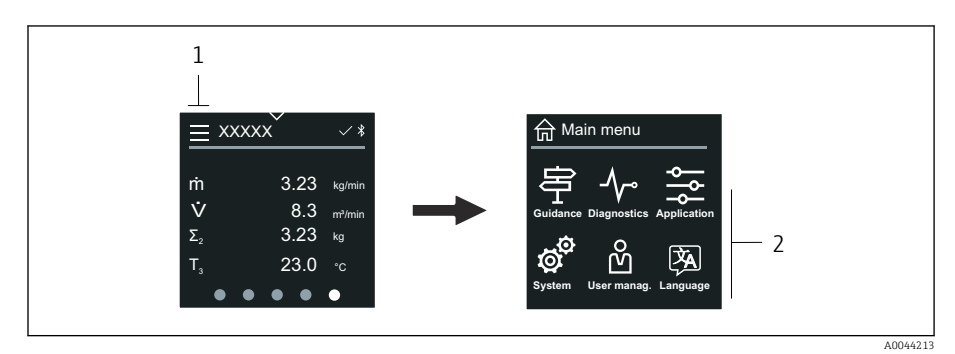

*1 Aprire il menu principale.*

*2 Aprire i menu per le funzioni specifiche del dispositivo.*

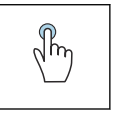

#### Toccare

- Ritornare alla schermata operativa.
- Aprire i menu.

#### Simboli

- Ritornare alla schermata operativa. 슈
- 亭 Menu Guida Configurazione del dispositivo
- $\Lambda_{\mathbb{C}}$ menu Diagnostica Ricerca guasti e controllo del comportamento del dispositivo
- $\frac{1}{2}$ Menu Applicazione Regolazioni specifiche dell'applicazione
- Ø. Menu Sistema Gestione del dispositivo e amministrazione utenti
- **函** Impostare la lingua del display.

#### Sottomenu e navigazione

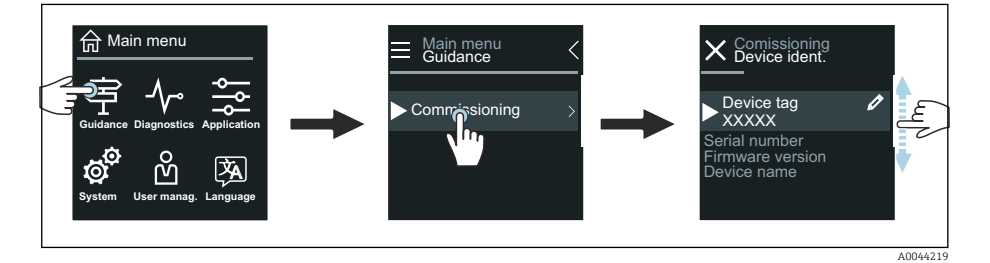

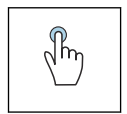

#### Toccare

- Aprire il menu principale.
- Aprire i sottomenu o i parametri.
- Selezionare le opzioni.
- Saltare delle voci nell'elenco.

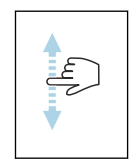

#### Scorrere con un dito verticalmente

Selezionare passo per passo le voci in un elenco.

#### Simboli

- $\langle$ Ritornare al menu precedente.
- $\circledcirc$ Passare direttamente alla fine dell'elenco.
- $\infty$ Passare direttamente all'inizio dell'elenco.

### Informazioni diagnostiche

Le informazioni diagnostiche visualizzano istruzioni addizionali o informazioni sul contesto degli eventi diagnostici.

#### Apertura del messaggio diagnostico

Il comportamento diagnostico è indicato in alto, a destra sul display locale  $\boxed{+}$ mediante un simbolo di diagnostica. Toccare il simbolo o il pulsante "Guida" per aprire il messaggio diagnostico.

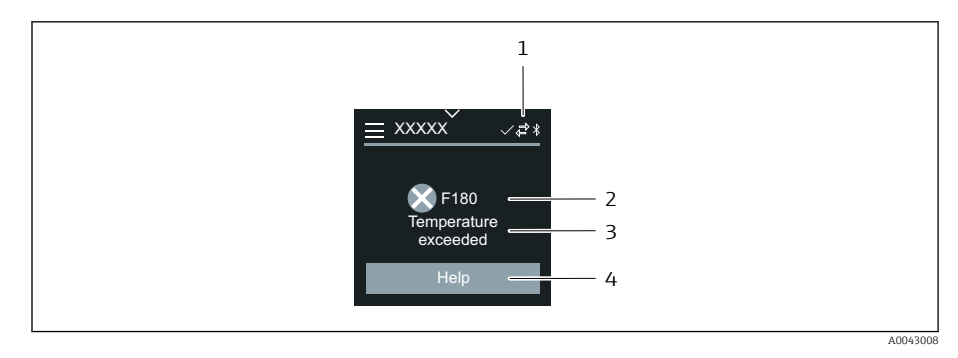

- *1 Stato del dispositivo*
- *2 Comportamento diagnostico con relativo codice*
- *3 Testo breve*
- *4 Aprire le procedure di ricerca guasti.*

# Modificare la visualizzazione

#### Editor e navigazione

L'editor di testo serve per inserire i caratteri.

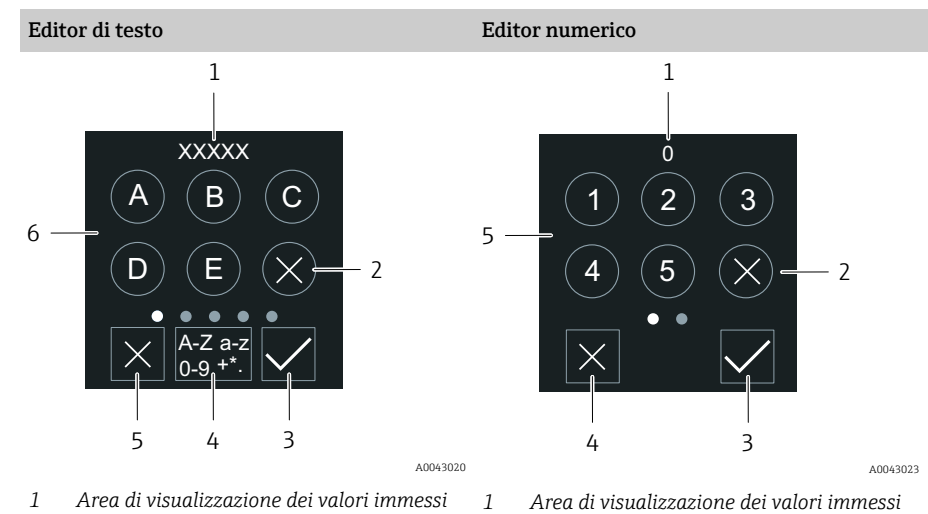

- *2 Annullare un carattere.*
	- *3 Confermare l'inserimento.*
		-
	- *4 Cancellare l'editor.*
		- *5 Campo di inserimento*

 $\sqrt{\hbar\eta}$ 

#### Toccare

• Inserire i caratteri.

*5 Cancellare l'editor. 6 Campo di inserimento*

*2 Annullare un carattere. 3 Confermare l'inserimento.*

• Selezionare il set di caratteri successivo.

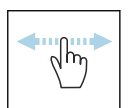

#### Scorrere con un dito orizzontalmente

*4 Commutare il campo di inserimento.*

Visualizzare la pagina successiva o precedente.

#### Campo di inserimento

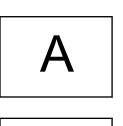

a

Minuscolo

Maiuscolo

<span id="page-60-0"></span>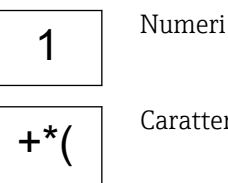

#### Caratteri speciali

### Data

Il dispositivo ha un orologio in tempo reale per tutte le funzioni di registrazione. Qui si può configurare l'orologio.

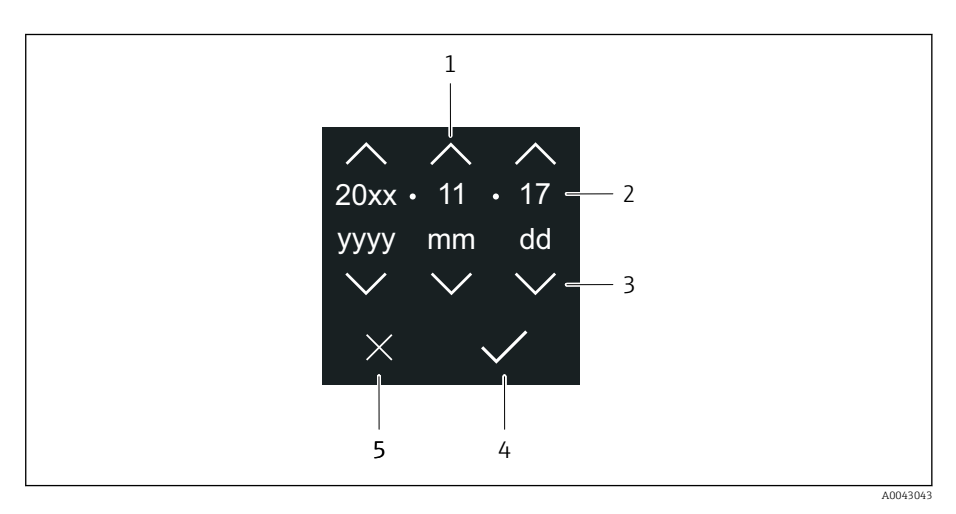

- *1 Aumentare la data di 1.*
- *2 Valore attuale*
- *3 Diminuire la data di 1.*
- *4 Confermare le impostazioni.*
- *5 Cancellare l'editor.*

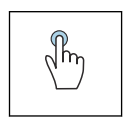

# Toccare

- Eseguire le impostazioni.
- Confermare le impostazioni.
- Cancellare l'editor.

# App SmartBlue

Il dispositivo è dotato di interfaccia Bluetooth e può essere controllato e configurato utilizzando la app SmartBlue. A tal fine occorre scaricare l'App SmartBlue su un terminale. È possibile usare qualsiasi terminale.

- Il campo alle condizioni di riferimento è 20 m (65,6 ft).
- La comunicazione criptata e la password di protezione evitano interventi non corretti da parte di persone non autorizzate.
- Il Bluetooth può essere disabilitato.

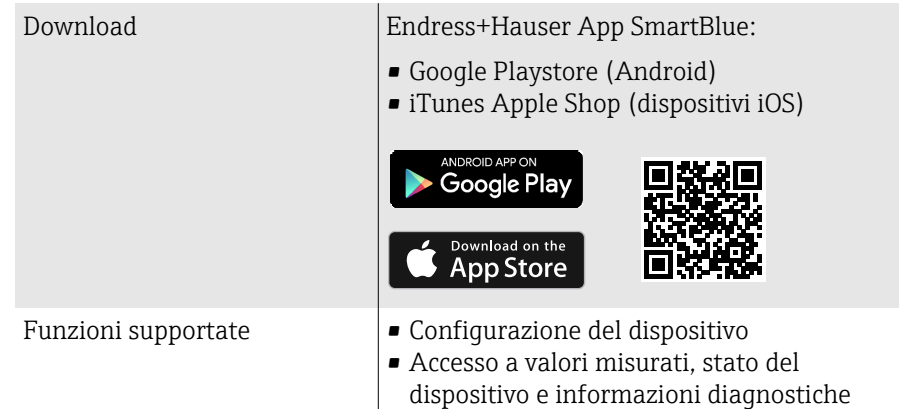

Scaricare l'app SmartBlue:

- 1. Installare e avviare l'app SmartBlue.
	- $\rightarrow$  Una Live List mostra tutti i dispositivi disponibili. L'elenco contiene i dispositivi con la descrizione tag configurata. L'impostazione predefinita del tag del dispositivo è EH\_\*\*BB\_XXYYZZ (XXYYZZ = i primi 6 caratteri del numero di serie del dispositivo).
- 2. Per i dispositivi Android, attivare il posizionamento GPS (non necessario per dispositivi con IOS)
- 3. Selezionare il dispositivo dalla Live List.
	- Viene aperta la finestra di dialogo Login.
- Per ragioni di risparmio energetico, se il dispositivo non è alimentato da un alimentatore, è visibile nella live list solo per 10 secondi al minuto.
	- Il dispositivo è visualizzato subito nella live list, se si tocca il display locale per 5 secondi.
	- Il dispositivo con la massima potenza del segnale è indicato in cima alla live list.

Per eseguire il login:

- 4. Inserire il nome utente: admin
- 5. Inserire la password iniziale: numero di serie del dispositivo.
	- Al primo accesso è visualizzato un messaggio, che suggerisce di modificare la password.

6. Confermare l'inserimento.

- $\rightarrow$  Viene aperto il menu principale.
- 7. Opzionale: modifica della password Bluetooth®: System  $\rightarrow$  Connectivity  $\rightarrow$ Bluetooth configuration → Change Bluetooth password
- Password dimenticata: contattare l'Organizzazione di assistenza Endress  $\mathbf{f}$ +Hauser.

#### Esecuzione di un aggiornamento firmware tramite l'app SmartBlue

Il file di aggiornamento deve essere prima caricato sul terminale desiderato (ed es. smartphone).

1. Nell'app SmartBlue: aprire il sistema.

2. Aprire la configurazione del software.

3. Aprire l'aggiornamento firmware.

La procedura guidata guida ora nell'aggiornamento del firmware.

# 7 Integrazione di sistema

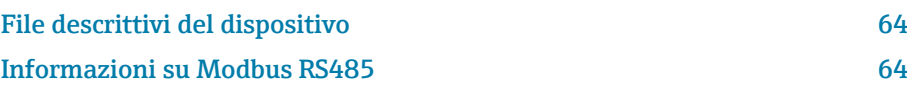

# File descrittivi del dispositivo

# Dati versione

<span id="page-63-0"></span>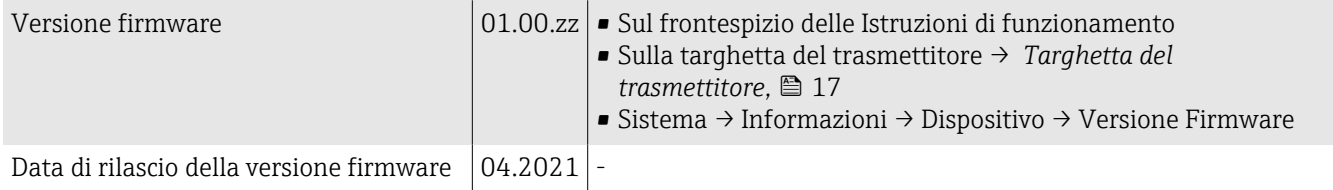

# Tool operativi

Il file descrittivo del dispositivo, adatto ad ogni singolo tool operativo, è elencato nella successiva tabella con l'informazione su dove ottenerlo.

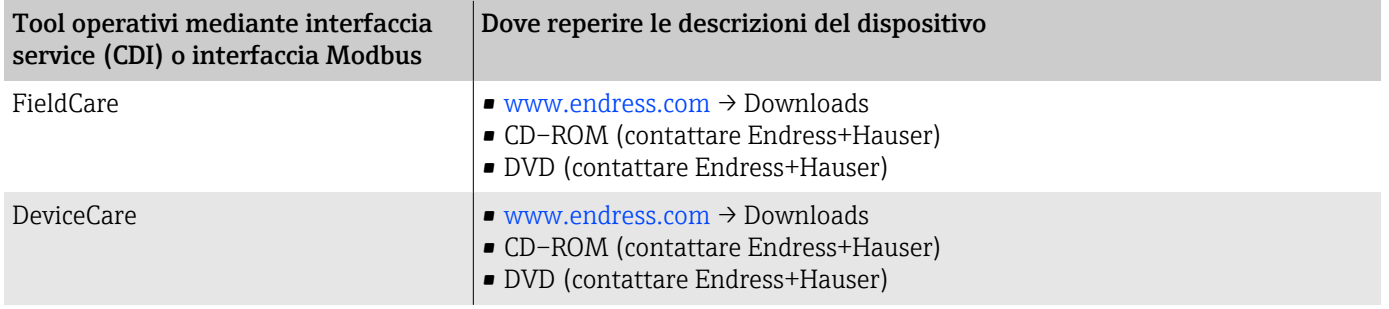

# Informazioni su Modbus RS485

**1** Dati tecnici → *[Dati specifici del protocollo](#page-98-0)*, **a** 99

# Codici funzione

Il codice funzione determina quali azioni di lettura o scrittura devono essere eseguite tramite protocollo Modbus.

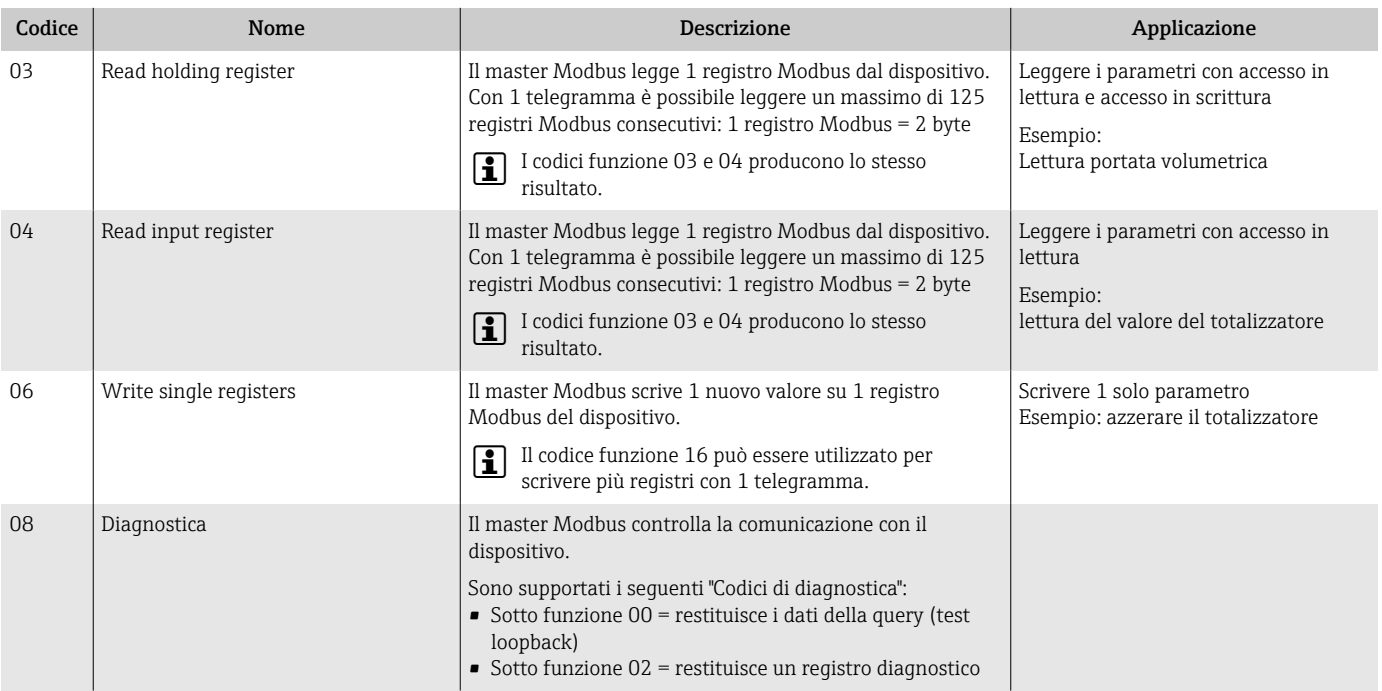

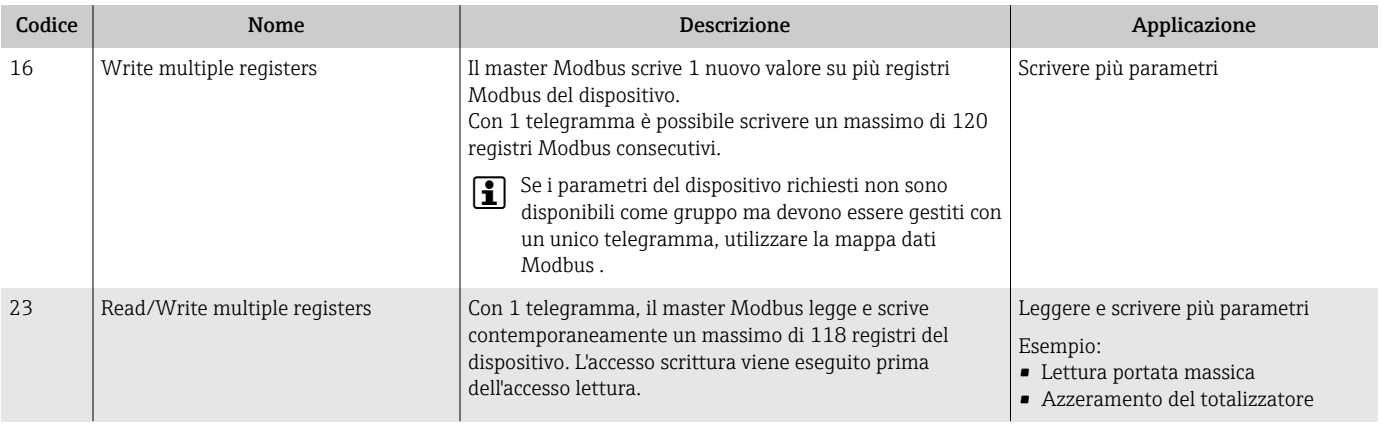

I messaggi di trasmissione sono consentiti con i codici funzione 06, 16 e 23.

## Informazioni sul registro Modbus

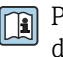

Panoramica dei parametri con le informazioni del registro Modbus: descrizione dei parametri →  $\triangleq$  6.

## Tempo di risposta

Il tempo di risposta del dispositivo al telegramma del master Modbus: tipicamente 3 … 5 ms.

# Tipi di dati

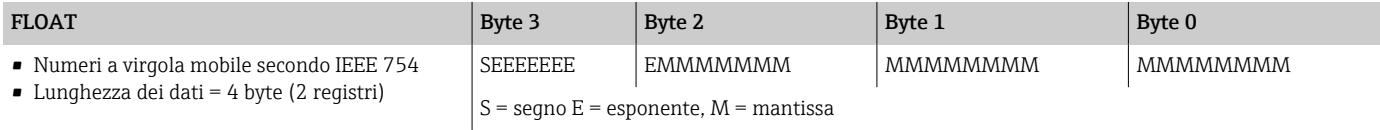

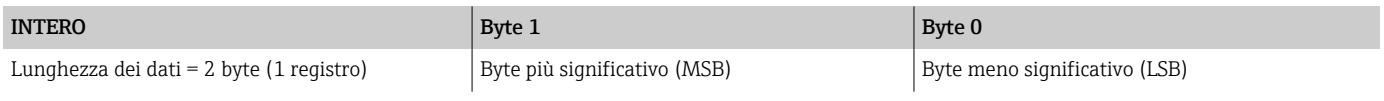

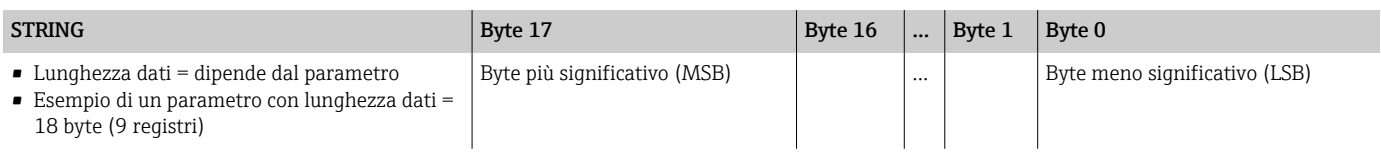

# Sequenza byte

L'indirizzamento dei byte (la sequenza dei byte) non è specificato nelle specifiche Modbus. Durante la messa in servizio occorre configurare l'indirizzamento tra master e slave con parametro "Ordine byte".

I byte vengono trasmessi in base alla selezione in parametro "Ordine byte".

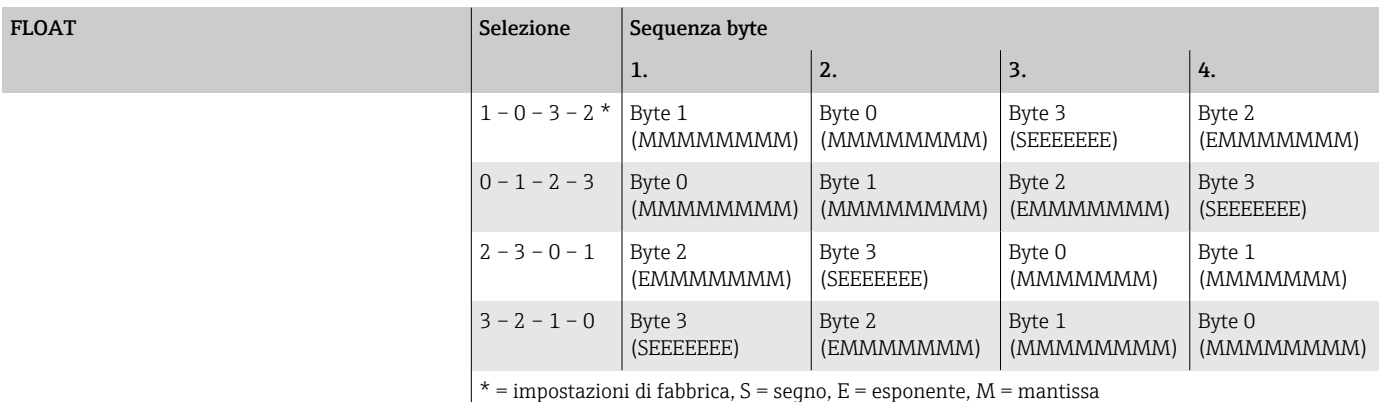

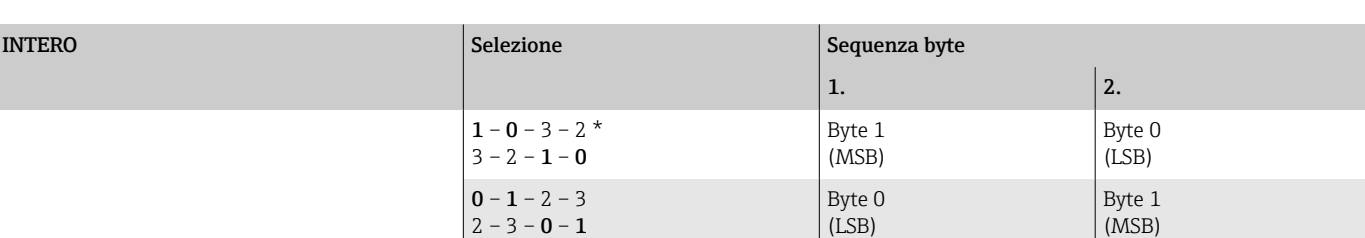

\* = impostazioni di fabbrica, MSB = byte più significativo, LSB = byte meno significativo

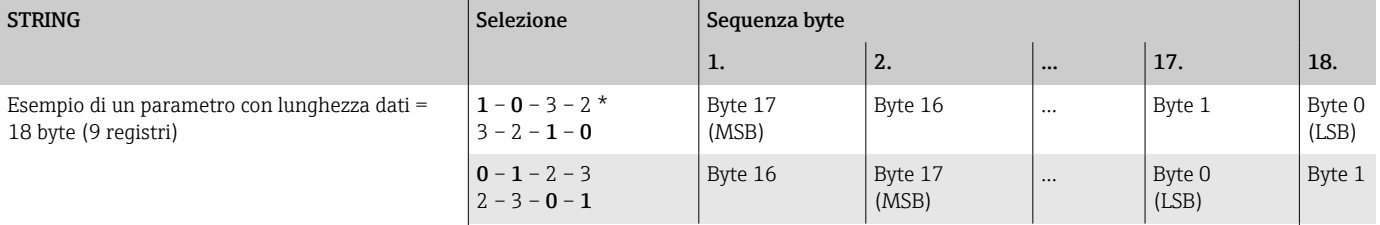

\* = impostazioni di fabbrica, MSB = byte più significativo, LSB = byte meno significativo

# Mappa dati Modbus

#### Funzione della mappa dati Modbus

Il dispositivo dispone di una speciale area di memoria, la mappa dati Modbus (per un massimo di 16 parametri), così che il richiamo dei parametri tramite Modbus RS485 non è più limitato a singoli parametri o a un gruppo di parametri consecutivi.

I parametri possono essere raggruppati in modo flessibile. Il master Modbus può leggere e scrivere nell'intero blocco di dati con un unico telegramma.

#### Struttura della mappa dati Modbus

La mappa dati Modbus comprende due serie di dati:

- Elenco di scansione: Area di configurazione I parametri da raggruppare sono definiti in un elenco di scansione inserendovi i rispettivi indirizzi di registro Modbus.
- Area dati

Il dispositivo legge ciclicamente gli indirizzi dei registri Modbus inseriti nell'elenco di scansione e scrive i valori associati per i parametri nell'area dati.

Panoramica dei parametri con le informazioni del registro Modbus:  $\boxed{1}$ descrizione dei parametri →  $\triangleq$  6.

#### Configurazione dell'elenco di scansione

Per la configurazione, gli indirizzi di registro Modbus dei parametri da raggruppare devono essere inseriti nell'elenco di scansione. Considerare i seguenti requisiti di base per l'elenco di scansione:

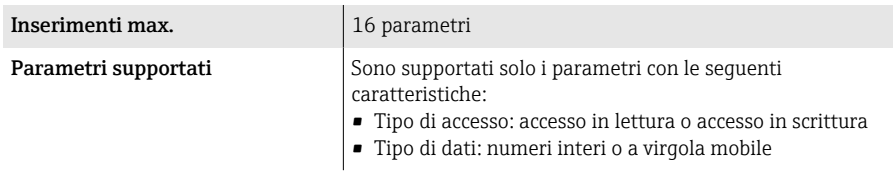

#### *Configurazione dell'elenco di scansione mediante il display locale o la app SmartBlue*

L'elenco di scansione vine configurato con FieldCare o DeviceCare attraverso la parametro Scansione lista registri 0 … 15.

#### Navigazione

Applicazione → Comunicazione → Mappa dati Modbus → Scansione lista registri 0 … 15

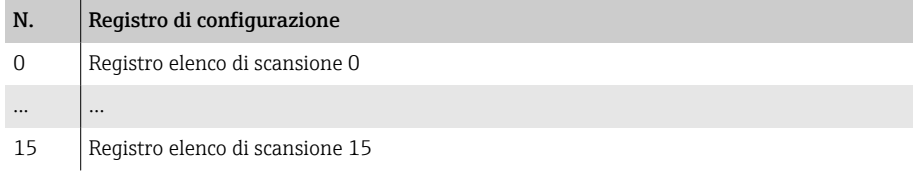

#### *Configurazione dell'elenco di scansione mediante Modbus RS485*

L'elenco di scansione è configurato tramite gli indirizzi di registro Modbus da 5001 a 5016

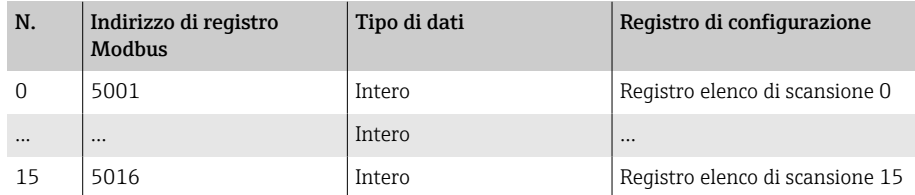

#### Lettura dei dati mediante Modbus RS485

- I valori dei parametri sono stati definiti nell'elenco di scansione.
- Per leggere i valori, il master Modbus accede all'area dati della mappa dati Modbus.
- Il master Modbus accede all'area dati tramite gli indirizzi di registro Modbus da 5051 a 5081.

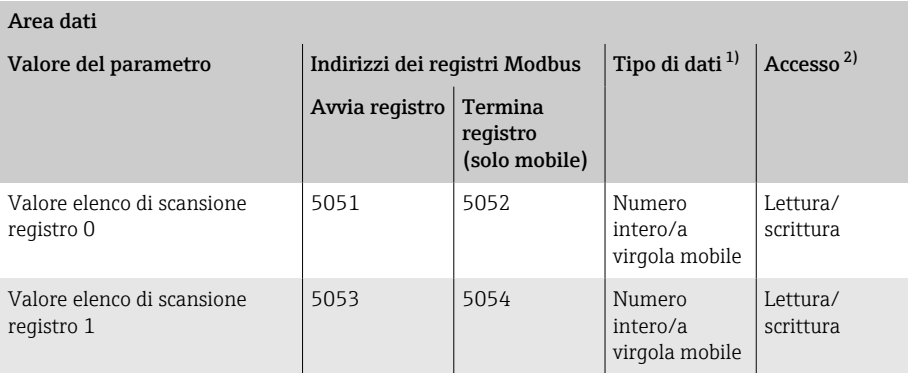

<span id="page-67-0"></span>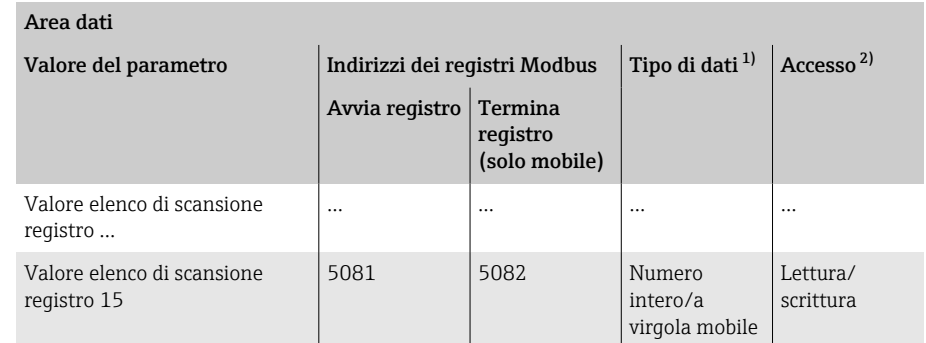

1) Il tipo di dati dipende dal parametro inserito nell'elenco di scansione. 2) L'accesso ai dati dipende dal parametro inserito nell'elenco di scansione. Se il parametro inserito supporta l'accesso in lettura e l'accesso in scrittura, è possibile accedere al parametro tramite l'area dati.

# 8 Messa in servizio

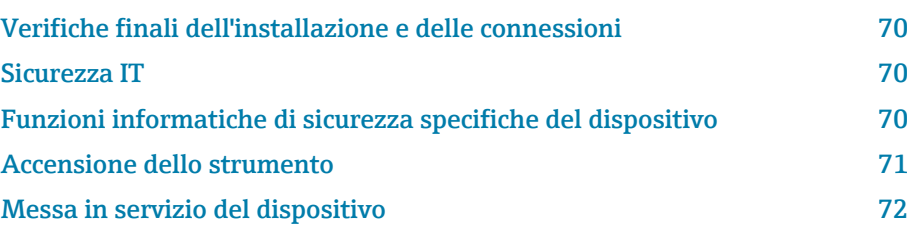

# <span id="page-69-0"></span>Verifiche finali dell'installazione e delle connessioni

Prima della messa in servizio del dispositivo, controllare che siano stato eseguite le verifiche finali dell'installazione e delle connessioni:

- Verifica finale dell'installazione → *[Verifica finale dell'installazione](#page-36-0)*, 37
- Verifica finale delle connessioni → *[Verifica finale delle connessioni](#page-52-0)*, 53

# Sicurezza IT

La garanzia è fornita solo se il dispositivo è installato e utilizzato come descritto nelle Istruzioni di funzionamento. Il dispositivo è dotato di meccanismi di sicurezza per proteggere le sue impostazioni da qualsiasi modifica accidentale.

Le misure di sicurezza IT sono in linea con gli standard di sicurezza degli operatori e sono state sviluppate per fornire una protezione addizionale al dispositivo; il trasferimento dei dati del dispositivo deve essere implemento direttamente dagli operatori.

# Funzioni informatiche di sicurezza specifiche del dispositivo

### Accesso mediante Bluetooth

La trasmissione sicura del segnale mediante Bluetooth utilizza un metodo di crittografia testato da Fraunhofer Institute.

- Senza l'app SmartBlue, il dispositivo non è visibile tramite la tecnologia Bluetooth.
- Tra dispositivo e tablet o smartphone è stabilita solo una connessione punto a punto.

## Accesso mediante l'app SmartBlue

Il dispositivo prevede due livelli di accesso (ruoli utente): il ruolo utente Operatore e il ruolo utente Manutenzione. Il ruolo utente Manutenzione è configurato in fabbrica prima della spedizione del dispositivo.

Se non viene definito un codice di accesso specifico per l'utente (nel parametro Inserire codice di accesso), resta valida l'impostazione predefinita 0000 e il ruolo utente Manutenzione viene automaticamente abilitato. I dati di configurazione del dispositivo non sono protetti da scrittura e sono modificabili in qualsiasi momento.

Se è stato definito un codice di accesso specifico per l'utente (nel parametro Inserire codice di accesso), tutti i parametri sono protetti da scrittura. Al dispositivo si accede con il ruolo utente Operatore. Al secondo inserimento del codice di accesso specifico per l'utente, viene abilitato il ruolo utente Manutenzione. Tutti i parametri possono essere sovrascritti.

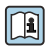

Per informazioni dettagliate, vedere il documento "Descrizione dei parametri del prodotto" relativo al dispositivo.

#### <span id="page-70-0"></span>Protezione dell'accesso mediante password

Esistono vari modi per proteggere contro l'accesso di scrittura ai parametri del dispositivo:

- Codice di accesso specifico dell'utente:
- Proteggere l'accesso in scrittura ai parametri del dispositivo mediante tutte le interfacce.
- Chiave Bluetooth:
	- La password protegge l'accesso e la connessione tra un'unità operativa, ad es. uno smartphone o un tablet, e il dispositivo mediante l'interfaccia Bluetooth.

#### Note generali sull'uso delle password

- Il codice di accesso e la chiave Bluetooth validi al momento della consegna del dispositivo devono essere ridefiniti durante la messa in servizio.
- Per la definizione e la gestione del codice di accesso e della chiave Bluetooth, attenersi alle regole generali per la creazione di una password sicura.
- L'utente deve gestire con attenzione il codice di accesso e la chiave Bluetooth, garantendone la sicurezza.

#### Microinterruttore protezione scrittura

Il menu operativo completo può essere bloccato mediante l'interruttore di protezione scrittura. Le impostazioni dei parametri non possono essere modificate. Il dispositivo è fornito con protezione scrittura disabilitata.

Autorizzazione di accesso con protezione scrittura:

- Disabilitata: accesso in scrittura ai parametri
- Abilitata: accesso di sola lettura ai parametri

La protezione scrittura viene abilitata mediante l'interruttore di protezione scrittura sul retro del modulo display→ *[Impostazioni hardware](#page-51-0)*, 52.

Il display locale indica che la protezione scrittura è attivata sulla parte superiore destra del display:  $\blacksquare$ .

# Accensione dello strumento

- ‣ Attivare la tensione di alimentazione per il dispositivo.
	- Il display locale commuta dalla schermata di avvio a quella operativa.

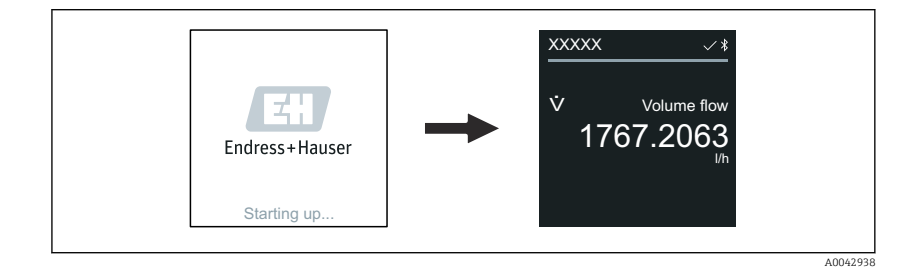

Se l'avviamento del dispositivo non è stato completato, il dispositivo  $\vert$  -  $\vert$ visualizza il relativo messaggio di errore → *[Diagnostica e ricerca](#page-77-0) guasti*[, 78.](#page-77-0)

A0042939

# <span id="page-71-0"></span>Messa in servizio del dispositivo

# Operatività locale

 $\rightarrow$ 

Informazioni dettagliate sull'operatività locale: → *[Funzionamento](#page-55-0)*, 56 A

1. Mediante il simbolo "Menu", aprire il menu principale.

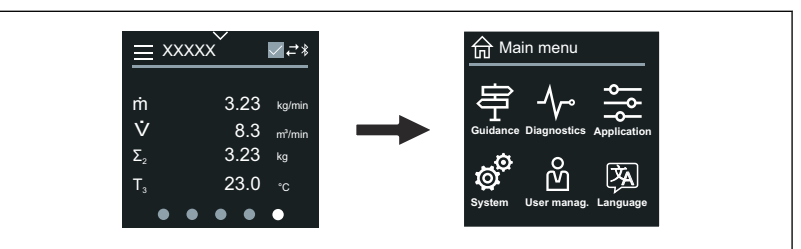

2. Mediante il simbolo "Lingua", selezionare la lingua richiesta.

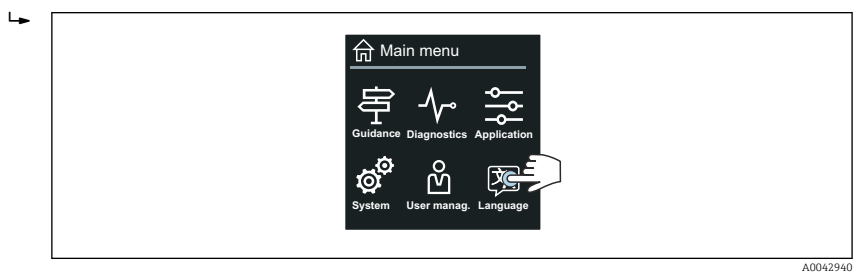

3. Mediante il simbolo "Guida", aprire la procedura guidata Messa in servizio.

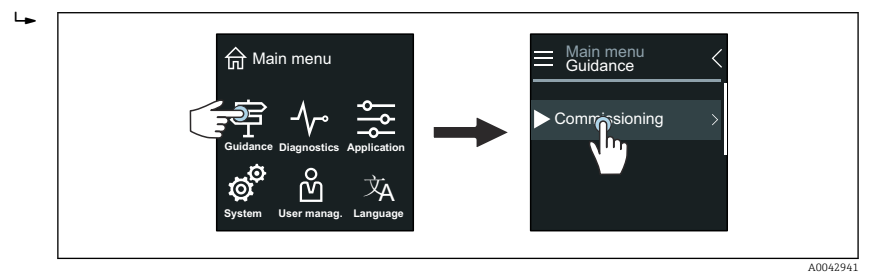

4. Avviare la procedura guidata Messa in servizio.

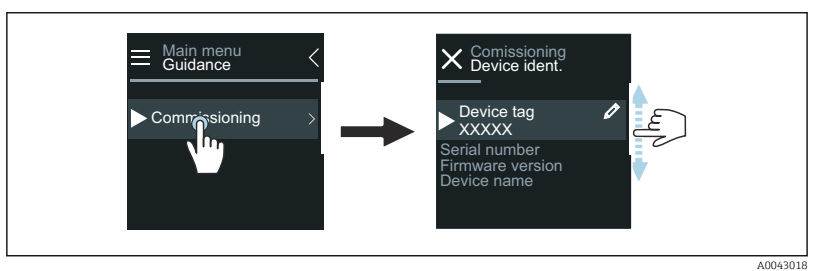

5. Seguire le istruzioni indicate sul display locale.

 La procedura guidata Messa in servizio conduce attraverso tutti i parametri richiesti per mettere in funzione il dispositivo.

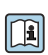

 $\ddot{\phantom{1}}$ 

Per maggiori informazioni, v. documentazione "Descrizione dei parametri del dispositivo" specifica del dispositivo.

# App SmartBlue

Informazioni sull'app SmartBlue → *[App SmartBlue](#page-60-0)*, 61.
#### Collegamento dell'app SmartBlue al dispositivo

- 1. Abilitare la funzione Bluetooth su terminale portatile, tablet o smartphone.
- 2. Avviare l'app SmartBlue.
	- Una Live List mostra tutti i dispositivi disponibili.
- 3. Selezionare il dispositivo richiesto.
	- L'app SmartBlue visualizza l'accesso al dispositivo.
- 4. Per il nome utente, inserire admin.
- 5. Per la password, inserire il numero di serie del dispositivo. Numero di serie: → *[Targhetta del trasmettitore](#page-16-0)*, **■ 17.**
- 6. Confermare gli inserimenti.
	- L'app SmartBlue si collega al dispositivo e visualizza il menu principale.

#### Apertura della procedura guidata "Messa in servizio"

- 1. Mediante il menu Guida, aprire la procedura guidata Messa in servizio.
- 2. Seguire le istruzioni indicate sul display locale.
	- La procedura guidata Messa in servizio conduce attraverso tutti i parametri richiesti per mettere in funzione il dispositivo.

# 9 Operatività

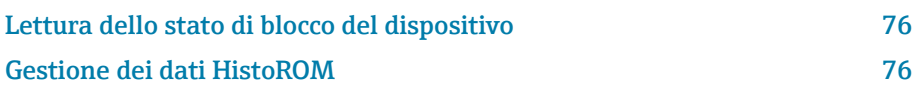

## Lettura dello stato di blocco del dispositivo

Indica la protezione di scrittura con la massima priorità attualmente attiva.

#### Navigazione

Menu "Sistema" → Gestione dispositivo → Condizione di blocco

#### Panoramica dei parametri con una breve descrizione

<span id="page-75-0"></span>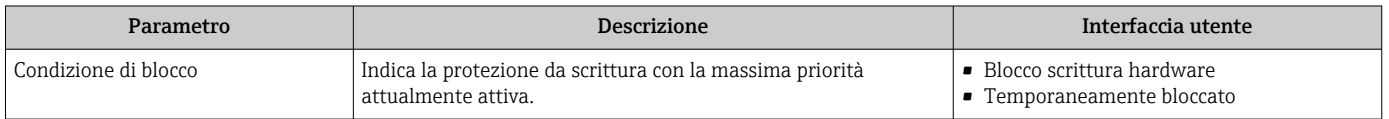

## Gestione dei dati HistoROM

Il dispositivo dispone di una gestione dei dati HistoROM. I dati del dispositivo e di processo possono essere salvati, importati ed esportati con la funzione di gestione dati HistoROM, rendendo l'operatività e l'assistenza più affidabili, sicure ed efficienti.

### Backup dei dati

#### Automatico

I dati più importanti del dispositivo, ad es. del trasmettitore e del sensore, sono salvati automaticamente nella memoria S+T-DAT.

Quando si sostituisce il sensore, i dati del sensore specifici dell'operatore sono adottati nel dispositivo. Il dispositivo riprende a funzionare immediatamente, senza problemi.

#### Manuale

I dati del trasmettitore (impostazioni dell'utente) devono essere salvati manualmente.

## Soluzione di archiviazione

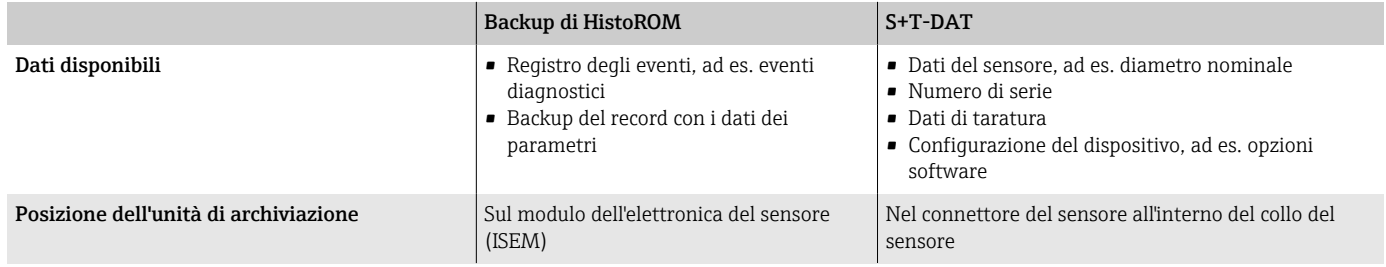

### Trasferimento dei dati

La configurazione di un parametro può essere trasferita ad un altro dispositivo mediante la funzione di esportazione del tool operativo. La configurazione dei parametri può essere duplicata e salvata in un archivio.

# 10 Diagnostica e ricerca guasti

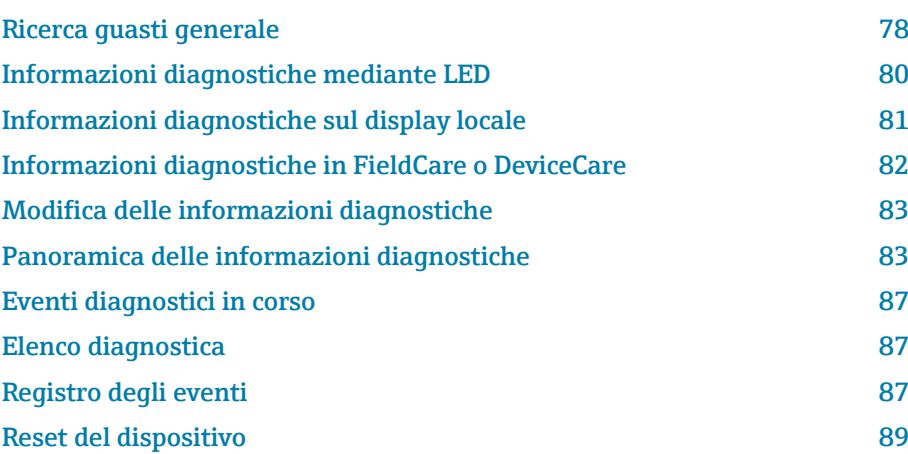

# Ricerca guasti generale

## Display locale

<span id="page-77-0"></span>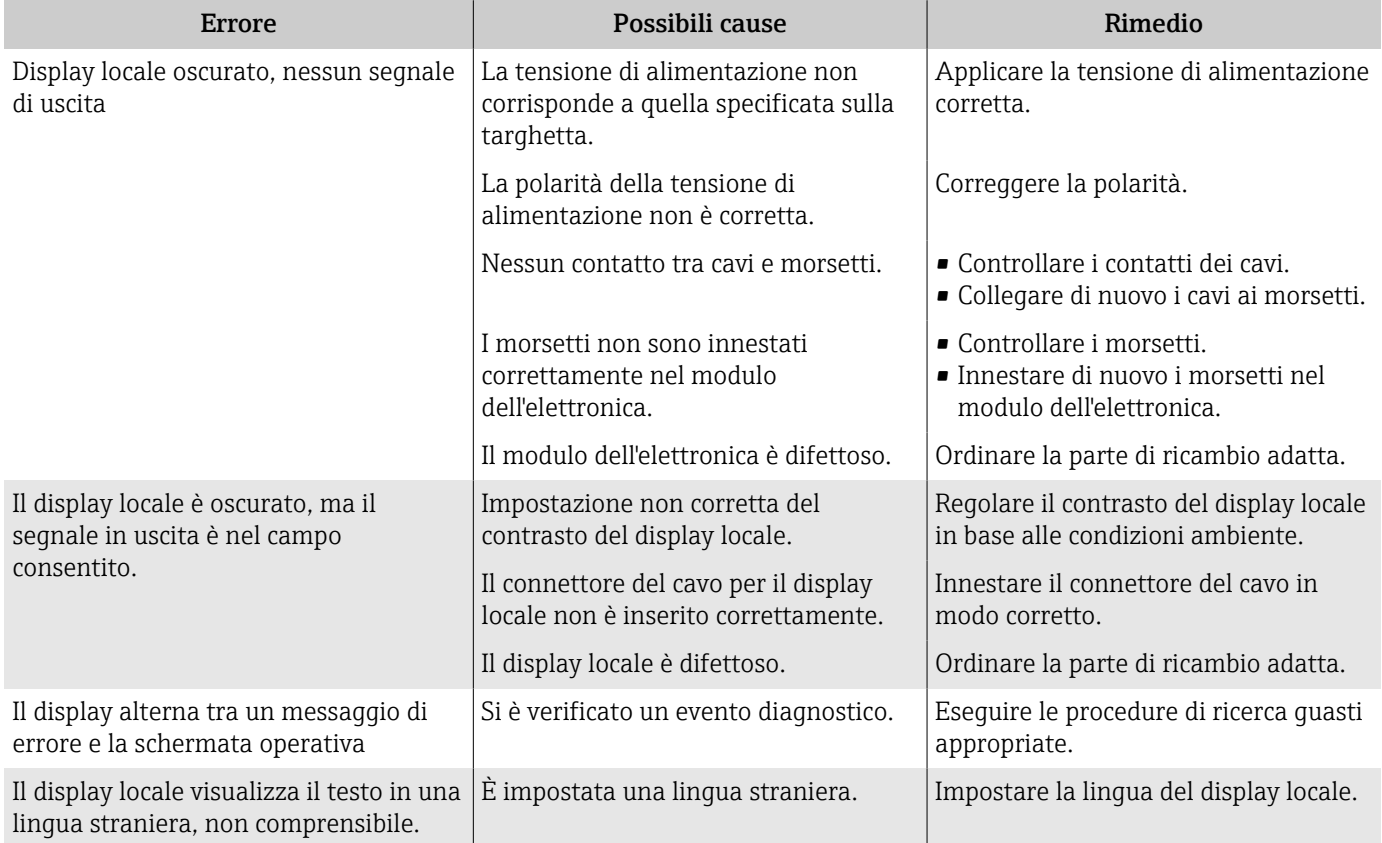

*Solo per la versione separata*

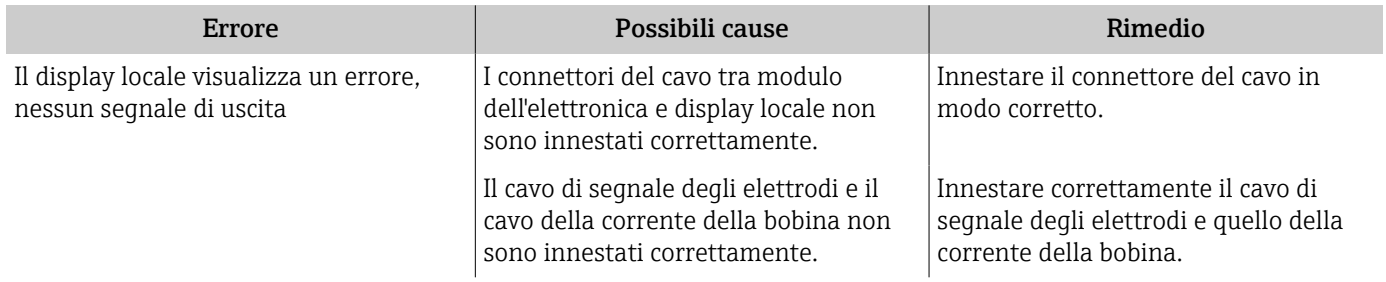

## Segnale di uscita

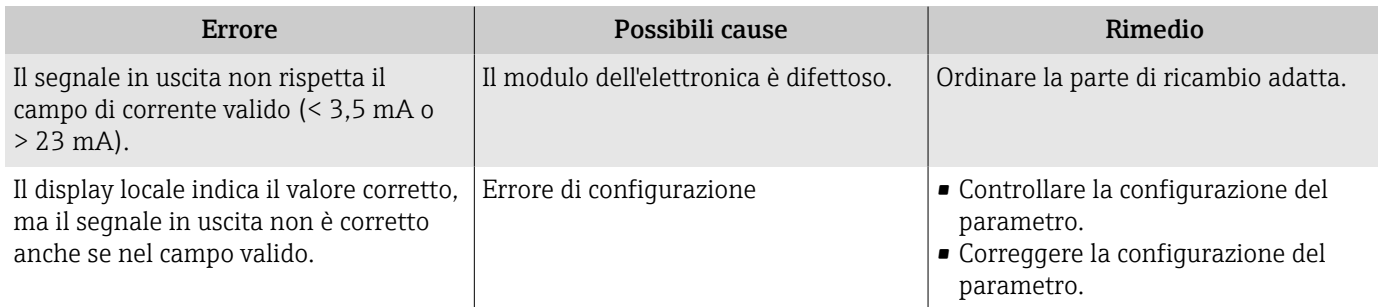

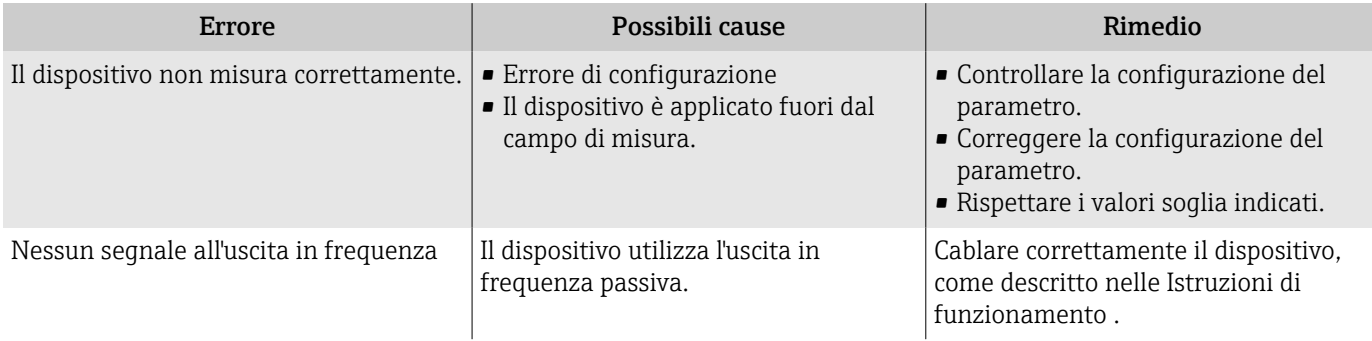

### Accesso e comunicazione

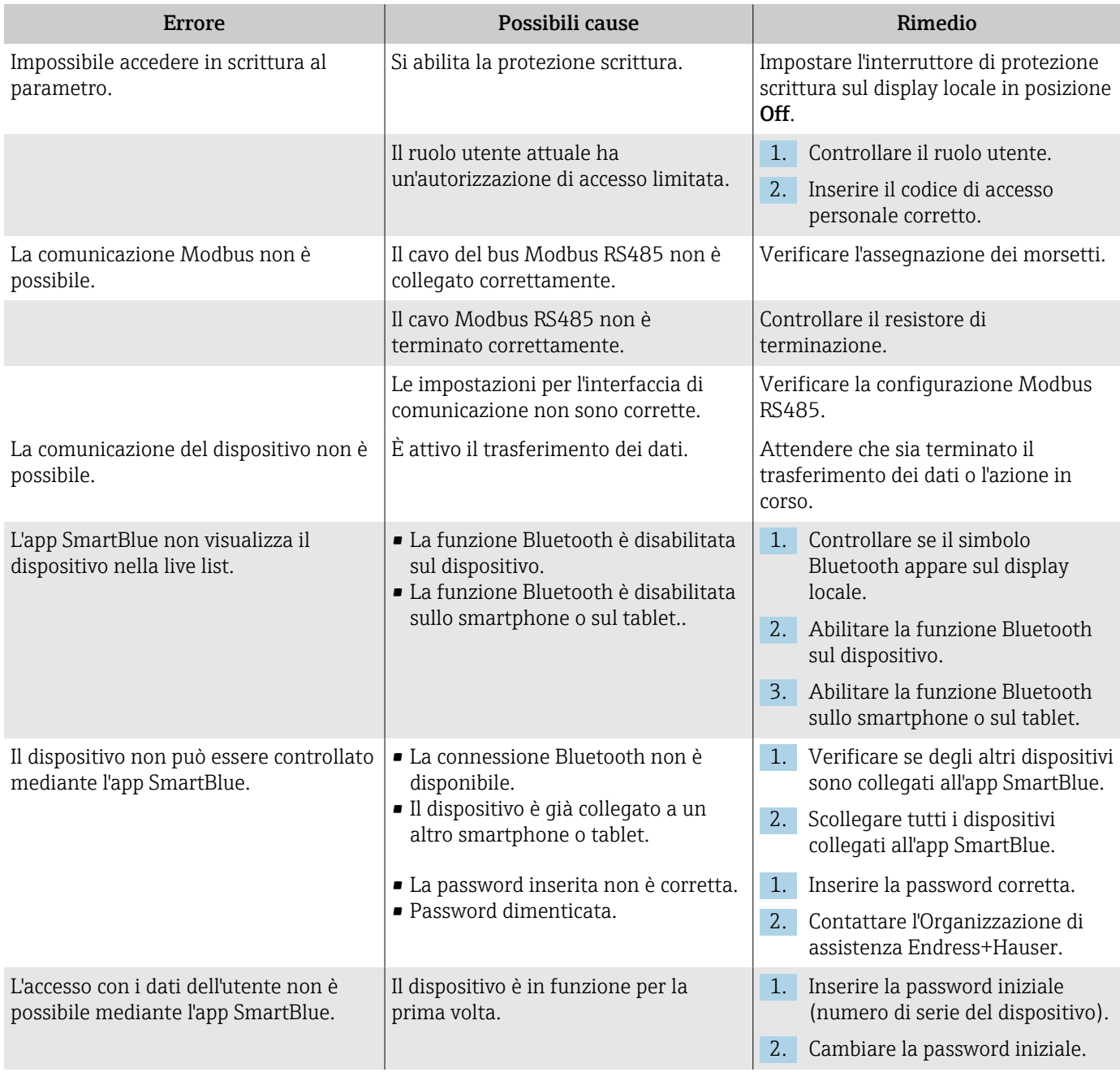

# <span id="page-79-0"></span>Informazioni diagnostiche mediante LED

Solo per dispositivi con codice d'ordine per "Display; funzionamento", opzione H

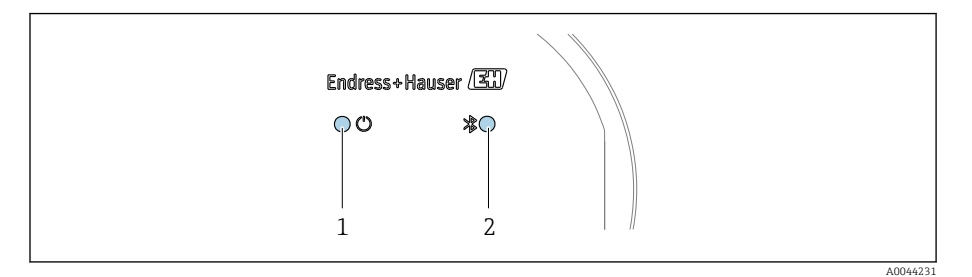

*1 Stato del dispositivo*

*2 Bluetooth*

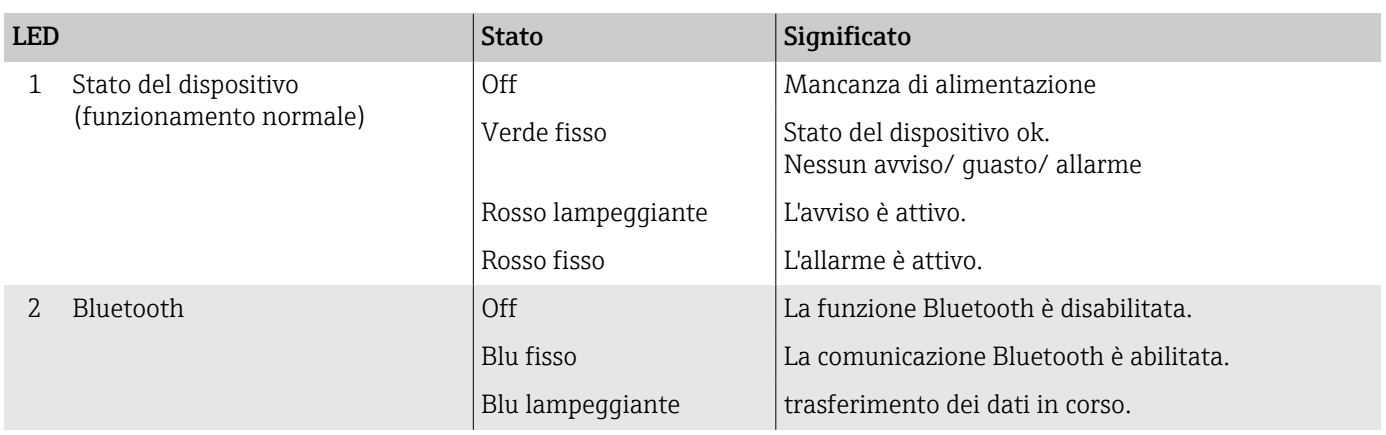

## <span id="page-80-0"></span>Informazioni diagnostiche sul display locale

## Messaggio diagnostico

Il display locale alterna tra la visualizzazione dei guasti mediante messaggio diagnostico e la schermata operativa.

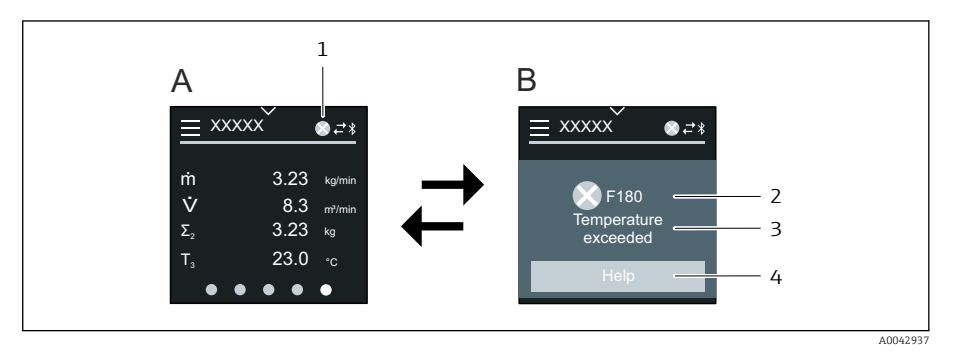

- *A Schermata operativa in condizione di allarme*
- *B Messaggio diagnostico*
- *1 Comportamento diagnostico*
- *2 Segnale di stato*
- *3 Comportamento diagnostico con relativo codice*
- *4 Testo breve*
- *5 Aprire le informazioni sui rimedi.*

Se si presentano contemporaneamente due o più eventi di diagnostica, il display locale visualizza solo il messaggio diagnostico, che ha la massima priorità.

Gli altri eventi diagnostici che si sono verificati possono essere aperti nel  $|\cdot|$ menu Diagnostica come segue:

- Mediante i parametri
- Mediante i sottomenu

### Segnali di stato

I segnali di stato forniscono indicazioni sullo stato e l'affidabilità del dispositivo classificando le varie cause dell'informazione diagnostica (evento di diagnostica).

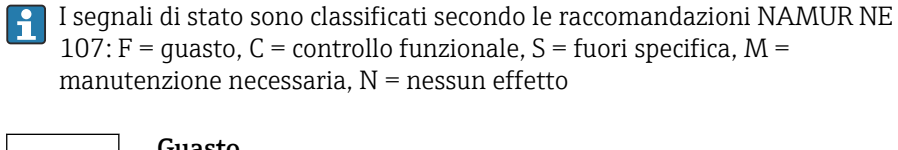

A00139

C

S

M

A001395

A0013

A0013957

#### Guasto

- Si è verificato un errore del dispositivo.
- Il valore misurato non è più valido.

#### Controllo funzionale

Il dispositivo è in modalità di service, ad es. durante una simulazione.

#### Fuori specifica

Il dispositivo è utilizzato non rispettando le soglie delle specifiche tecniche, ad es. fuori dal campo della temperatura di processo.

#### Manutenzione necessaria

- È richiesto un intervento di manutenzione.
- Il valore misurato è ancora valido.

#### <span id="page-81-0"></span>Informazioni diagnostiche

L'errore può essere identificato grazie alle informazioni diagnostiche. Il breve testo contiene un suggerimento per il guasto.

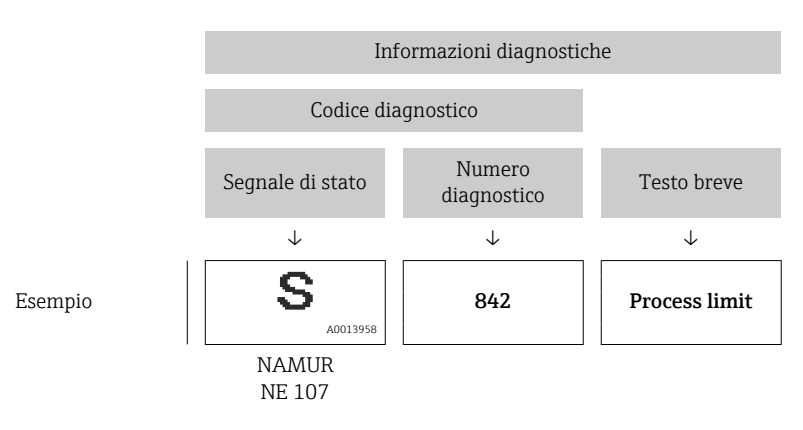

## Informazioni diagnostiche in FieldCare o DeviceCare

#### Opzioni diagnostiche

Terminata la connessione, il dispositivo segnala i guasti sulla pagina principale.

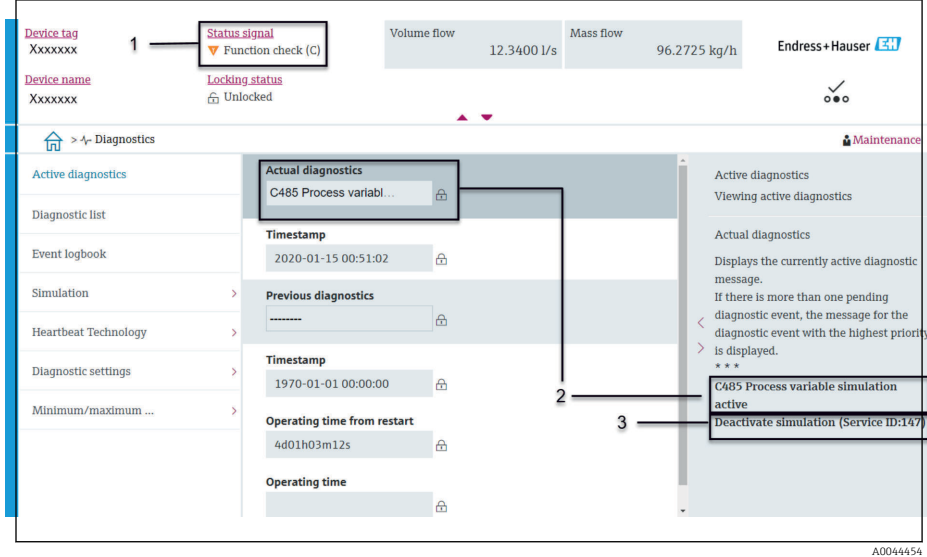

- *1 Area di stato con comportamento diagnostico e segnale di stato*
- *2 Codice diagnostico e breve messaggio*
- *3 Procedure di ricerca guasti con ID Service*

Gli altri eventi diagnostici che si sono verificati possono essere richiamati  $\mathbf{f}$ nel menu Diagnostica come segue:

- Mediante i parametri
- Mediante i sottomenu

#### Informazioni diagnostiche

L'errore può essere identificato grazie alle informazioni diagnostiche. Il breve testo contiene un suggerimento per il guasto. All'avviamento, è visualizzato il simbolo corrispondente al comportamento diagnostico.

<span id="page-82-0"></span>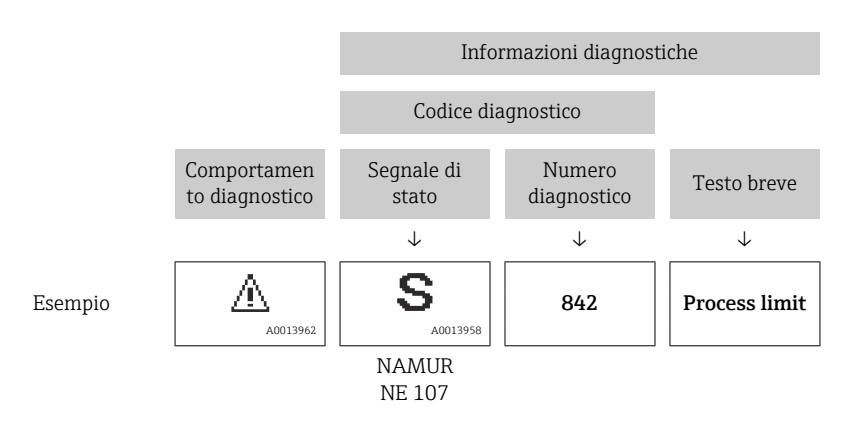

## Modifica delle informazioni diagnostiche

### Adattamento del comportamento diagnostico

Ogni voce delle informazioni diagnostiche è assegnata in fabbrica a uno specifico comportamento diagnostico. L'utente può modificare l'assegnazione per specifiche informazioni diagnostiche nel sottomenu Impostazioni diagnostiche.

#### Percorso di navigazione

Diagnostica → Impostazioni diagnostiche

Le seguenti opzioni possono essere assegnate al codice diagnostico in base al comportamento diagnostico:

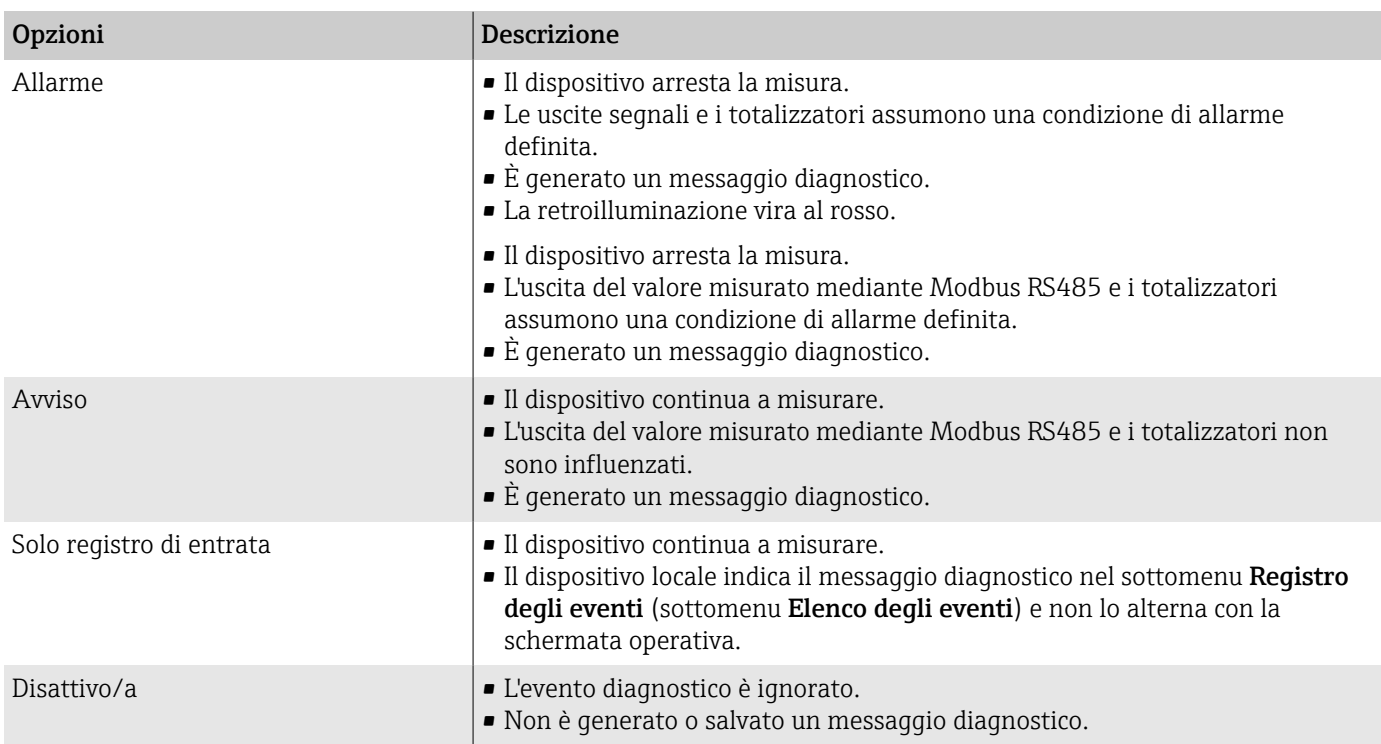

## Panoramica delle informazioni diagnostiche

La quantità di informazioni diagnostiche e il numero di variabili misurate  $| \cdot |$ coinvolte aumenta, se il misuratore dispone di uno o più pacchetti applicativi.

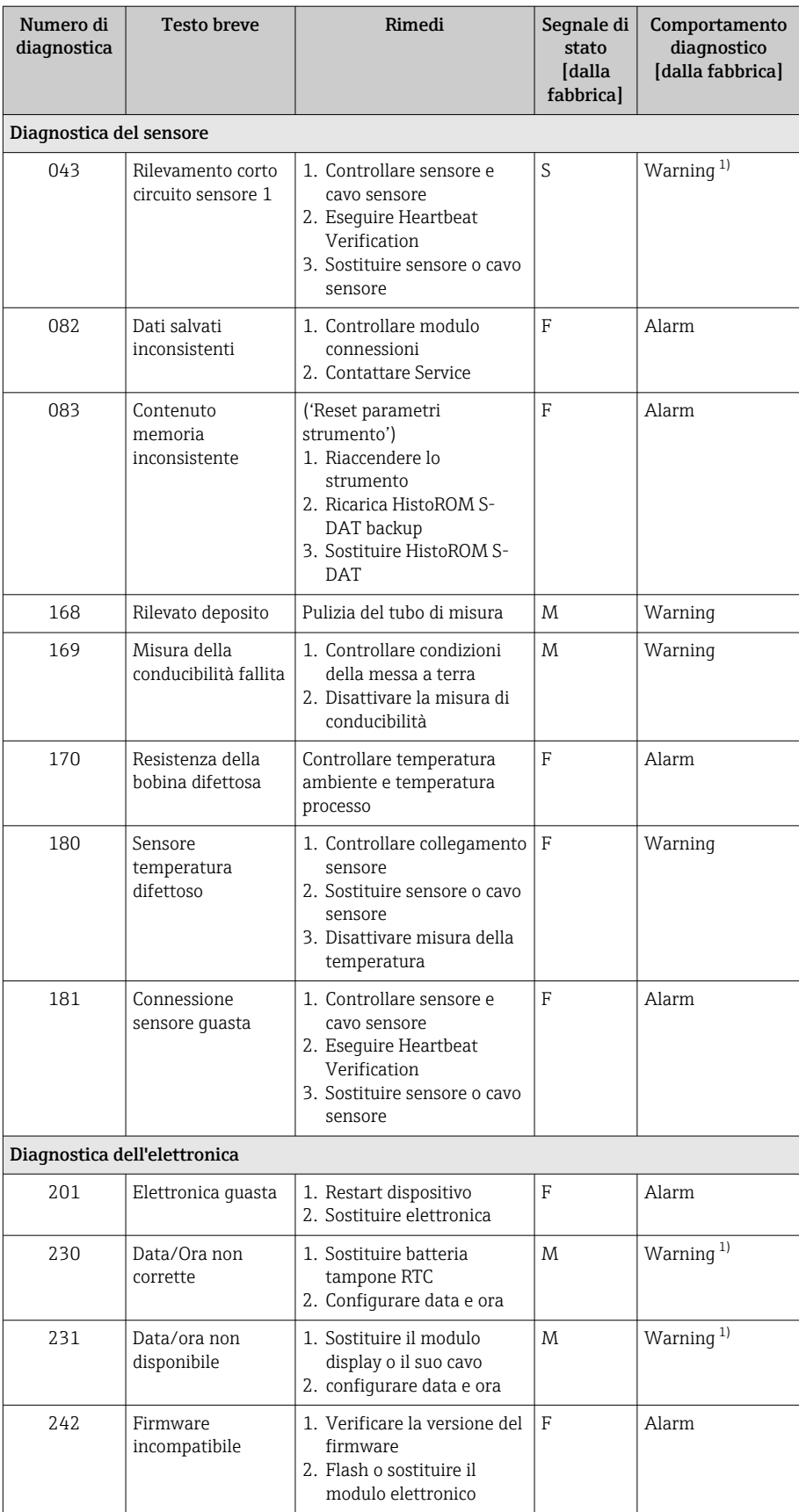

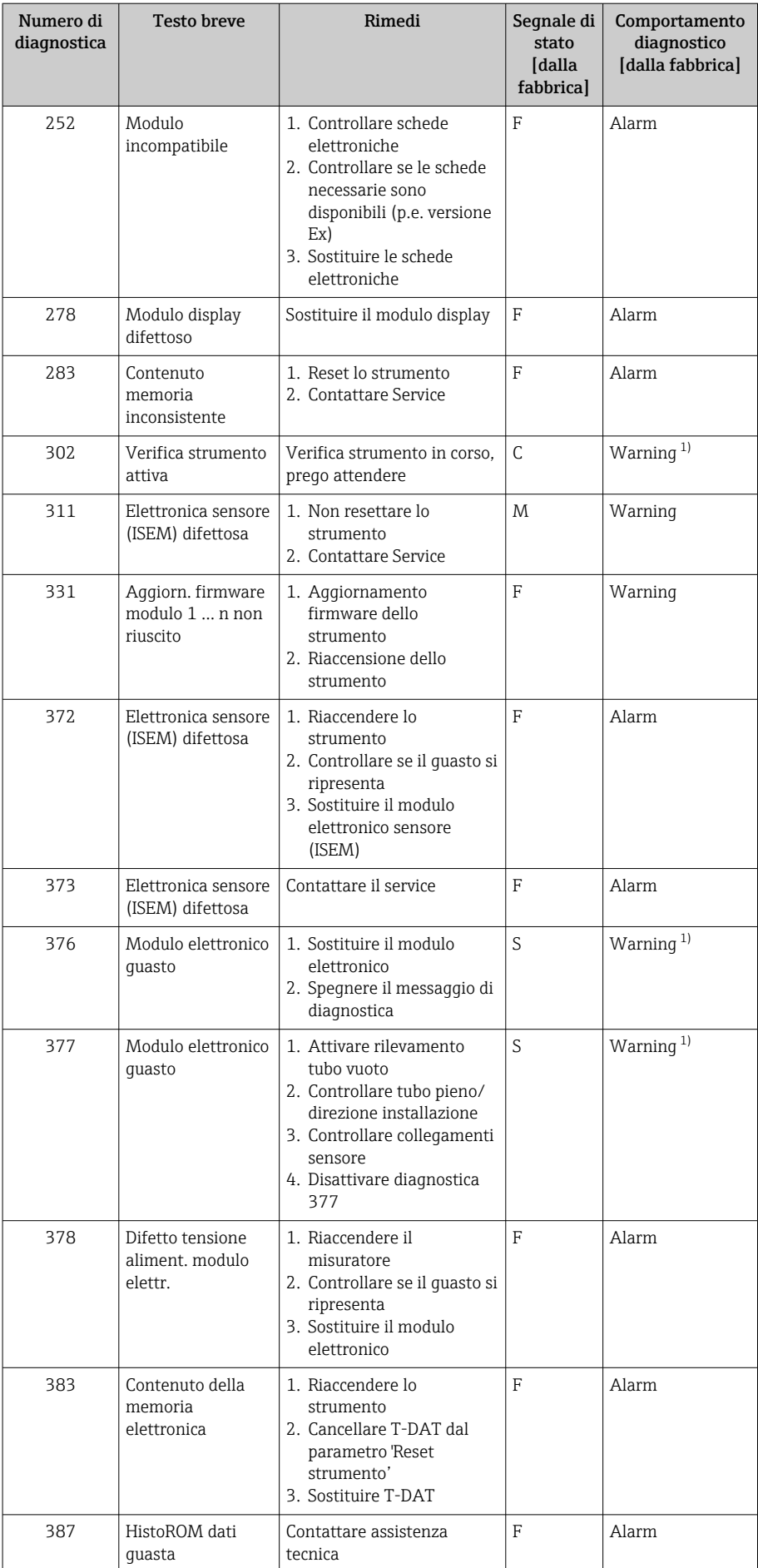

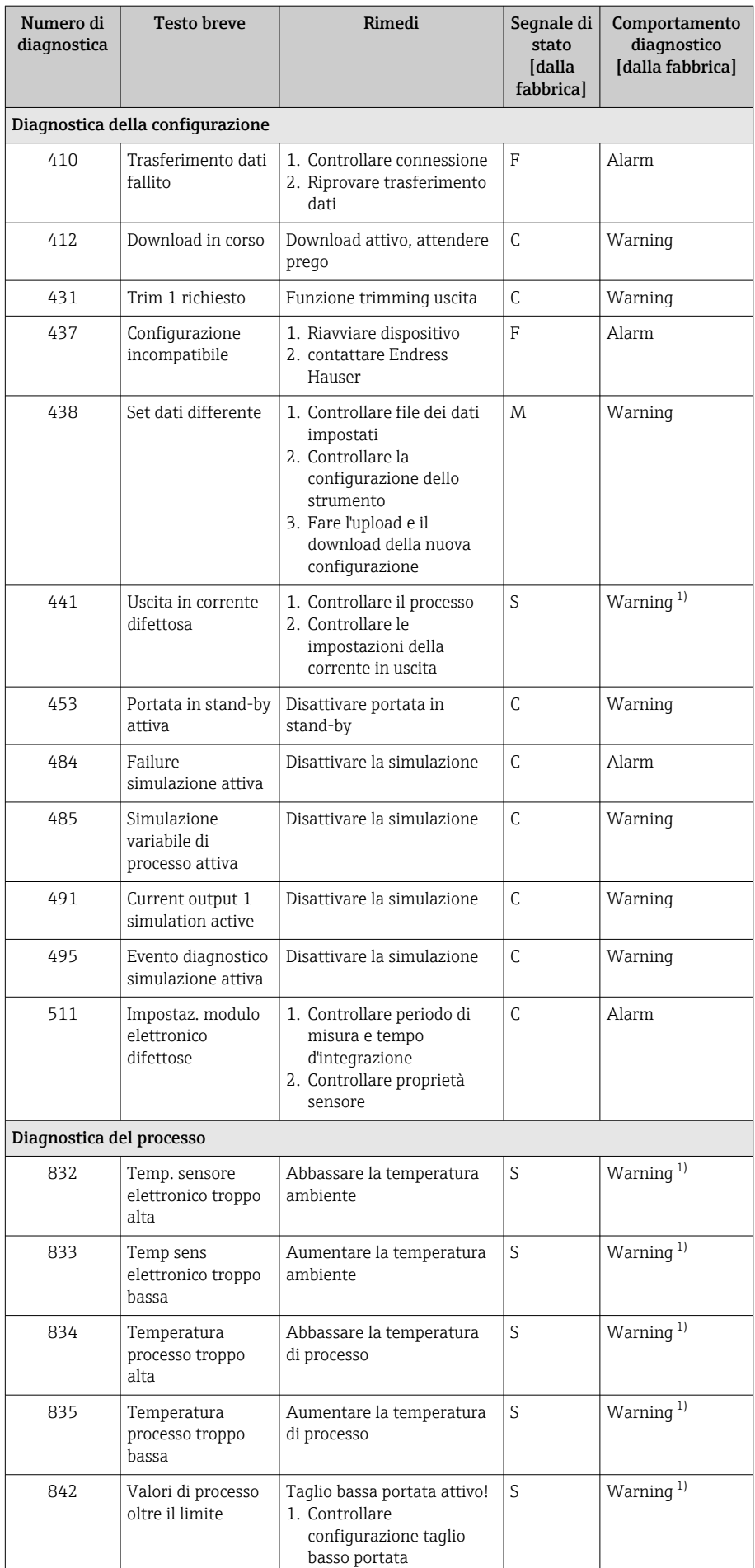

<span id="page-86-0"></span>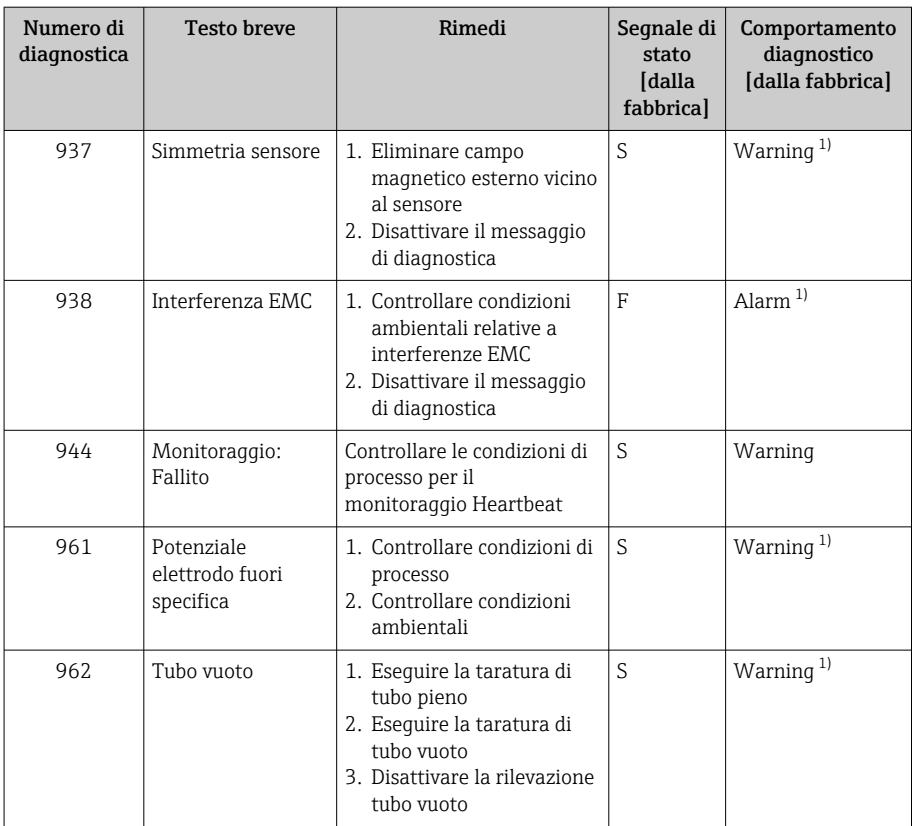

1) Il comportamento diagnostico può essere modificato.

## Eventi diagnostici in corso

Il sottomenu Diagnostica Attiva visualizza l'evento diagnostico attuale e l'ultimo evento diagnostico che si è verificato.

Diagnostica → Diagnostica Attiva

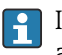

Il sottomenu Elenco di diagnostica visualizza altri eventi diagnostici in attesa.

## Elenco diagnostica

Il sottomenu Elenco di diagnostica visualizza fino a 5 eventi diagnostici attualmente in attesa con le relative informazioni. Se sono in attesa più di 5 eventi diagnostici, il display locale indica le informazioni diagnostiche che hanno la massima priorità.

Percorso di navigazione Diagnostica → Elenco di diagnostica

## Registro degli eventi

### Lettura del registro eventi

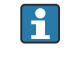

Il registro degli eventi è disponibile solo mediante FieldCare oppure l'app SmartBlue (Bluetooth).

Il sottomenu Registro degli eventi visualizza la cronologia dei messaggi di evento, che si sono presentati.

#### Percorso di navigazione

#### Menu Diagnostica → sottomenu Registro degli eventi

Visualizzazione cronologica di max. 20 messaggi di evento.

La cronologia degli eventi comprende i seguenti inserimenti:

- Evento diagnostico → *[Panoramica delle informazioni diagnostiche](#page-82-0)* , 83
- Evento di informazione → *Panoramica degli eventi di informazione*, 88

A ogni evento, oltre all'indicazione dell'ora in cui si è verificato, è assegnato anche un simbolo che indica se l'evento è in corso o è terminato:

- Evento diagnostico
- $\bullet$ : occorrenza dell'evento
- $\bullet$   $\leftrightarrow$  termine dell'evento
- Evento di informazione
- : occorrenza dell'evento

**Filtrare i messaggi di evento:** 

## Filtri per il registro degli eventi

Il sottomenu Registro degli eventi visualizza la categoria dei messaggi di evento, che sono stati configurati nel parametro Opzioni filtro.

#### Percorso di navigazione

Diagnostica → Registro degli eventi → Opzioni filtro

#### Categorie di filtro

- Tutti
- Guasto (F)
- Controllo funzione (C)
- Fuori valori specifica (S)
- Richiesta manutenzione (M)
- Informazioni (I)

### Panoramica degli eventi di informazione

L'evento di informazione è solo visualizzato nel registro degli eventi.

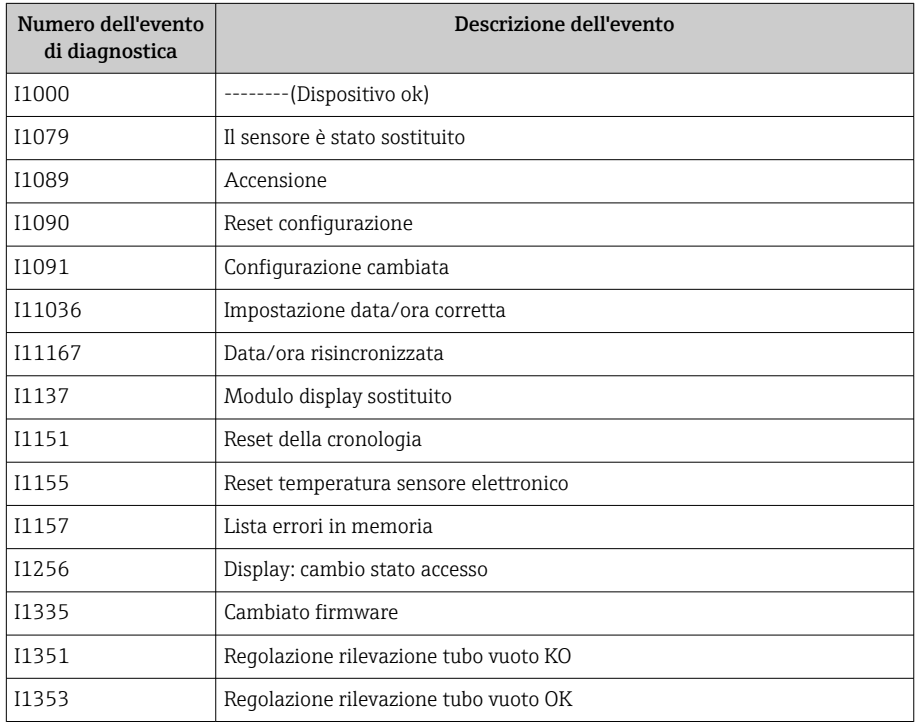

<span id="page-88-0"></span>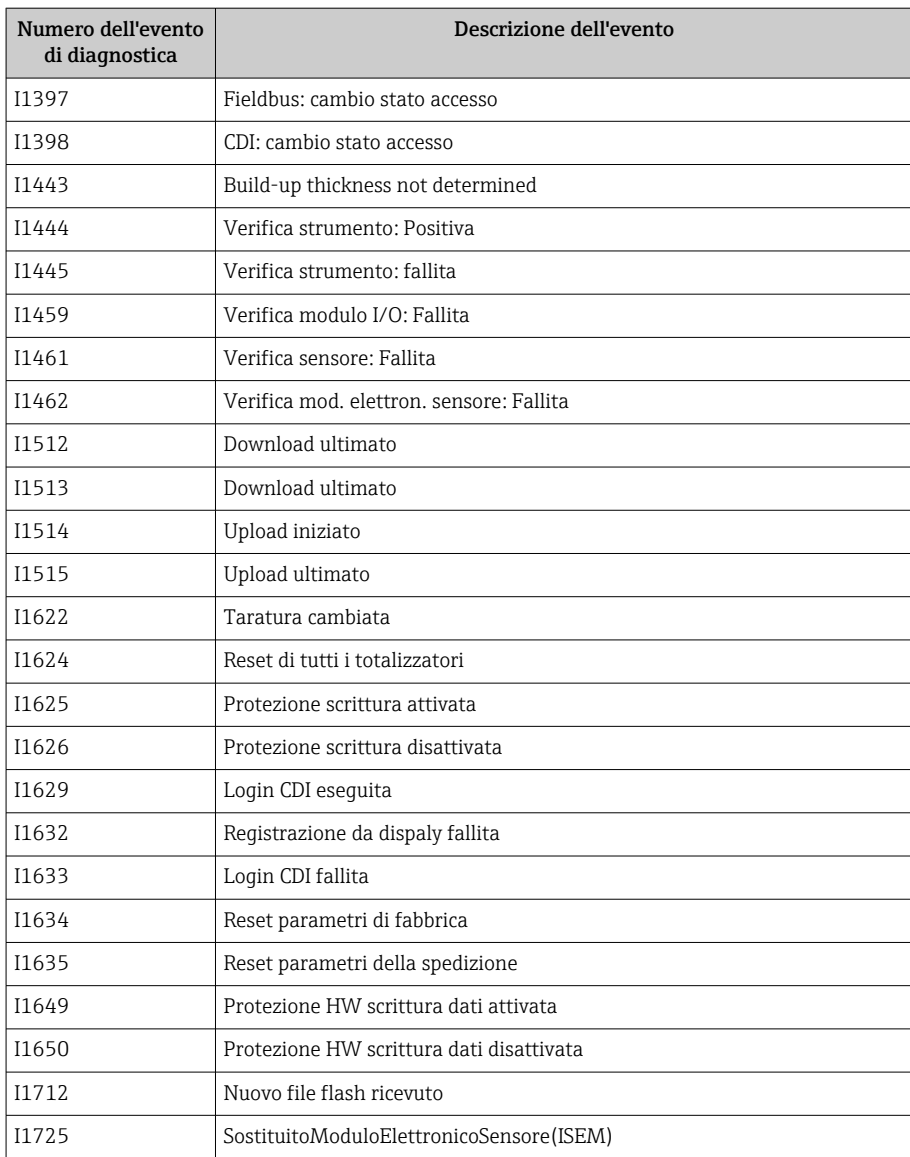

## Reset del dispositivo

Qui si può ripristinare la configurazione completa o una parte della configurazione a uno stato definito.

#### Percorso di navigazione

Sistema → Gestione dispositivo → Reset del dispositivo

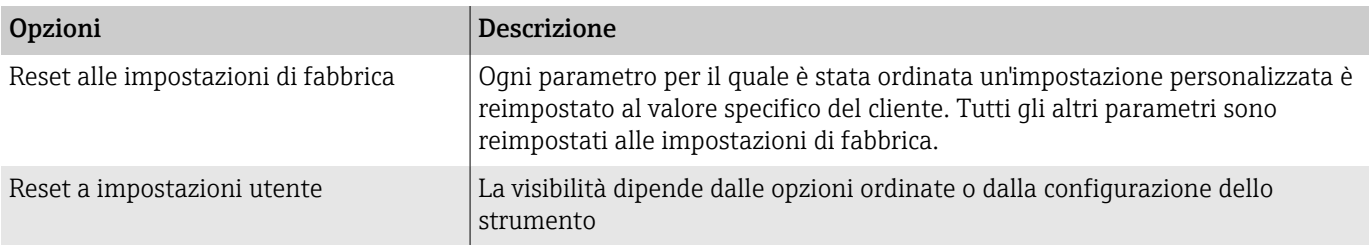

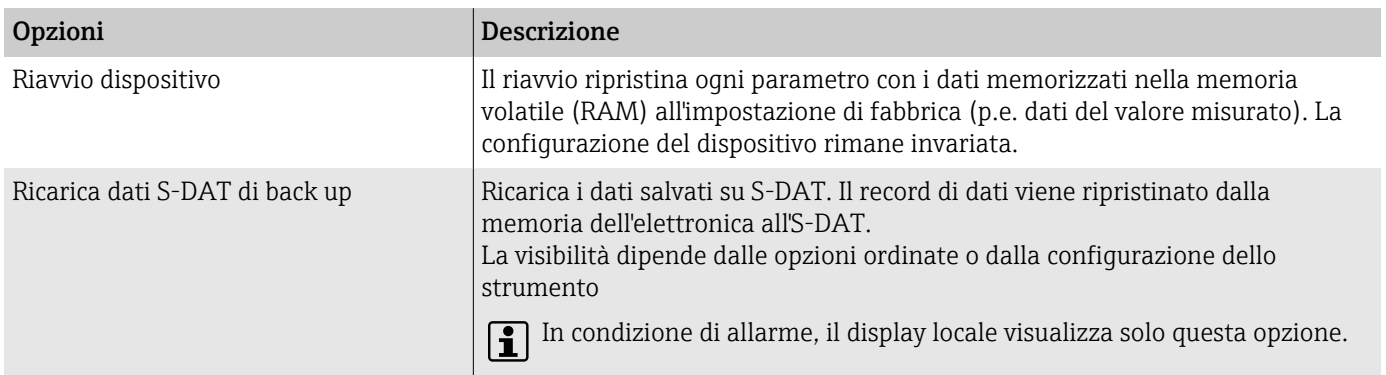

# 11 Manutenzione

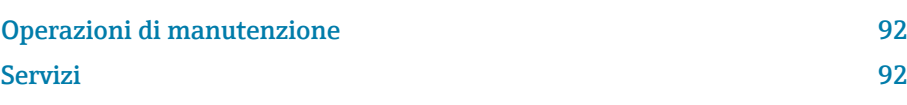

## <span id="page-91-0"></span>Operazioni di manutenzione

Il dispositivo non richiede manutenzione. Modifiche o riparazioni possono essere eseguite solo dopo aver consultato l'Organizzazione di assistenza Endress+Hauser. Si consiglia di verificare periodicamente che il dispositivo non presenti segni di corrosione, usura meccanica e danni.

### Pulizia esterna

Pulire il dispositivo come segue:

- Utilizzare un panno che non lasci residui di lanugine, asciutto o leggermente umido.
- Non impiegare oggetti affilati o detergenti aggressivi.
- Non utilizzare vapore ad alta pressione.

#### Pulizia interna

La pulizia interna non è richiesta.

## Servizi

Endress+Hauser offre un'ampia gamma di servizi per la manutenzione del dispositivo, ad es. ritaratura, interventi di manutenzione o prove del dispositivo.

L'organizzazione commerciale Endress+Hauser può fornire informazioni sui servizi disponibili.

# 12 Smaltimento

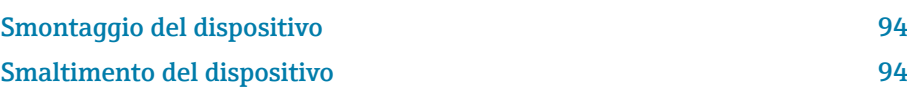

## <span id="page-93-0"></span>Smontaggio del dispositivo

- 1. Scollegare il dispositivo dalla tensione di alimentazione.
- 2. Togliere tutti i cavi di collegamento.

#### **A** AVVERTENZA

Le condizioni di processo possono essere rischiose per il personale!

- ‣ Indossare attrezzature di protezione adatte.
- ‣ Attendere che dispositivo e tubo si siano raffreddati.
- ‣ Svuotare dispositivo e tubo in modo che non siano in pressione.
- ‣ Risciacquare dispositivo e tubo, se necessario.

3. Smontare il dispositivo in modo corretto.

## Smaltimento del dispositivo

#### **A** AVVERTENZA

I fluidi pericolosi possono mettere a rischio il personale tecnico e l'ambiente!

‣ Garantire che il dispositivo e le sue cavità non contengano residui del fluido pericolosi per la salute o l'ambiente, ad es. sostante permeate in fessure o diffuse attraverso materiali plastici.

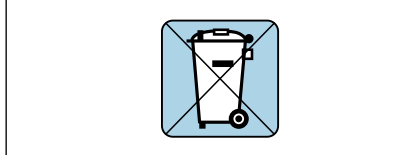

A0042336

Come richiesto dalla direttiva 2012/19/EU del Parlamento europeo e del Consiglio europeo del 4 luglio 2012 sullo smaltimento di apparecchiature elettriche ed elettroniche (WEEE), il dispositivo è contrassegnato con il simbolo raffigurato per limitare lo smaltimento di unità WEEE come rifiuti civili indifferenziati.

- I dispositivi che riportano questo simbolo non devono essere smaltiti come rifiuti civili indifferenziati. Renderli, invece, a Endress+Hauser per lo smaltimento alle condizioni applicabili.
- Rispettare le norme locali/nazionali.
- Garantire una separazione e un riutilizzo corretti dei componenti del dispositivo.
- Panoramica dei materiali installati: → *[Materiali](#page-116-0)*, 117

# 13 Dati tecnici

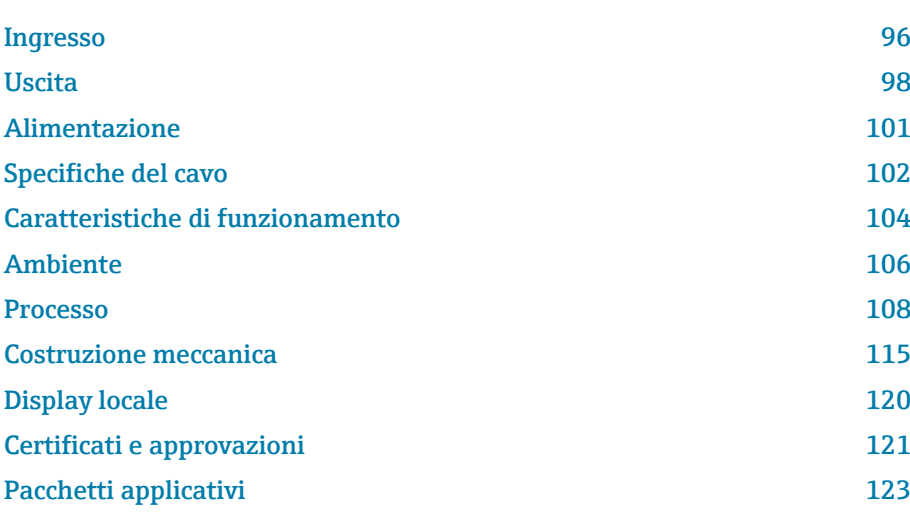

## Ingresso

## Variabile misurata

<span id="page-95-0"></span>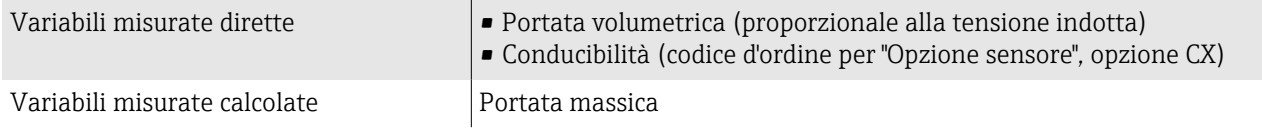

### Campo di portata consentito

Superiore a 1000 : 1

### Campo di misura

Tipicamente v =  $0.01$  ... 10 m/s (0.03 ... 33 ft/s) con l'accuratezza di misura specificata

Conducibilità elettrica:

- ≥ 5 µS/cm per i liquidi in generale
- ≥ 20 µS/cm per l'acqua demineralizzata

*Valori di portata caratteristici in unità ingegneristiche SI: DN 15 ... 125 (⁄½ ... 4")*

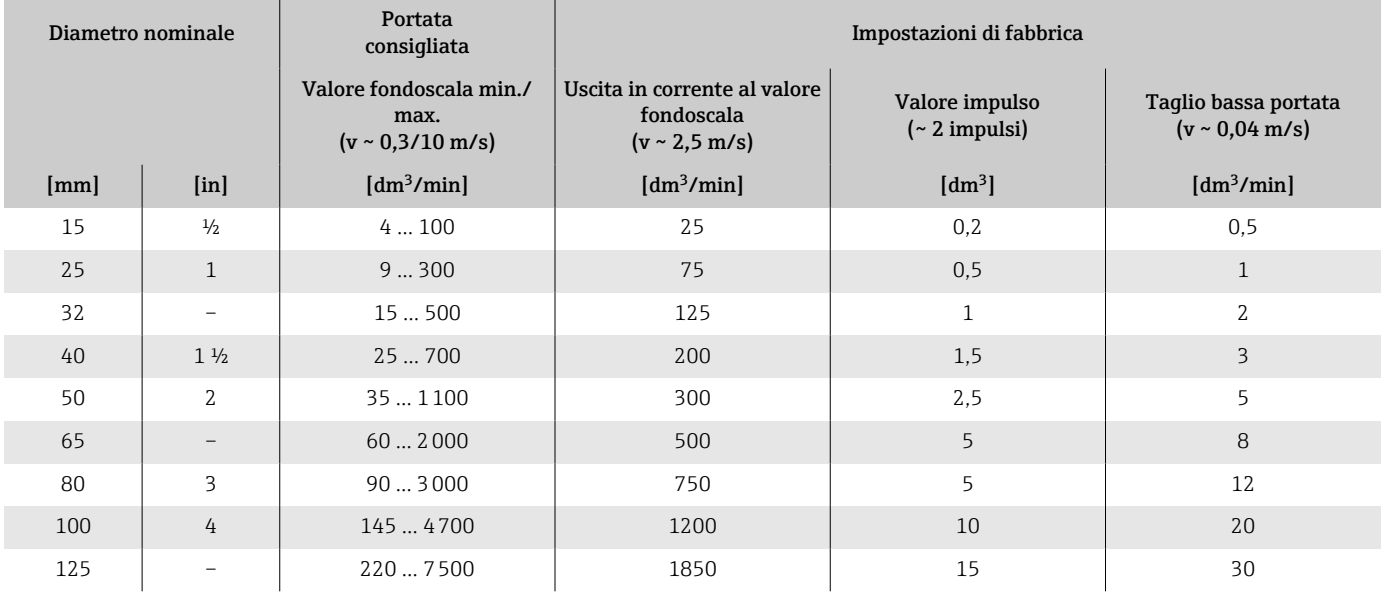

*Valori di portata caratteristici in unità ingegneristiche SI: DN 150 ... 600 (⁄6 ... 24")*

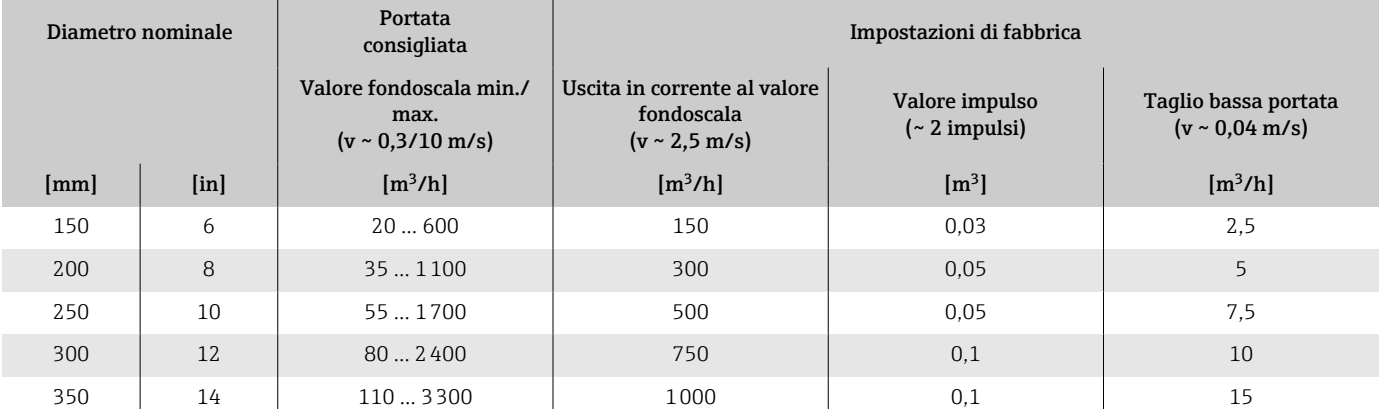

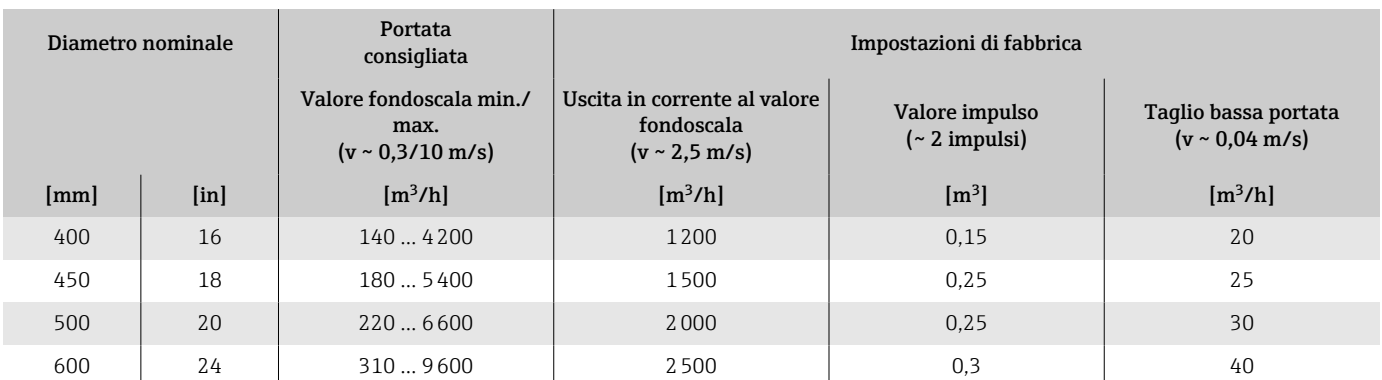

## *Valori di portata caratteristici in unità ingegneristiche US: ½ - 24" (DN 15 - 600)*

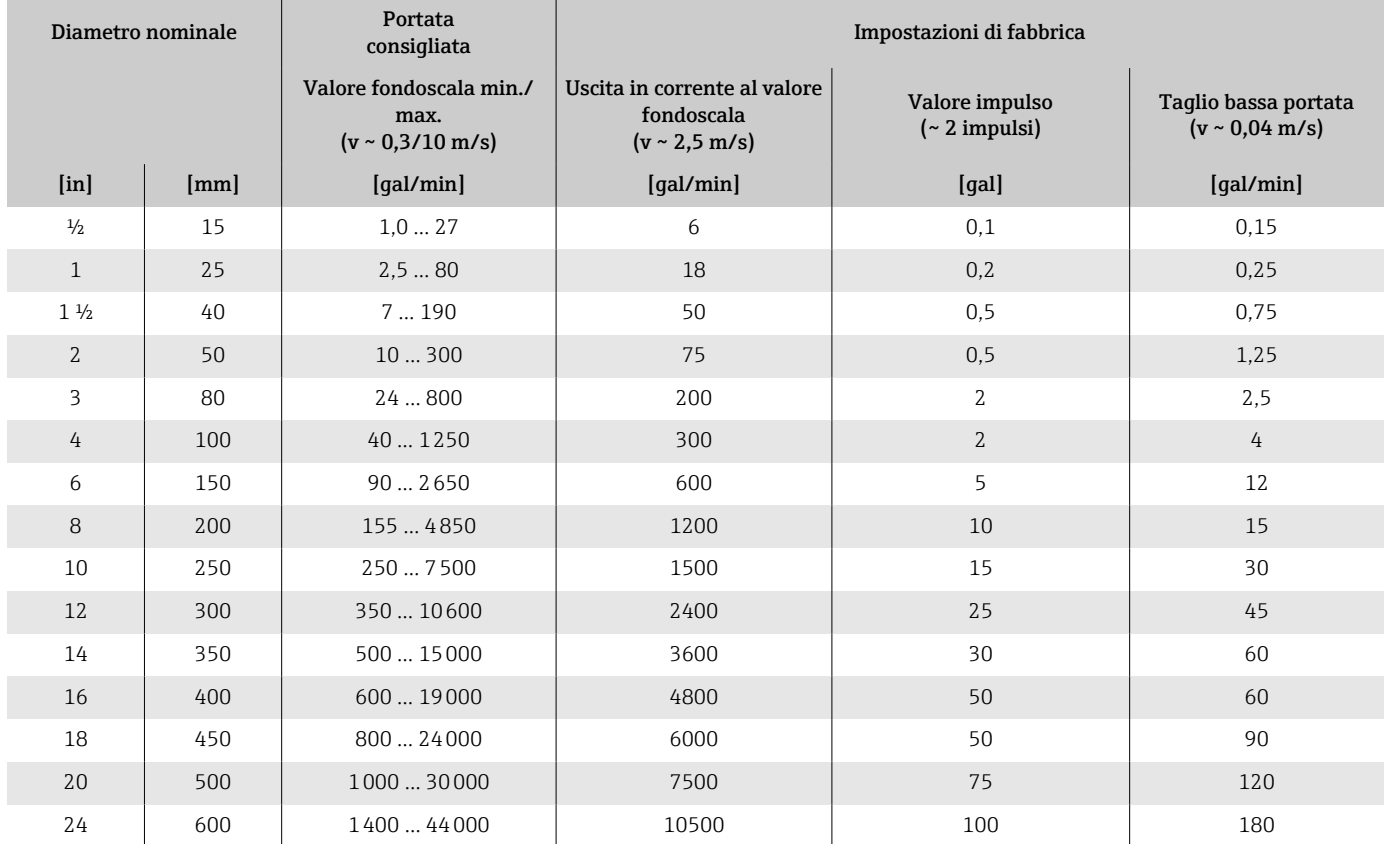

## **Uscita**

## Segnale di uscita

#### Versioni dell'uscita

<span id="page-97-0"></span>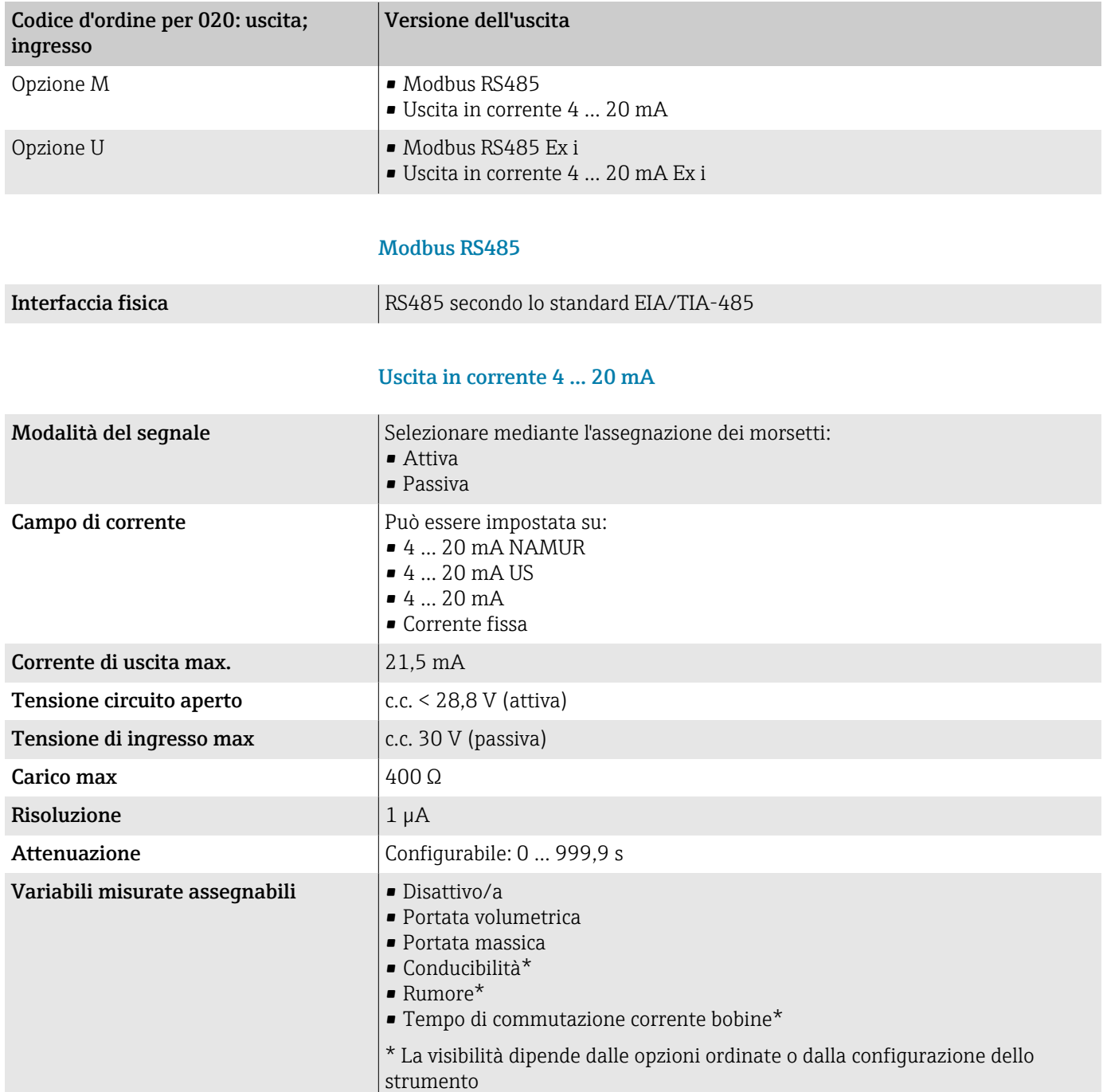

### Segnale di allarme

Comportamento dell'uscita in caso di allarme del dispositivo (modalità di guasto)

#### Modbus RS485

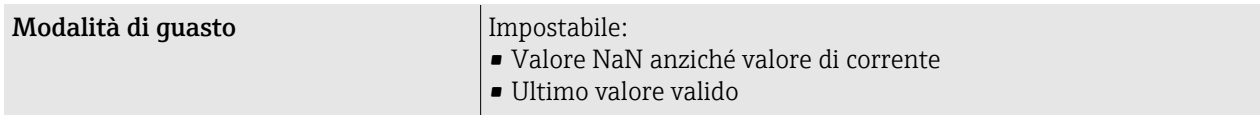

#### Uscita in corrente 4-20 mA

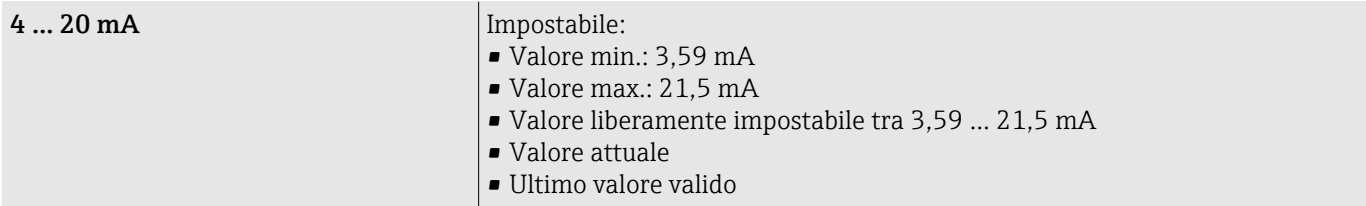

### Taglio bassa portata

I punti di commutazione per il taglio bassa portata sono impostabili dall'utente.

### Dati della connessione Ex

Leggere con attenzione la documentazione sui valori di connessione Ex.

Valori correlati alla sicurezza e valori a sicurezza intrinseca: Istruzioni di sicurezza (XA)

#### Isolamento galvanico

Le uscite sono isolate galvanicamente tra loro e dalla terra.

### Dati specifici del protocollo

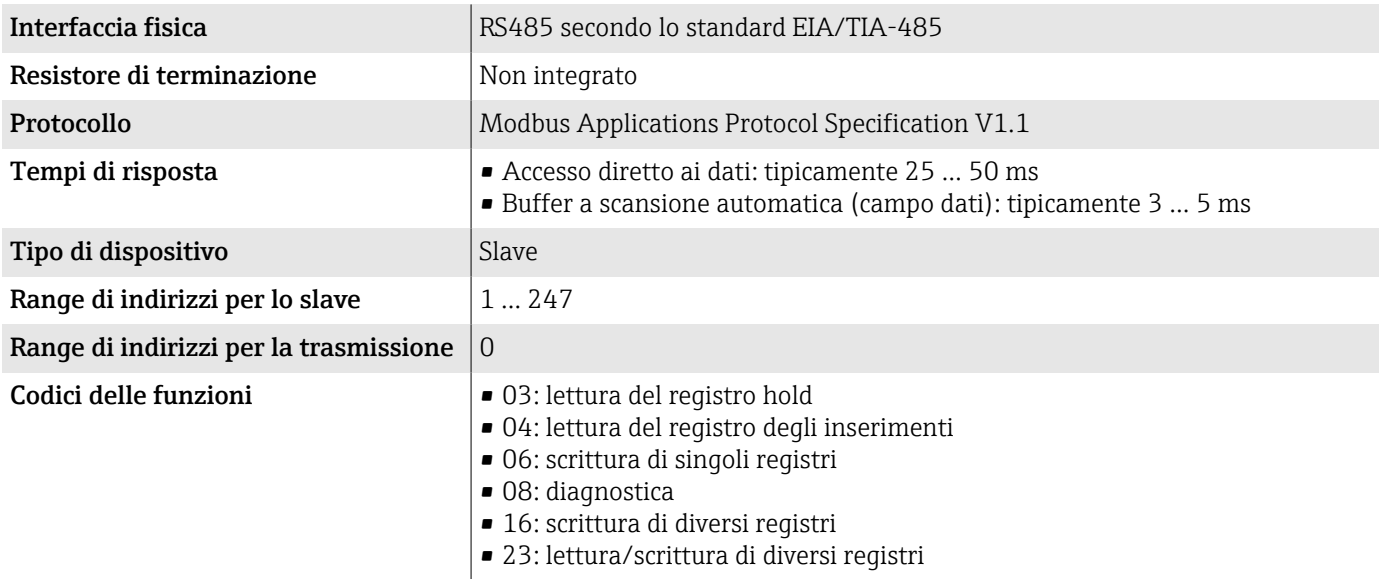

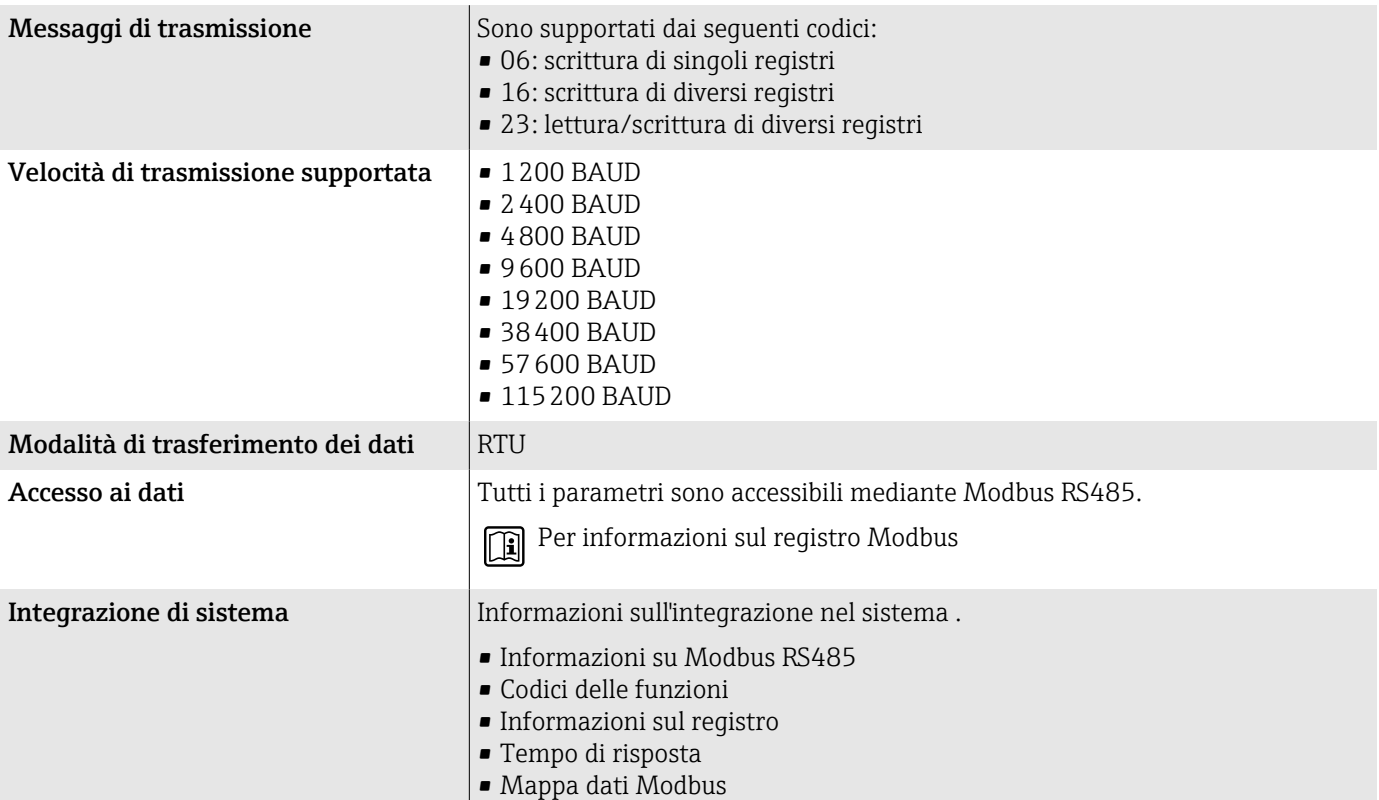

## Alimentazione

## Assegnazione dei morsetti

 $\left| \cdot \right|$ 

L'assegnazione dei morsetti è riportata su un'etichetta adesiva.

È disponibile la seguente assegnazione dei morsetti:

<span id="page-100-0"></span>*Modbus RS485 e uscita in corrente 4-20 mA (attiva)*

| Tensione di alimentazione |        | Uscita 1                               |         |          |         | Uscita 2     |       |
|---------------------------|--------|----------------------------------------|---------|----------|---------|--------------|-------|
| $1(+)$                    | $2(-)$ | $26 (+)$                               | $27(-)$ | $24 (+)$ | $25(-)$ | 22(B)        | 23(A) |
| $1+$                      | $N/-$  | Uscita in corrente<br>4-20 mA (attiva) |         |          |         | Modbus RS485 |       |

*Modbus RS485 e uscita in corrente 4-20 mA (passiva)*

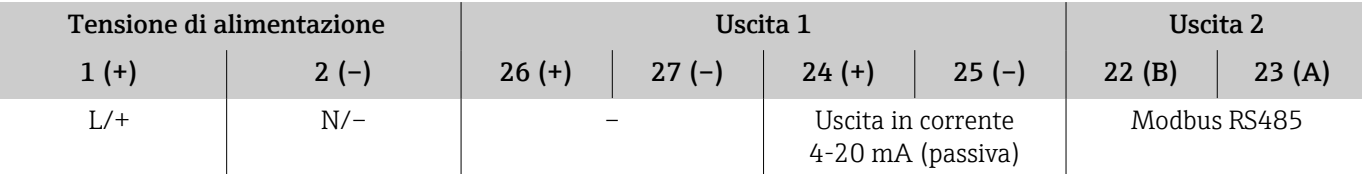

## Tensione di alimentazione

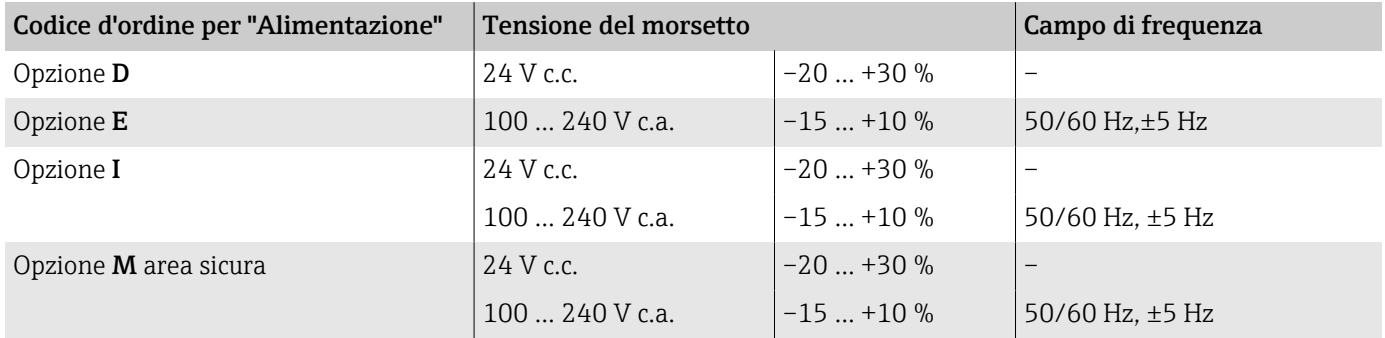

### Potenza assorbita

- Trasmettitore: max. 10 W (potenza attiva)
- Corrente di spunto: max. 36 A (< 5 ms) secondo raccomandazioni NAMUR NE 21

# Consumo di corrente

- Max. 400 mA (24 V)
- Max. 200 mA (110 V, 50/60 Hz; 230 V, 50/60 Hz)

### Mancanza rete

- I totalizzatori si arrestano all'ultimo valore misurato.
- La configurazione del dispositivo rimane invariata.
- I messaggi di errore (comprese le ore di funzionamento totali) sono archiviati.

### <span id="page-101-0"></span>**Morsetti**

Morsetti a molla

- Adatti per trefoli e trefoli con terminale.
- **•** Sezione del conduttore  $0, 2, \ldots, 2, 5, \text{mm}^2$  (24 $\ldots, 12, \text{AWG}$ ).

#### Ingressi cavo

- Pressacavo :  $M20 \times 1.5$  per cavo  $\emptyset 6...12$  mm  $(0.24...0.47)$  in)
- Filettatura per l'ingresso cavo:
	- $\blacksquare$  NPT  $\frac{1}{2}$ "
	- $\blacksquare$  G ½", G ½" Ex d
	- M20

### Protezione da sovratensione

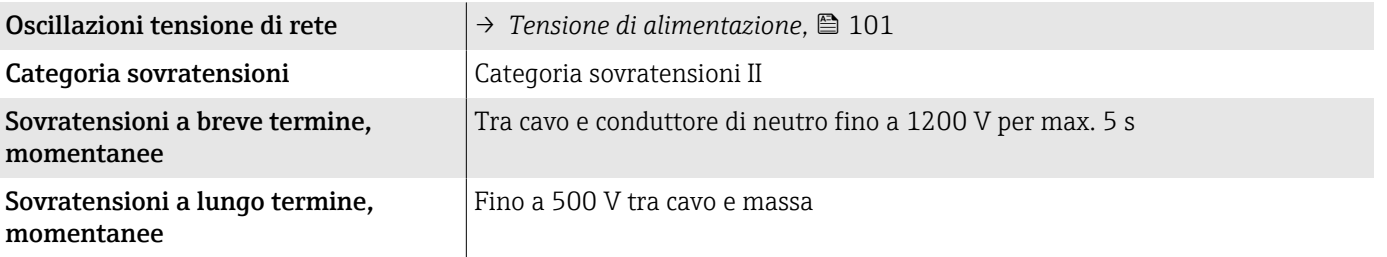

## Specifiche del cavo

### Requisiti del cavo di collegamento

#### Sicurezza elettrica

In base alle norme nazionali applicabili.

#### Campo di temperatura consentito

- Rispettare le direttive per l'installazione, valide nel paese dell'installazione.
- I cavi devono essere adatti alle temperature massime e minime previste.

#### Cavo di alimentazione (incl. conduttore per il morsetto di terra interno)

- È sufficiente un cavo di installazione standard.
- Prevedere la messa a terra in base alle norme e ai codici nazionali applicabili.

#### Cavo segnali

- Modbus RS485:
- Si consiglia un cavo tipo A secondo lo standard EIA/TIA-485
- Uscita in corrente 4 … 20 mA: Cavo di installazione standard

### Requisiti per il cavo di messa a terra

Cavo in rame: almeno 6 mm<sup>2</sup> (0,0093 in<sup>2</sup>)

## Requisiti del cavo di collegamento

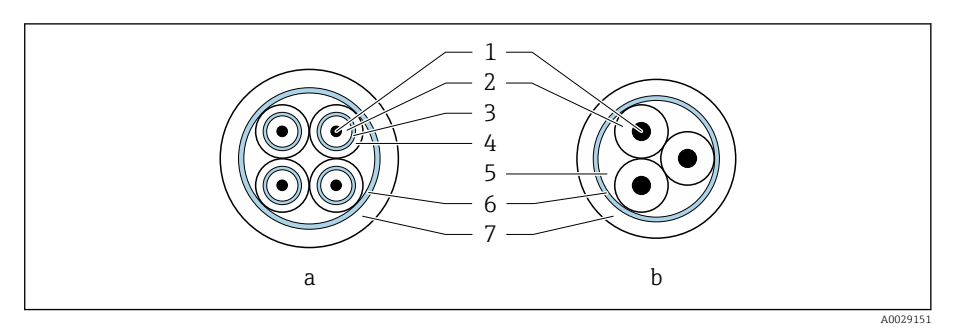

#### *8 Sezione del cavo*

- *a Cavo per gli elettrodi b Cavo della corrente della bobina*
- 
- *1 Conduttore*
- *2 Isolamento del conduttore 3 Schermatura del conduttore*
- *4 Guaina di rivestimento del conduttore*
- *5 Irrobustimento del cavo*
- *6 Schermatura del cavo*
- *7 Guaina esterna*

# Cavo di collegamento armato

Cavi di collegamento armati con guaina di rinforzo aggiuntivo in metallo possono essere ordinati a Endress+Hauser. Cavi di collegamento armati sono utilizzati:

- Per la posa del cavo direttamente nel terreno
- In presenza di rischio di danni causati da roditori
- In caso d'uso di dispositivi con grado di protezione inferiore a IP68

#### Cavo per gli elettrodi

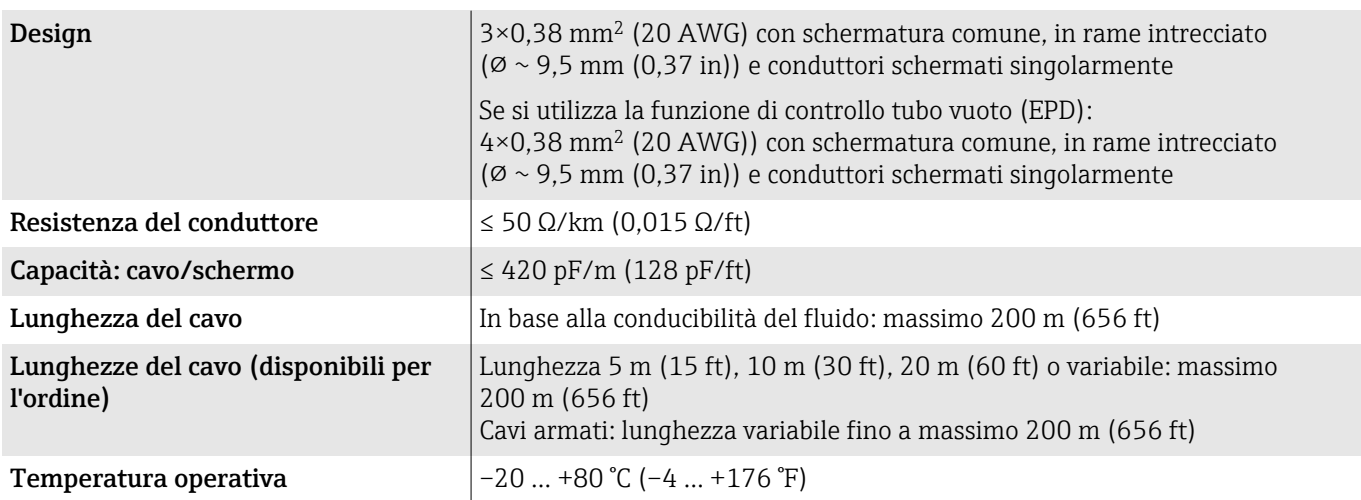

#### Cavo della corrente della bobina

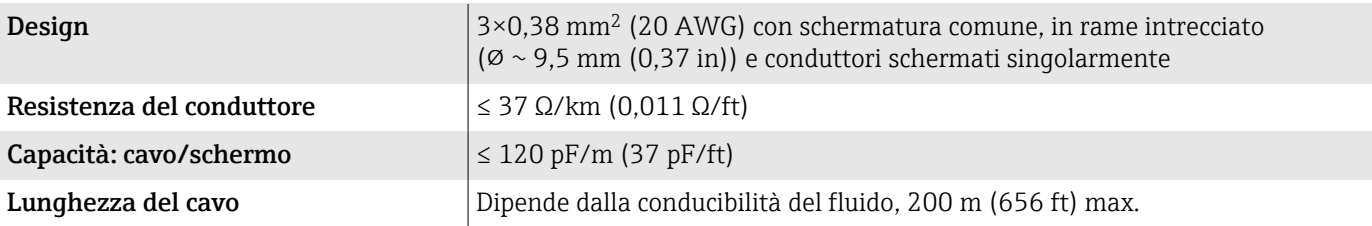

<span id="page-103-0"></span>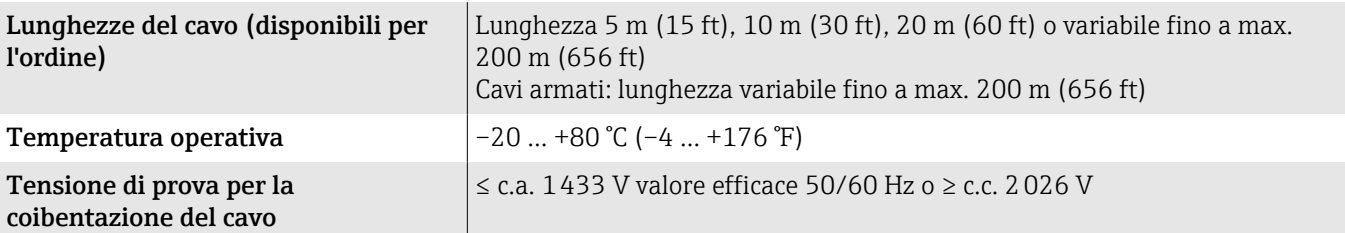

## Caratteristiche di funzionamento

### Condizioni operative di riferimento

- Soglie di errore secondo ISO 20456:2017
- Acqua, tipicamente: +15 … +45 °C (+59 … +113 °F); 0,5 … 7 bar (73 … 101 psi)
- Dati come da protocollo di taratura
- Accuratezza basata su sistemi di taratura accreditati secondo ISO 17025

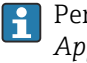

Per acquisire gli errori di misura, utilizzare il tool di dimensionamento *Applicator*→ *[Accessorio specifico di service](#page-158-0)* , 159

### Errore di misura massimo

v.i. = del valore letto

#### Limiti di errore in condizioni operative di riferimento

#### *Portata volumetrica*

 $\pm 0.5$  % v.i.. $\pm 1$  mm/s ( $\pm 0.04$  in/s)

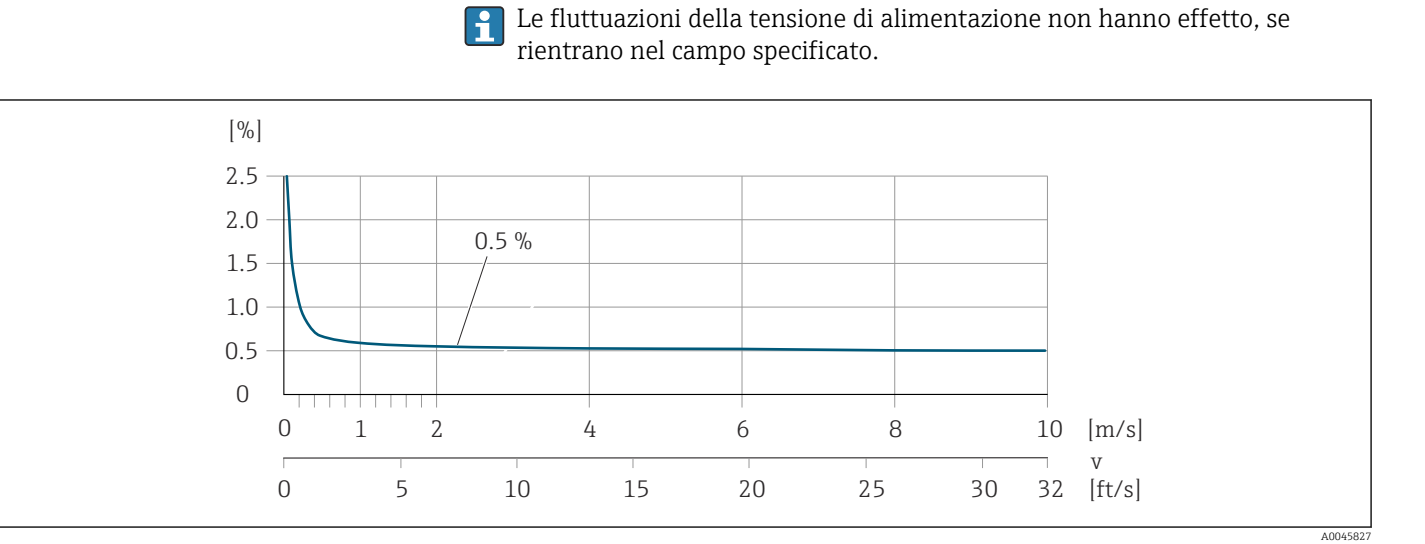

### *Conducibilità elettrica*

Errore di misura max. non specificato.

#### Accuratezza delle uscite

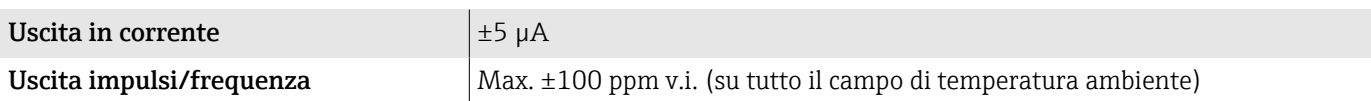

## Ripetibilità

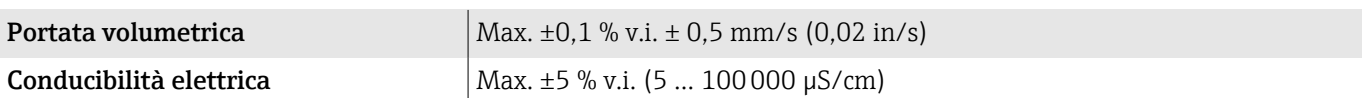

## Effetti della temperatura ambiente

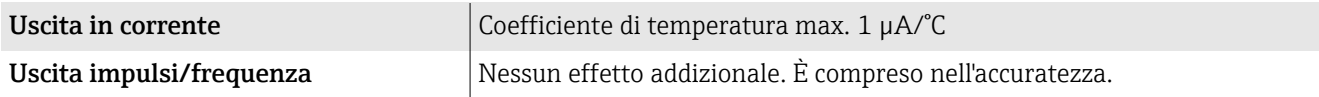

## Ambiente

## Campo di temperatura ambiente

<span id="page-105-0"></span>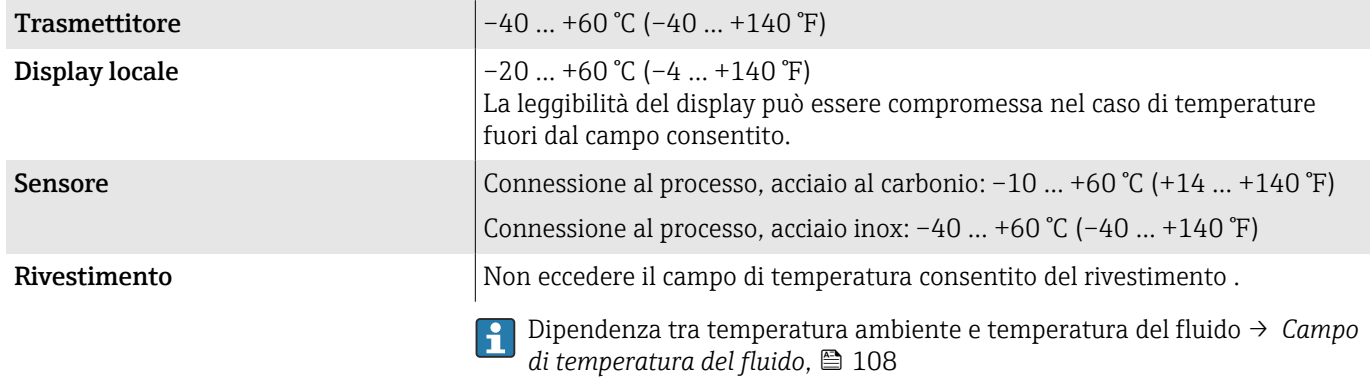

Se si impiega il dispositivo in area pericolosa, attenersi alla documentazione "Istruzioni di sicurezza".

## Temperatura di immagazzinamento

La temperatura di immagazzinamento corrisponde al campo di temperatura ambiente del trasmettitore e del sensore.

## Umidità relativa

Il dispositivo è adatto per l'uso in aree esterne e interne con umidità relativa di 5 … 95%.

## Altezza operativa

Secondo EN 61010-1

- Senza protezione alle sovratensioni: ≤ 2000 m
- Con protezione alle sovratensioni: > 2000 m

### Grado di protezione

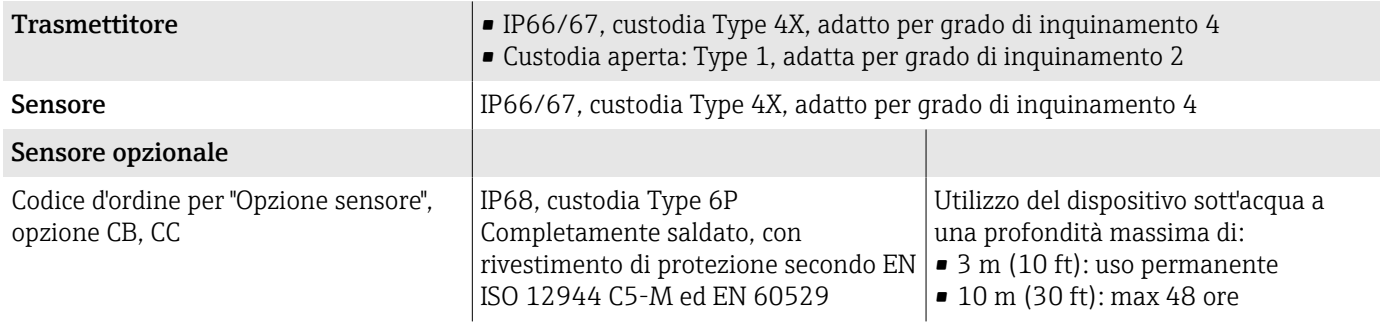

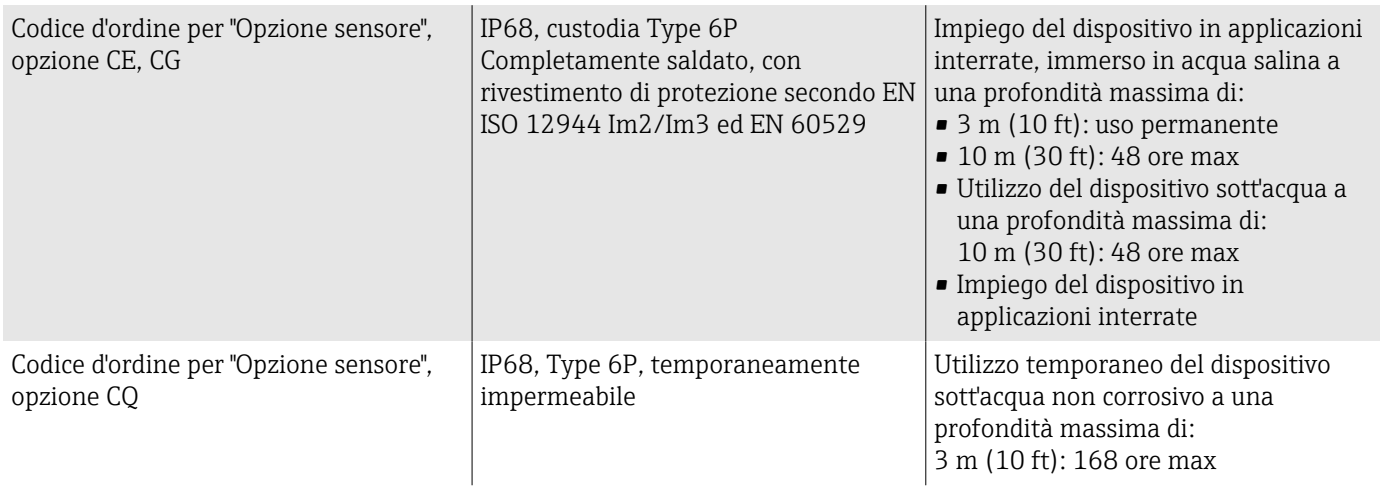

## Resistenza alle vibrazioni e resistenza agli urti

#### Versione compatta

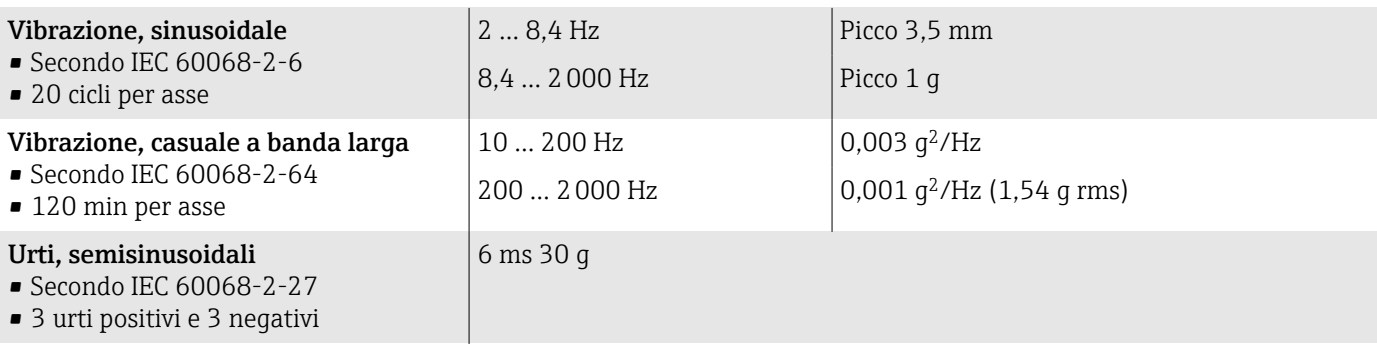

#### Urti

Dovuti a forti sollecitazioni secondo IEC 60068-2-31.

#### Versione separata (sensore)

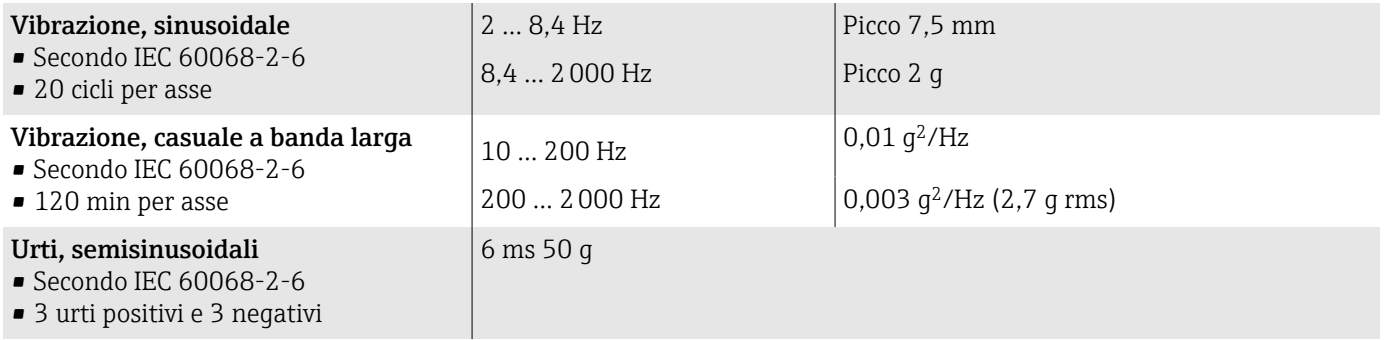

#### Urti

Dovuti a forti sollecitazioni secondo IEC 60068-2-31.

### Compatibilità elettromagnetica (EMC)

Secondo IEC/EN 61326 e raccomandazioni NAMUR NE 21.

Per maggiori informazioni: Dichiarazione di conformità

## Processo

### Campo di temperatura del fluido

Il campo di temperatura del fluido dipende dal rivestimento.

<span id="page-107-0"></span>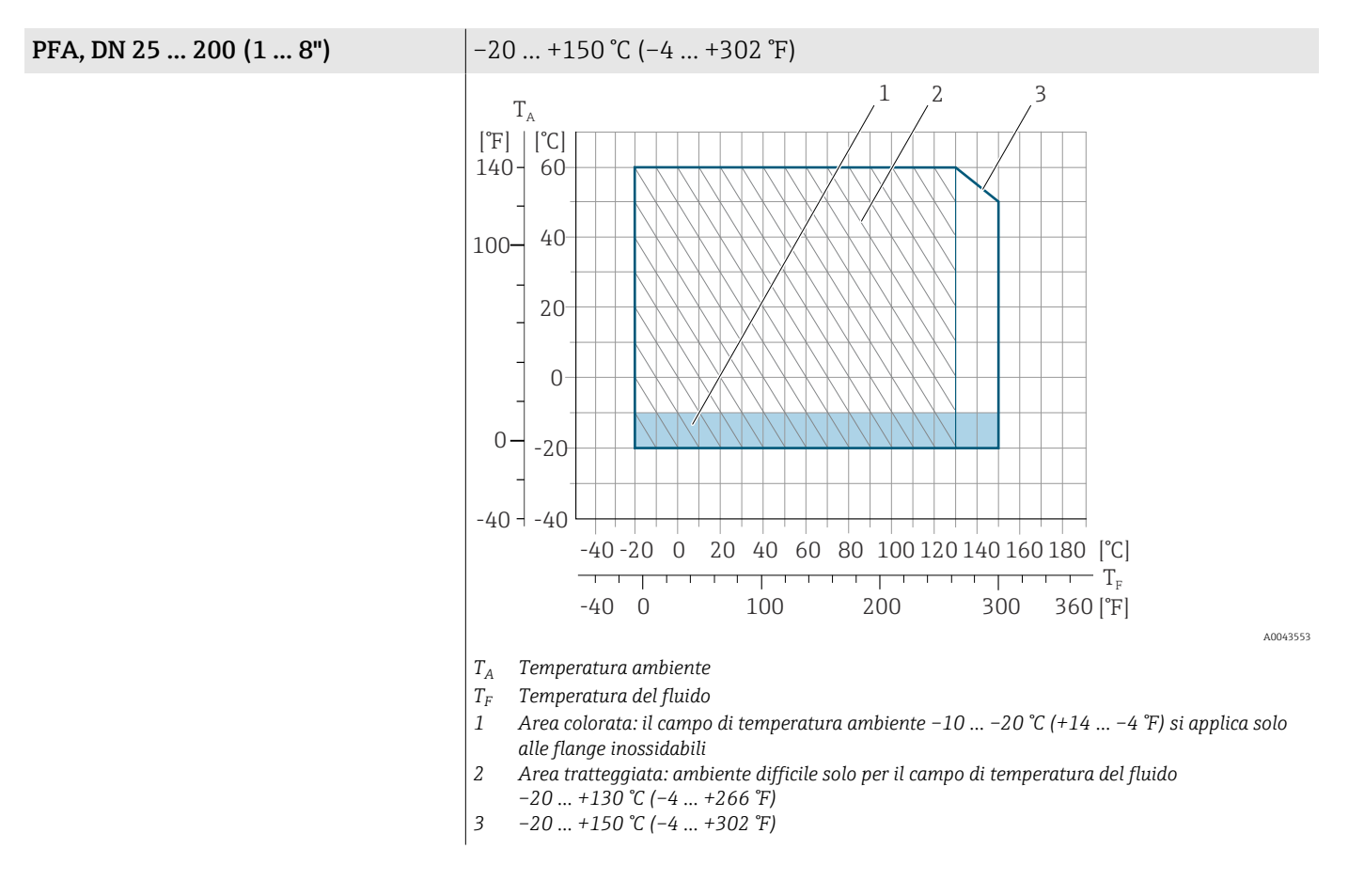
**PTFE**  $\bullet$  –20 ... +110 °C (-4 ... +230 °F) (codice d'ordine per "Rivestimento", opzione 8)  $-40$  ... +130 °C (-40 ... +266 °F) (codice d'ordine per "Rivestimento", opzione

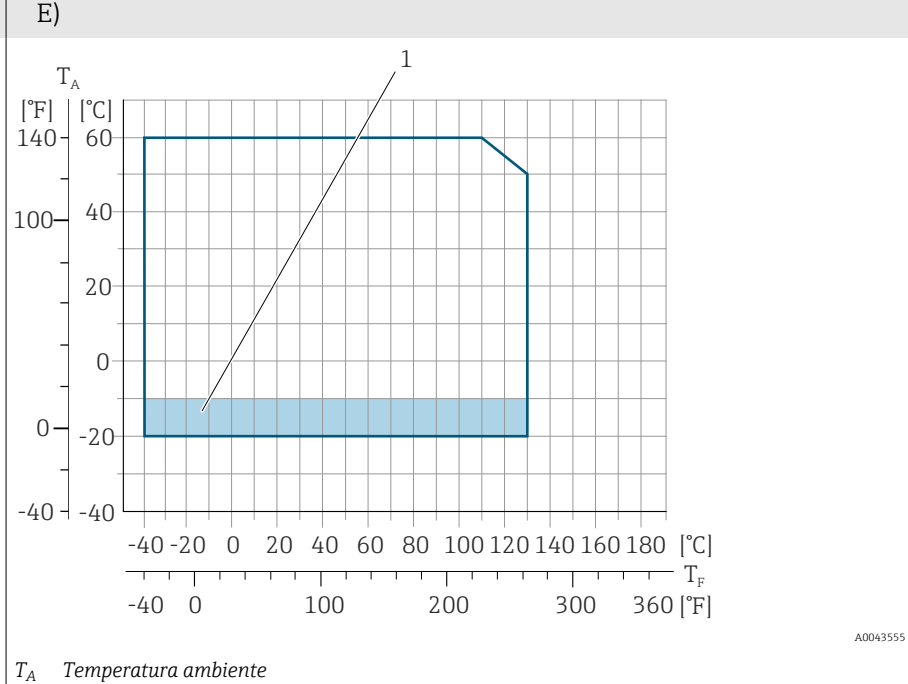

- 
- *T<sup>F</sup> Temperatura del fluido 1 Area colorata: il campo di temperatura ambiente –10 … –20 °C (+14 … –4 °F) si applica solo alle flange inossidabili*

#### Conducibilità

La conducibilità minima è:

- 5 µS/cm per i liquidi in generale
- 20 µS/cm per l'acqua demineralizzata

Si devono rispettare le seguenti condizioni base per < 20 µS/cm:

- Codice d'ordine 013 per "Funzionalità", opzione D "Trasmettitore esteso" e si consiglia una maggiore attenuazione del segnale in uscita per valori inferiori a 20 µS/cm.
- **Rispettare la lunghezza massima ammessa del cavo**  $L_{\text{max}}$ **. Questa lunghezza è** determinata dalla conducibilità del fluido.
- Con codice d'ordine 013 "Funzionalità", opzione A "Trasmettitore standard" e controllo di tubo vuoto (EPD) inserito, la conducibilità minima è 20 µS/cm.
- Con codice d'ordine 013 "Funzionalità", opzione A "Trasmettitore standard" versione separata, il controllo di tubo vuoto può non essere attivato se  $L_{max}$  > 20 m.
- Considerare che, nel caso della versione separata, la conducibilità minima  $\mathbf{f}$ dipende anche dalla lunghezza del cavo.

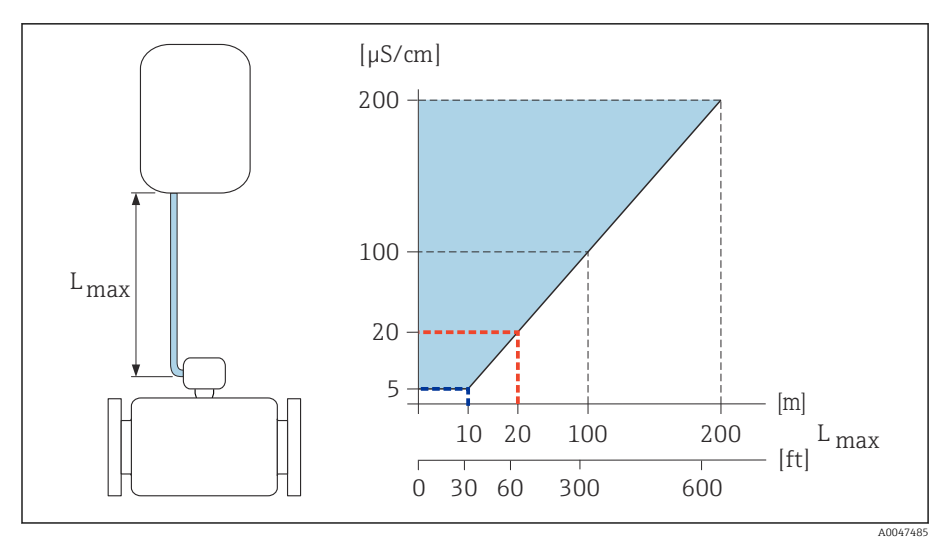

 *9 Lunghezza consentita del cavo di collegamento*

*Area colorata* = *campo consentito*

*Lmax*<sup>=</sup> *lunghezza del cavo di collegamento in [m] ([ft])*

*[µS/cm]* = *conducibilità del fluido*

*Linea rossa* = *codice d'ordine 013 "Funzionalità", opzione A "Trasmettitore standard" Linea blu* = *codice d'ordine 013 "Funzionalità", opzione A "Trasmettitore esteso"*

### Soglia di portata

Diametro del tubo e portata determinano il diametro nominale del sensore.

La velocità di deflusso aumenta riducendo il diametro nominale del  $\overline{\mathbf{h}}$ sensore.

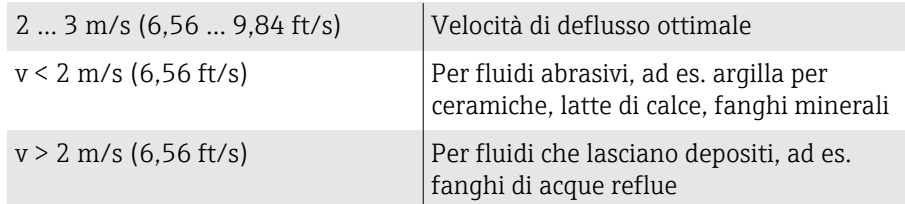

#### Caratteristiche nominali di pressione-temperatura

Pressione massima consentita del fluido in funzione della temperatura del fluido.

I dati si riferiscono a tutte le parti del dispositivo sottoposte a pressione.

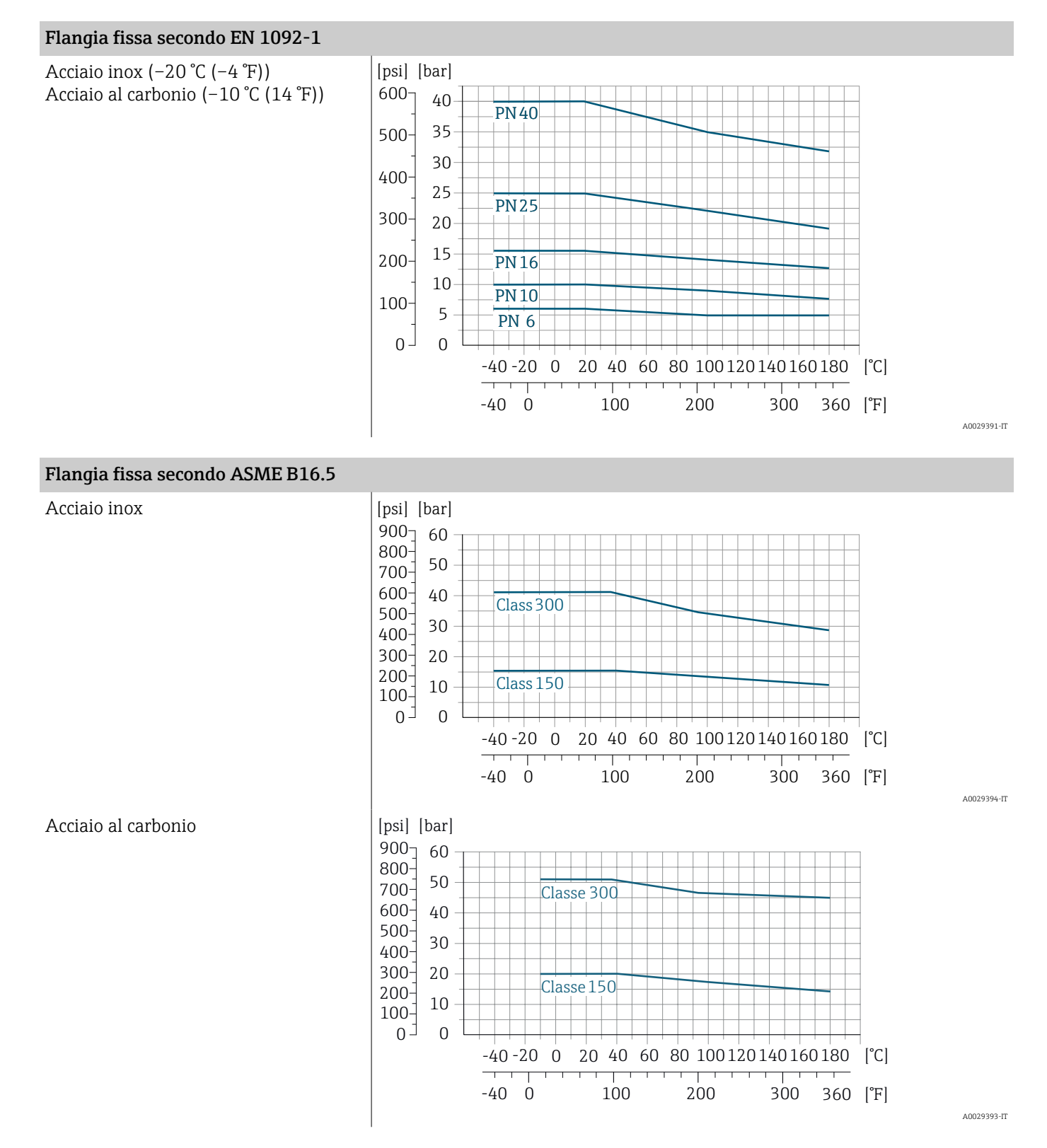

#### Endress+Hauser 111

#### Flangia fissa secondo JIS B2220

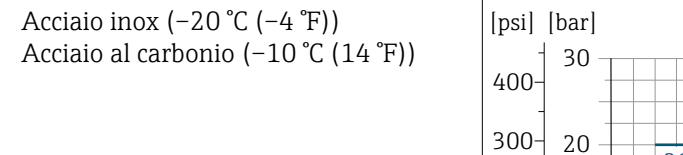

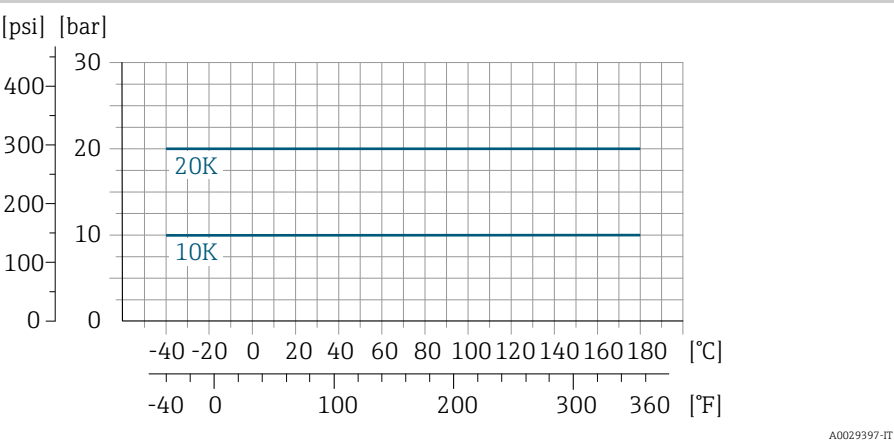

#### Flangia fissa secondo AS 2129

Acciaio al carbonio

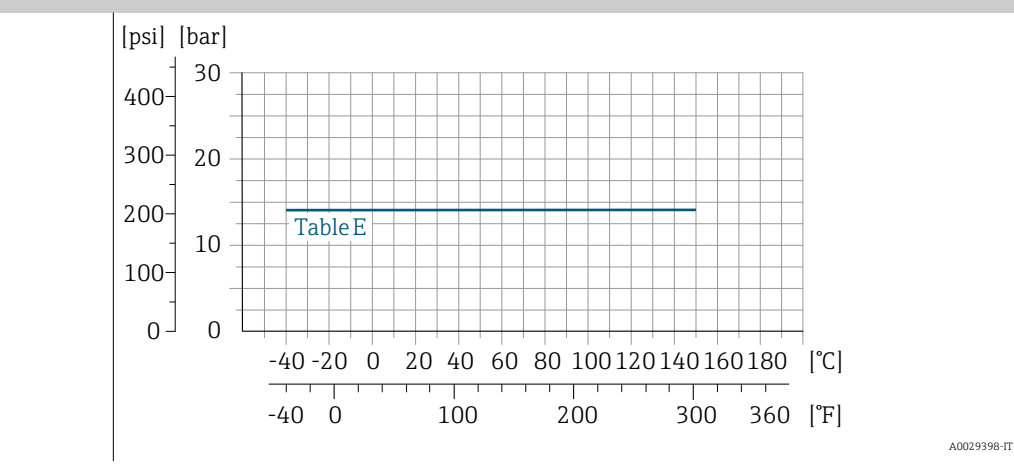

#### Flangia fissa secondo AS 4087

Acciaio al carbonio

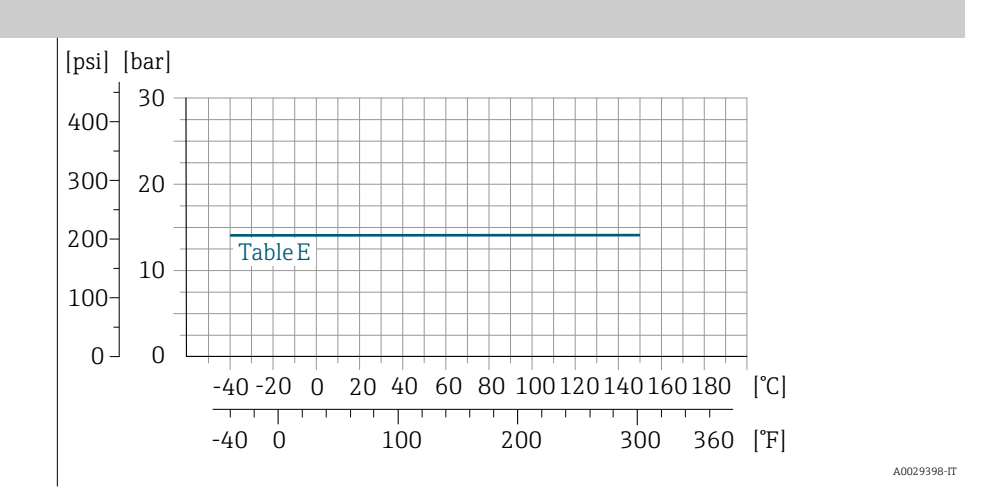

A0038129-IT

#### Flangia scorrevole/flangia scorrevole, piastra stampata secondo EN 1092-1 e ASME B16.5

Acciaio inox  $(-20 \degree C (-4 \degree F))$ Acciaio al carbonio (–10 °C (14 °F))

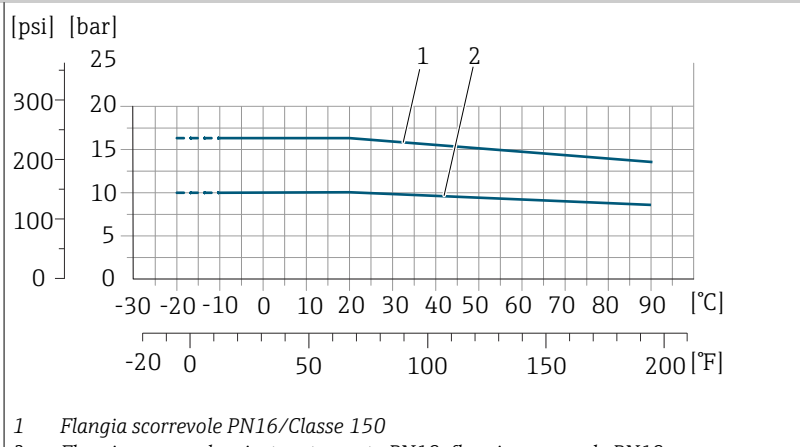

*2 Flangia scorrevole, piastra stampata PN10, flangia scorrevole PN10*

#### Tenuta alla pressione

Valori limite di pressione assoluta in funzione del rivestimento e della temperatura del fluido

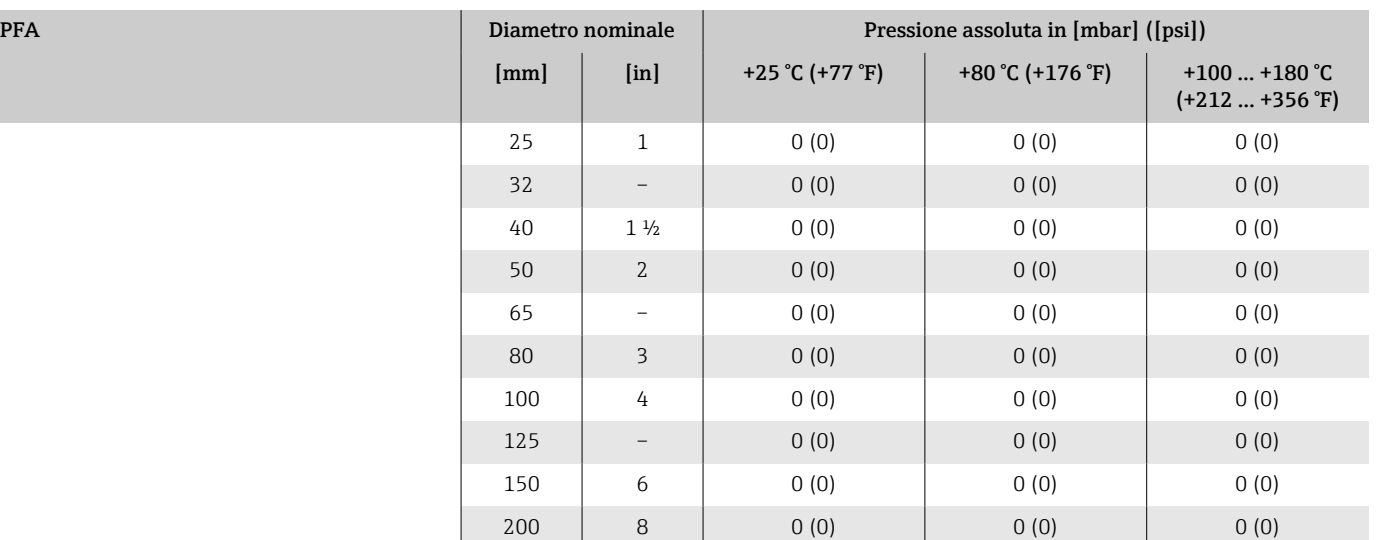

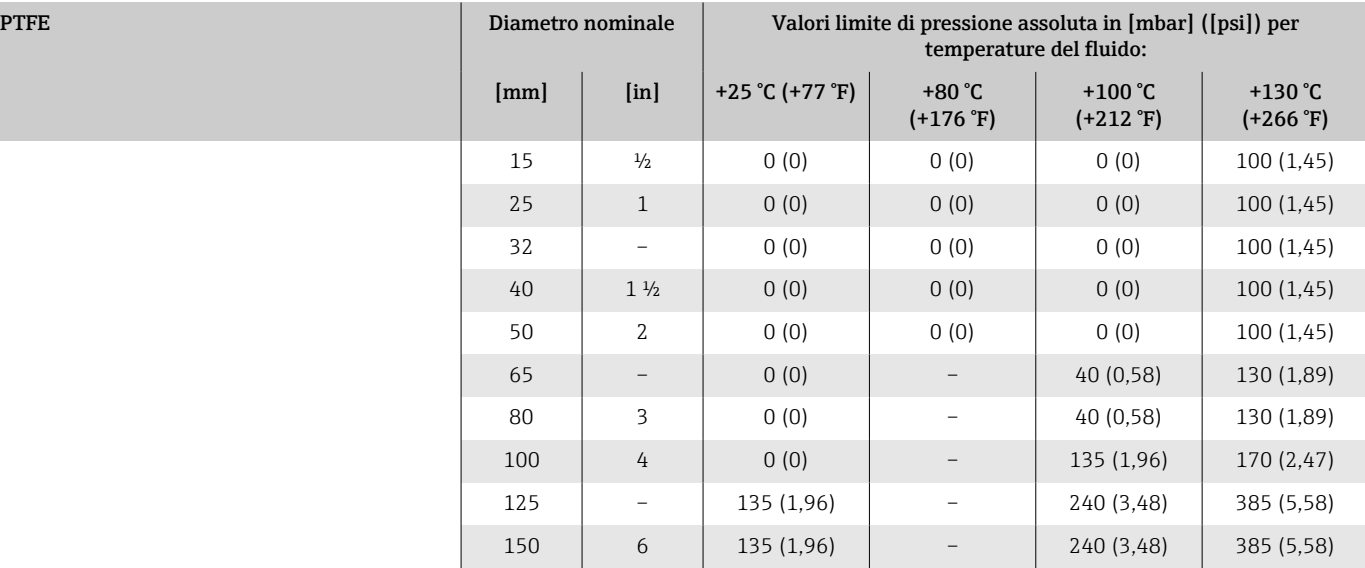

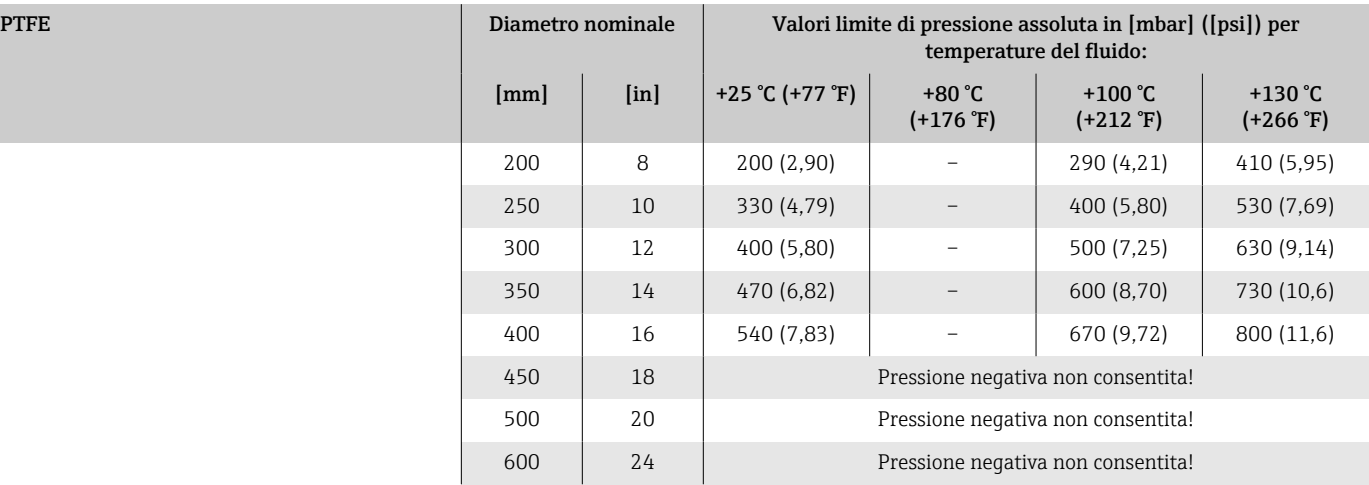

### Perdita di carico

- Nessuna perdita di carico: trasmettitore installato in un tubo con il medesimo diametro nominale.
- Informazioni sulla perdita di carico quando si utilizzano degli adattatori → *[Adattatori](#page-29-0)*, **■** 30

### Costruzione meccanica

#### Peso

Tutti i valori si riferiscono a flange del dispositivo con pressione nominale standard.

I dati del peso sono valori indicativi. Il peso può essere inferiore a quello indicato in funzione della pressione nominale e del design.

La diversità dei valori è dovuta alle diverse versioni del trasmettitore: Versione del trasmettitore per area pericolosa:+1 kg (+2,2 lbs) Versione del trasmettitore, codice d'ordine per "Custodia", opzione M "Policarbonato:  $-1$  kg ( $-2,2$  lbs)

#### Versione separata del trasmettitore

- Policarbonato: 1,4 kg (3,1 lbs)
- Alluminio: 2,4 kg (5,3 lbs)

#### Sensore in versione separata

Vano collegamenti del sensore in alluminio: v. informazioni nella successiva tabella.

#### Peso in unità ingegneristiche SI

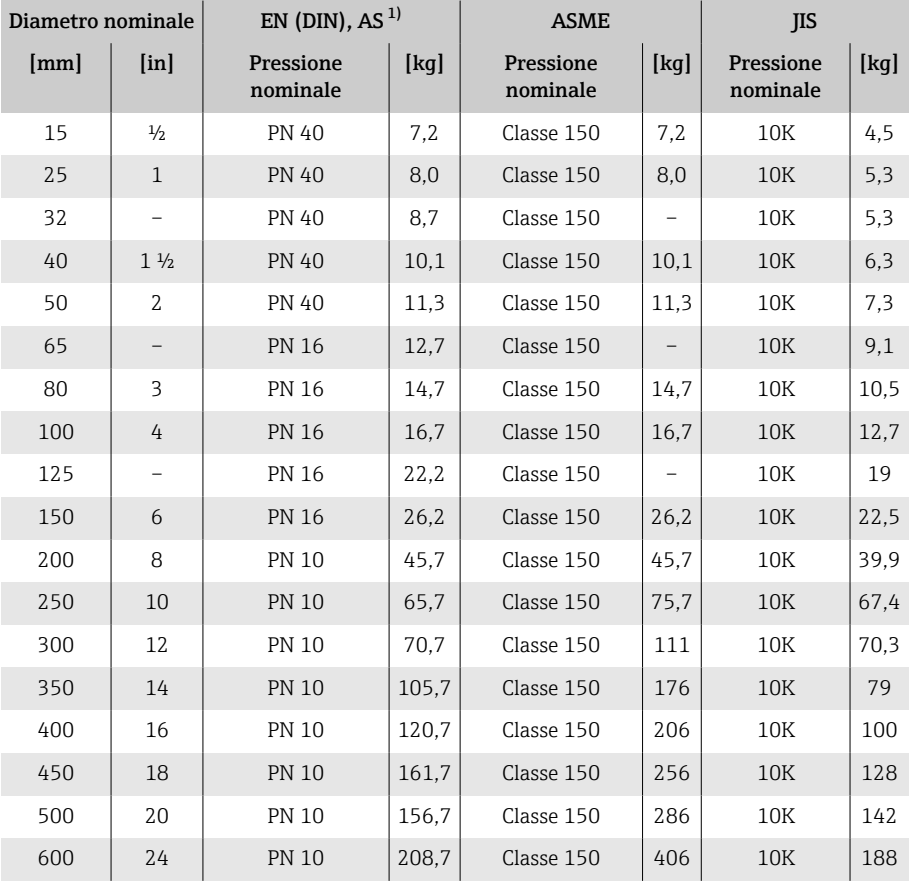

1) Per flange secondo AS, sono disponibili solo DN 25 e 50.

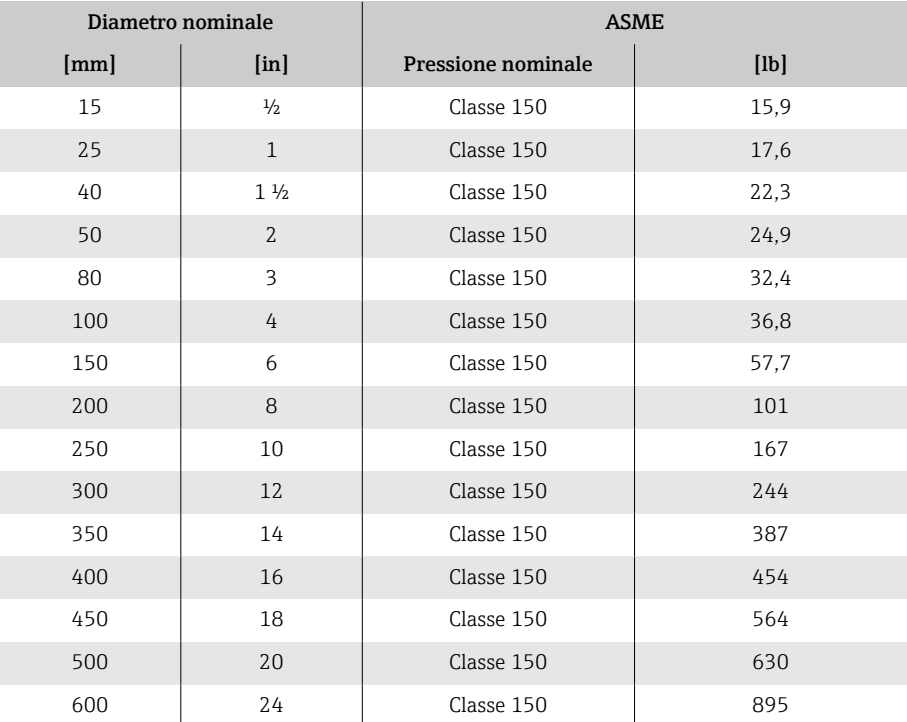

#### <span id="page-115-0"></span>Peso in unità ingegneristiche US

### Specifiche del tubo di misura

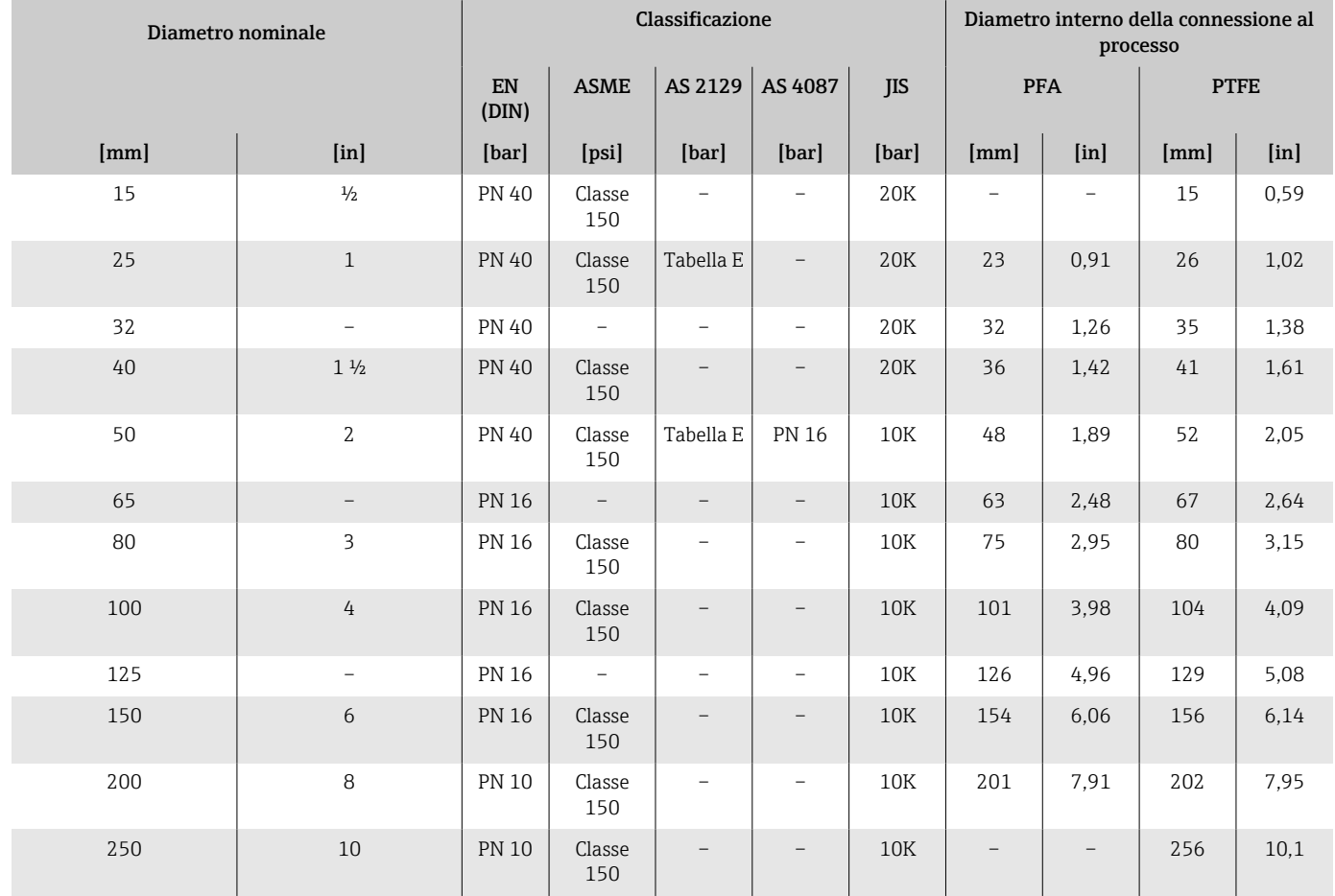

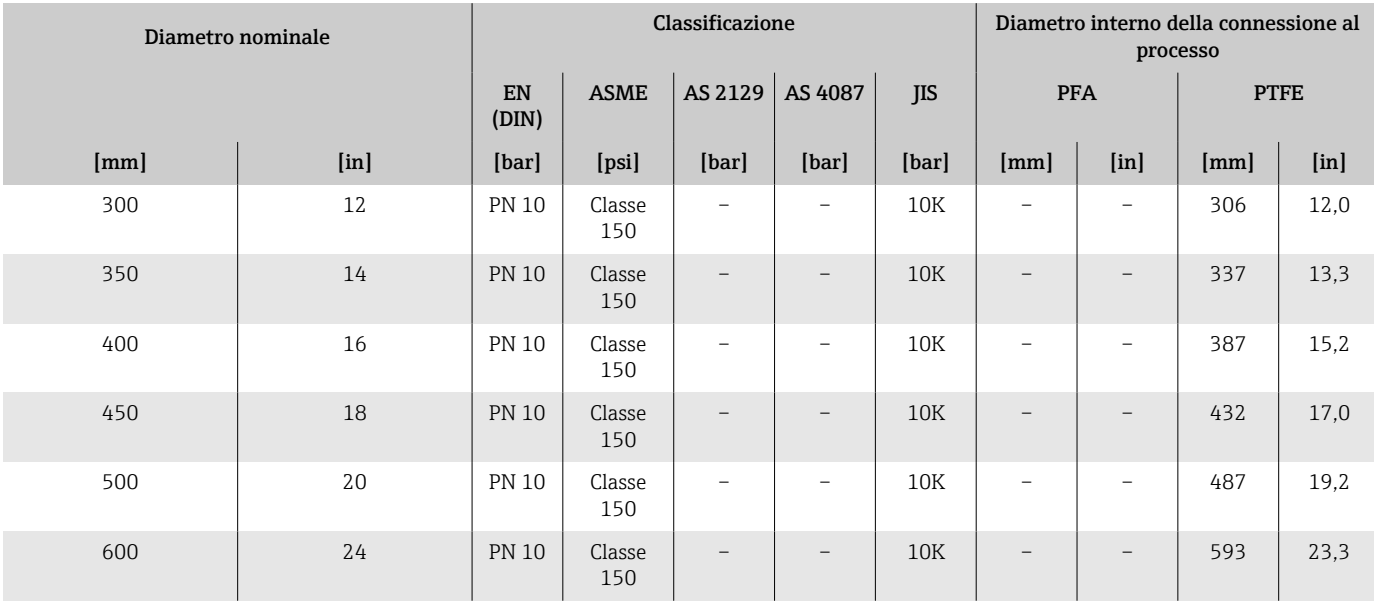

### Materiali

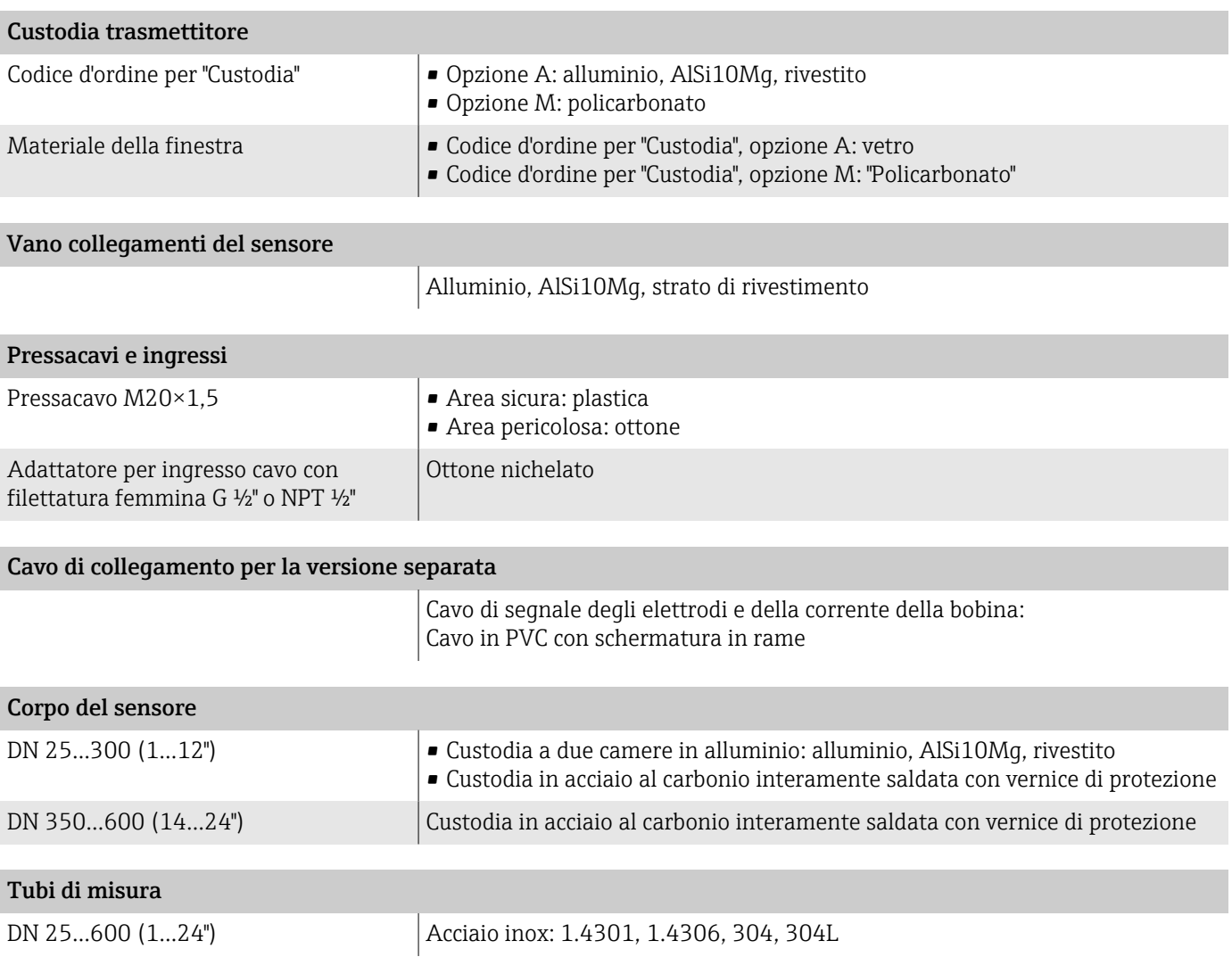

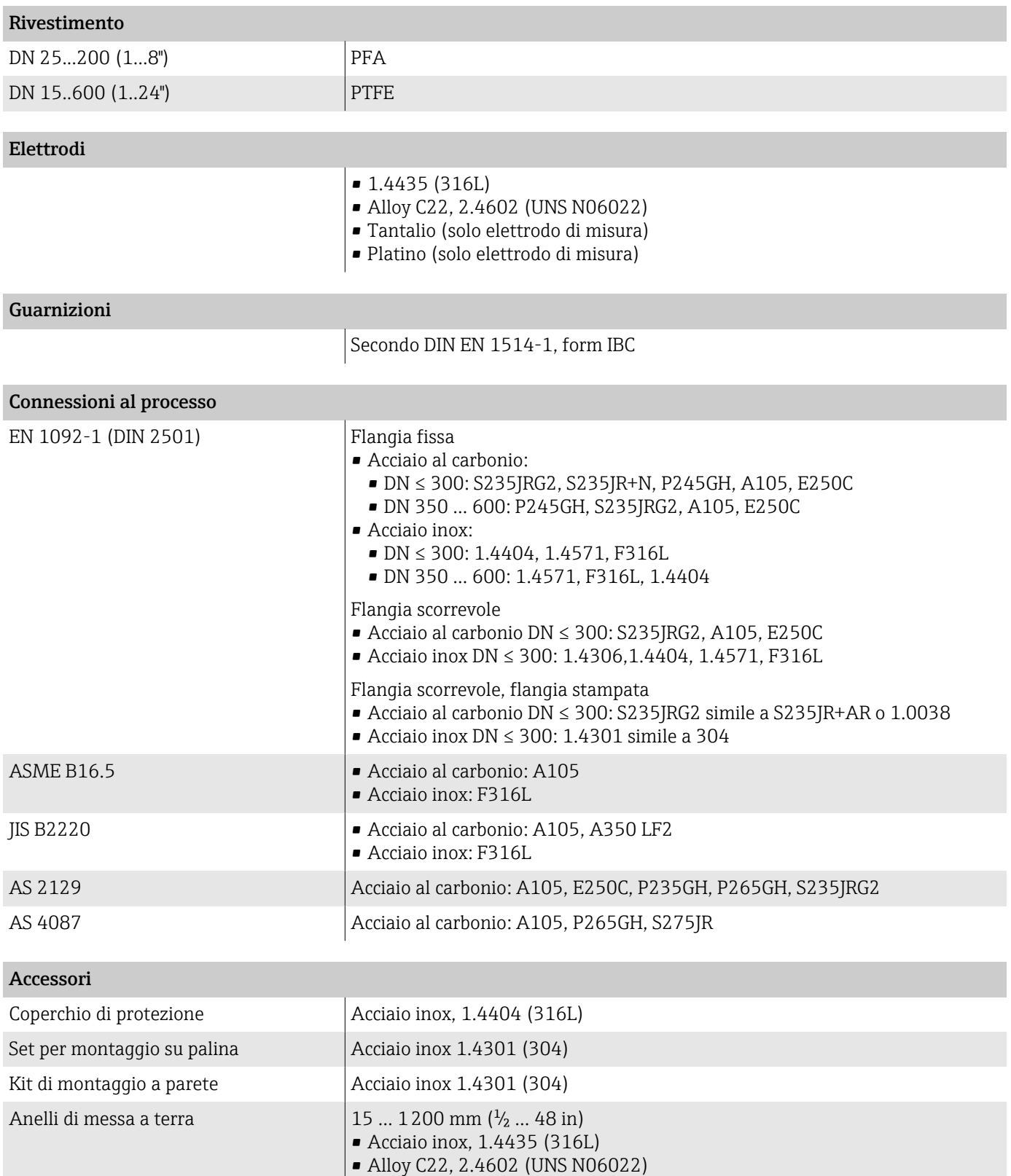

### Elettrodi montati

Elettrodi standard:

- Elettrodi di misura
- Elettrodi di riferimento
- Elettrodi di controllo tubo vuoto

### Rugosità

Tutti i dati si riferiscono alle parti bagnate.

Elettrodi in acciaio inox, 1.4435 (F316L); Alloy C22, 2.4602 (UNS N06022), platino, tantalio ≤ 0,3 … 0,5 µm (11,8 … 19,7 µin)

Rivestimento con PFA:  $≤ 0,4 \mu m (15,7 \mu in)$ 

# Display locale

### Concetto operativo

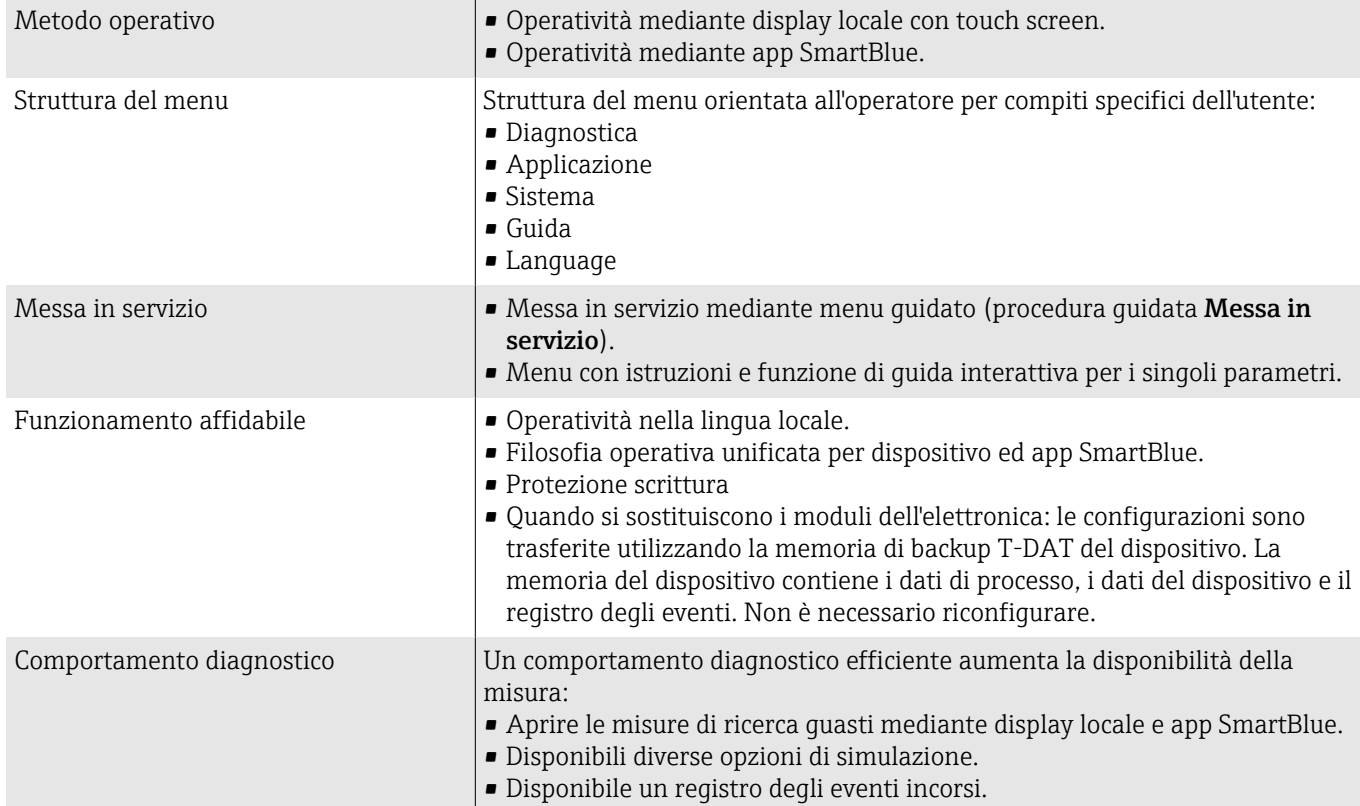

#### Opzioni operative

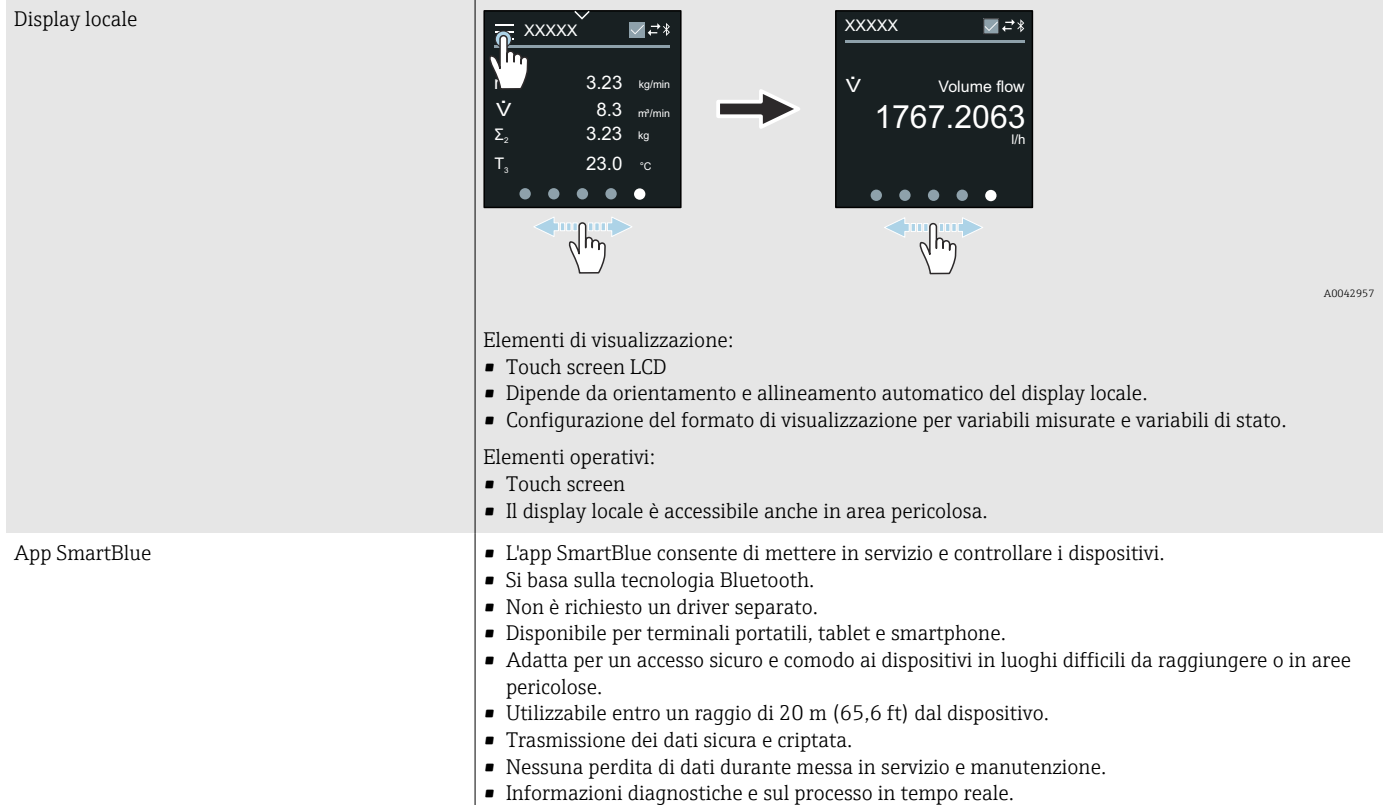

### Tool operativi

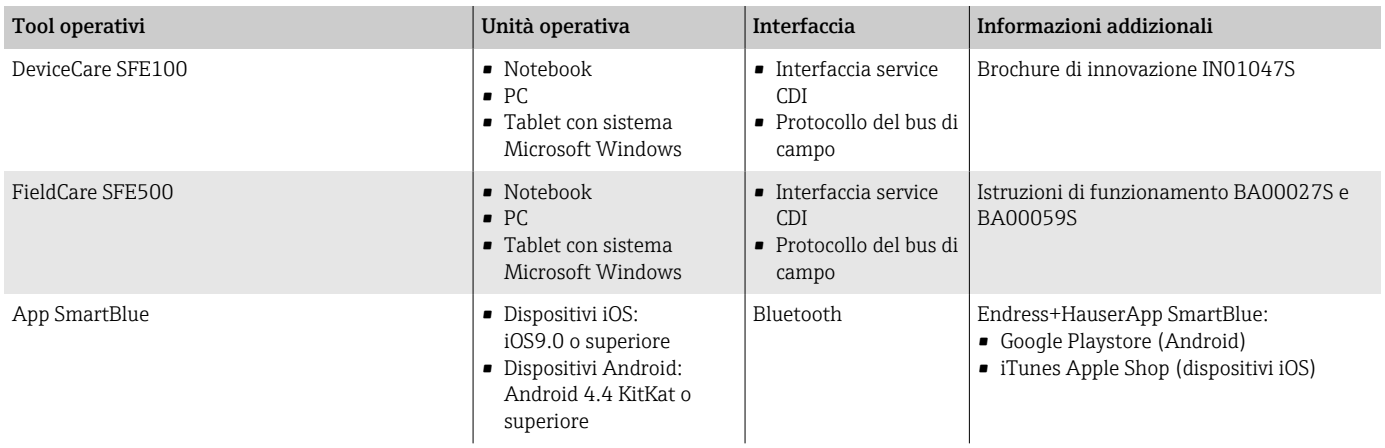

# Certificati e approvazioni

#### Approvazione Ex

- ATEX
- IECEx
- cCSAus
- EAC
- NEPSI
- INMETRO
- JPN

#### Approvazione per aree sicure

- cCSAus
- EAC
- $\blacksquare$  IIK
- $\blacksquare$  KC

#### Direttiva per i dispositivi in pressione (PED)

- CRN
- PED Cat. II/III

#### Approvazione per apparecchiature radio

Il dispositivo non è approvato per apparecchiature radio.

#### Approvazioni addizionali

- Normativa per i materiali a contatto con alimenti (EC) 1935/2004 Una dichiarazione per uno specifico numero di serie conforme alle prescrizioni della norma (EC) 1935/2004 viene rilasciata soltanto per misuratori con codice d'ordine per "Collaudo, certificato, opzione J1 "Materiali a contatto con alimenti per UE (EC) 1935/2004.
- FDA

Una dichiarazione per uno specifico numero di serie conforme alle prescrizioni FDA viene rilasciata soltanto per misuratori con codice d'ordine per "Collaudo, certificato, opzione J2 "Materiali a contatto con alimenti per US FDA CFR 21".

- USP Classe VI)
- Certificato di Idoneità TSE/BSE
- VDS (per sistemi antincendio fissi)

#### Altre norme e direttive

- IEC/EN 60529
- Gradi di protezione forniti dalle custodie (codice IP)
- IEC/EN 60068-2-6 Influenze ambientali: procedura del test - Test Fc: vibrazione (sinusoidale) • IEC/EN 60068-2-31
- Influenze ambientali: procedura del test Test Ec: urti dovuti ad applicazioni pesanti, sopratutto per dispositivi.
- IEC/EN 61010-1 Requisiti di sicurezza per apparecchiature elettriche di misura, controllo e laboratorio - Requisiti generali.
- CAN/CSA-C22.2 N. 61010-1-12 Requisiti di sicurezza per apparecchiature elettriche di misura, controllo e uso in laboratorio - Parte 1 Requisiti generali.
- IEC/EN 61326 Emissioni secondo i requisiti Classe A. Compatibilità elettromagnetica (requisiti EMC)
- ANSI/ISA-61010-1 (82.02.01) Requisiti di sicurezza per apparecchiature elettriche di misura, controllo e uso in laboratorio - Parte 1 Requisiti generali.
- NAMUR NE 21 Compatibilità elettromagnetica (EMC) di attrezzature industriali e di laboratorio.
- NAMUR NE 32 Salvataggio dati nel caso di mancanza rete in campo e strumentazione di controllo con microprocessori.

• NAMUR NE 43

Standardizzazione del livello del segnale per le informazioni di guasto dei trasmettitori digitali con segnale di uscita analogico.

- NAMUR NE 53 Software per dispositivi da campo e di elaborazione dei segnali con elettronica digitale.
- NAMUR NE 105 Specifiche per l'integrazione dei bus di campo in tool ingegneristici per dispositivi da campo.
- NAMUR NE 107
	- Automonitoraggio e diagnostica dei dispositivi da campo.
- NAMUR NE 131
- Requisiti per dispositivi da campo in applicazioni standard,
- ETSI EN 300 328 Direttive per componenti a radiofrequenza di 2,4 GHz
- EN 301489 Compatibilità elettromagnetica e spettro delle radiofrequenze (Radio spectrum Matters - ERM).

### Pacchetti applicativi

#### Uso

Sono disponibili numerosi pacchetti applicativi per ampliare le funzionalità del dispositivo. Questi pacchetti possono servire per indirizzare aspetti di sicurezza o requisiti applicativi specifici.

I pacchetti applicativi possono essere ordinati a Endress+Hauser con il dispositivo o in un secondo tempo. Informazioni dettagliate sul relativo codice d'ordine sono disponibili contattando l'organizzazione commerciale Endress+Hauser locale o nella pagina del prodotto sul sito Endress+Hauser: [www.endress.com.](http://www.endress.com)

#### Heartbeat Verification + Monitoring

#### Heartbeat Verification

La disponibilità dipende dalla codificazione del prodotto.

Rispetta i requisiti per la verifica tracciabile secondo DIN ISO 9001:2008, capitolo 7.6 a) "Controllo di apparecchiature per monitoraggio e misura":

- Collaudo funzionale in stato installato senza interrompere il processo.
- Risultati della verifica tracciabili su richiesta, rapporto compreso.
- Procedura di prova semplice con controllo locale o altre interfacce operative.
- Chiara valutazione del punto di misura (corretto/errato) con collaudo ad elevata copertura nel contesto delle specifiche del produttore.
- Estensione degli intervalli di taratura in base alla valutazione di rischio dell'operatore.

#### Heartbeat Monitoring

La disponibilità dipende dalla codificazione del prodotto.

Heartbeat Monitoring fornisce ininterrottamente dei dati, caratteristici del principio di misura, a un sistema di monitoraggio esterno a scopo di

manutenzione preventiva o analisi di processo. Questi dati consentono all'operatore di:

- Trarre conclusioni usando questi dati e altre informazioni sull'effetto delle caratteristiche di processo, ad es. corrosione, abrasione, formazione di depositi, sulla qualità delle misure nel tempo.
- Pianificare in anticipo gli interventi di manutenzione.
- Monitorare la qualità del processo o quella del prodotto, ad es. sacche di gas.

# 14 Dimensioni in unità ingegneristiche SI

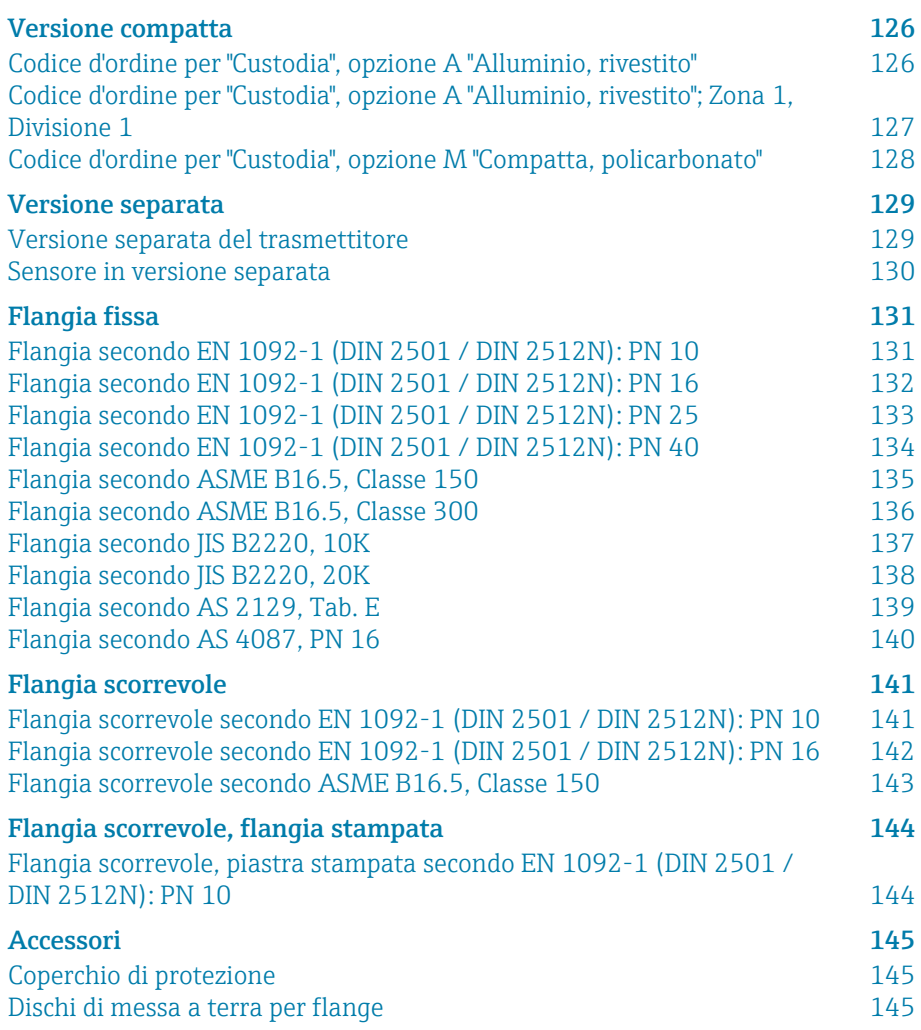

## <span id="page-125-0"></span>Versione compatta

### Codice d'ordine per "Custodia", opzione A "Alluminio, rivestito"

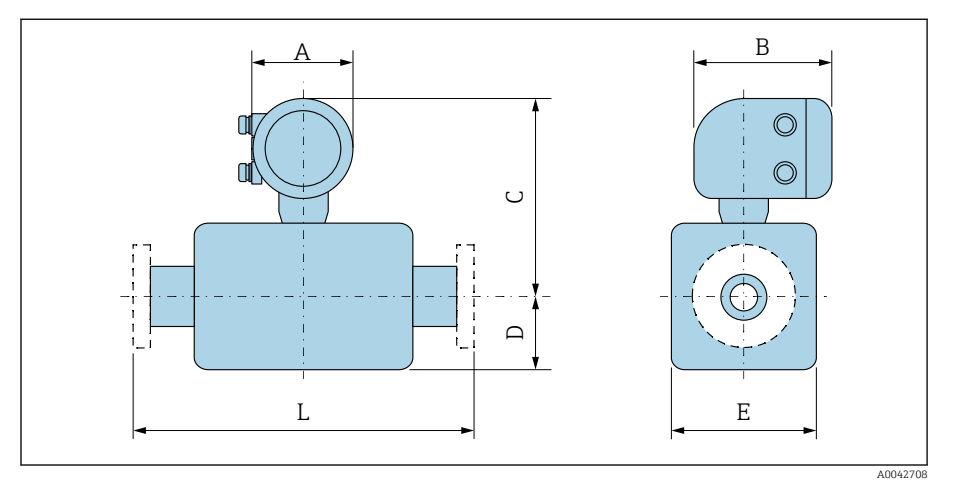

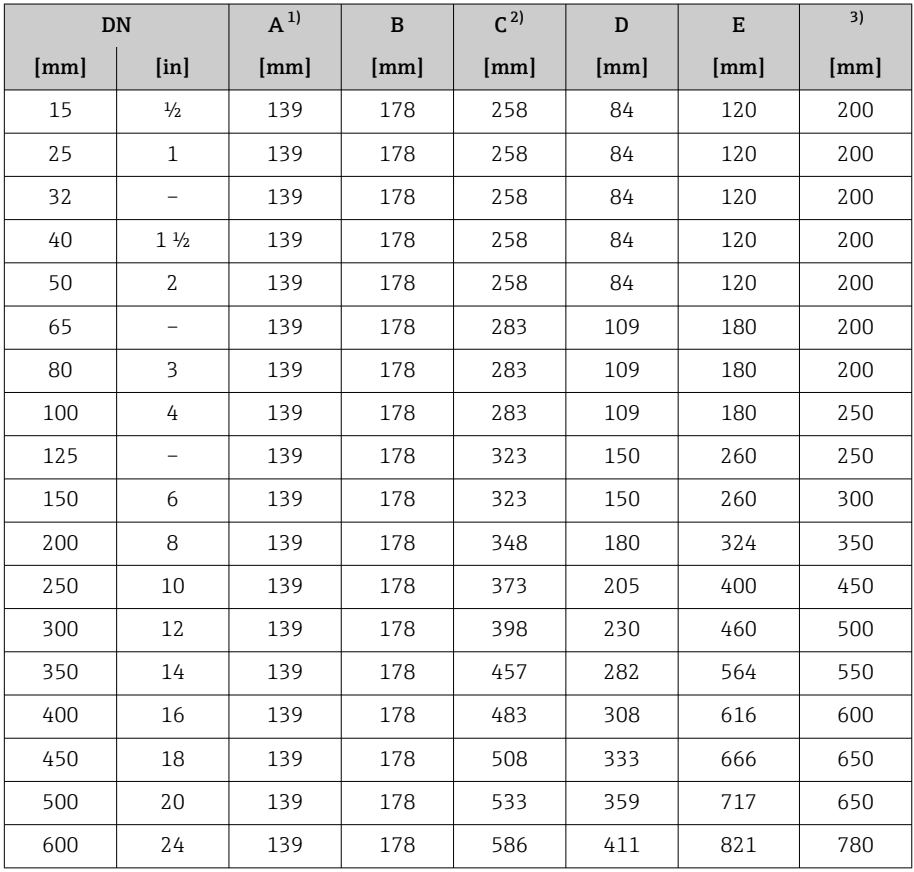

1) Dipende dal pressacavo utilizzato: valori fino a +30 mm<br>2) Con il codice d'ordine per "Opzioni sensore", opzione CG " 2) Con il codice d'ordine per "Opzioni sensore", opzione CG "Collo di estensione sensore per coibentazione": valori + 110 mm

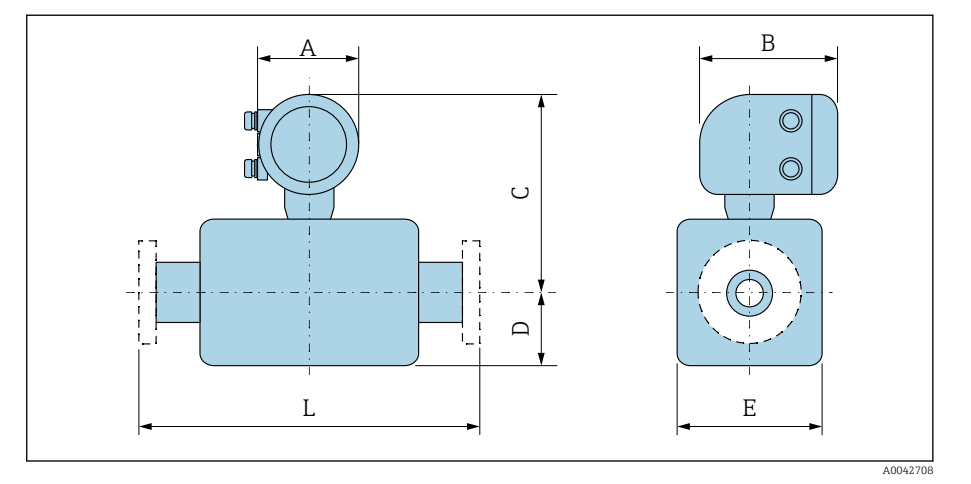

#### <span id="page-126-0"></span>Codice d'ordine per "Custodia", opzione A "Alluminio, rivestito"; Zona 1, Divisione 1

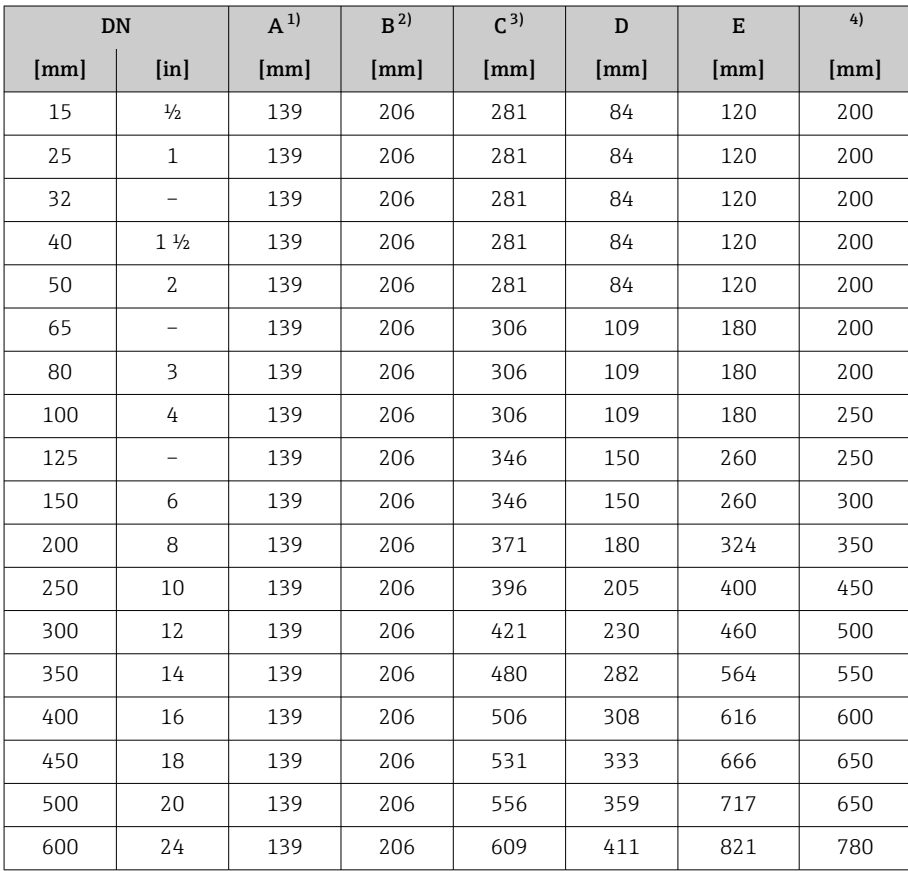

1) Dipende dal pressacavo utilizzato: valori fino a +30 mm

2) Per Ex de: valori +10 mm

3) Con il codice d'ordine per "Opzioni sensore", opzione CG "Collo di estensione sensore per coibentazione": valori+110 mm

### <span id="page-127-0"></span>Codice d'ordine per "Custodia", opzione M "Compatta, policarbonato"

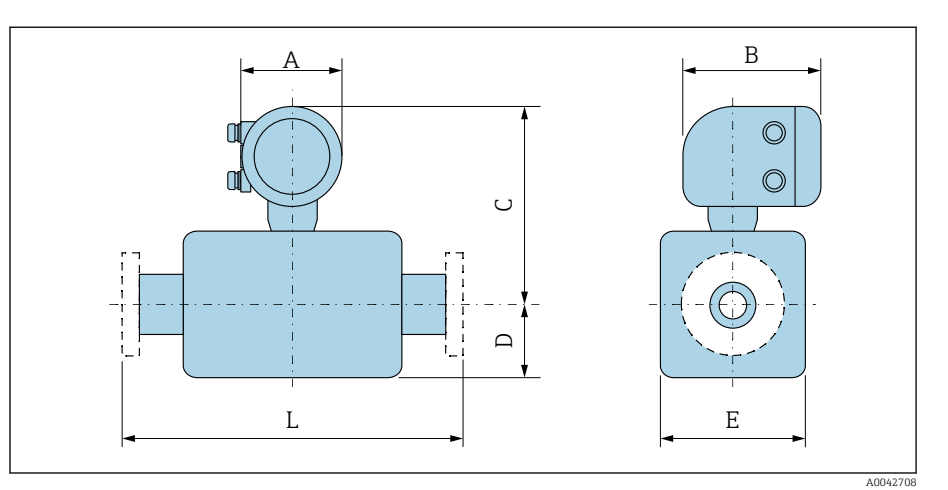

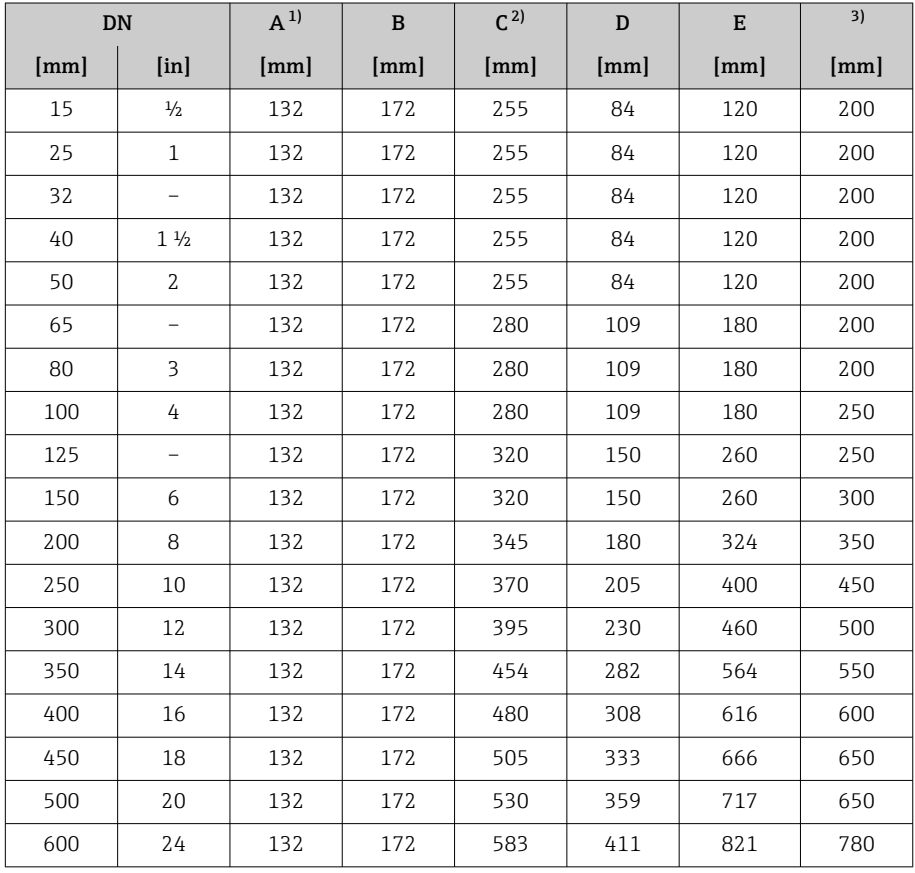

1) Dipende dal pressacavo utilizzato: valori fino a +30 mm<br>2) Con il codice d'ordine per "Opzioni sensore", opzione CG "C

2) Con il codice d'ordine per "Opzioni sensore", opzione CG "Collo di estensione sensore per coibentazione": valori + 110 mm

# <span id="page-128-0"></span>Versione separata

### Versione separata del trasmettitore

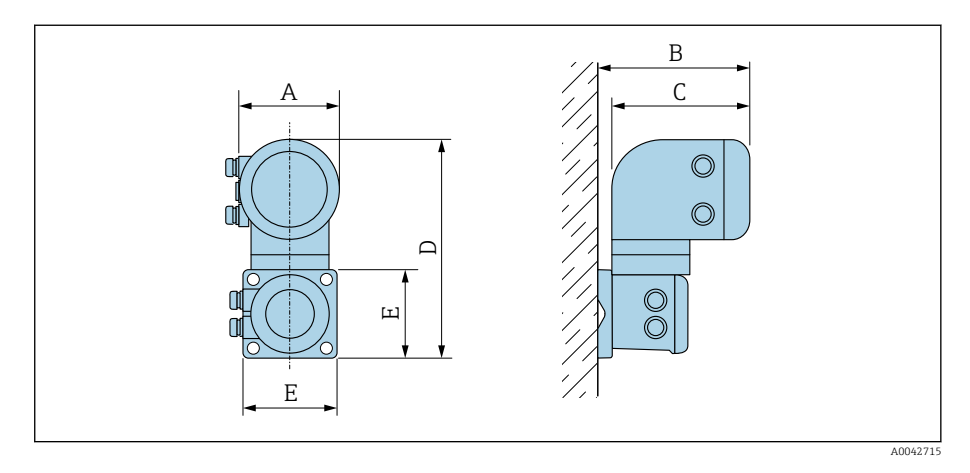

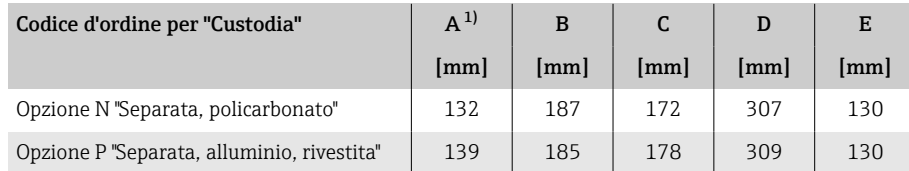

1) Dipende dall'ingresso cavo utilizzato: valori fino a + 30 mm

#### <span id="page-129-0"></span>Sensore in versione separata

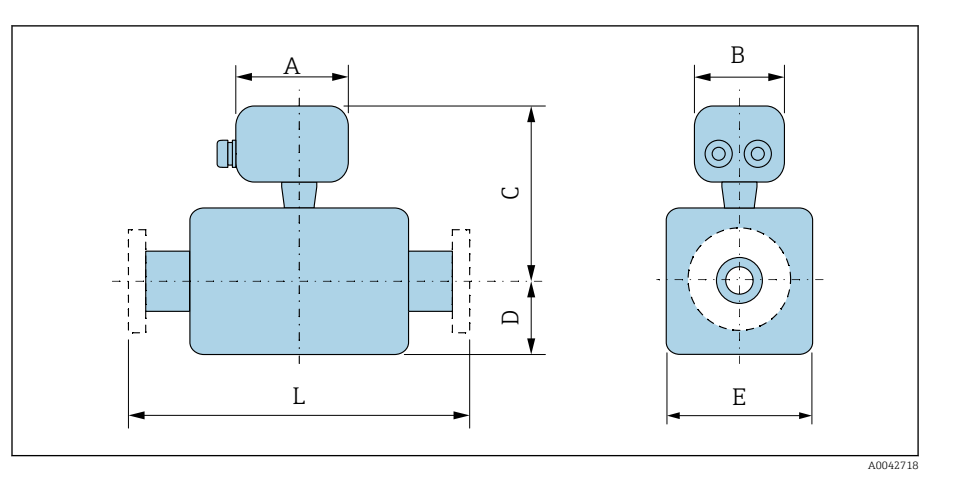

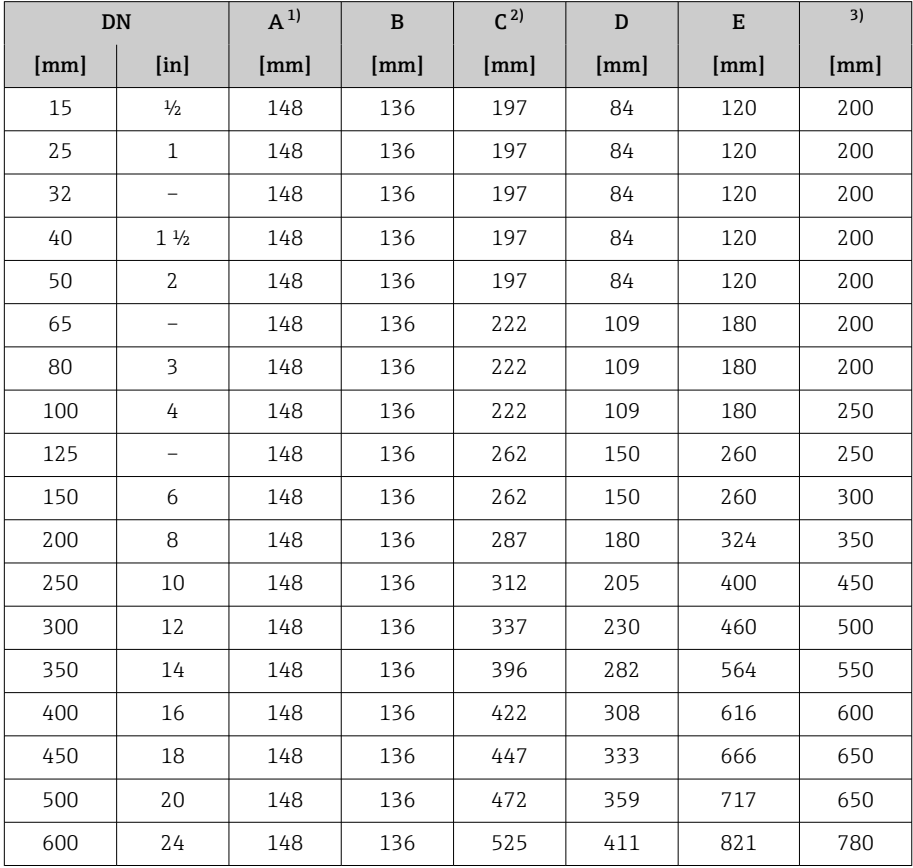

1) Dipende dal pressacavo utilizzato: valori fino a +30 mm

2) Con codice d'ordine per "Opzione del sensore", opzione CG "Collo di estensione sensore per coibentazione" o codice d'ordine per "Rivestimento", opzione B "PFA alta temperatura": valori +110 mm

### Flangia fissa

#### Flangia secondo EN 1092-1 (DIN 2501 / DIN 2512N): PN 10

- Acciaio al carbonio: codice d'ordine per "Connessione al processo", opzione D2K
- Acciaio inox: codice d'ordine per "Connessione al processo", opzione D2S

Rugosità: EN 1092-1 form B1 (DIN 2526 form C), Ra 6,3 … 12,5 µm

E: il diametro interno dipende dal rivestimento → *[Specifiche del tubo di](#page-115-0) misura*, <sup>116</sup>.

<span id="page-130-0"></span>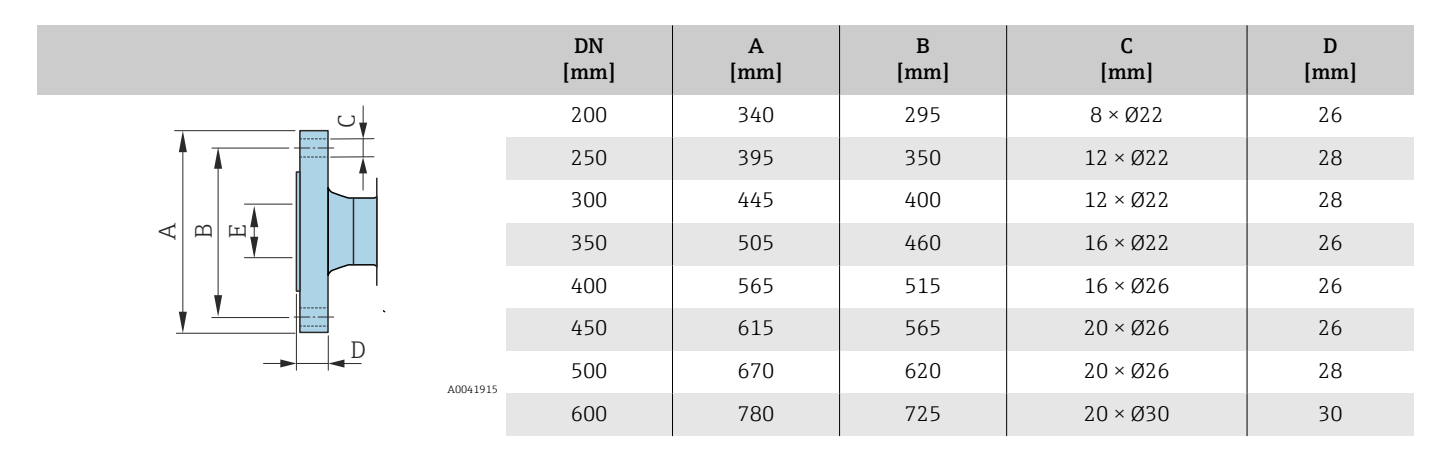

#### Flangia secondo EN 1092-1 (DIN 2501 / DIN 2512N): PN 16

- Acciaio al carbonio: codice d'ordine per "Connessione al processo", opzione D3K
- Acciaio inox: codice d'ordine per "Connessione al processo", opzione D3S

Rugosità: EN 1092-1 form B1 (DIN 2526 form C), Ra 6,3 … 12,5 µm

E: il diametro interno dipende dal rivestimento → *[Specifiche del tubo di](#page-115-0) misura*, <sup>2</sup>116.

<span id="page-131-0"></span>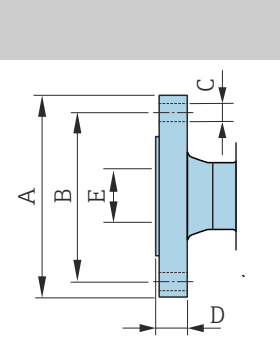

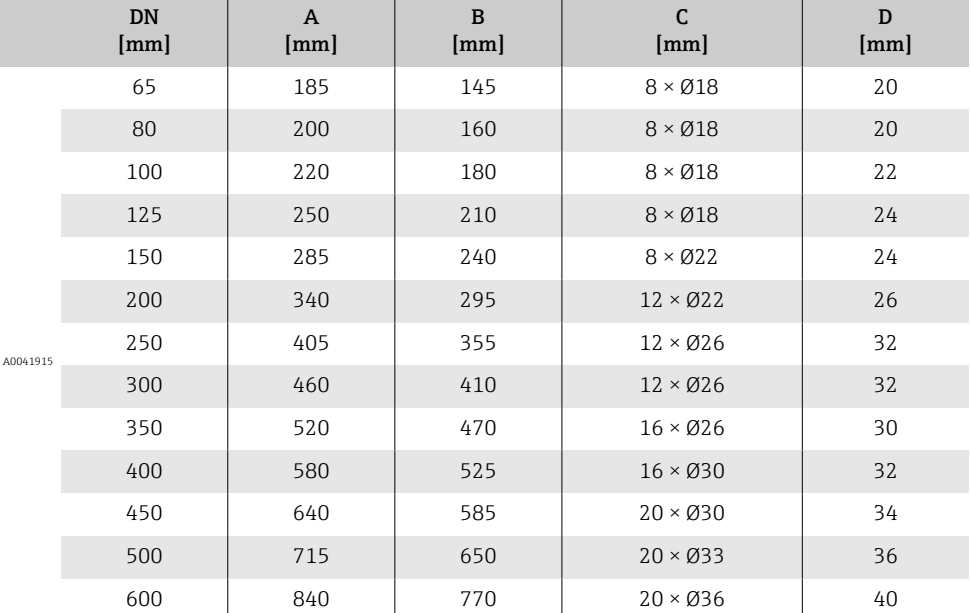

132 Endress+Hauser

#### Flangia secondo EN 1092-1 (DIN 2501 / DIN 2512N): PN 25

• Acciaio al carbonio: codice d'ordine per "Connessione al processo", opzione D4K • Acciaio inox: codice d'ordine per "Connessione al processo", opzione D4S

Rugosità: EN 1092-1 form B1 (DIN 2526 form C), Ra 6,3 … 12,5 µm

E: il diametro interno dipende dal rivestimento → *[Specifiche del tubo di](#page-115-0) misura*, <sup>2</sup>116.

<span id="page-132-0"></span>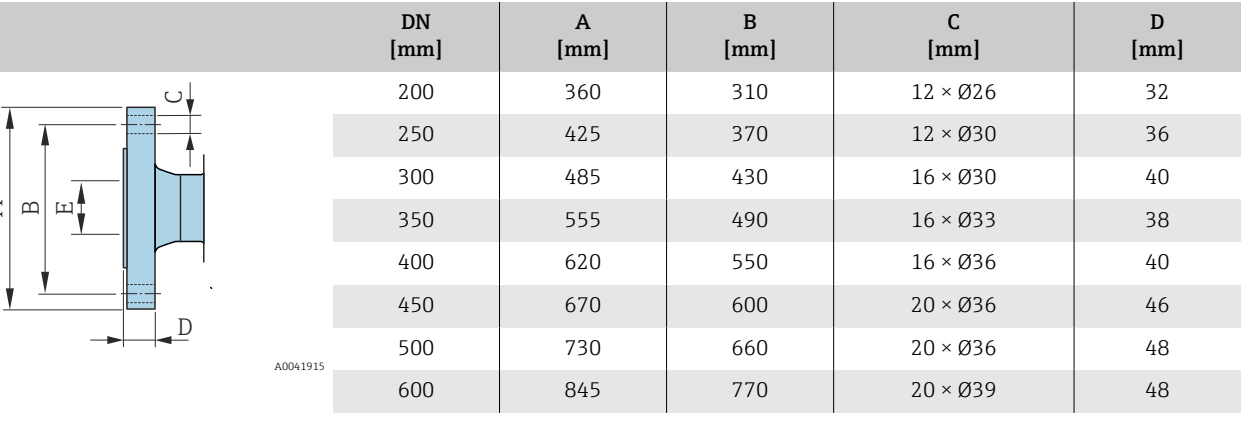

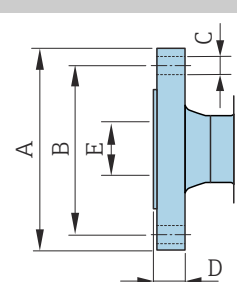

#### Flangia secondo EN 1092-1 (DIN 2501 / DIN 2512N): PN 40

- Acciaio al carbonio: codice d'ordine per "Connessione al processo", opzione D5K
- Acciaio inox: codice d'ordine per "Connessione al processo", opzione D5S

Rugosità: EN 1092-1 form B1 (DIN 2526 form C), Ra 6,3 … 12,5 µm

E: il diametro interno dipende dal rivestimento → *[Specifiche del tubo di](#page-115-0) misura*, <sup>2</sup>116.

<span id="page-133-0"></span>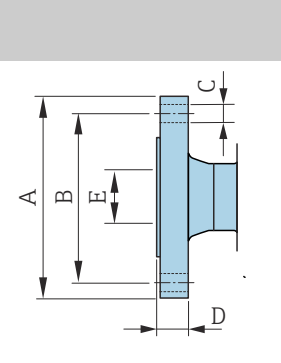

A00419

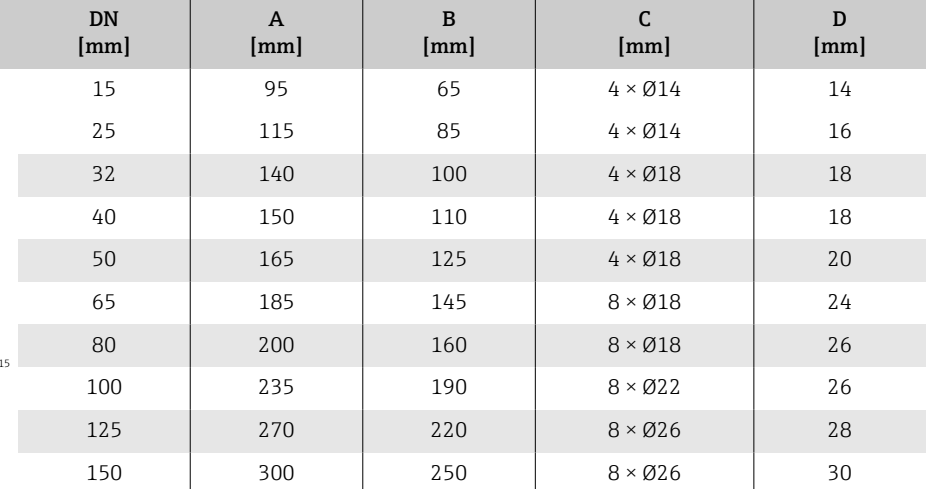

#### Flangia secondo ASME B16.5, Classe 150

- Acciaio al carbonio: codice d'ordine per "Connessione al processo", opzione A1K
- Acciaio inox: codice d'ordine per "Connessione al processo", opzione A1S

Rugosità: Ra 6,3 … 12,5 µm

E: il diametro interno dipende dal rivestimento → *[Specifiche del tubo di](#page-115-0) misura*, <sup>116</sup>

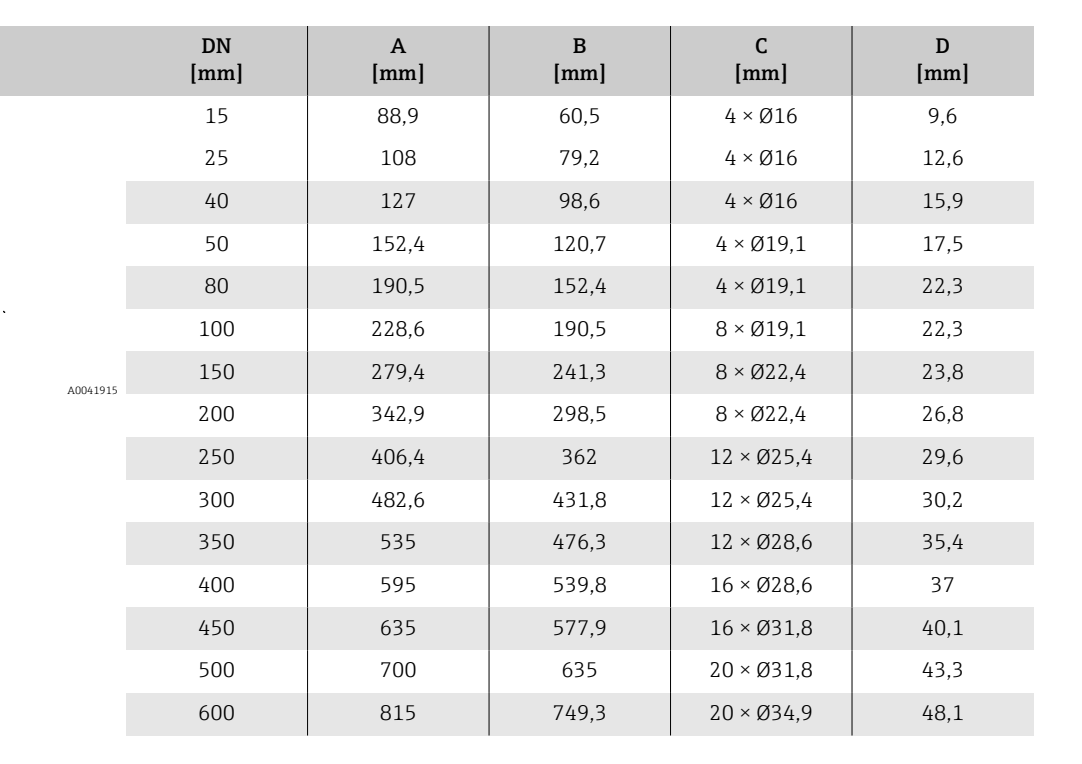

<span id="page-134-0"></span>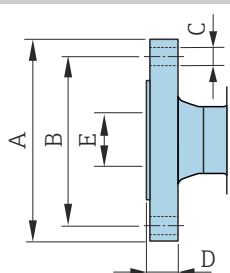

#### Flangia secondo ASME B16.5, Classe 300

- Acciaio al carbonio: codice d'ordine per "Connessione al processo", opzione A2K
- Acciaio inox: codice d'ordine per "Connessione al processo", opzione A2S

Rugosità: Ra 6,3 … 12,5 µm

E: il diametro interno dipende dal rivestimento → *[Specifiche del tubo di](#page-115-0) misura*, <sup>116</sup>

<span id="page-135-0"></span>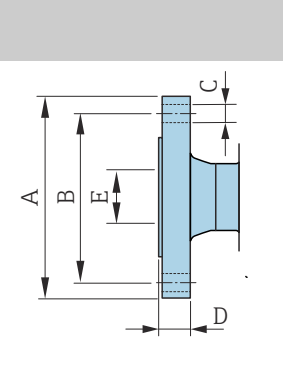

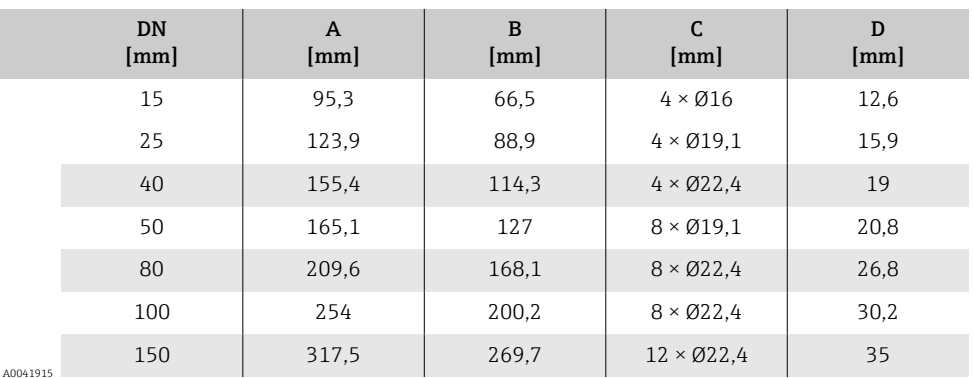

#### Flangia secondo JIS B2220, 10K

- Acciaio al carbonio: codice d'ordine per "Connessione al processo", opzione N3K
- Acciaio inox: codice d'ordine per "Connessione al processo", opzione N3S

Rugosità: Ra 6,3 … 12,5 µm

E: il diametro interno dipende dal rivestimento → *[Specifiche del tubo di](#page-115-0) misura*, <sup>116</sup>

<span id="page-136-0"></span>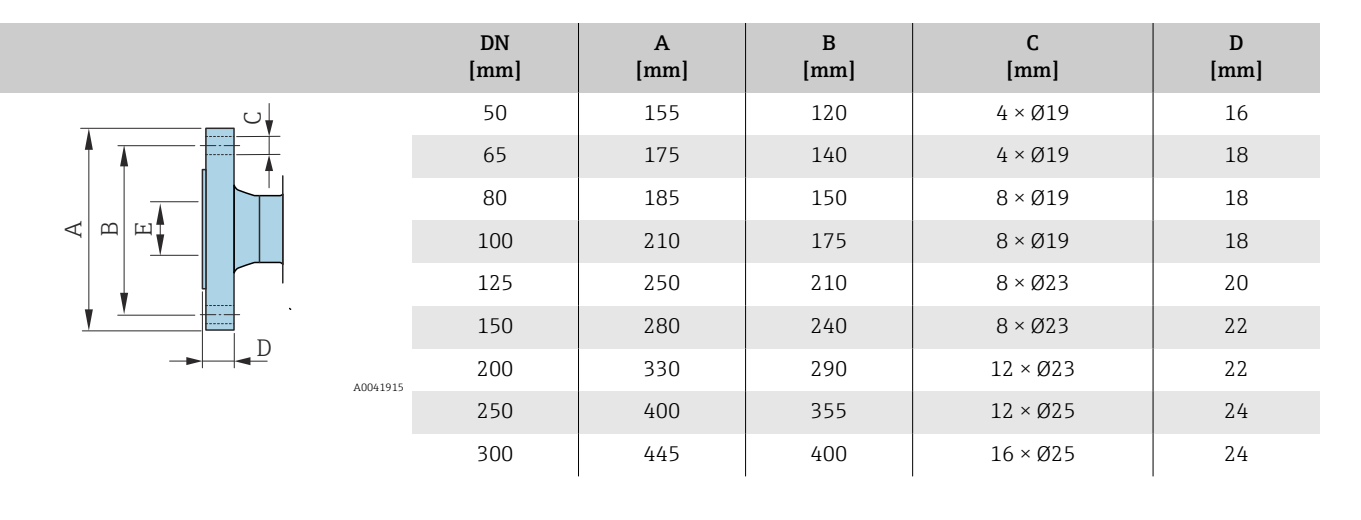

#### Flangia secondo JIS B2220, 20K

- Acciaio al carbonio: codice d'ordine per "Connessione al processo", opzione N4K
- Acciaio inox: codice d'ordine per "Connessione al processo", opzione N4S

Rugosità: Ra 6,3 … 12,5 µm

E: il diametro interno dipende dal rivestimento → *[Specifiche del tubo di](#page-115-0) misura*, <sup>2</sup>116

<span id="page-137-0"></span>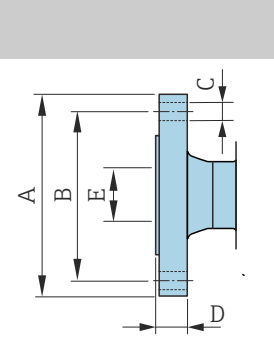

A004

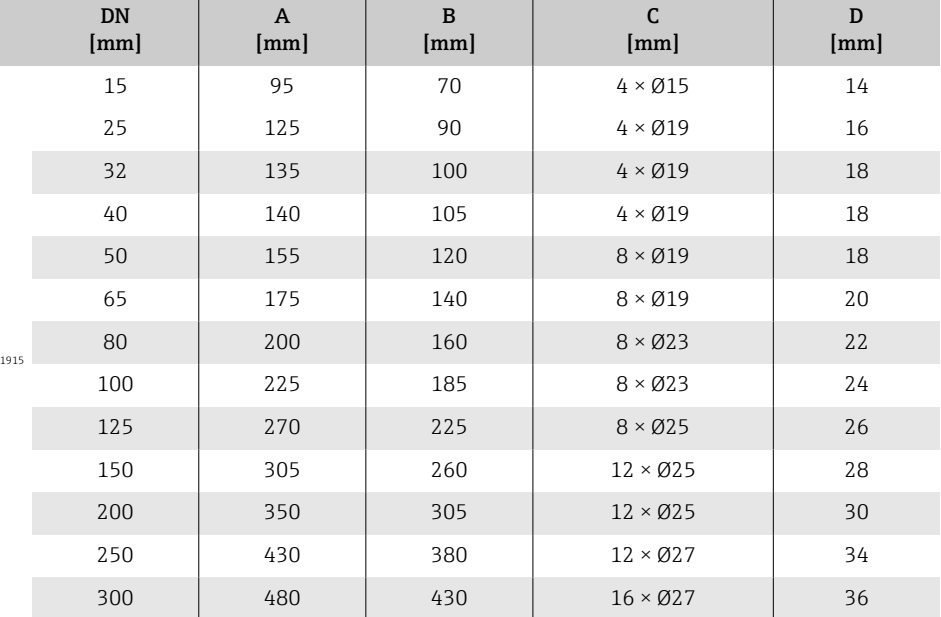

### Flangia secondo AS 2129, Tab. E

Codice d'ordine per "Connessione al processo", opzione M2K

Rugosità: Ra 6,3 … 12,5 µm

E: il diametro interno dipende dal rivestimento → *[Specifiche del tubo di](#page-115-0) misura*, <sup>2</sup>116.

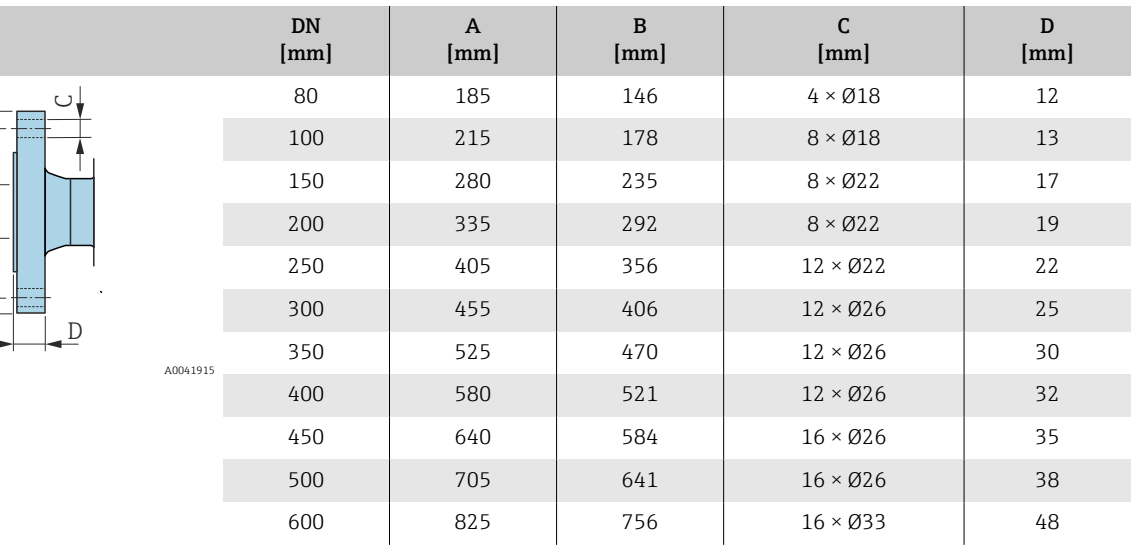

<span id="page-138-0"></span>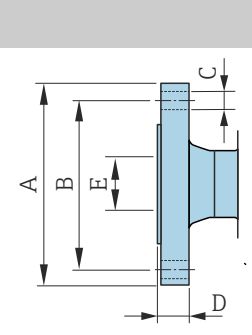

#### Flangia secondo AS 4087, PN 16

Codice d'ordine per "Connessione al processo", opzione M3K

Rugosità: Ra 6,3 … 12,5 µm

E: il diametro interno dipende dal rivestimento → *[Specifiche del tubo di](#page-115-0) misura*,  $\mathbf{D}$  116.

<span id="page-139-0"></span>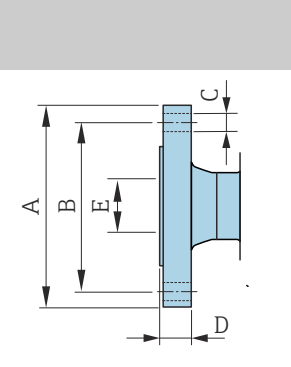

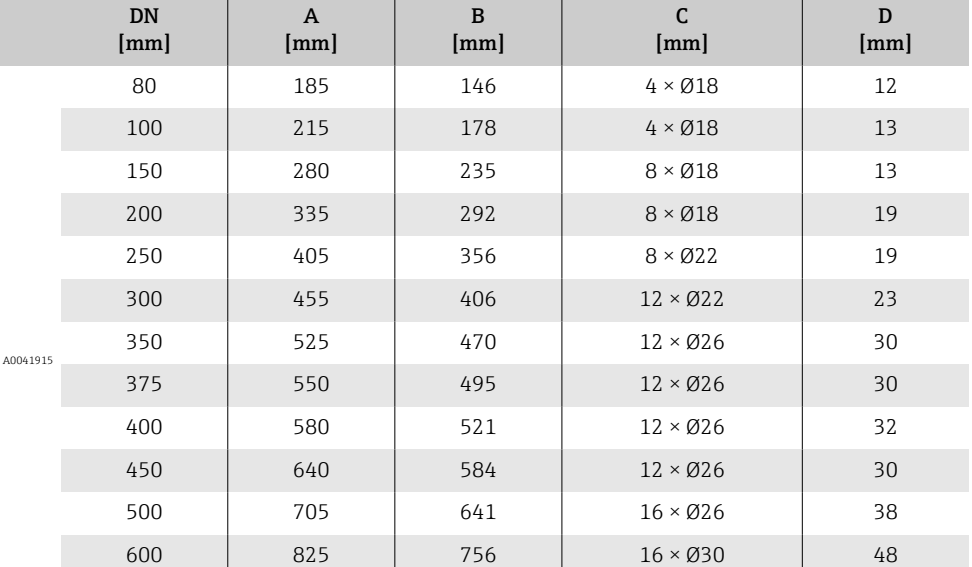

## Flangia scorrevole

#### Flangia scorrevole secondo EN 1092-1 (DIN 2501 / DIN 2512N): PN 10

- Acciaio al carbonio: codice d'ordine per "Connessione al processo", opzione D22
- Acciaio inox: codice d'ordine per "Connessione al processo", opzione D24

Rugosità delle flange (superficie di contatto): Ra 6,3 … 12,5 µm

F: il diametro interno dipende dal rivestimento → *[Specifiche del tubo di](#page-115-0) misura*,  $\mathbf{D}$  116

<span id="page-140-0"></span>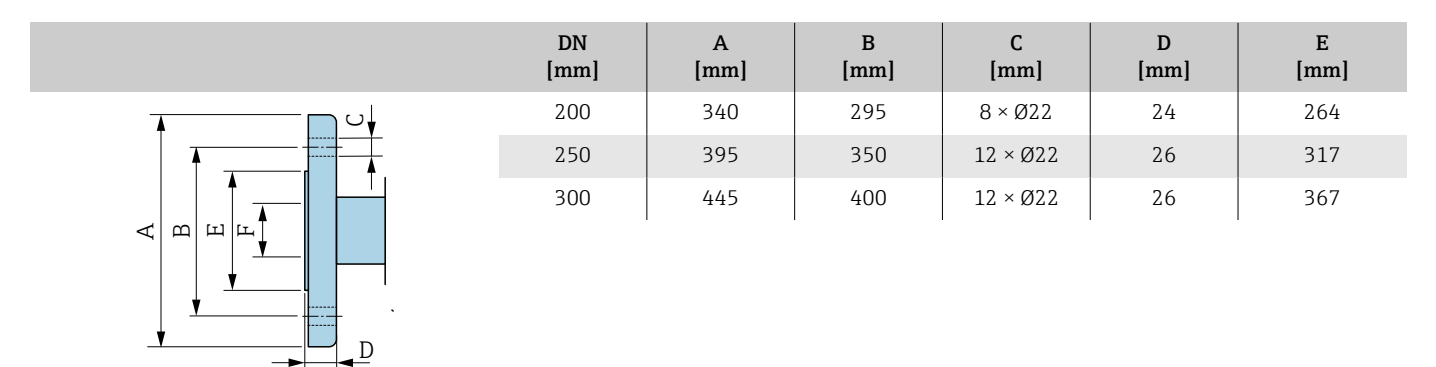

A0042254

#### Flangia scorrevole secondo EN 1092-1 (DIN 2501 / DIN 2512N): PN 16

• Acciaio al carbonio: codice d'ordine per "Connessione al processo", opzione D32

• Acciaio inox: codice d'ordine per "Connessione al processo", opzione D34

Rugosità delle flange (superficie di contatto): Ra 6,3 … 12,5 µm

F: il diametro interno dipende dal rivestimento → *[Specifiche del tubo di](#page-115-0) misura*,  $\mathbf{D}$  116

<span id="page-141-0"></span>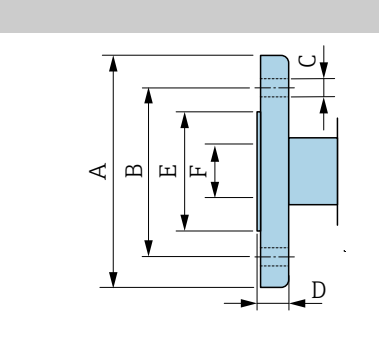

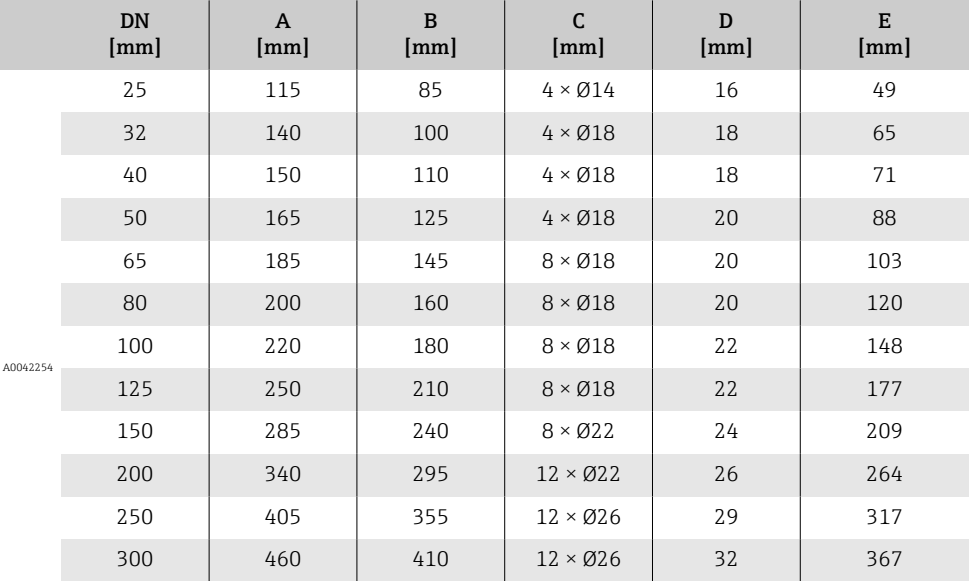

D [mm]

E [mm]

#### Flangia scorrevole secondo ASME B16.5, Classe 150

• Acciaio al carbonio: codice d'ordine per "Connessione al processo", opzione A12

300  $\begin{array}{|c|c|c|c|c|c|c|c|c|} \hline \end{array}$  485  $\begin{array}{|c|c|c|c|c|c|} \hline \end{array}$  432  $\begin{array}{|c|c|c|c|c|} \hline \end{array}$  32  $\begin{array}{|c|c|c|c|c|} \hline \end{array}$  378

 $\mathsf{C}$ [mm]

• Acciaio inox: codice d'ordine per "Connessione al processo", opzione A14

Rugosità delle flange (superficie di contatto): Ra 6,3 … 12,5 µm

F: il diametro interno dipende dal rivestimento → *[Specifiche del tubo di](#page-115-0) misura*, <sup>116</sup>

<span id="page-142-0"></span>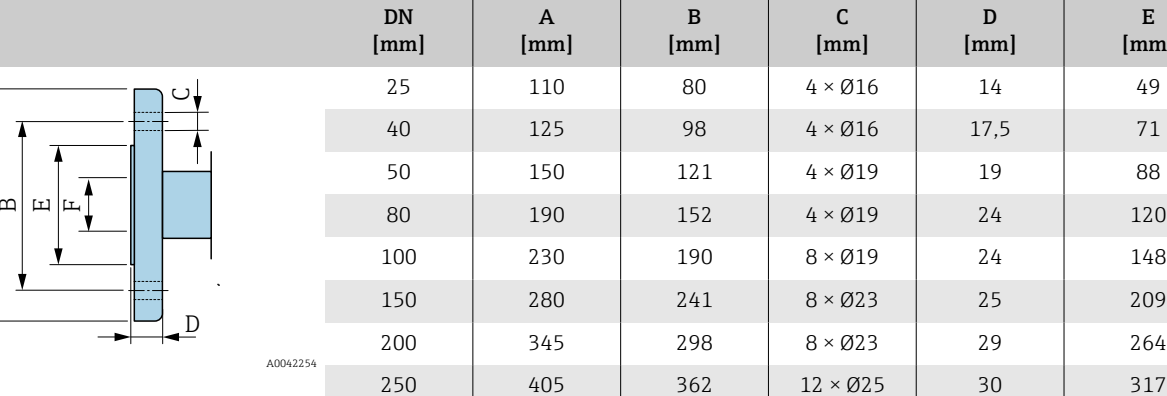

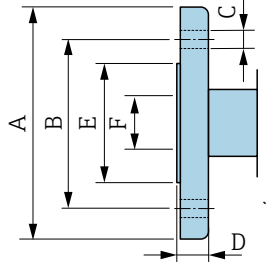

### <span id="page-143-0"></span>Flangia scorrevole, flangia stampata

#### Flangia scorrevole, piastra stampata secondo EN 1092-1 (DIN 2501 / DIN 2512N): PN 10

• Acciaio al carbonio: codice d'ordine per "Connessione al processo", opzione D21

• Acciaio inox: codice d'ordine per "Connessione al processo", opzione D23

Rugosità delle flange (superficie di contatto): Ra 6,3 … 12,5 µm

F: il diametro interno dipende dal rivestimento → *[Specifiche del tubo di](#page-115-0) misura*,  $\mathbf{D}$  116

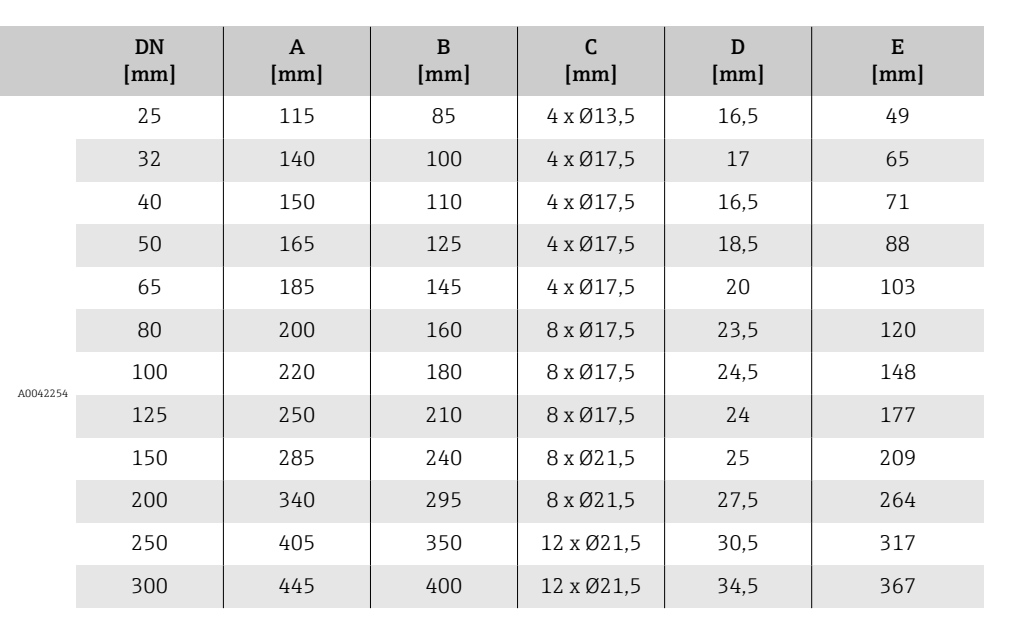

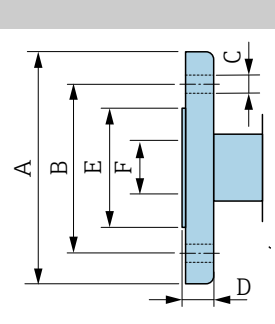
## <span id="page-144-0"></span>Accessori

## Coperchio di protezione

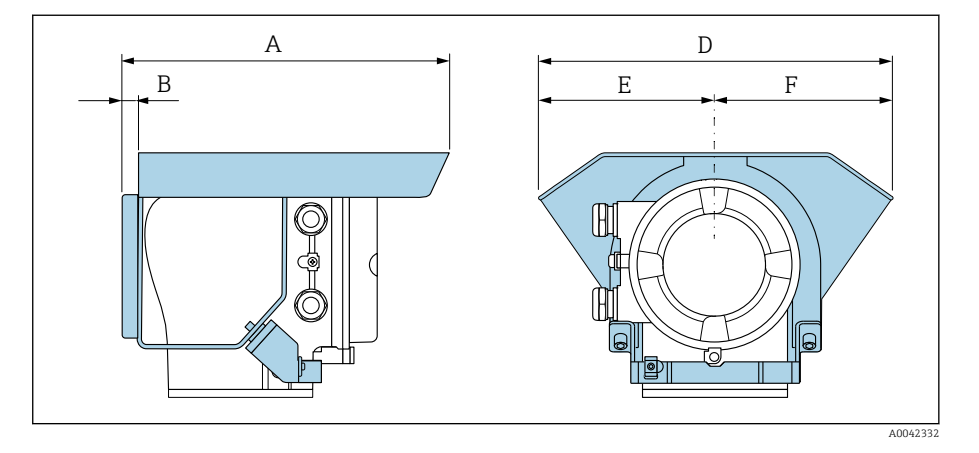

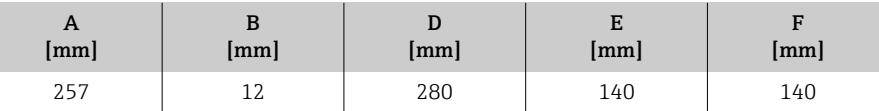

### Dischi di messa a terra per flange

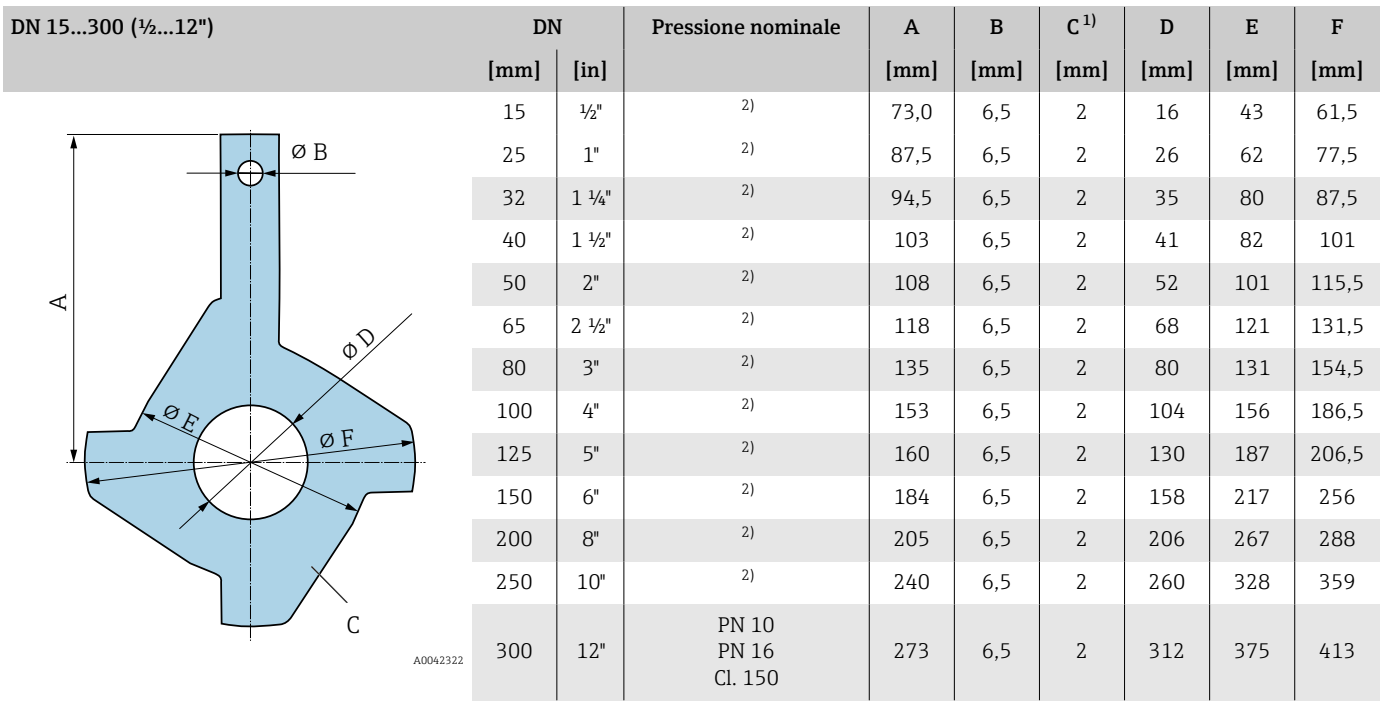

#### 1) Spessore materiale

2) In caso di DN 15 ... 250, i dischi di messa a terra possono essere utilizzati per tutti gli standard della flangia / le pressioni nominali che possono essere forniti nella versione standard.

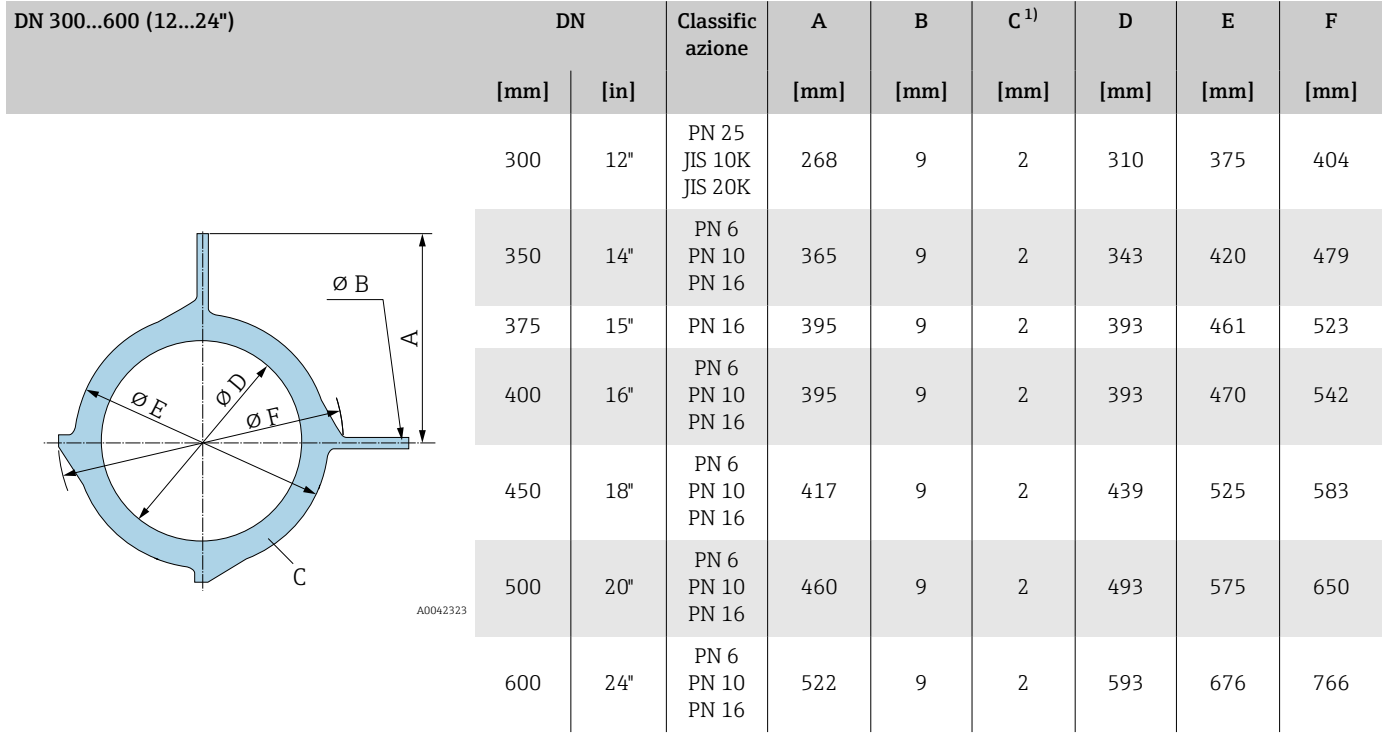

1) Spessore materiale

# 15 Dimensioni in unità ingegneristiche US

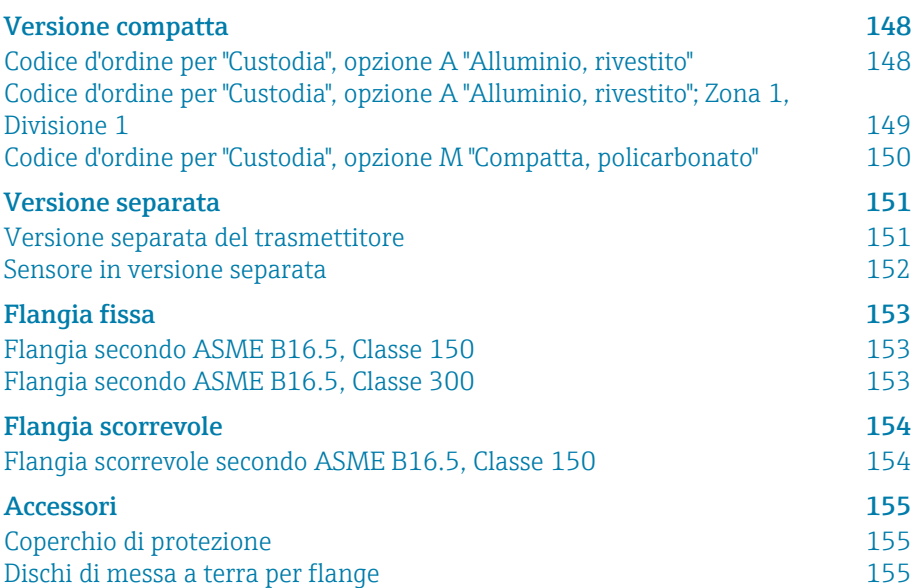

## <span id="page-147-0"></span>Versione compatta

## Codice d'ordine per "Custodia", opzione A "Alluminio, rivestito"

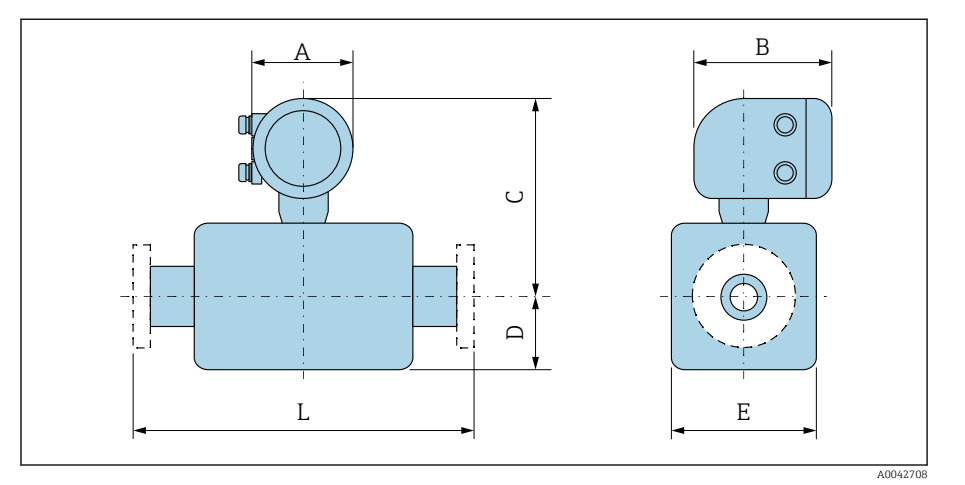

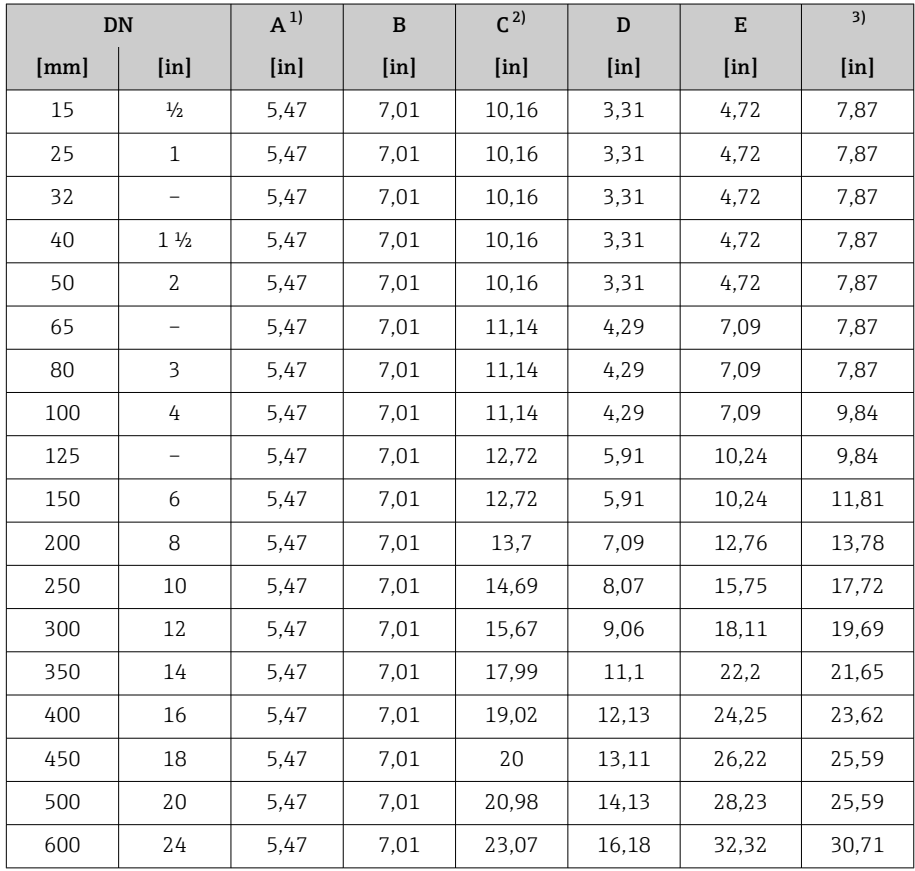

1) Dipende dal pressacavo utilizzato: valori fino a +1,18 in<br>2) Con il codice d'ordine per "Opzioni sensore", opzione CG " 2) Con il codice d'ordine per "Opzioni sensore", opzione CG "Collo di estensione sensore per coibentazione": valori+4,33 in

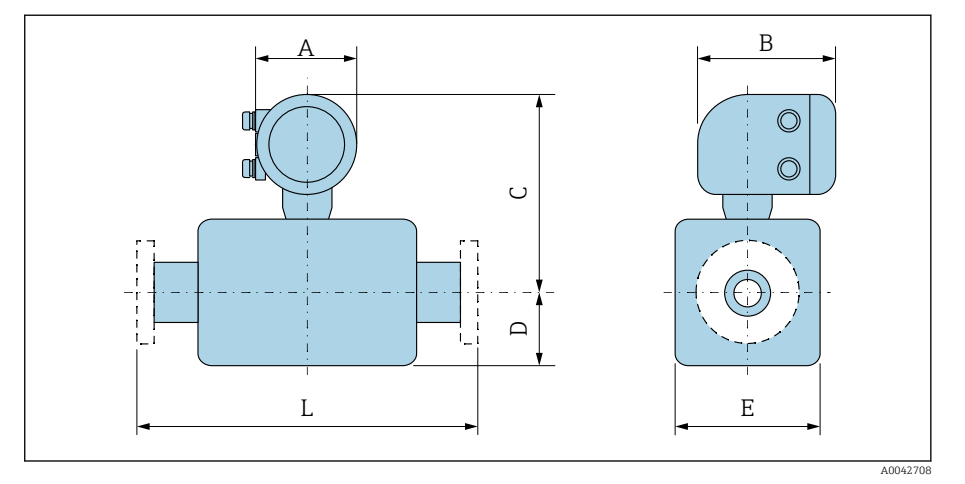

#### <span id="page-148-0"></span>Codice d'ordine per "Custodia", opzione A "Alluminio, rivestito"; Zona 1, Divisione 1

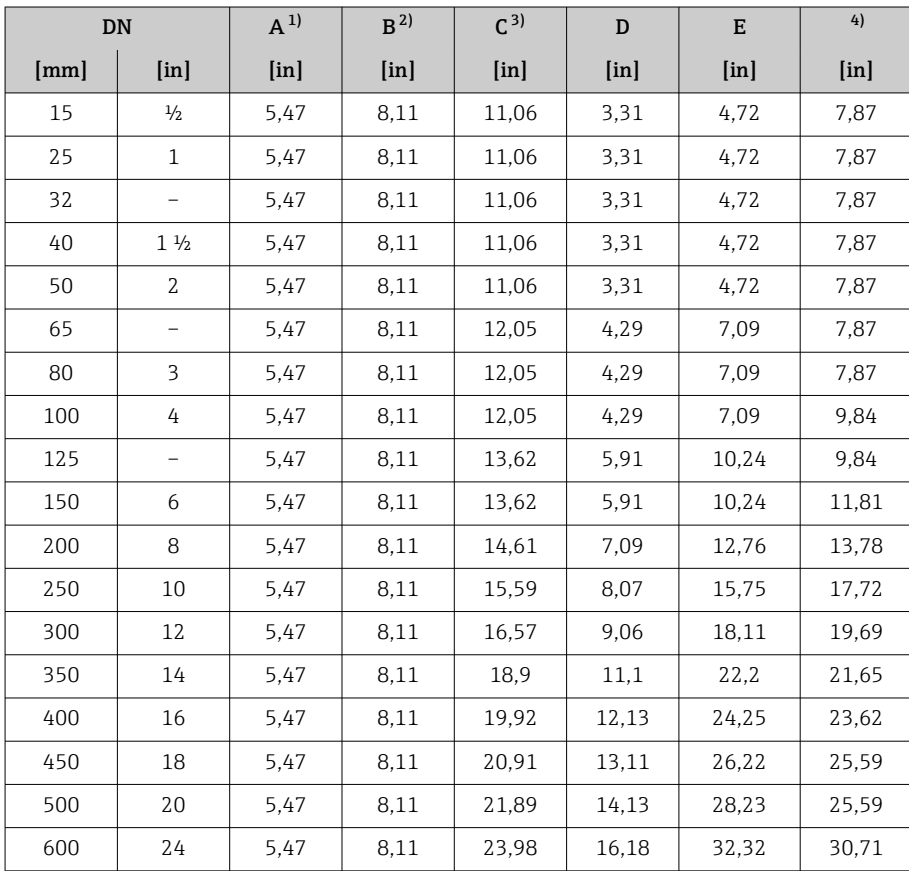

1) Dipende dal pressacavo utilizzato: valori fino a +1,18 in 2) Per Ex de: valori +0,39 in

Per Ex de: valori +0,39 in

3) Con il codice d'ordine per "Opzioni sensore", opzione CG "Collo di estensione sensore per coibentazione": valori+4,33 in

## <span id="page-149-0"></span>Codice d'ordine per "Custodia", opzione M "Compatta, policarbonato"

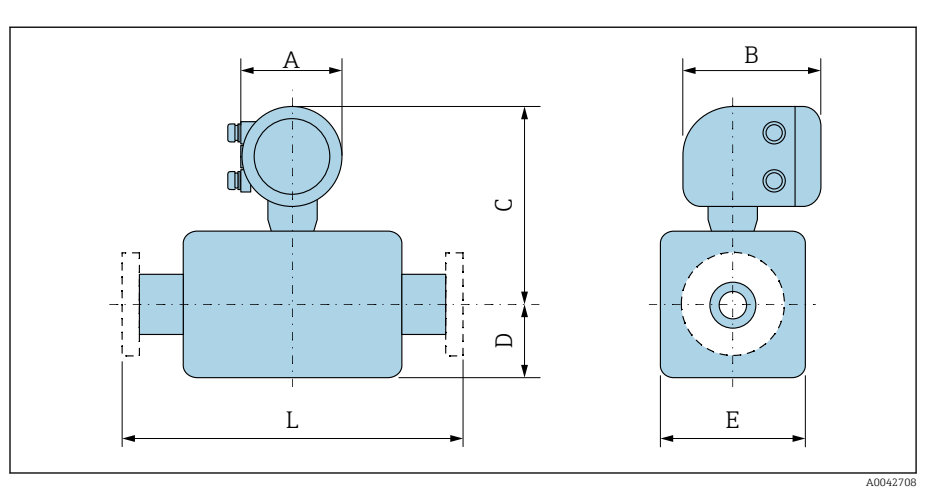

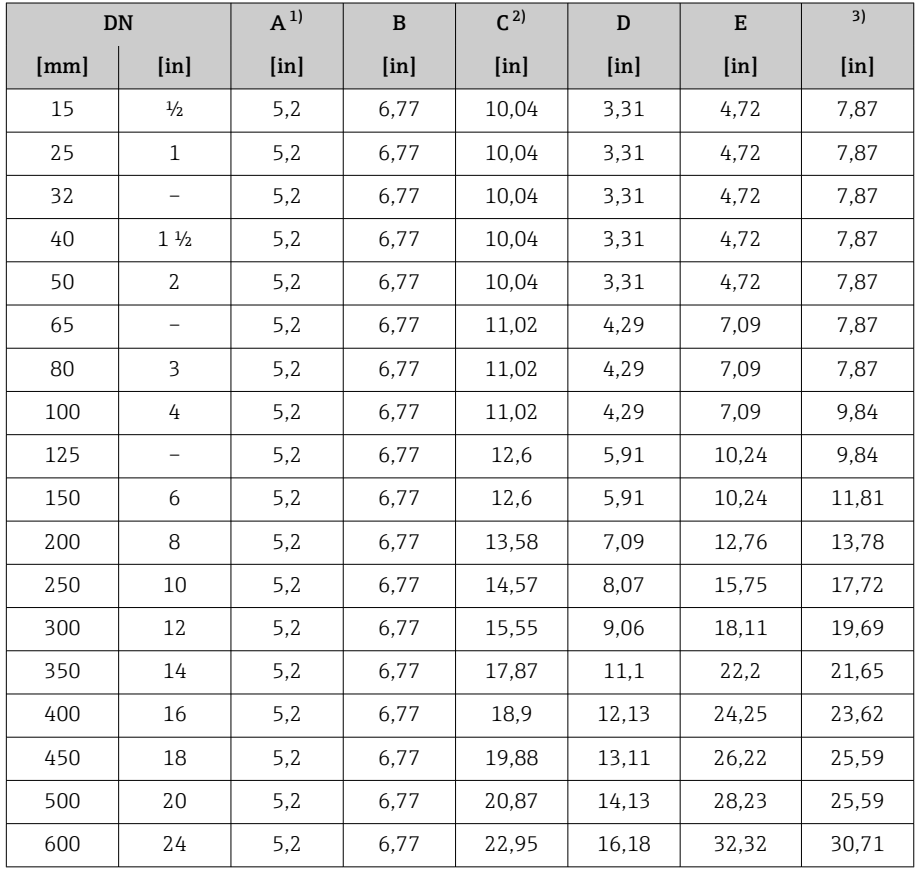

1) Dipende dal pressacavo utilizzato: valori fino a +1,18 in<br>2) Con il codice d'ordine per "Opzioni sensore", opzione CG "

2) Con il codice d'ordine per "Opzioni sensore", opzione CG "Collo di estensione sensore per coibentazione": valori+4,33 in

# <span id="page-150-0"></span>Versione separata

## Versione separata del trasmettitore

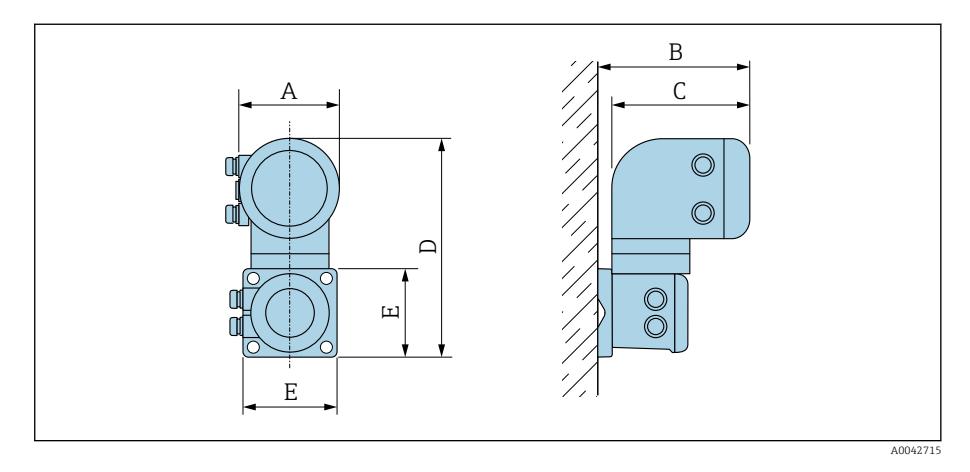

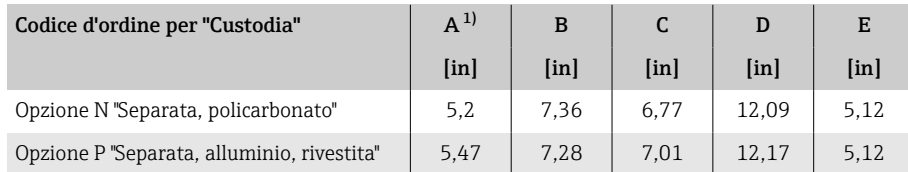

1) Dipende dall'ingresso cavo utilizzato: valori fino a +1,18 in

#### <span id="page-151-0"></span>Sensore in versione separata

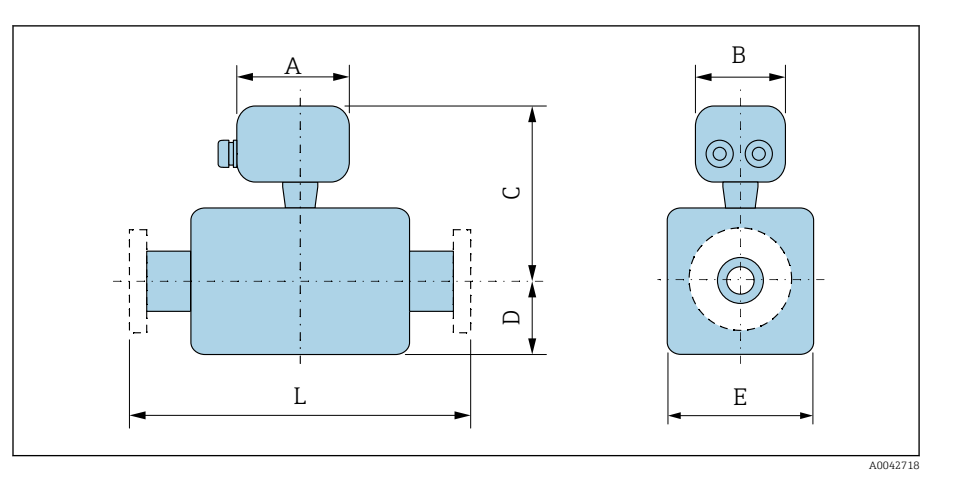

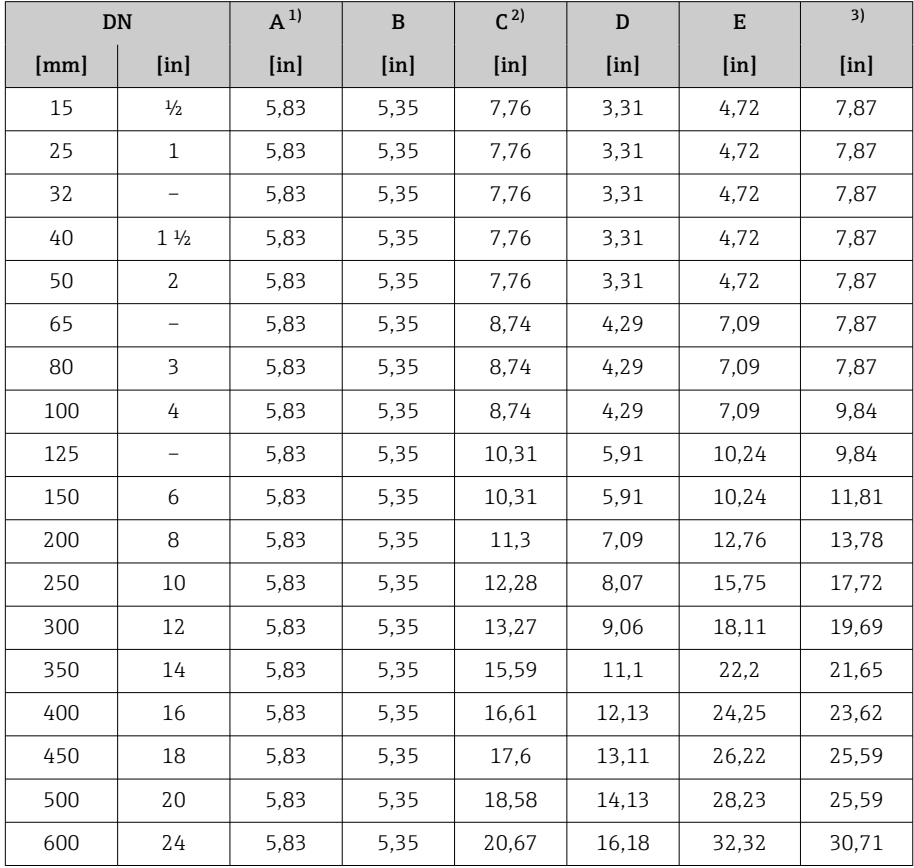

1) Dipende dal pressacavo utilizzato: valori fino a +1,18 in

2) Con codice d'ordine per "Opzione del sensore", opzione CG "Collo di estensione sensore per coibentazione" o codice d'ordine per "Rivestimento", opzione B "PFA alta temperatura": valori +4,33 in

## <span id="page-152-0"></span>Flangia fissa

#### Flangia secondo ASME B16.5, Classe 150

- Acciaio al carbonio: codice d'ordine per "Connessione al processo", opzione A1K
- Acciaio inox: codice d'ordine per "Connessione al processo", opzione A1S

Rugosità: Ra 250 … 492 µin

E: il diametro interno dipende dal rivestimento → *[Specifiche del tubo di](#page-115-0)*  $misura, \triangleq 116$ 

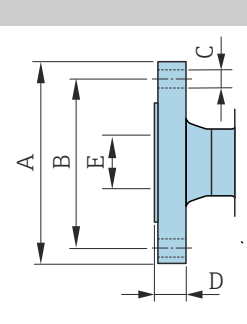

A00419

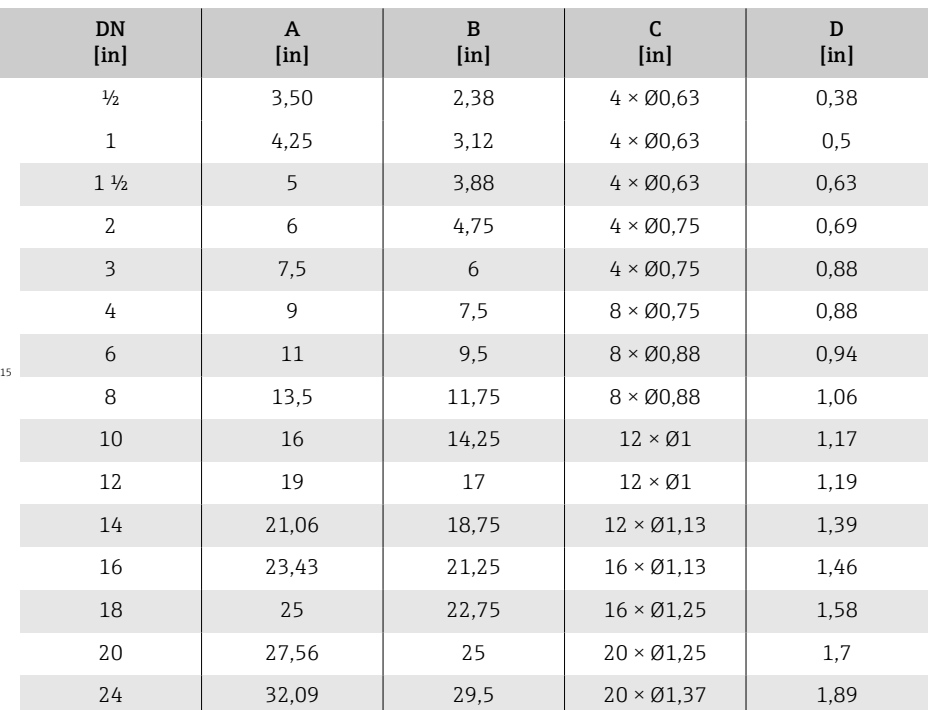

#### Flangia secondo ASME B16.5, Classe 300

- Acciaio al carbonio: codice d'ordine per "Connessione al processo", opzione A2K
- Acciaio inox: codice d'ordine per "Connessione al processo", opzione A2S

Rugosità: Ra 250 … 492 µin

E: il diametro interno dipende dal rivestimento → *[Specifiche del tubo di](#page-115-0) misura*, <sup>2</sup>116

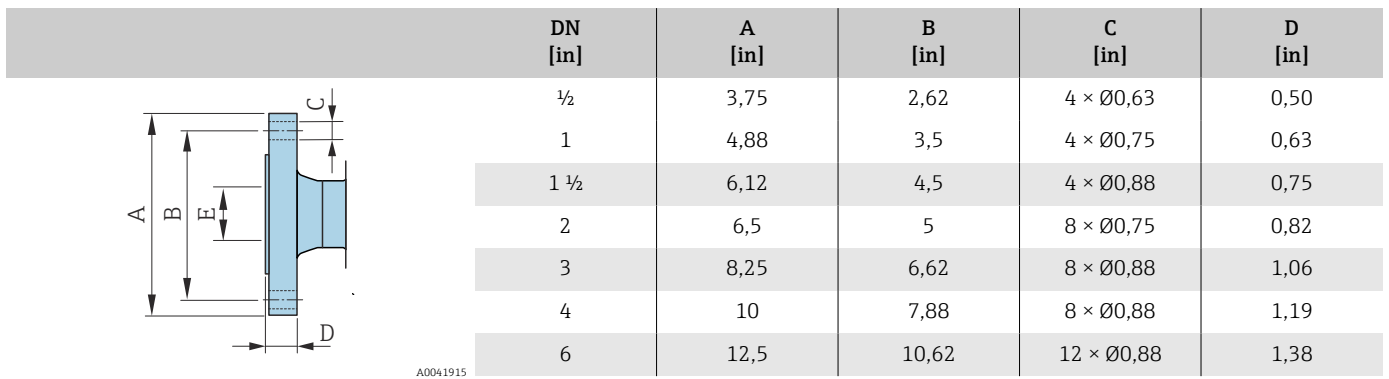

## <span id="page-153-0"></span>Flangia scorrevole

#### Flangia scorrevole secondo ASME B16.5, Classe 150

- Acciaio al carbonio: codice d'ordine per "Connessione al processo", opzione A12
- Acciaio inox: codice d'ordine per "Connessione al processo", opzione A14 Rugosità delle flange (superficie di contatto): Ra 248 … 492 µin

F: il diametro interno dipende dal rivestimento → *[Specifiche del tubo di](#page-115-0) misura*, <sup>116</sup>

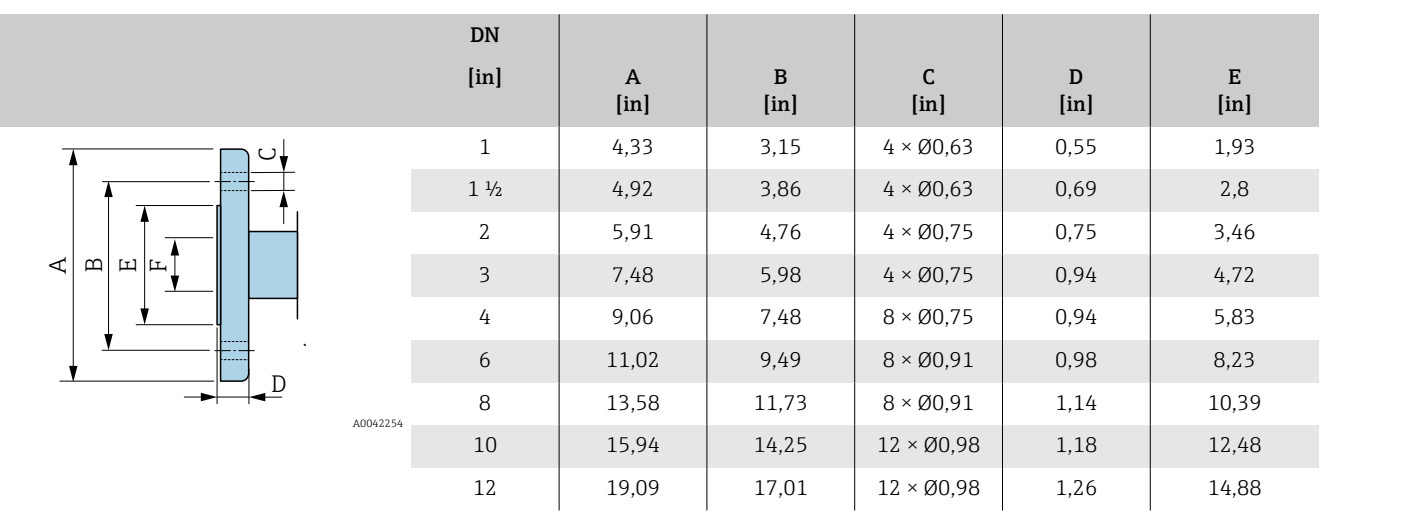

## <span id="page-154-0"></span>Accessori

## Coperchio di protezione

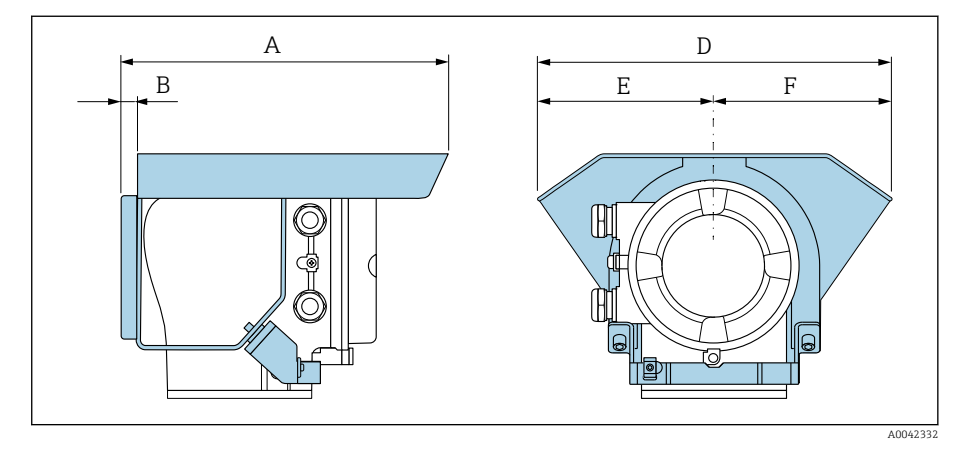

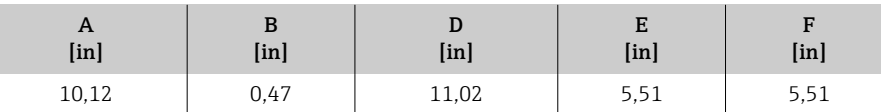

#### Dischi di messa a terra per flange

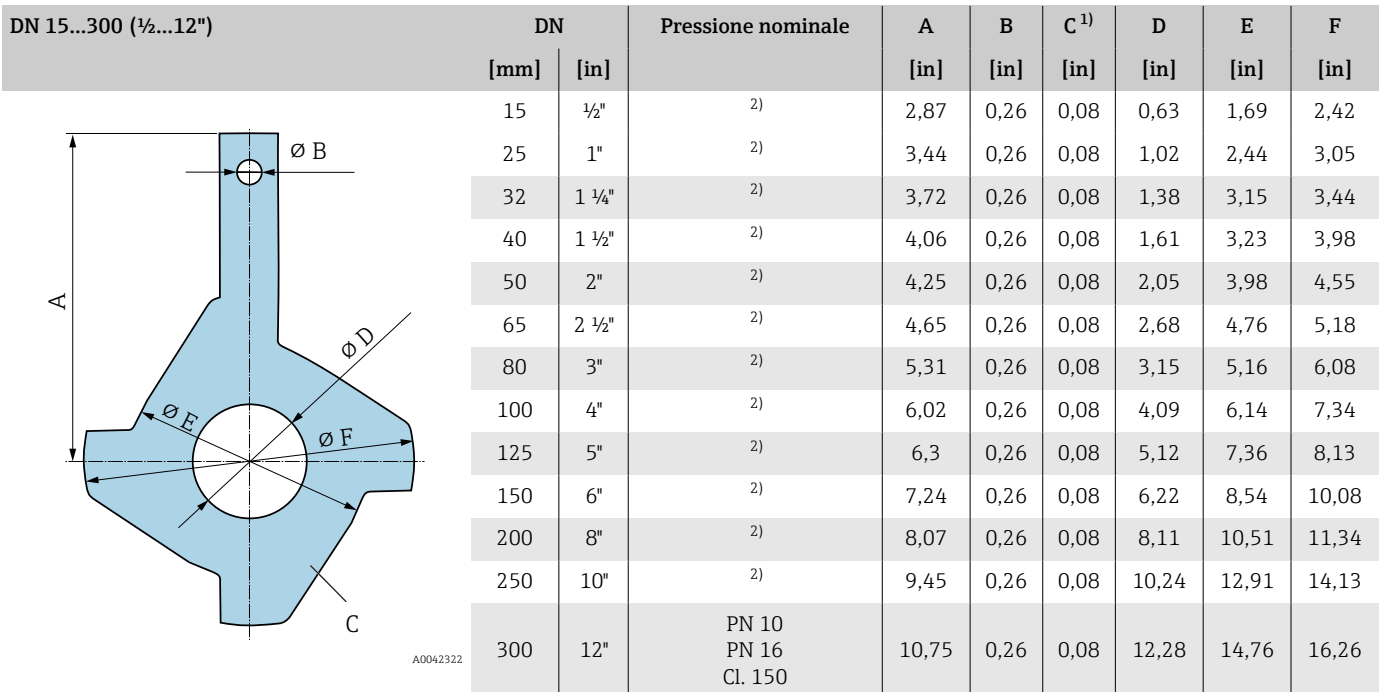

# 1) Spessore materiale<br>2) In caso di DN  $\frac{1}{2}$ ... 1

2) In caso di DN ½ ... 10, i dischi di messa a terra possono essere utilizzati per tutti gli standard della flangia / le pressioni nominali che possono essere forniti nella versione standard.

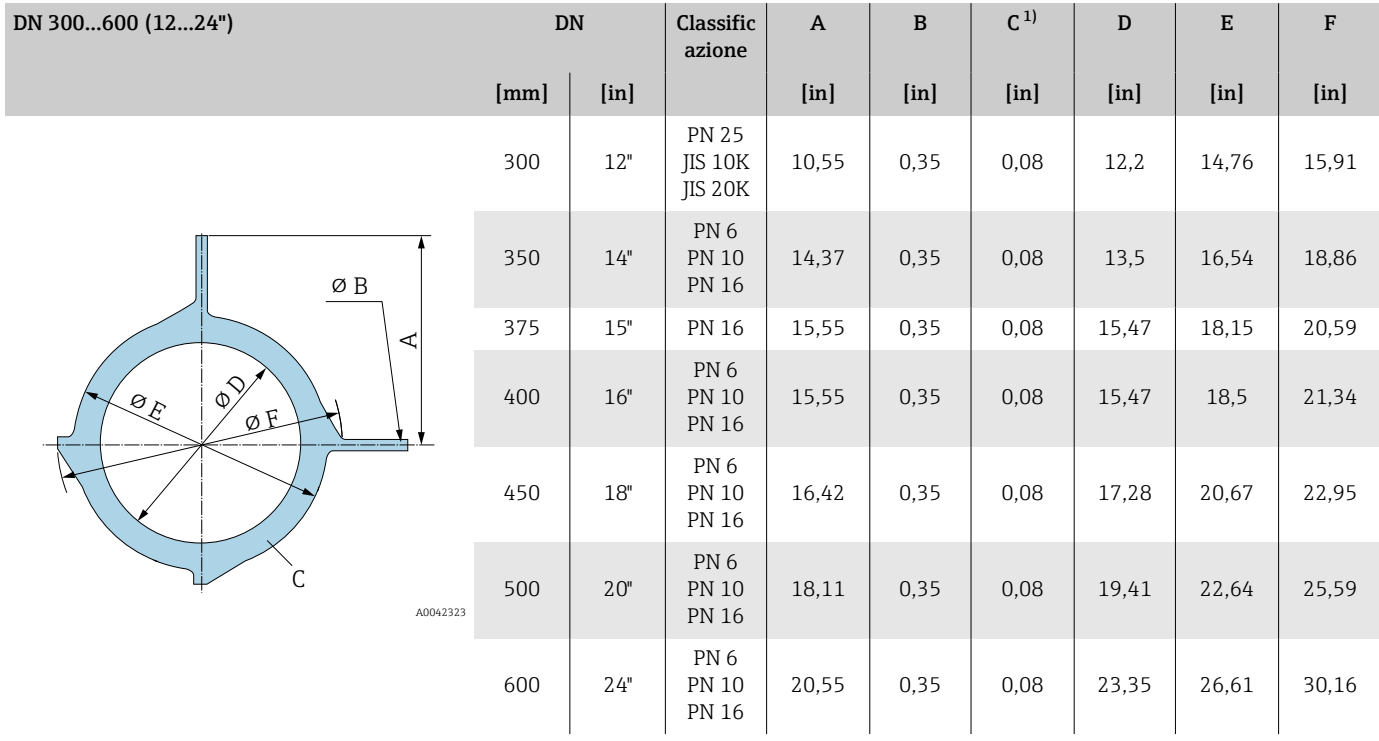

1) Spessore materiale

# 16 Accessori

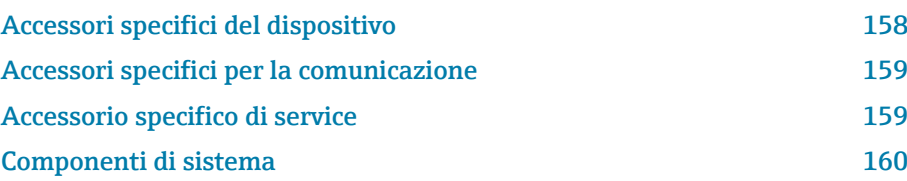

# Accessori specifici del dispositivo

### **Trasmettitore**

<span id="page-157-0"></span>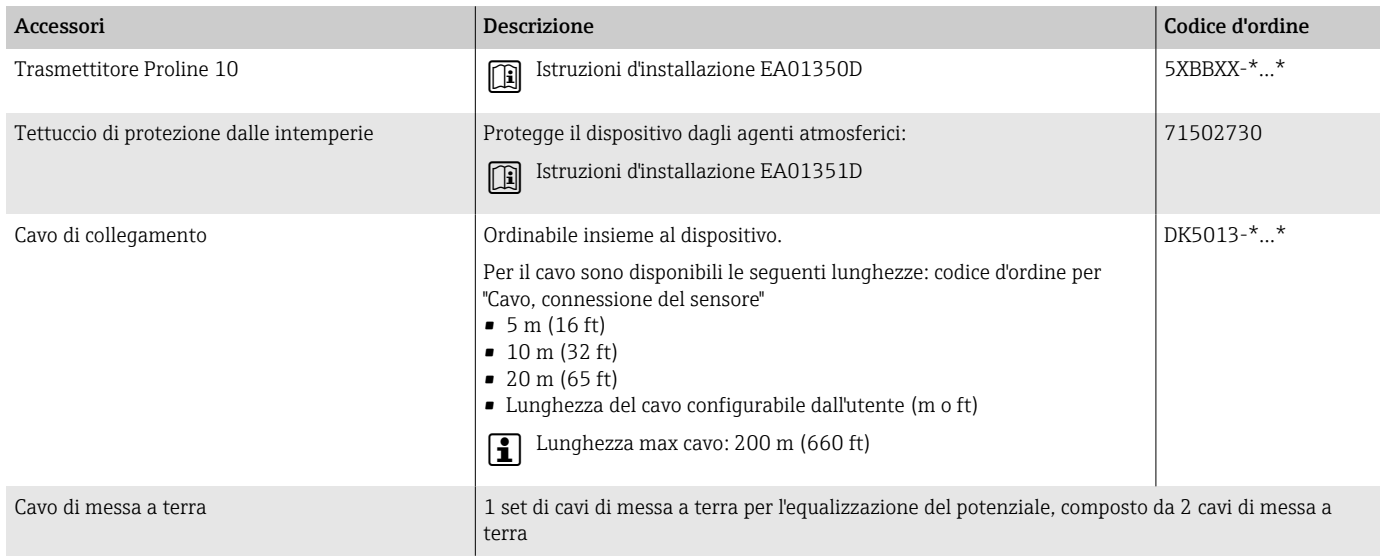

## Sensore

Accessori Descrizione Dischi di messa a terra Fluido di messa a terra in tubi di misura rivestiti. Istruzioni d'installazione EA00070D

# Accessori specifici per la comunicazione

<span id="page-158-0"></span>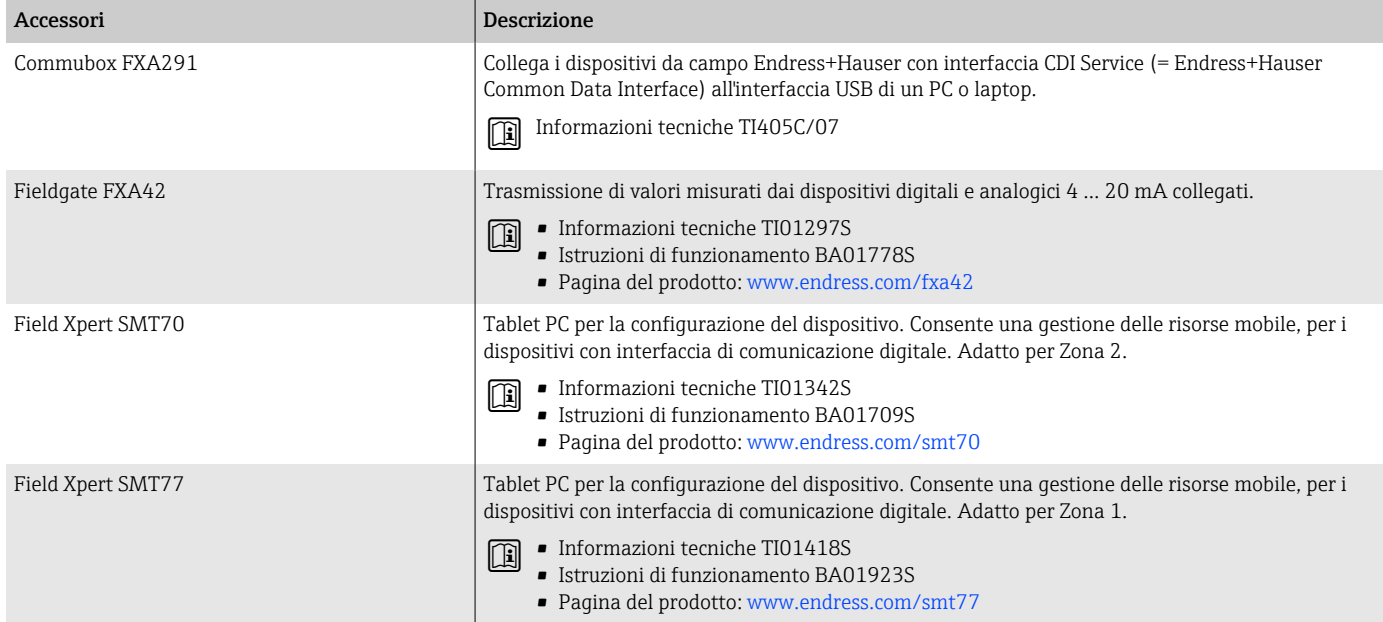

# Accessorio specifico di service

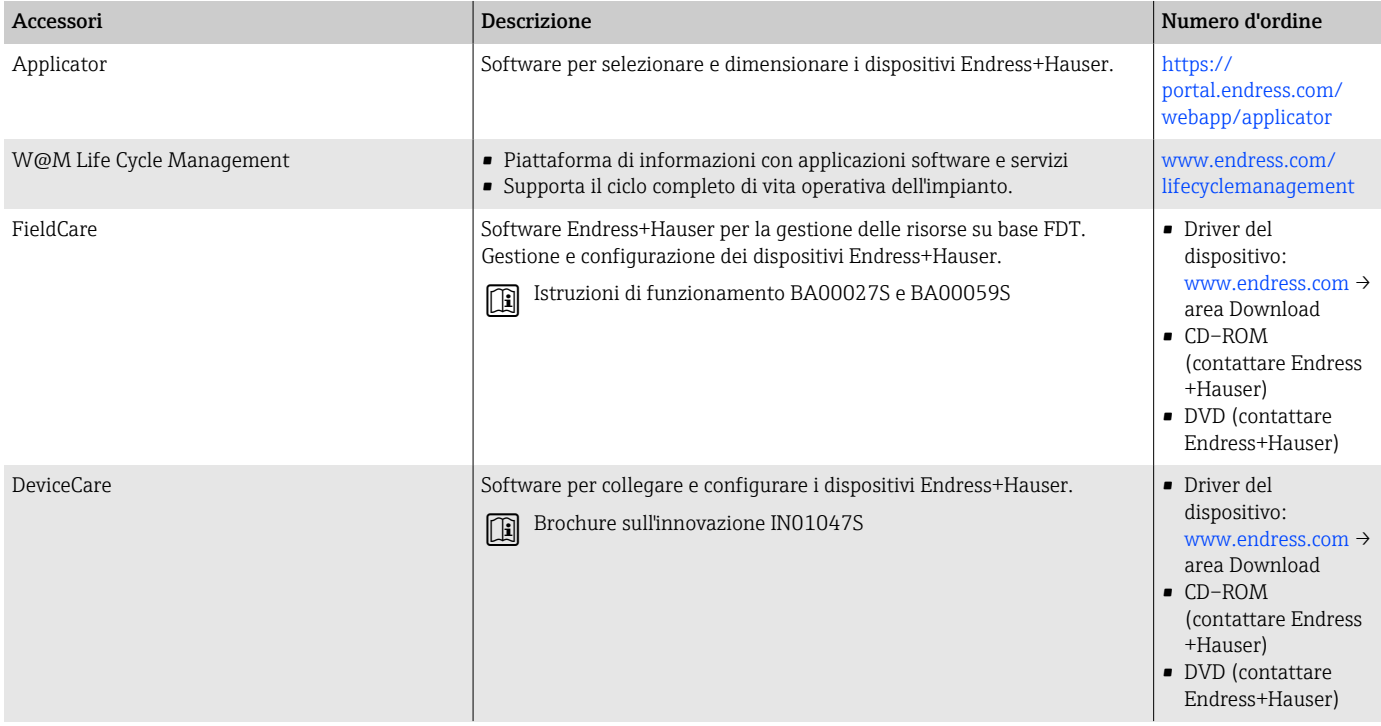

# Componenti di sistema

<span id="page-159-0"></span>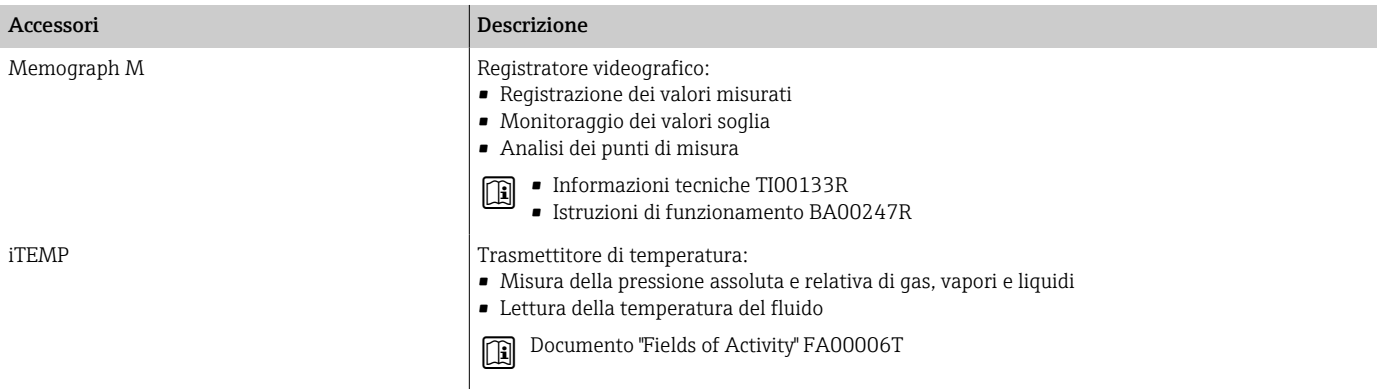

# 17 Appendice

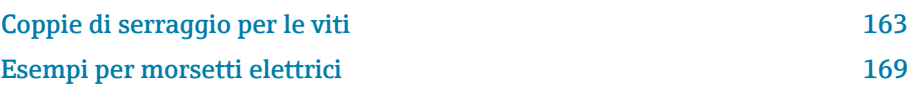

## <span id="page-162-0"></span>Coppie di serraggio per le viti

#### Note generali

Per le coppie di serraggio si osservi quanto segue:

- Solo per filettature lubrificate.
- Solo per tubazioni non sottoposte a sollecitazione a trazione.
- Serrare le viti uniformemente e in sequenza diagonalmente opposta.
- L'eccessivo serraggio delle viti deforma la superficie di tenuta o causa il danneggiamento della guarnizione.
- Le coppie di serraggio massime o nominali delle viti dipendono dallo standard e dalle dimensioni della flangia.

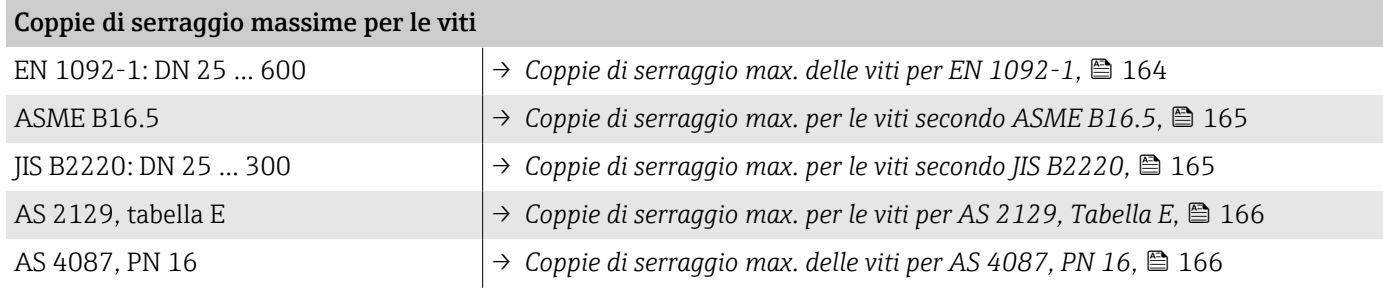

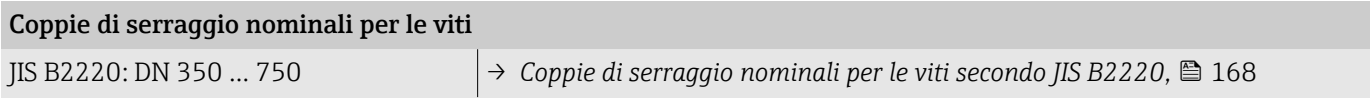

## <span id="page-163-0"></span>Coppie di serraggio max per le viti

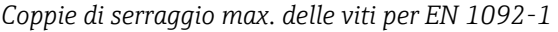

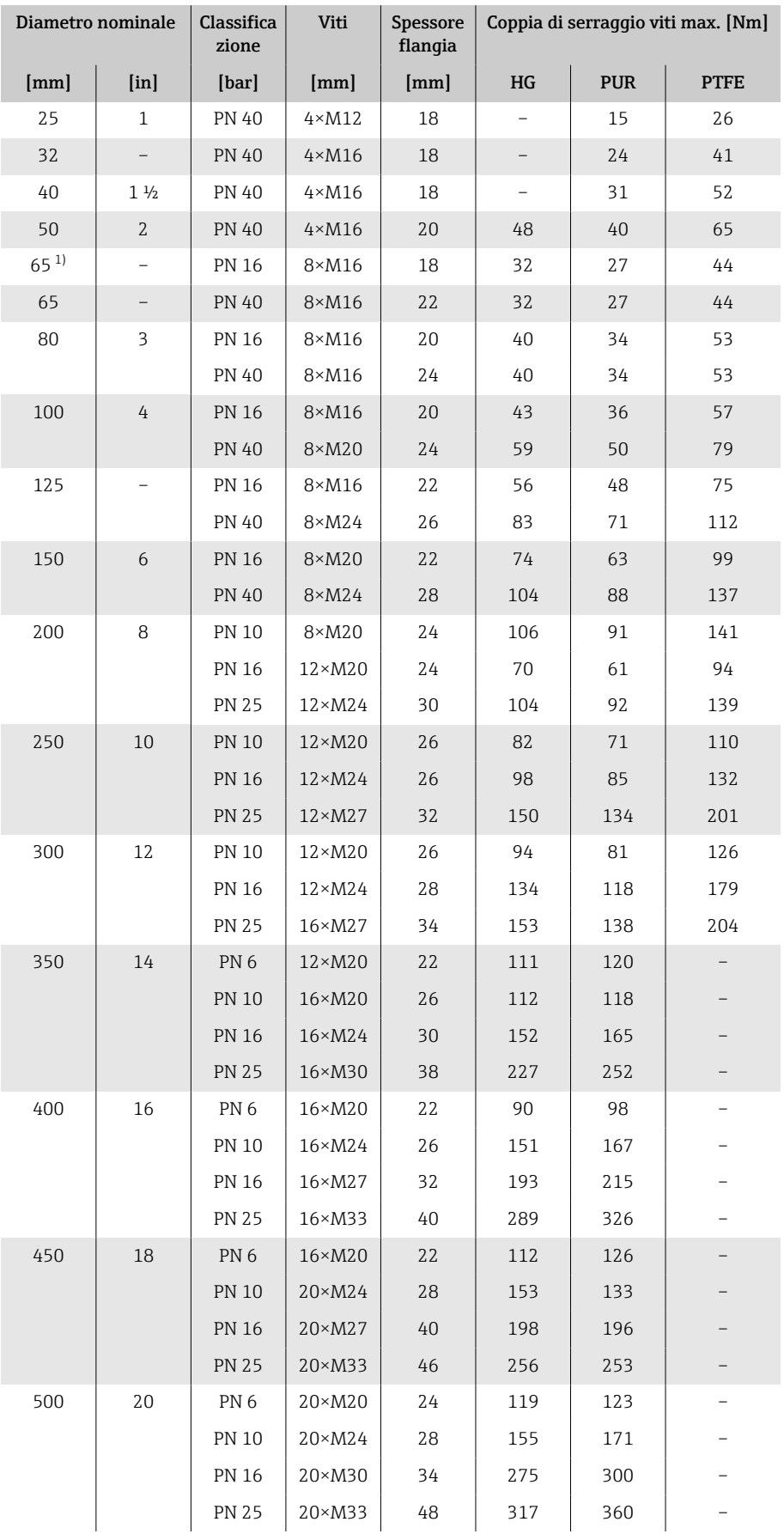

<span id="page-164-0"></span>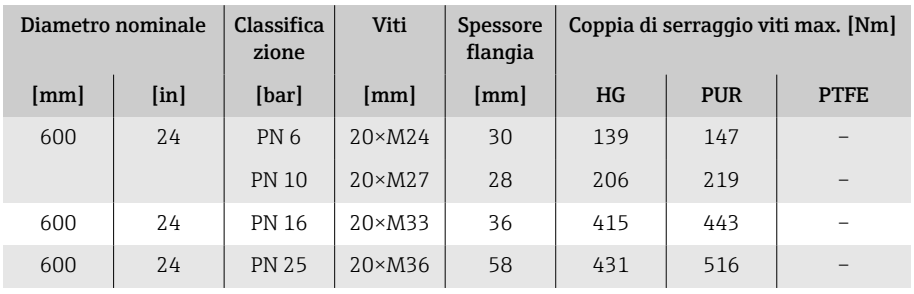

1) Dimensioni secondo EN 1092-1 (non secondo DIN 2501)

| Diametro<br>nominale |                | Classificazi<br>one | Viti                      | Coppia di serraggio max. per le viti |                  |            |                  |
|----------------------|----------------|---------------------|---------------------------|--------------------------------------|------------------|------------|------------------|
| [mm]                 |                |                     |                           | HG                                   |                  | <b>PUR</b> |                  |
| 1                    | [ <i>in</i> ]  | [psi]               | [ <i>in</i> ] <sub></sub> | [Nm]                                 | $[1bf \cdot ft]$ | [Nm]       | $[1bf \cdot ft]$ |
| 25                   | $\mathbf{1}$   | Classe 150          | $4 \times 1/2$            |                                      |                  | 7          | 5                |
| 25                   | $\mathbf{1}$   | Classe 300          | $4\times5/8$              |                                      |                  | 8          | 6                |
| 40                   | $1\frac{1}{2}$ | Classe 150          | $4 \times 1/2$            |                                      |                  | 10         | $\overline{7}$   |
| 40                   | $1\frac{1}{2}$ | Classe 300          | $4 \times \frac{3}{4}$    |                                      |                  | 15         | 11               |
| 50                   | $\overline{2}$ | Classe 150          | $4\times5/8$              | 35                                   | 26               | 22         | 16               |
| 50                   | $\overline{2}$ | Classe 300          | $8\times5/8$              | 18                                   | 13               | 11         | 8                |
| 80                   | 3              | Classe 150          | $4\times5/8$              | 60                                   | 44               | 43         | 32               |
| 80                   | 3              | Classe 300          | $8 \times \frac{3}{4}$    | 38                                   | 28               | 26         | 19               |
| 100                  | 4              | Classe 150          | $8\times5/8$              | 42                                   | 31               | 31         | 23               |
| 100                  | 4              | Classe 300          | $8 \times \frac{3}{4}$    | 58                                   | 43               | 40         | 30               |
| 150                  | 6              | Classe 150          | $8 \times \frac{3}{4}$    | 79                                   | 58               | 59         | 44               |
| 150                  | 6              | Classe 300          | $12 \times \frac{3}{4}$   | 70                                   | 52               | 51         | 38               |
| 200                  | 8              | Classe 150          | $8 \times \frac{3}{4}$    | 107                                  | 79               | 80         | 59               |
| 250                  | 10             | Classe 150          | $12\times7/8$             | 101                                  | 74               | 75         | 55               |
| 300                  | 12             | Classe 150          | $12\times7/8$             | 133                                  | 98               | 103        | 76               |
| 350                  | 14             | Classe 150          | $12\times1$               | 135                                  | 100              | 158        | 117              |
| 400                  | 16             | Classe 150          | $16\times1$               | 128                                  | 94               | 150        | 111              |
| 450                  | 18             | Classe 150          | $16\times11/8$            | 204                                  | 150              | 234        | 173              |
| 500                  | 20             | Classe 150          | 20×11/8                   | 183                                  | 135              | 217        | 160              |
| 600                  | 24             | Classe 150          | $20 \times 1\frac{1}{4}$  | 268                                  | 198              | 307        | 226              |

*Coppie di serraggio max. per le viti secondo ASME B16.5*

#### *Coppie di serraggio max. per le viti secondo JIS B2220*

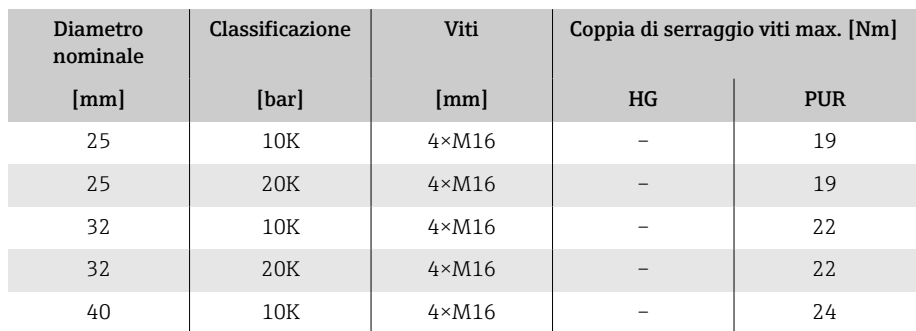

<span id="page-165-0"></span>

| <b>Diametro</b><br>nominale | Classificazione | Viti            | Coppia di serraggio viti max. [Nm] |            |
|-----------------------------|-----------------|-----------------|------------------------------------|------------|
| [mm]                        | [bar]           | [mm]            | HG                                 | <b>PUR</b> |
| 40                          | 20K             | $4 \times M16$  |                                    | 24         |
| 50                          | 10K             | $4 \times M16$  | 40                                 | 33         |
| 50                          | 20K             | $8 \times M16$  | 20                                 | 17         |
| 65                          | 10K             | $4 \times M16$  | 55                                 | 45         |
| 65                          | 20K             | 8×M16           | 28                                 | 23         |
| 80                          | 10K             | $8 \times M16$  | 29                                 | 23         |
| 80                          | 20K             | 8×M20           | 42                                 | 35         |
| 100                         | 10K             | $8 \times M16$  | 35                                 | 29         |
| 100                         | 20K             | $8\times M20$   | 56                                 | 48         |
| 125                         | 10K             | $8\times M20$   | 60                                 | 51         |
| 125                         | 20K             | $8 \times M22$  | 91                                 | 79         |
| 150                         | 10K             | $8\times M20$   | 75                                 | 63         |
| 150                         | 20K             | $12 \times M22$ | 81                                 | 72         |
| 200                         | 10K             | $12 \times M20$ | 61                                 | 52         |
| 200                         | 20K             | $12 \times M22$ | 91                                 | 80         |
| 250                         | 10K             | $12 \times M22$ | 100                                | 87         |
| 250                         | 20K             | $12 \times M24$ | 159                                | 144        |
| 300                         | 10K             | $16 \times M22$ | 74                                 | 63         |
| 300                         | 20K             | $16 \times M24$ | 138                                | 124        |

*Coppie di serraggio max. per le viti per AS 2129, Tabella E*

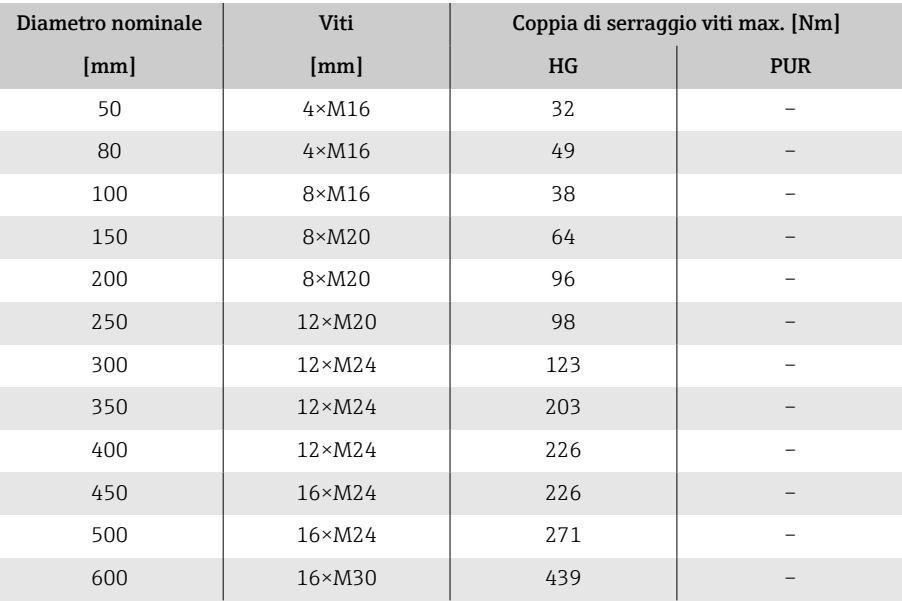

#### *Coppie di serraggio max. delle viti per AS 4087, PN 16*

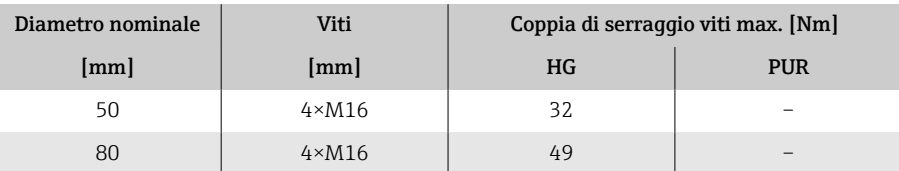

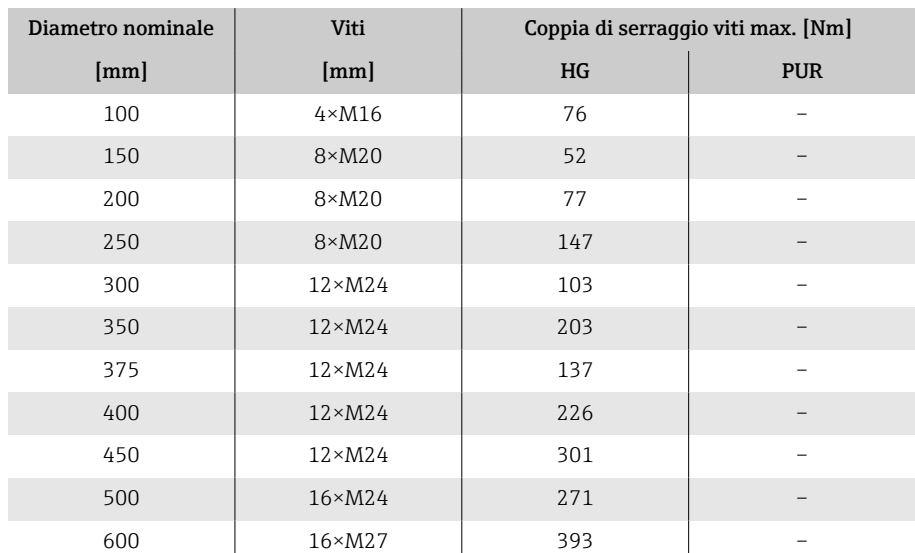

# <span id="page-167-0"></span>Coppie di serraggio nominali per le viti

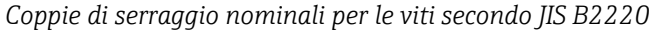

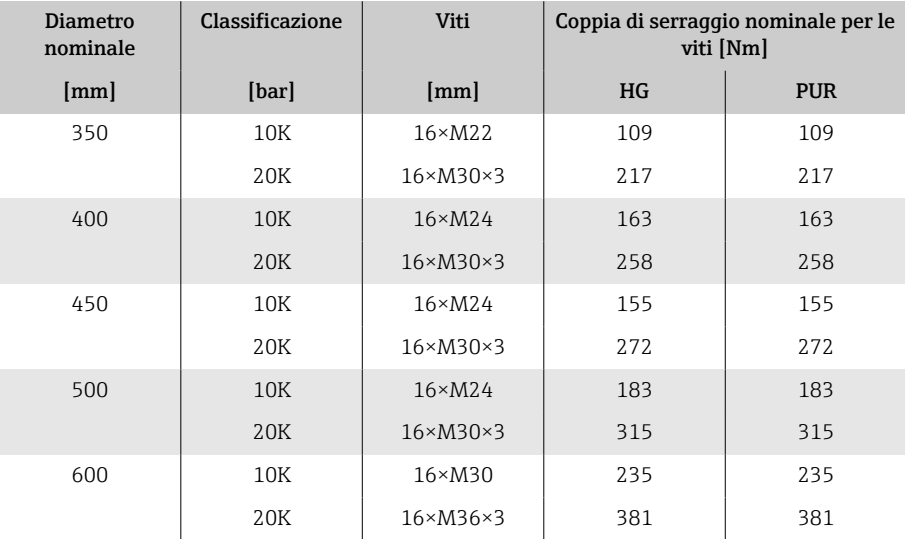

## <span id="page-168-0"></span>Esempi per morsetti elettrici

#### Modbus RS485

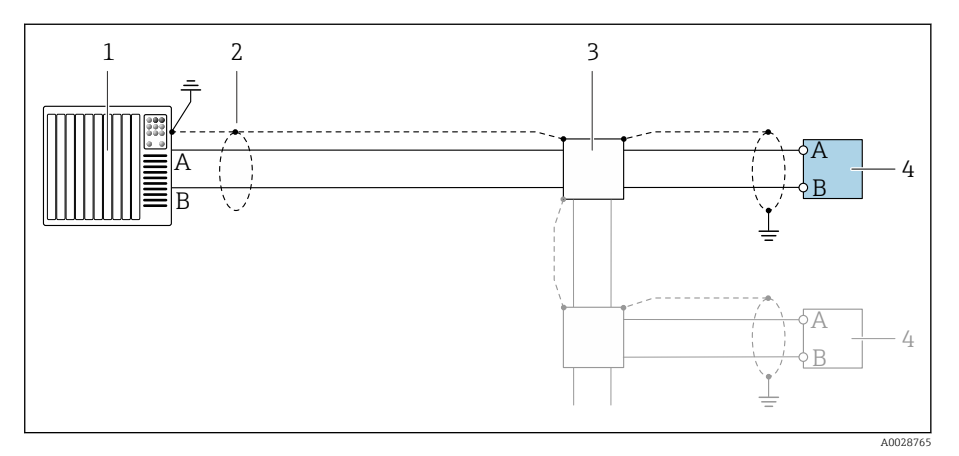

 *10 Esempio di connessione per Modbus RS485, area sicura e Zona 2; Classe I, Divisione 2*

- *1 Sistema di controllo (ad es. PLC)*
- *2 Schermatura del cavo*
- *3 Scatola di distribuzione*
- *4 Trasmettitore*

#### Uscita in corrente 4-20 mA (attiva)

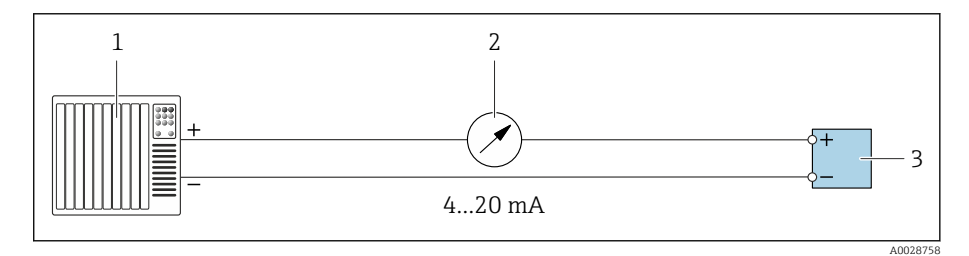

- *1 Sistema di automazione con ingresso in corrente (ad es. PLC)*
- *2 Display analogico; rispettare il carico massimo*
- *3 Trasmettitore*

#### Uscita in corrente 4-20 mA (passiva)

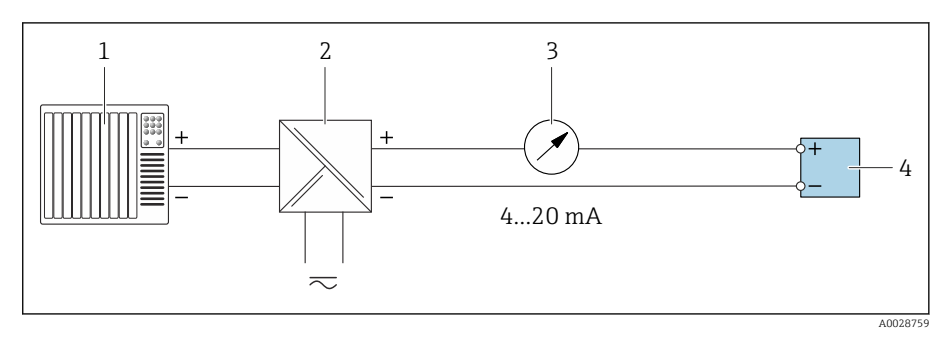

- *1 Sistema di automazione con ingresso in corrente (ad es. PLC)*
- *2 Barriera attiva per tensione di alimentazione (ad es. RN221N)*
- *3 Display analogico; rispettare il carico massimo*
- *4 Trasmettitore*

# Indice analitico

## A

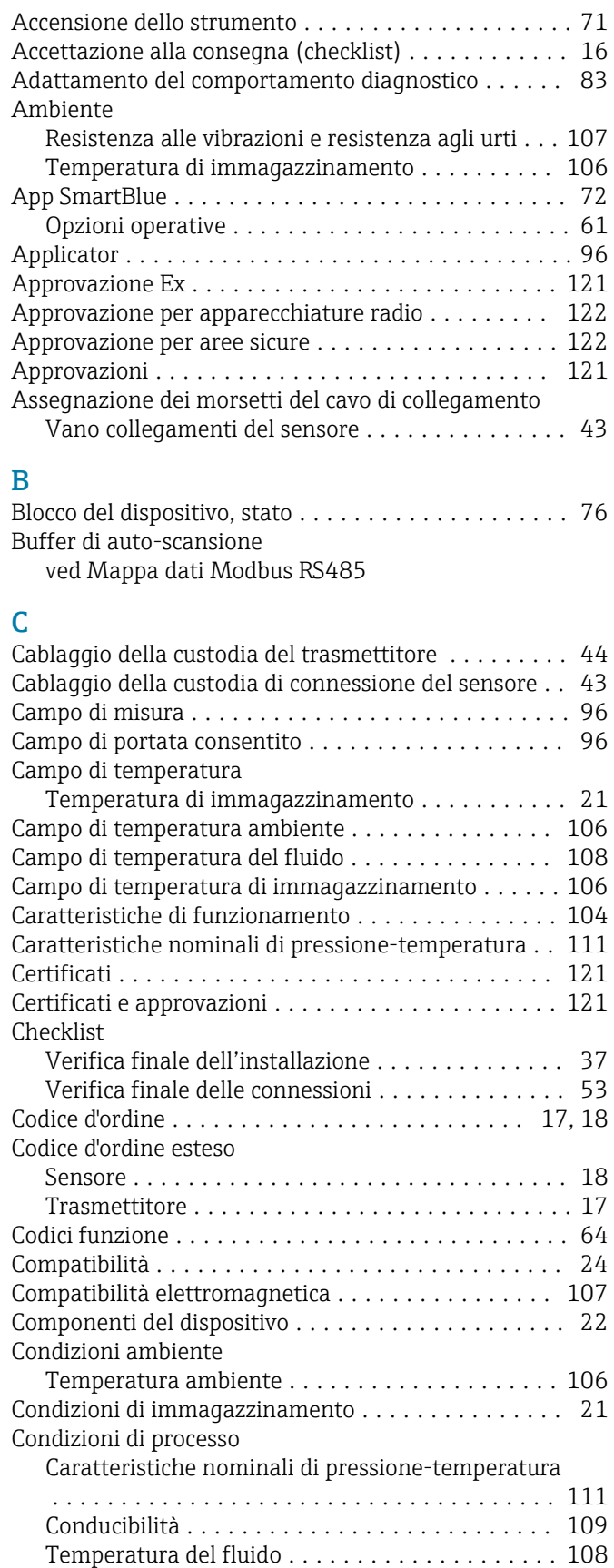

Tenuta alla pressione ..................... [113](#page-112-0)

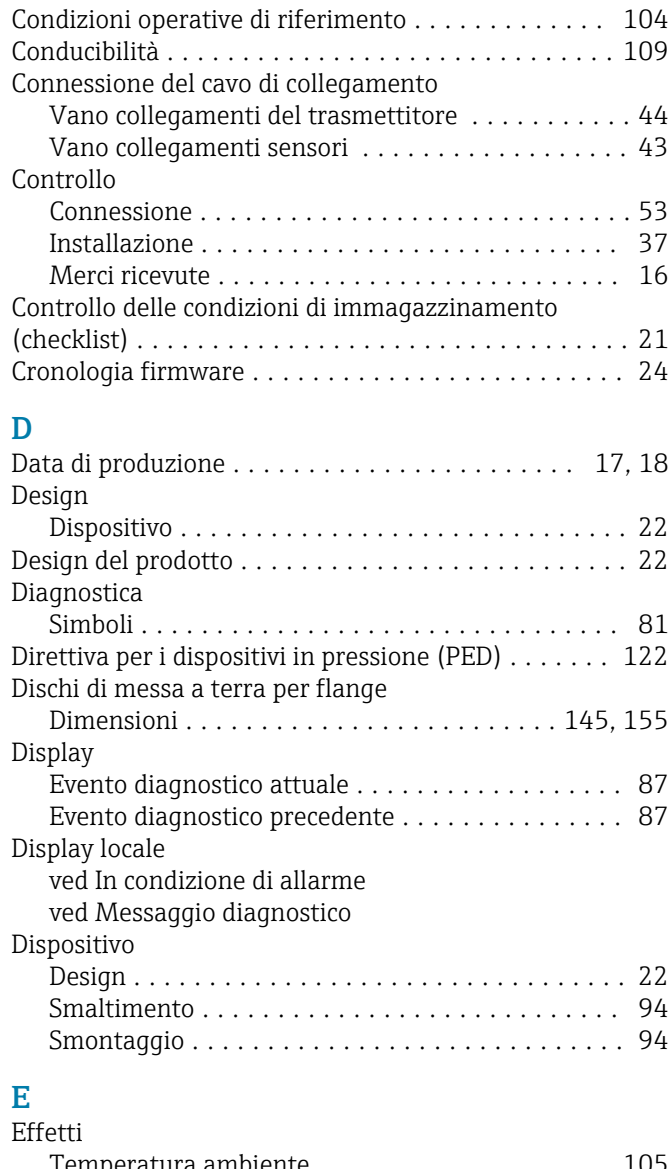

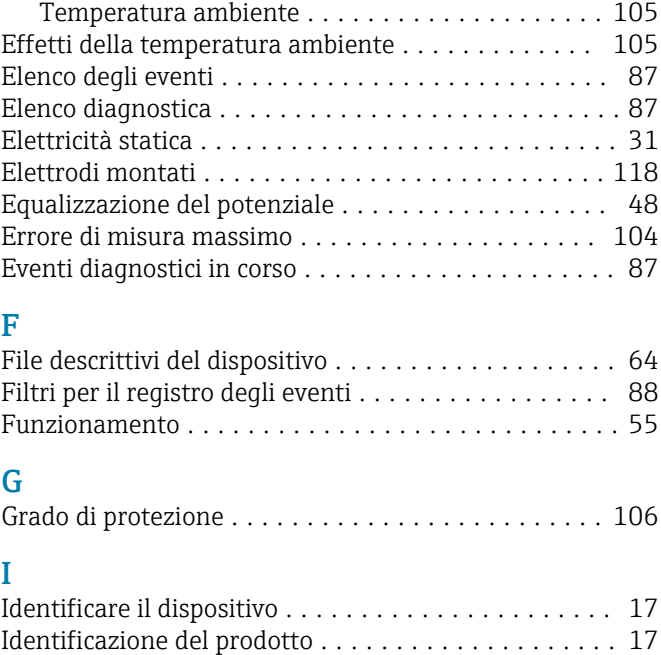

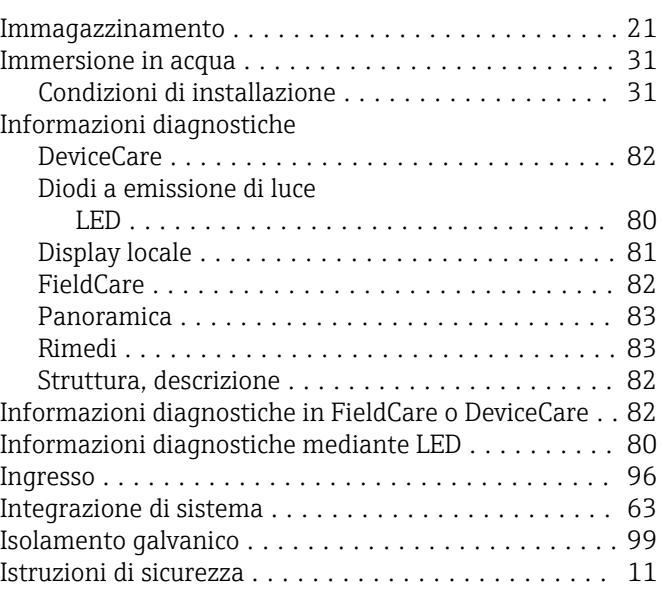

## L

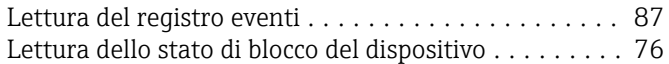

### M

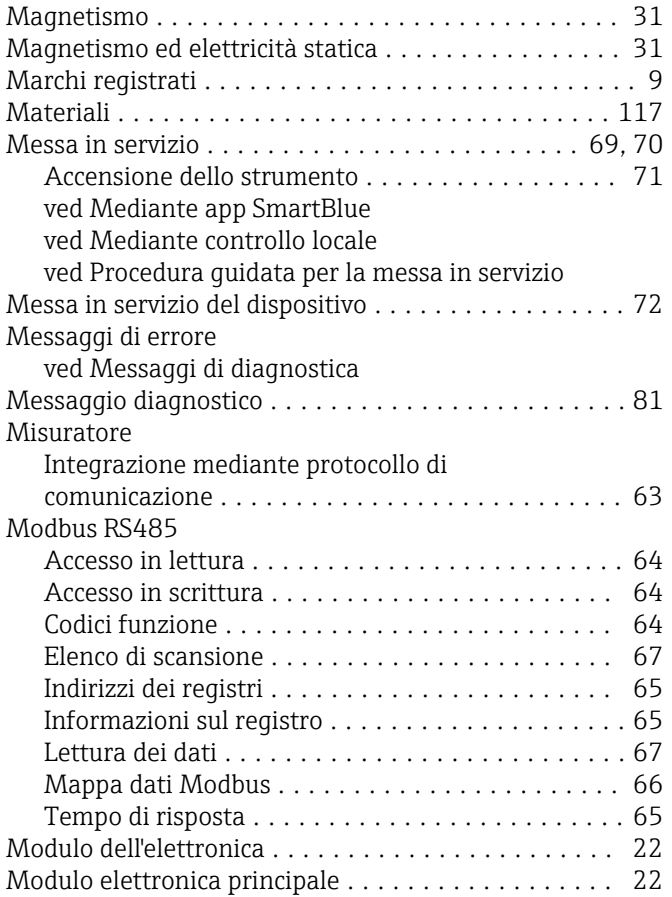

# $\frac{N}{N}$

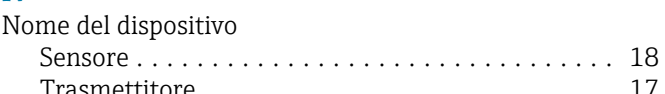

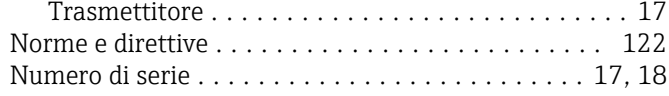

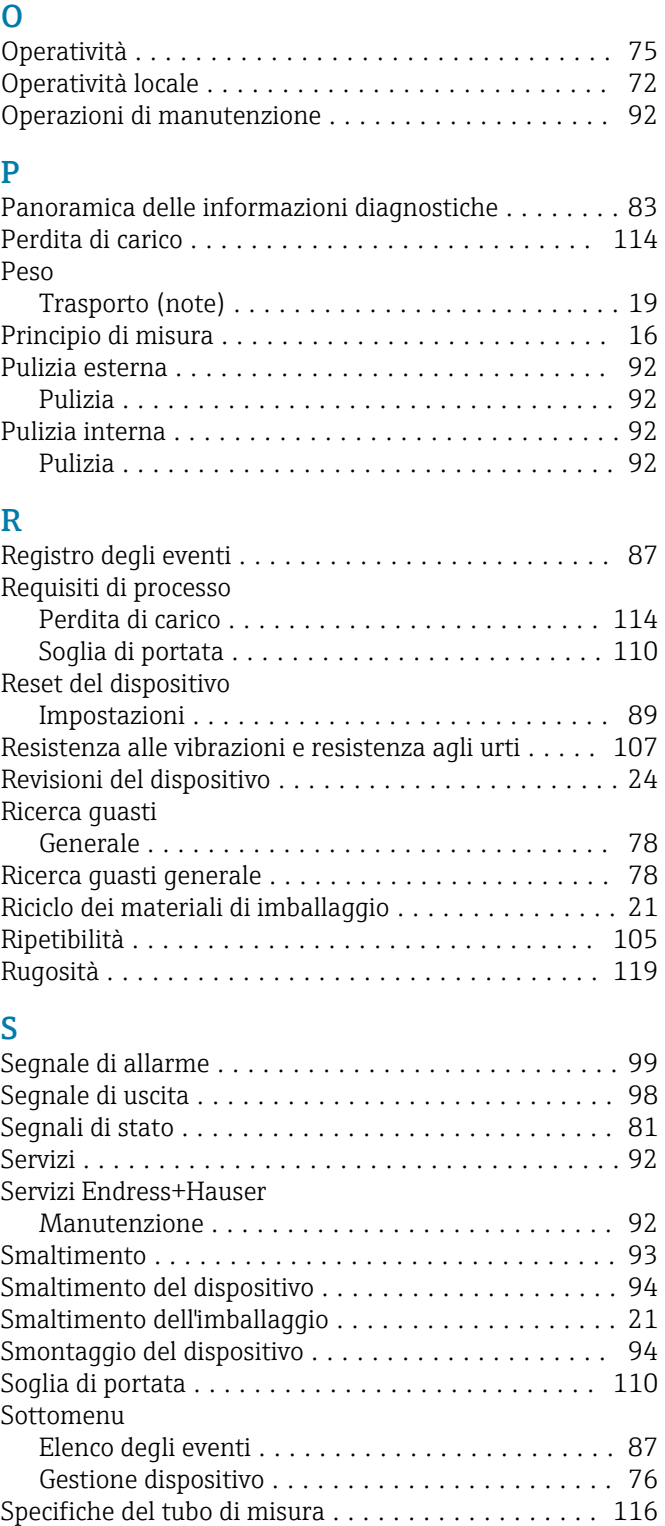

Struttura del sistema

ved Struttura del dispositivo

#### T

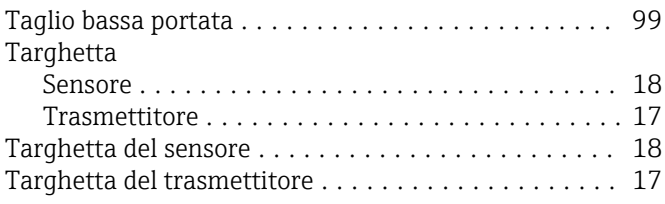

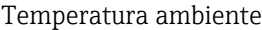

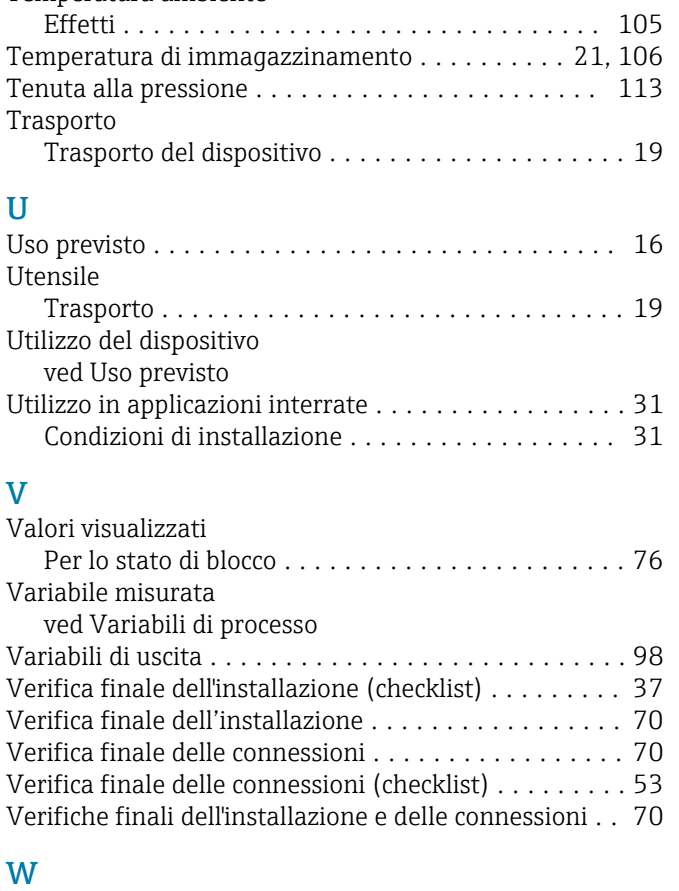

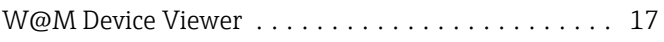

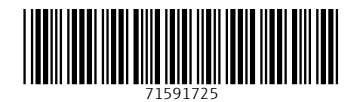

www.addresses.endress.com

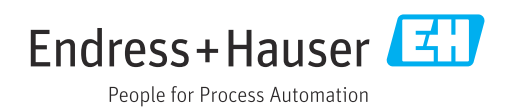